Setting up Plug-Ins Oracle FLEXCUBE Investor Servicing Release 12.4.0.0.0 [May] [2017]

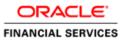

# **Table of Contents**

| 1. SI | ETTIN | G UP PLUG-INS                                                    |  |
|-------|-------|------------------------------------------------------------------|--|
| 1.1   | Inti  | RODUCTION                                                        |  |
| 1.2   |       | EGRATING ORACLE FLEXCUBE IS AND BPEL                             |  |
| 1.    | 2.1   | Custom Provider Configuration                                    |  |
| 1.    | 2.2   | Configuring libovd for Single Entity                             |  |
| 1.    | 2.3   | Configuring libovd for MultiEntity                               |  |
| 1.    | 2.4   | Configuring for Multiple Providers for Multiple Entities         |  |
| 1.    | 2.5   | Configuring DBAdapter                                            |  |
| 1.    | 2.6   | Configuring JMS Adapter                                          |  |
| 1.    | 2.7   | Configuring FTP Adapter                                          |  |
| 1.    | 2.8   | BIP Interactive reports configuration                            |  |
| 1.    | 2.9   | BAM Report Configuration settings                                |  |
| 1.    | 2.10  | IPM configuration to edit the document                           |  |
| 1.    | 2.11  | Configuring Superviser Roles in EM                               |  |
| 1.    | 2.12  | Email Driver Configuration                                       |  |
| 1.    | 2.13  | TimeOut Settings for BPEL                                        |  |
| 1.3   | INTI  | EGRATING ORACLE FLEXCUBE IS AND SCHEDULER                        |  |
| 1.    | 3.1   | Running Backend Scripts                                          |  |
| 1.4   | Inti  | EGRATING ORACLE FLEXCUBE IS AND BIP REPORTS                      |  |
| 1.    | 4.1   | Deploying Application Through Application Server's Admin Console |  |
| 1.5   | Inti  | EGRATING ORACLE FLEXCUBE IS AND MBEAN                            |  |
| 1.    | 5.1   | Startup Script Modification                                      |  |
|       |       |                                                                  |  |

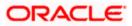

# 1. Setting up Plug-Ins

## 1.1 Introduction

You need to carry out certain tasks manually before Oracle FLEXCUBE deployment. This document details out the pre-deployment tasks based on the on the selected plug-ins.

## 1.2 Integrating Oracle FLEXCUBE IS and BPEL

If you have created the EAR file with BPEL as a plug-in, then along with the Oracle FLEXCUBE IS EAR file, the Installer creates 'FCBPELCIS.jar' file. You need to complete the following tasks before deploying Oracle FLEXCUBE IS EAR file.

#### 1.2.1 Custom Provider Configuration

Custom Authenticator Provider configuration has to be done from the weblogic console of SOA or manually update the config.xml of the SOA domain. Below steps needs to be followed to setup Custom Authentication Provider:

- 1. Along with FCIS Ear file, Installer creates FCUBSAuthenticationProvider.jar file. Copy this files to <ORACLE\_HOME>\wlserver\server\lib\mbeantypes
- 2. Restart the Admin Server
- 3. Login to the Console
- 4. Click on Security Realms.

| ORACLE WebLogic Server                                                                     |                                                                                                    |                                                                                                    | Q                                                  |
|--------------------------------------------------------------------------------------------|----------------------------------------------------------------------------------------------------|----------------------------------------------------------------------------------------------------|----------------------------------------------------|
| Change Center                                                                              | 🔒 Home Log Out Preferences 🔤 Record Help                                                                                                    | Q                                                                                                    | Welcome, weblogic Connected to: Dev1201_domain     |
| View changes and restarts                                                                  | Home >Summary of Security Realms                                                                                                    |                                                                                                    |                                                    |
| Configuration editing is enabled. Future<br>changes will automatically be activated as you | Home Page                                                                                                    |                                                                                                    |                                                    |
| modify, add or delete items in this domain.                                                | - Information and Resources                                                                                                    |                                                                                                    |                                                    |
| Domain Structure                                                                           | Helpful Tools                                                                                                    | General Information                                                                                        |                                                    |
| Dev1201_domain<br>B-Environment<br>Deployments<br>B-Services<br>Security Realms            | Configure applications     Configure and the form of the configure and the form of the configure and the configure and the configure | Common Administration Task Descriptions     Read the documentation     Ask a question on My Oracle Support |                                                    |
| H-Interoperability<br>H-Diagnostics                                                        | Orade Enterprise Manager                                                                                                    |                                                                                                    |                                                    |
|                                                                                            | — Domain Configurations                                                                                                    |                                                                                                    |                                                    |
|                                                                                            | Domain                                                                                                    | Services                                                                                                   | Interoperability                                   |
|                                                                                            | • Domain                                                                                                    | Messaging     JMS Servers                                                                                  | WTC Servers     Jolt Connection Pools              |
| How do I                                                                                   | Environment                                                                                                    | <ul> <li>Store-and-Forward Agents</li> </ul>                                                               |                                                    |
|                                                                                            | Servers                                                                                                    | JMS Modules     Path Services                                                                              | Diagnostics                                        |
| Search the configuration     Use the Change Center                                         | Clusters     Server Templates                                                                                                    | Pridaes     Pridaes                                                                                        | Log Files                                          |
| Record WLST Scripts                                                                        | Server remplates     Migratable Targets                                                                                                    | Data Sources                                                                                               | Diagnostic Modules     Built-in Diagnostic Modules |
| Change Console preferences                                                                 | Coherence Clusters                                                                                                    | Persistent Stores                                                                                          | Built-in Diagnostic Modules     Diagnostic Images  |
| Manage Console extensions                                                                  | Concrete clusters     Machines                                                                                                    | XML Registries                                                                                             | Request Performance                                |
| Monitor servers                                                                            | Virtual Hosts                                                                                                    | XML Entity Caches                                                                                          | Archives                                           |
|                                                                                            | Work Managers                                                                                                    | Foreign JNDI Providers                                                                                     | Context                                            |
| System Status                                                                              | Startup And Shutdown Classes                                                                                                    | Work Contexts                                                                                              | • SNMP                                             |
| Health of Running Servers                                                                  |                                                                                                    | <ul> <li>jCOM</li> </ul>                                                                                   |                                                    |
| -                                                                                          | Your Deployed Resources                                                                                                    | Mail Sessions                                                                                              | Charts and Graphs                                  |
| Failed (0) Critical (0) Overloaded (0)                                                     | Deployments                                                                                                    | <ul><li>FileT3</li><li>JTA</li></ul>                                                                       | ・ Monitoring Dashboard ゆ                           |
| Warning (0)                                                                                | Your Application's Security Settings                                                                                                    | <ul> <li>OSGI Frameworks</li> </ul>                                                                        |                                                    |
| OK (3)                                                                                     | Security Realms                                                                                                    |                                                                                                    |                                                    |
| WebLogic Server Version: 12.1.3.0.0                                                        |                                                                                                    |                                                                                                    |                                                    |
| Copyright (c) 1996,2014, Oracle and/or its affiliates                                      | s. All rights reserved.<br>ation and/or its affiliates. Other names may be trademarks of their re                                                                                                    | spective owners.                                                                                           |                                                    |

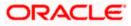

#### 5. Click on myrealm.

|                                                                                                    | dministration Console 12c                                                                                                    |                             | Q                                                                                                    |  |  |  |  |  |
|----------------------------------------------------------------------------------------------------|----------------------------------------------------------------------------------------------------|-----------------------------|----------------------------------------------------------------------------------------------------|--|--|--|--|--|
| Change Center                                                                                                    | 🔒 Home Log Out Preferences 🖂 Record Help                                                                                                    | ٩                           | Welcome, weblogic Connected to: Dev1201_domai                                                                             |  |  |  |  |  |
| View changes and restarts                                                                                                    | Home >Summary of Security Realms                                                                                                    |                             |                                                                                                    |  |  |  |  |  |
| Configuration editing is enabled. Future<br>changes will automatically be activated as you<br>modify, add or delete items in this domain. | Summary of Security Realms                                                                                                    | indudino users, arouns, sea | arity roles, security policies, and security providersthat are used to protect. WebLogic resources. You can have multiple |  |  |  |  |  |
| Domain Structure                                                                                                    | security realms in a WebLogic Server domain, but o                                                                                                    |                             |                                                                                                    |  |  |  |  |  |
| Dev1201_domain<br>Devironment<br>Deployments<br>B-Services                                                                                | This Security Realms page lats each security realm that has been configured in this WebLogic Server domain. Click the name of the realm to explore and configure that realm. |                             |                                                                                                    |  |  |  |  |  |
| Security Realms                                                                                                    | Realms (Filtered - More Columns Exist)                                                                                                    |                             |                                                                                                    |  |  |  |  |  |
| Diagnostics                                                                                                    | New Delete                                                                                                    |                             | Showing 1 to 1 of 1 Previous   Next                                                                                       |  |  |  |  |  |
|                                                                                                    | 🔲 Name 🌣                                                                                                    |                             | Default Realm                                                                                                    |  |  |  |  |  |
|                                                                                                    | myrealm                                                                                                    |                             | true                                                                                                    |  |  |  |  |  |
|                                                                                                    | New Delete                                                                                                    |                             | Showing 1 to 1 of 1 Previous   Next                                                                                       |  |  |  |  |  |
| How do I 😑                                                                                                    |                                                                                                    |                             |                                                                                                    |  |  |  |  |  |
| Configure new security realms                                                                                                    |                                                                                                    |                             |                                                                                                    |  |  |  |  |  |
| Delete security realms                                                                                                    |                                                                                                    |                             |                                                                                                    |  |  |  |  |  |
| Change the default security realm                                                                                                    |                                                                                                    |                             |                                                                                                    |  |  |  |  |  |
| System Status E                                                                                                    |                                                                                                    |                             |                                                                                                    |  |  |  |  |  |
| System Status  Health of Running Servers                                                                                                  |                                                                                                    |                             |                                                                                                    |  |  |  |  |  |
| Failed (0)                                                                                                    |                                                                                                    |                             |                                                                                                    |  |  |  |  |  |
| Critical (0)                                                                                                    |                                                                                                    |                             |                                                                                                    |  |  |  |  |  |
| Overloaded (0)                                                                                                    |                                                                                                    |                             |                                                                                                    |  |  |  |  |  |
| Warning (0)                                                                                                    |                                                                                                    |                             |                                                                                                    |  |  |  |  |  |
| OK (3)                                                                                                    |                                                                                                    |                             |                                                                                                    |  |  |  |  |  |
| WebLogic Server Version: 12.1.3.0.0                                                                                                    |                                                                                                    |                             |                                                                                                    |  |  |  |  |  |
| Copyright (c) 1996,2014, Oracle and/or its affiliates. Al                                                                                 | ll rights reserved.<br>n and/or its affiliates. Other names may be trademarks of their                                                                                       |                             |                                                                                                    |  |  |  |  |  |

6. Click on Providers tab and click on new button to create new authentication provider.7. Give Provider name as FCJCustomProvider and type as FCUBSUserAuthenticator.

|                                                                                                    | · · · · · · · · · · · · · · · · · · ·                                                                              | 0                                              |
|----------------------------------------------------------------------------------------------------|----------------------------------------------------------------------------------------------------|------------------------------------------------|
|                                                                                                    | dministration Console 12c                                                                                          | Q                                              |
| Change Center                                                                                                    | 🔒 Home Log Out Preferences 🔤 Record Help                                                                           | Welcome, weblogic Connected to: Dev1201_domain |
| View changes and restarts                                                                                                    | Home >Summary of Security Realms >myrealm >Providers >FCJCustomProvider >Providers                                 |                                                |
| Configuration editing is enabled. Future<br>changes will automatically be activated as you<br>modify, add or delete items in this domain.                 | Create a New Authentication Provider           OK         Cancel                                                   |                                                |
| Domain Structure                                                                                                    | Create a new Authentication Provider                                                                               |                                                |
| Dev 120 1_domain                                                                                                    | The following properties will be used to identify your new Authentication Provider.<br>* Indicates required fields |                                                |
| Security Realms     Diagnostics                                                                                                    | The name of the authentication provider. * Name: FCJCustomiProvider                                                |                                                |
|                                                                                                    | This is the type of authentication provider you wish to create.  Type: FCUBSUserAuthenticator                      |                                                |
| How do I                                                                                                    | OK Cancel                                                                                                    |                                                |
| Manage security providers     Configure Authentication and Identity     Assertion providers                                                               |                                                                                                    |                                                |
| System Status                                                                                                    |                                                                                                    |                                                |
| Health of Running Servers                                                                                                    |                                                                                                    |                                                |
| Failed (0)<br>Critical (0)<br>Overloaded (0)<br>Warning (0)<br>OK (3)                                                                                     |                                                                                                    |                                                |
| WebLogic Server Version: 12.1.3.0.0<br>Copyright (c) 1996,2014, Oracle and/or its affiliates. A<br>Oracle is a registered trademark of Oracle Corporation | I njoha reserved.<br>n and/or its affiliates. Other names may be trademarks of their respective owners.            |                                                |

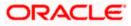

#### 8. Click Reorder to bring provider to first of all providers and click OK.

| ORACLE WebLogic Server Ad                                                                                                    | Iministration Cons | ole 12c                |                       |                      |                                                                               |               |                    |                    |                 |                             |
|----------------------------------------------------------------------------------------------------|--------------------|------------------------|-----------------------|----------------------|-------------------------------------------------------------------------------|---------------|--------------------|--------------------|-----------------|-----------------------------|
| ange Center                                                                                                    | Home Log C         | Out Preferences 🔼      | Record Help           | Q                    |                                                                               |               |                    | ١                  | Velcome, weblog | Jic Connected to: Dev120    |
| View changes and restarts Home > Summary of Security Realms > Providers > PCOLustomProvider > Providers                           |                    |                        |                       |                      |                                                                               |               |                    |                    |                 |                             |
| figuration editing is enabled. Future<br>nges will automatically be activated as you<br>lify, add or delete items in this domain. | Messages           | eration cancelled - no | Authentication Provid | iers created.        |                                                                               |               |                    |                    |                 |                             |
|                                                                                                    | Settings for my    | /realm                 |                       |                      |                                                                               |               |                    |                    |                 |                             |
| ain Structure                                                                                                    | Configuration      | Users and Groups       | Roles and Policies    | Credential Mappin    | s Provider                                                                    | ns Migratio   | on                 |                    |                 |                             |
| 201_domain<br>nvironment<br>eployments                                                                                            | Authenticatio      | on Password Valid      | ation Authorization   | Adjudication         | Role Mapping                                                                  | Auditing      | Credential Mapping | Certification Path | Keystores       |                             |
| lagnostics                                                                                                    | Customize t        | his table              | you to work with use  | rs and groups from p | revious release                                                               | es of WebLo   | gic Server.        |                    |                 | nowing 1 to 4 of 4 Previous |
| do L                                                                                                    | Name               |                        | <u> </u>              | c                    | escription                                                                    |               |                    |                    | 3               | Version                     |
| onfigure Authentication and Identity<br>sertion providers                                                                         |                    | mProvider              |                       |                      | -                                                                             | rovider for F | LEXCUBE users      |                    |                 | FCUBS 12.1                  |
| infigure the Password Validation provider                                                                                         | Trust Ser          | vice Identity Asserte  | a                     | т                    | Trust Service Identity Assertion Provider<br>WebLogic Authentication Provider |               |                    |                    |                 | 1.0                         |
| nage security providers                                                                                                    | DefaultA           | uthenticator           |                       | v                    |                                                                               |               |                    |                    |                 | 1.0                         |
| t the JAAS control flag                                                                                                    | Defaultio          | lentityAsserter        |                       | v                    | ebLogic Identit                                                               | 1.0           |                    |                    |                 |                             |
| e-order Authentication providers                                                                                                  | New De             | lete Reorder           |                       |                      |                                                                               |               |                    |                    | s               | nowing 1 to 4 of 4 Previous |
| tem Status 🛛 🖂                                                                                                    |                    |                        |                       |                      |                                                                               |               |                    |                    |                 |                             |
| Failed (0)                                                                                                    |                    |                        |                       |                      |                                                                               |               |                    |                    |                 |                             |
| Critical (0)                                                                                                    |                    |                        |                       |                      |                                                                               |               |                    |                    |                 |                             |
| Overloaded (0)<br>Warning (0)                                                                                                    |                    |                        |                       |                      |                                                                               |               |                    |                    |                 |                             |
| OK (3)                                                                                                    |                    |                        |                       |                      |                                                                               |               |                    |                    |                 |                             |
| ebLogic Server Version: 12.1.3.0.0                                                                                                |                    |                        |                       |                      |                                                                               |               |                    |                    |                 |                             |
| pyright (c) 1996,2014, Oracle and/or its affiliates. Al<br>acle is a registered trademark of Oracle Corporation                   |                    |                        |                       |                      |                                                                               |               |                    |                    |                 |                             |

|                                                                                                    | dministration Console 12c                                                                                                    |                                                                                            | Q                                                 |
|----------------------------------------------------------------------------------------------------|----------------------------------------------------------------------------------------------------|--------------------------------------------------------------------------------------------|---------------------------------------------------|
| Change Center                                                                                                    | 🟠 Home Log Out Preferences 🔤 Record Help                                                                                                    | Q                                                                                          | Welcome, weblogic Connected to: Dev1201_domain    |
| View changes and restarts                                                                                                    | Home >Summary of Security Realms >myrealm >Provi                                                                                                    | riders > FCJCustomProvider > <b>Providers</b>                                              |                                                   |
| Configuration editing is enabled. Future<br>changes will automatically be activated as you<br>modify, add or delete items in this domain.                  | OK         Cancel                                                                                                    |                                                                                            |                                                   |
| Domain Structure                                                                                                    | Reorder Authentication Providers                                                                                                    |                                                                                            |                                                   |
| Dev 120 1_domain                                                                                                    | Select authenticator(s) in the list and use arrows to                                                                                                    | ng the list below. By reordering Authentication Prov<br>move them up and down in the list. | rders, you can alter the authentication sequence. |
| How do L.                                                                                                    | Authentication Providers:         Available:         FCCustomProvider         Trust Service Identity Asse         DefaultAuthenticator         DefaultIdentityAsserter         Z |                                                                                            |                                                   |
| Re-order Authentication providers     Set the JAAS control flag                                                                                            | OK Cancel                                                                                                    |                                                                                            |                                                   |
| System Status                                                                                                    |                                                                                                    |                                                                                            |                                                   |
| Health of Running Servers                                                                                                    |                                                                                                    |                                                                                            |                                                   |
| Failed (0)<br>Critical (0)<br>Overloaded (0)<br>Warning (0)<br>OK (3)                                                                                      |                                                                                                    |                                                                                            |                                                   |
| WebLogic Server Version: 12.1.3.0.0<br>Copyright (c) 1996.2014, Oracle and/or its affiliates. Al<br>Oracle is a registered trademark of Oracle Corporation | II rights reserved.<br>n and/or its affiliates. Other names may be trademarks of their                                                                                           | ir respective owners.                                                                      |                                                   |

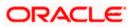

- 9. Click on FCJCustomProvider.
- 10. In Common tab change the control flag to "SUFFICIENT".

| Change Center                                                                                 | Home Log Out Preferer      | nces 🛃 Record Help                                                          | Welcome, weblogic Connected to: Dev1201_domai |  |  |  |  |  |  |  |
|-----------------------------------------------------------------------------------------------|----------------------------|-----------------------------------------------------------------------------|-----------------------------------------------|--|--|--|--|--|--|--|
| -                                                                                             |                            | Home > Summary of Security Realms > myrealm > Providers > FCICustomProvider |                                               |  |  |  |  |  |  |  |
| View changes and restarts                                                                     |                            |                                                                             |                                               |  |  |  |  |  |  |  |
| Configuration editing is enabled. Future                                                      | Settings for FCJCustomPr   | ovider                                                                      |                                               |  |  |  |  |  |  |  |
| changes will automatically be activated as you<br>modify, add or delete items in this domain. | Configuration              |                                                                             |                                               |  |  |  |  |  |  |  |
| Domain Structure                                                                              | Common Provider Spec       | ific                                                                        |                                               |  |  |  |  |  |  |  |
| Dev 120 1_domain                                                                              | Save                       |                                                                             |                                               |  |  |  |  |  |  |  |
| Deployments                                                                                   | This page allows you to de | fine the general configuration of this provider.                            |                                               |  |  |  |  |  |  |  |
| Security Realms                                                                               | 👍 Name:                    | FCJCustomProvider                                                           |                                               |  |  |  |  |  |  |  |
| ⊞-Diagnostics                                                                                 | i Description:             | Authentication provider for FLEXCUBE users                                  |                                               |  |  |  |  |  |  |  |
|                                                                                               | 🔥 Version:                 | FCUBS 12.1                                                                  |                                               |  |  |  |  |  |  |  |
|                                                                                               | 街 Control Flag:            | SUFFICIENT -                                                                |                                               |  |  |  |  |  |  |  |
| How do I                                                                                      | Save                       |                                                                             |                                               |  |  |  |  |  |  |  |
| No task help found.                                                                           |                            |                                                                             |                                               |  |  |  |  |  |  |  |
| System Status                                                                                 |                            |                                                                             |                                               |  |  |  |  |  |  |  |
| Health of Running Servers                                                                     |                            |                                                                             |                                               |  |  |  |  |  |  |  |
| Failed (0)                                                                                    |                            |                                                                             |                                               |  |  |  |  |  |  |  |
| Critical (0)                                                                                  |                            |                                                                             |                                               |  |  |  |  |  |  |  |
| Overloaded (0)                                                                                |                            |                                                                             |                                               |  |  |  |  |  |  |  |
| Warning (0)                                                                                   |                            |                                                                             |                                               |  |  |  |  |  |  |  |
| OK (3)                                                                                        |                            |                                                                             |                                               |  |  |  |  |  |  |  |

#### 11. In Provider Specific tab

- a) Set JNDIName as Flexcube JNDI Name.
- b) If external authentications used in FCIS then Fill the LDAP/MSAD related fields.

|                                                                                                   | ministration Console 12c                                           |                                                  | Q                                              |
|---------------------------------------------------------------------------------------------------|--------------------------------------------------------------------|--------------------------------------------------|------------------------------------------------|
| Change Center                                                                                     | 🔒 Home Log Out Preferences 🔤 Record Help                           | Q                                                | Welcome, weblogic Connected to: Dev1201_domain |
| View changes and restarts                                                                         | Home >Summary of Security Realms >myrealm >Providers               | >FCJCustomProvider >Providers >FCJCustomProvider |                                                |
| Configuration editing is enabled. Future                                                          | Settings for FCJCustomProvider                                     |                                                  |                                                |
| changes will automatically be activated as you<br>modify, add or delete items in this domain.     | Configuration                                                      |                                                  |                                                |
| Domain Structure                                                                                  | Common Provider Specific                                           |                                                  |                                                |
| Dev1201_domain<br>B ·Environment                                                                  | Save                                                               |                                                  |                                                |
| Deployments<br>El-Services                                                                        | This page allows you to configure additional attributes            | for this security provider.                      |                                                |
| Security Realms<br>El-Interoperability                                                            | 🔲 🟀 Ldap SSLEnabled                                                |                                                  |                                                |
|                                                                                                   | Authentication Type:                                               | MSAD -                                           |                                                |
|                                                                                                   | 近 Ldap Domain Name:                                                | OFSS.COM                                         |                                                |
|                                                                                                   | E Security Authentication Type:                                    | simple 💌                                         |                                                |
| How do I                                                                                          | 🏀 Ldap Server Ip And Port:                                         | localhost389                                     |                                                |
| No task help found.                                                                               | 🔲 🚓 External Password Required                                     |                                                  |                                                |
| System Status  Health of Running Servers                                                          | 🏀 Ldap Server Time Out Duration:                                   | 0                                                |                                                |
| Failed (0)                                                                                        | 🗐 街 Msad Or Ldap Login Required                                    |                                                  |                                                |
| Critical (0) Overloaded (0)                                                                       | 🎢 JNDIName:                                                        | jdbc/fcjdevDS                                    |                                                |
| Warning (0)<br>OK (3)                                                                             | Save                                                               |                                                  |                                                |
| WebLogic Server Version: 12.1.3.0.0<br>Copyright (c) 1996,2014, Oracle and/or its affiliates. All | rights reserved.                                                   |                                                  |                                                |
|                                                                                                   | and/or its affiliates. Other names may be trademarks of their resp | pective owners.                                  |                                                |

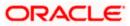

12. For manually editing the config.xml go to

<ORACLE\_HOME>\Middleware\user\_projects\domains\base\_domain\config\ path. Open config.xml file. The following codes need to be added at proper locations in the config.xml. a) Search for < realm> tag and add the following code between <realm> and </ realm> tags.This should be the first child of the realm Node.

<sec:authentication-provider xmlns:n1="http://fcubs.ofss.com/security" xsi:type="n1:fcubsuser-authenticatorType">

<sec:name>FCJCustomProvider</sec:name>

<sec:control-flag>SUFFICIENT</sec:control-flag>

<n1:msad-or-ldap-login-required>true</n1:msad-or-ldap-login-required>

<n1:external-password-required>true</n1:external-password-required>

<n1:authentication-type>MSAD</n1:authentication-type>

<n1:Idap-server-ip-and-port>LDAP://localhost:389</n1:Idap-server-ip-and-port>

<n1:ldap-ssl-enabled>true</n1:ldap-ssl-enabled>

<n1:security-authentication-type>simple</n1:security-authentication-type>

<n1:Idap-domain-name>OFSS.COM</n1:Idap-domain-name>

<n1:Idap-server-time-out-duration>0</n1:Idap-server-time-out-duration></sec:authentication-provider>

b) Make sure tag values matches the value given during Property file creation.

#### 1.2.2 Configuring libovd for Single Entity

You need to configure the libovd details. Follow the steps given below:

- 1. Along with the Oracle FLEXCUBE IS EAR file, the Installer creates 'FCBPELCIS.jar' file.
- Create a folder by name 'classes' at the location </MIDDLEWARE\_HOME>soa\soa\modules\oracle.soa.ext\_11.1.x'.
- 3. Extract the file 'FCBPELCIS.jar' and copy the content of the folder 'com' to: '<MIDDLEWARE\_HOME>soa\soa\modules\oracle.soa.ext\_11.1.x\classes'.
- 4. Navigate to the location

'<MIDDLEWARE\_HOME>soa\soa\modules\oracle.soa.ext\_11.1.x\classes\com\ofss\fcc\bpel\ cac'. Edit the properties file 'CISProperties.properties' and update 'JNDI.name' with the JNDI name defined in the properties file 'fcubs.properties'.

- Copy 'FCBPELCIS.jar' to '<MIDDLEWARE\_HOME>/user\_projects/domains/<domain\_name>/config/fmwconfig/ovd/plu gins/lib.Create the directory structure if it does not exists.
- Copy the fcubs\_adapter.xml to </MIDDLEWARE\_HOME>/oracle\_common/modules/oracle.ovd/templates/

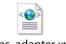

fcubs\_adapter.xml

7. Search for <FCUBSDATASOURCE> in fcubs\_adapter.xml and update it with fcubs Datasource name.

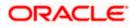

libovdadapterconfig.sh -adapterName fcubsAdapter -adapterTemplate fcubs\_adapter.xml -host <ADMIN\_SERVER\_HOST> -port <ADMIN\_PORT> -userName <WEBLOGIC\_USERID> -domainPath <DOMAIN\_HOME> -dataStore DB -root ou=fcubs,dc=oracle,dc=com -contextName default dataSourceJNDIName <FCUBSDATASOURCE>

9. Once the above steps are completed, restart the server.

#### 1.2.3 Configuring libovd for MultiEntity

- 1. Continue step 1 to step5 from 1.2.2 section.
- 2. In the following steps replace the <EntityId> tag with the proper Entity name.

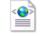

fcubs\_adapter\_ EntityId.xml

 Search for <FCUBSDATASOURCE> in fcubs\_adapter\_
 EntityId>.xml and update it with fcubs Datasource with the mapped Datasource for the entity in the property file.

Ex:<param name="DataSource" value="<FCUBSDATASOURCE>"/>

5. Search for UserldPattern Parameter and Update the value for OU to the entity name.

EX: <param name="UserIdPattern" value="cn=%USERID%,<mark>ou=</mark>< EntityId>,dc=oracle,dc=com"/>

6. Search for MultiEntityEnabled element and update the value to true.

EX: <param name="MultiEntityEnabled" value="true"/>

7. Search for EntityId element and update the value with the entity name which we have created.

EX:<param name="EntityId" value=" < EntityId >"/>

libovdadapterconfig.sh -adapterName fcubsAdapter -adapterTemplate fcubs\_adapter\_< EntityId >.xml -host <ADMIN\_SERVER\_HOST> -port <ADMIN\_PORT> -userName <WEBLOGIC\_USERID> domainPath <DOMAIN\_HOME> -dataStore DB -root ou=<EntityId>,dc=oracle,dc=com -contextName default -dataSourceJNDIName <FCUBSDATASOURCE name which we mapped in step4>

9. Repeat from step2 to step7for each entity creation

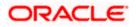

10. Once the above steps are completed, restart the server.

#### 1.2.4 Configuring for Multiple Providers for Multiple Entities

- 1. Login to the Adminserver.
- 2. Click on security Realms.

|                                                | <ul> <li>Information and Resources</li> </ul>    |                                                             |                                             |
|------------------------------------------------|--------------------------------------------------|-------------------------------------------------------------|---------------------------------------------|
| Domain Structure                               | Helpful Tools                                    | General Information                                         |                                             |
| soa domain                                     | Configure applications                           | <ul> <li>Common Administration Task Descriptions</li> </ul> |                                             |
| Domain Partitions                              | Configure GridLink for RAC Data Source           | <ul> <li>Read the documentation</li> </ul>                  |                                             |
| Environment                                    | Configure a Dynamic Cluster                      | <ul> <li>Ask a question on My Oracle Support</li> </ul>     |                                             |
| Deployments<br>Deployments                     | <ul> <li>Recent Task Status</li> </ul>           |                                                             |                                             |
| -Security Realms                               | <ul> <li>Set your console preferences</li> </ul> |                                                             |                                             |
| Interoperability                               | Oracle Enterprise Manager                        |                                                             |                                             |
|                                                |                                                  |                                                             |                                             |
|                                                | - Domain Configurations                          |                                                             |                                             |
|                                                | Domain                                           | Resource Group Templates                                    | Interoperability                            |
|                                                | • Domain                                         | <ul> <li>Resource Group Templates</li> </ul>                | WTC Servers                                 |
|                                                |                                                  |                                                             | Jolt Connection Pools                       |
| How do I 🗆                                     | Domain Partitions                                | Resource Groups                                             |                                             |
| now do 1                                       | Domain Partitions                                | <ul> <li>Resource Groups</li> </ul>                         | Diagnostics                                 |
| <ul> <li>Search the configuration</li> </ul>   | <ul> <li>Partition Work Managers</li> </ul>      |                                                             | Log Files                                   |
| Use the Change Center                          |                                                  | Deployed Resources                                          | Diagnostic Modules                          |
| Record WLST Scripts                            | Environment                                      | <ul> <li>Deployments</li> </ul>                             | Built-in Diagnostic Modules                 |
| <ul> <li>Change Console preferences</li> </ul> | Servers                                          |                                                             | Diagnostic Images                           |
| <ul> <li>Manage Console extensions</li> </ul>  | Clusters                                         | Services                                                    | Request Performance                         |
| Monitor servers                                | <ul> <li>Server Templates</li> </ul>             | Messaging                                                   | Archives                                    |
|                                                | <ul> <li>Migratable Targets</li> </ul>           | <ul> <li>JMS Servers</li> </ul>                             | Context                                     |
| System Status 🖂                                | Coherence Clusters                               | <ul> <li>Store-and-Forward Agents</li> </ul>                | SNMP                                        |
| Health of Running Servers                      | Machines                                         | <ul> <li>JMS Modules</li> </ul>                             | Interceptors                                |
| Failed (0)                                     | Virtual Hosts                                    | <ul> <li>Path Services</li> </ul>                           |                                             |
| Critical (0)                                   | Virtual Targets                                  | <ul> <li>Bridges</li> </ul>                                 | Charts and Graphs                           |
| Overloaded (0)                                 | Work Managers                                    | Data Sources                                                | <ul> <li>Monitoring Dashboard IP</li> </ul> |
| Warning (0)                                    | Concurrent Templates                             | <ul> <li>Persistent Stores</li> </ul>                       |                                             |
| OK (3)                                         | Resource Management                              | XML Registries                                              |                                             |
|                                                | <ul> <li>Startup And Shutdown Classes</li> </ul> | XML Entity Caches                                           |                                             |
|                                                |                                                  | <ul> <li>Foreign JNDI Providers</li> </ul>                  |                                             |
|                                                | Application's Security Settings                  | Work Contexts                                               |                                             |
|                                                | <u>Security Realms</u>                           | • jCOM                                                      |                                             |
|                                                |                                                  | Mail Sessions                                               |                                             |
|                                                |                                                  | FileT3                                                      |                                             |
|                                                |                                                  | • JTL •                                                     |                                             |
|                                                |                                                  | <ul> <li>OSGi Frameworks</li> </ul>                         |                                             |

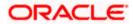

3. Click on myrealms.

|                                                                                                    | dministration Concole 12a                                                                                 |                                                                                                    | C                                                                                                    |
|----------------------------------------------------------------------------------------------------|----------------------------------------------------------------------------------------------------|----------------------------------------------------------------------------------------------------|----------------------------------------------------------------------------------------------------|
|                                                                                                    | Home Log Out Preferences Record Help                                                                      | Q                                                                                                    | Welcome, weblogic Connected to: soa_dom                                                                                                   |
| Change Center                                                                                                    |                                                                                                    |                                                                                                    |                                                                                                    |
| View changes and restarts                                                                                                    | Home >Summary of Servers >Summary of Security Real                                                        | Ims >myrealm >Providers >FCUBS >Summary of Security Realm                                                                          | 15 >myrealm >Summary of Security Realms >myrealm >Summary of Security Realms                                                              |
| Configuration editing is enabled. Future<br>changes will automatically be activated as you<br>modify, add or delete items in this domain.                  | Summary of Security Realms                                                                                |                                                                                                    |                                                                                                    |
| Domain Structure                                                                                                    | A security realm is a container for the mechanisms<br>active security realms in a WebLogic Server domain, | -including users, groups, security roles, security policies, and<br>, but only one can be set as the default security realm, which | security providersthat are used to protect WebLogic resources. You can have multiple<br>n is reserved for domain administrative purposes. |
| soa_domain<br>Domain Partitions<br>Dr.Fnvironment                                                                                                    | This Security Realms page lists each security realm t                                                     | that has been configured in this WebLogic Server domain. Ci                                                                        | ick the name of the realm to explore and configure that realm.                                                                            |
| Deployments                                                                                                    | Customize this table                                                                                      |                                                                                                    |                                                                                                    |
| Security Realms                                                                                                    | Realms (Filtered - More Columns Exist)                                                                    |                                                                                                    |                                                                                                    |
| Interoperability     Diagnostics                                                                                                    | New Delete                                                                                                |                                                                                                    | Showing 1 to 1 of 1 Previous   Next                                                                                                    |
|                                                                                                    | 🗐 Name 🏟                                                                                                  | Default Realm                                                                                                    |                                                                                                    |
|                                                                                                    | myrealm                                                                                                   | true                                                                                                    |                                                                                                    |
|                                                                                                    | New Delete                                                                                                |                                                                                                    | Showing 1 to 1 of 1 Previous   Next                                                                                                    |
| How do I                                                                                                    |                                                                                                    |                                                                                                    |                                                                                                    |
| Configure new security realms                                                                                                    |                                                                                                    |                                                                                                    |                                                                                                    |
| Enable automatic realm restart                                                                                                    |                                                                                                    |                                                                                                    |                                                                                                    |
| Delete security realms                                                                                                    |                                                                                                    |                                                                                                    |                                                                                                    |
| Change the default security realm                                                                                                    |                                                                                                    |                                                                                                    |                                                                                                    |
| System Status                                                                                                    |                                                                                                    |                                                                                                    |                                                                                                    |
| System Status  Health of Running Servers                                                                                                    |                                                                                                    |                                                                                                    |                                                                                                    |
| Failed (0)                                                                                                    |                                                                                                    |                                                                                                    |                                                                                                    |
| Critical (0)                                                                                                    |                                                                                                    |                                                                                                    |                                                                                                    |
| Overloaded (0)                                                                                                    |                                                                                                    |                                                                                                    |                                                                                                    |
| Warning (0)                                                                                                    |                                                                                                    |                                                                                                    |                                                                                                    |
| OK (3)                                                                                                    |                                                                                                    |                                                                                                    |                                                                                                    |
| WebLogic Server Version: 12.2.1.0.0<br>Copyright (c) 1996,2015, Oracle and/or its affiliates. Al<br>Oracle is a registered trademark of Oracle Corporation | II rights reserved.<br>n and/or its affiliates. Other names may be trademarks of their r                  | respective owners.                                                                                                    |                                                                                                    |

4. Click on Providers.

| ORACLE WebLogic Server Ad                                                                                            |                                                   |                                                                            |                     |                                        | Q             |                |                |                                                                                                    |  |  |  |
|----------------------------------------------------------------------------------------------------|---------------------------------------------------|----------------------------------------------------------------------------|---------------------|----------------------------------------|---------------|----------------|----------------|----------------------------------------------------------------------------------------------------|--|--|--|
| Change Center                                                                                                    | _                                                 | Dut Preferences 🔛                                                          |                     | Welcome, weblogic Connected to: soa_do |               |                |                |                                                                                                    |  |  |  |
| View changes and restarts                                                                                            | Home >Summar                                      | ry of Security Realms >r                                                   | nyrealm >Provider   | s >FCUBS >Sur                          | nmary of Secu | rity Realms >m | /realm >Summar | ry of Security Realms >myrealm >Summary of Security Realms > <b>myrealm</b>                                                                                                    |  |  |  |
| Configuration editing is enabled. Future<br>changes will automatically be activated as you                           | Settings for my                                   | yrealm                                                                     |                     |                                        |               |                |                |                                                                                                    |  |  |  |
| modify, add or delete items in this domain.                                                                          | Configuration                                     | Users and Groups                                                           | Roles and Poli      | cies Credent                           | ial Mappings  | Providers      | Migration      |                                                                                                    |  |  |  |
| Domain Structure                                                                                                    | General R                                         | OBMS Security Store                                                        | User Lockout        | Performance                            |               | Pro            | oviders- Tab   |                                                                                                    |  |  |  |
| soa_domain<br>Domain Partitions<br>Environment                                                                       | Save                                              |                                                                            |                     |                                        |               |                |                |                                                                                                    |  |  |  |
| Deployments     Services     Services     Security Realms     theroperability     Deployments                        | Note:<br>If you                                   | to configure the gene<br>u are implementing sec<br>vailable and the securi | urity using JACC    | (Java Authoriza                        | tion Contract |                |                | ISR 115), you must use the DD Only security model. Other WebLagic Server models are disabled.                                                                                                    |  |  |  |
|                                                                                                    | Name:                                             |                                                                            |                     | myrealm                                |               |                |                | The name of this security realm. More Info                                                                                                    |  |  |  |
|                                                                                                    | 👸 Security I                                      | Model Default:                                                             |                     | DD Only                                |               | •              |                | Specifies the default security model for Web applications or EXBs that are<br>secured by this security realm. You can override this default during<br>deployment. More Info                                                                                                    |  |  |  |
| How do L.<br>• Configure new security realms<br>• Enable automatic realm restart                                     | 🔽 🛃 Combi                                         | ned Role Mapping I                                                         | inabled             |                                        |               |                |                | Detemines how the role mappings in the Enterprise Application, Web<br>application, and E.B. containers interact. This setting is valid only for Web<br>applications and ER that the the Advanced security model and that initialize<br>roles from deployment descriptors. <b>More Info</b> |  |  |  |
| Manage security for Web applications and<br>EXBs     Set the default security model                                  | Use Authorization Providers to Protect JHX Access |                                                                            |                     |                                        |               |                |                | Configures the WebLogic Server MBean servers to use the security realm's<br>Authorization providers to determine whether a JMC client has permission to<br>access an MBean attribute or invoke an MBean operation. More Info                                                               |  |  |  |
| Delegate MBean authorization to the realm  System Status                                                             | Automatically Restart After Non-Dynamic Changes   |                                                                            |                     |                                        |               |                |                | Specifies whether the Realm will be auto-restarted if non-dynamic changes are made to the realm or providers within the realm. More Info                                                                                                    |  |  |  |
| Health of Running Servers                                                                                            | Retire Timeo                                      | ut                                                                         |                     | 60                                     |               |                |                | Specifies the retire timeout for a realm that is restarted. The old realm will be<br>shutdown after the specified timeout period has elapsed. More Info                                                                                                    |  |  |  |
| Failed (0)                                                                                                    | - Advance                                         | d                                                                          |                     |                                        |               |                |                |                                                                                                    |  |  |  |
| Critical (0)<br>Overloaded (0)                                                                                       | Save                                              |                                                                            |                     |                                        |               |                |                |                                                                                                    |  |  |  |
| Warning (0)                                                                                                    |                                                   |                                                                            |                     |                                        |               |                |                |                                                                                                    |  |  |  |
| OK (3)                                                                                                    |                                                   |                                                                            |                     |                                        |               |                |                |                                                                                                    |  |  |  |
| WebLogic Server Version: 12.2.1.0.0<br>Convolute to 1995 2015 Convolution and for the utilitation All                | rights many and                                   |                                                                            |                     |                                        |               |                |                |                                                                                                    |  |  |  |
| Copyright (c) 1996,2015, Oracle and/or its affiliates. All<br>Oracle is a registered trademark of Oracle Corporation |                                                   | Other names may be trac                                                    | demarks of their re | spective owners                        |               |                |                |                                                                                                    |  |  |  |
|                                                                                                    |                                                   |                                                                            |                     |                                        |               |                |                |                                                                                                    |  |  |  |

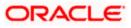

#### 5. Click on New

| ORACLE WebLogic Server Ad                                                                                                    | dministration Cons | ole 12c                                             |                                            |                    |                                      |               |                    |                                                   |                        |                            |  |
|----------------------------------------------------------------------------------------------------|--------------------|-----------------------------------------------------|--------------------------------------------|--------------------|--------------------------------------|---------------|--------------------|---------------------------------------------------|------------------------|----------------------------|--|
| Change Center                                                                                                    | 🔒 Home Log O       | 😰 Home Log Out Preferences 🔤 Record Help            |                                            |                    |                                      |               |                    |                                                   |                        |                            |  |
| View changes and restarts                                                                                                    | Home >myrealm      | >Providers >FCUBS                                   | Summary of Security                        | Realms >myrealm >S | ummary of Secu                       | ity Realms >m | yrealm >Summary of | Security Realms >myre                             | alm > <b>Providers</b> |                            |  |
| Configuration editing is enabled. Future                                                                                                 | Settings for my    | realm                                               |                                            |                    |                                      |               |                    |                                                   |                        |                            |  |
| changes will automatically be activated as you<br>modify, add or delete items in this domain.                                            | Configuration      | Users and Groups                                    | Roles and Policies                         | Credential Mappin  | gs Provider                          | s Migration   | n                  |                                                   |                        |                            |  |
| Domain Structure                                                                                                    | Authenticatio      | n Password Valid                                    | ation Authorization                        | n Adjudication     | Role Mapping                         | Auditing      | Credential Mapping | Certification Path                                |                        |                            |  |
| soa_domán<br>⊕ Comain Partitions<br>⊕ Environment<br>I - Depioyments<br>⊕ Services<br>⊕ Services<br>⊕ Intercoperability<br>⊕ Diagnostics |                    | security realm. Differ<br>his table<br>on Providers |                                            |                    |                                      |               |                    | provider in a security i<br>s LDAP servers or DBI | 15.                    | gure multiple Authenticati |  |
|                                                                                                    | Name               | ſ                                                   | Description                                |                    |                                      |               |                    | Version                                           |                        |                            |  |
|                                                                                                    | FCUBS              | A                                                   | Authentication provider for FLEXCUBE users |                    |                                      |               |                    | FCUBS 12.2                                        |                        |                            |  |
| How do I 🗉                                                                                                    | Trust Ser          | vice Identity Asserte                               | r                                          | Т                  | rust Service Ide                     |               | 1.0                |                                                   |                        |                            |  |
| Configure Authentication and Identity                                                                                                    | 🔲 DefaultAu        | V                                                   | WebLogic Authentication Provider           |                    |                                      |               |                    | 1.0                                               |                        |                            |  |
| Assertion providers                                                                                                    | 🔲 DefaultId        | entityAsserter                                      |                                            | V                  | WebLogic Identity Assertion provider |               |                    |                                                   |                        | 1.0                        |  |
| Configure the Password Validation provider     Manage security providers     Set the JAAS control flag                                   | New Del            | ete Reorder                                         |                                            |                    |                                      |               |                    |                                                   | Showing                | 1 to 4 of 4 Previous   1   |  |
| Re-order Authentication providers                                                                                                    |                    |                                                     |                                            |                    |                                      |               |                    |                                                   |                        |                            |  |
| System Status                                                                                                    |                    |                                                     |                                            |                    |                                      |               |                    |                                                   |                        |                            |  |
| Failed (0)           Ortical (0)           Overloaded (0)           Warmg (0)           OK (3)                                           |                    |                                                     |                                            |                    |                                      |               |                    |                                                   |                        |                            |  |

6. Enter the Name with proper Entity Name (entity name we mapped in propertyfile) and select the type as FCUBSUserAuthenticator

| hange Center                                                                                                    | 😭 Home Log Out Preferences 🖾 Record Help                                                                                                    |
|----------------------------------------------------------------------------------------------------|----------------------------------------------------------------------------------------------------|
| /iew changes and restarts                                                                                                    | Home > FCUBS > Summary of Security Realms > myrealm > Summary of Security Realms > myrealm > Summary of Security Realms > myrealm > Providers > ENTITYID > Providers |
| Configuration editing is enabled. Future<br>hanges will automatically be activated as yo<br>nodify, add or delete items in this domain. | OU Create a New Authentication Provider                                                                                                    |
| omain Structure                                                                                                    | Create a new Authentication Provider                                                                                                    |
| pa_domain<br>Domain Partitions<br>Environment<br>Deployments                                                                            | The following properties will be used to identify your new Authentication Provider. * Indicates required fields                                                      |
| B-Services<br>Security Realms<br>B-Interoperability<br>B-Diagnostics                                                                    | The name of the authentication provider .           * Name:         ENTITYID                                                                                         |
| low do I                                                                                                    | This is the type of authentication provider you wish to create.  Type: FCUBSUserAuthenticator  OK Cancel                                                             |
| Manage security providers     Configure Authentication and Identity     Assertion providers                                             |                                                                                                    |
| iystem Status                                                                                                    | 8                                                                                                    |
| lealth of Running Servers                                                                                                    |                                                                                                    |
| Failed (0)<br>Critical (0)                                                                                                    |                                                                                                    |
| Overloaded (0)<br>Warning (0)                                                                                                    |                                                                                                    |

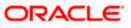

7. Click 'Reorder. Authentication Providers. Select the required option in 'Available' field and click Ok.

| 0                                                                                                    |                                                                                                    |
|----------------------------------------------------------------------------------------------------|----------------------------------------------------------------------------------------------------|
|                                                                                                    | Iministration Console 12c                                                                                                    |
| Change Center                                                                                                    | 😰 Home Log Out Preferences 🗠 Record Help                                                                                                    |
| View changes and restarts                                                                                                    | Home >FCUBS >Summary of Security Realms >myrealm >Summary of Security Realms >myrealm >Summary of Security Realms >myrealm >Providers >ENTITYID >Providers |
| Configuration editing is enabled. Future<br>changes will automatically be activated as you<br>modify, add or delete items in this domain. | Reorder Authentication Providers           OK         Cancel                                                                                               |
| Domain Structure                                                                                                    | Reorder Authentication Providers                                                                                                    |
| soa_domain<br>Domain Partitions                                                                                                    | You can reorder your Authentication Providers using the list below. By reordering Authentication Providers, you can alter the authentication sequence.     |
| Environment<br>Deployments                                                                                                    | Select authenticator(s) in the list and use arrows to move them up and down in the list.                                                                   |
| Services                                                                                                    | 🕼 Authentication Providers:                                                                                                    |
| Security Realms                                                                                                    | Available:                                                                                                    |
| Diagnostics                                                                                                    | CUBS                                                                                                    |
|                                                                                                    | Trust Service Identity Asse                                                                                                    |
|                                                                                                    | Default/authenticator                                                                                                    |
|                                                                                                    | DefaultidentityAsserter Z                                                                                                    |
| How do I                                                                                                    |                                                                                                    |
| Re-order Authentication providers                                                                                                    | OK Cancel                                                                                                    |
| Set the JAAS control flag                                                                                                    |                                                                                                    |
| System Status                                                                                                    |                                                                                                    |
| Health of Running Servers                                                                                                    |                                                                                                    |
| Failed (0)                                                                                                    |                                                                                                    |
| Critical (0)<br>Overloaded (0)                                                                                                    |                                                                                                    |
| Warning (0)                                                                                                    |                                                                                                    |
| OK (3)                                                                                                    |                                                                                                    |
| WebLogic Server Version: 12.2.1.0.0<br>Copyright (c) 1996,2015, Oracle and/or its affiliates. Al                                          | ) rights reserved.<br>and/or is sifiliates. Other names may be trademarks of their respective owners.                                                      |
| Oracle is a registered trademark of Oracle Corporation                                                                                    | anojor its amates. Uner names may be trademarks of their respective owners.                                                                                |

8. Click the Provider that we have created.

|                                                                                                    | Iministration Console 12c                                                                                                    |                                                                                                    | Õ                                     |
|----------------------------------------------------------------------------------------------------|----------------------------------------------------------------------------------------------------|----------------------------------------------------------------------------------------------------|---------------------------------------|
| Change Center                                                                                                    | 🔒 Home Log Out Preferences 🔤 Record Help                                                                                                    | Welcome                                                                                                    | e, weblogic Connected to: soa_domai   |
| View changes and restarts                                                                                                    | Home >myrealm >Summary of Security Realms >myrealm >Summary of                                                                                                    | scurity Realms >myrealm >Providers >ENTITYID >Providers >ENTITYID > <b>Providers</b>                                                                                                |                                       |
| Configuration editing is enabled. Future<br>changes will automatically be activated as you                                                                                                    | Settings for myrealm                                                                                                    |                                                                                                    |                                       |
| modify, add or delete items in this domain.                                                                                                    | Configuration Users and Groups Roles and Policies Credenti                                                                                                    | Mappings Providers Migration                                                                                                    |                                       |
| Domain Structure                                                                                                    | Authentication Password Validation Authorization Adjudie                                                                                                    | tion Role Mapping Auditing Credential Mapping Certification Path                                                                                                    |                                       |
| soa_domain<br><sup>®</sup> Domain Partitions<br><sup>®</sup> Environment<br><sup>®</sup> Services<br><sup>®</sup> Services<br><sup>®</sup> Services<br><sup>®</sup> Services<br><sup>®</sup> Theroperability<br><sup>®</sup> Dagnostics | An Authentication provider allows WebLogic Server to establish true<br>providers in a security realm. Different types of Authentication prov<br>Customize this table<br>Authentication Providers | by validating a user. You must have one Authentitication provider in a security realin, and you<br>lers are designed to access different data stores, such as LDAP servers or DBMS. | can configure multiple Authentication |
|                                                                                                    | Name                                                                                                    | Description                                                                                                    | Version                               |
|                                                                                                    | ENTITYID                                                                                                    | Authentication provider for FLEXCUBE users                                                                                                    | FCUBS 12.2                            |
| How do I                                                                                                    | FCUBS                                                                                                    | Authentication provider for FLEXCUBE users                                                                                                    | FCUBS 12.2                            |
| Configure Authentication and Identity                                                                                                    | Trust Service Identity Asserter                                                                                                    | Trust Service Identity Assertion Provider                                                                                                    | 1.0                                   |
| Assertion providers<br>• Configure the Password Validation provider                                                                                                    | DefaultAuthenticator                                                                                                    | WebLogic Authentication Provider                                                                                                    | 1.0                                   |
| Configure the Password validation provider     Manage security providers                                                                                                    | DefaultIdentityAsserter                                                                                                    | WebLogic Identity Assertion provider                                                                                                    | 1.0                                   |
| Set the JAAS control flag                                                                                                    | New Delete Reorder                                                                                                    |                                                                                                    | Showing 1 to 5 of 5 Previous   Next   |
| Re-order Authentication providers                                                                                                    |                                                                                                    |                                                                                                    |                                       |
| System Status  Health of Running Servers Faled (0) Gritcal (0) Overloaded (0) Warning (0) OK (3) WebLogic Server Version: 12-21.0.0                                                                                                    |                                                                                                    |                                                                                                    |                                       |
| Copyright (c) 1996,2015, Oracle and/or its affiliates. Al<br>Oracle is a registered trademark of Oracle Corporation                                                                                                    | i rights reserved.<br>and/or its affiliates. Other names may be trademarks of their respective owner                                                                                             |                                                                                                    |                                       |

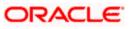

9. In Common tab, select the control flag as SUFFICENT from the list and click Save.

| Change Center                                                                              | 🔒 Home Log Out Prefe    | rences 🔤 Record Help                                                                     | Welcome, weblogic Connected to: soa_ |  |  |  |  |  |  |  |
|--------------------------------------------------------------------------------------------|-------------------------|------------------------------------------------------------------------------------------|--------------------------------------|--|--|--|--|--|--|--|
| View changes and restarts                                                                  | Home >Summary of Secur  | ity Realms >myrealm >Summary of Security Realms >myrealm >Providers >ENTITYID >Provident | ders >ENTITYID >Providers >ENTITYID  |  |  |  |  |  |  |  |
| Configuration editing is enabled. Future                                                   | Settings for ENTITYID   | Settings for ENTITYID                                                                    |                                      |  |  |  |  |  |  |  |
| changes will automatically be activated as you modify, add or delete items in this domain. | Configuration           |                                                                                          |                                      |  |  |  |  |  |  |  |
| Domain Structure                                                                           | Common Provider Sp      | ecific                                                                                   |                                      |  |  |  |  |  |  |  |
| soa_domain<br>⊕-Domain Partitions<br>⊕-Environment                                         | Save                    |                                                                                          |                                      |  |  |  |  |  |  |  |
| Deployments                                                                                | This page allows you to | define the general configuration of this provider.                                       |                                      |  |  |  |  |  |  |  |
| Services<br>Security Realms                                                                | 🕂 Name:                 | ENTITYID                                                                                 |                                      |  |  |  |  |  |  |  |
| B-Interoperability<br>B-Diagnostics                                                        | Description:            | Authentication provider for FLEXCUBE users                                               |                                      |  |  |  |  |  |  |  |
|                                                                                            | Version:                | FCUBS 12.2                                                                               |                                      |  |  |  |  |  |  |  |
|                                                                                            | 🚯 Control Flag:         | SUFFICIENT •                                                                             |                                      |  |  |  |  |  |  |  |
| How do I                                                                                   | Save                    |                                                                                          |                                      |  |  |  |  |  |  |  |
| No task help found.                                                                        |                         |                                                                                          |                                      |  |  |  |  |  |  |  |
| System Status                                                                              | 3                       |                                                                                          |                                      |  |  |  |  |  |  |  |
| Health of Running Servers                                                                  |                         |                                                                                          |                                      |  |  |  |  |  |  |  |
| Failed (0)                                                                                 |                         |                                                                                          |                                      |  |  |  |  |  |  |  |
| Critical (0)                                                                               |                         |                                                                                          |                                      |  |  |  |  |  |  |  |
| Overloaded (0)<br>Warning (0)                                                              |                         |                                                                                          |                                      |  |  |  |  |  |  |  |
| OK (3)                                                                                     |                         |                                                                                          |                                      |  |  |  |  |  |  |  |
| WebLogic Server Version: 12.2.1.0.0                                                        | -                       |                                                                                          |                                      |  |  |  |  |  |  |  |

10. Select the provider Specific tab.

|                                                                                                    | Iministration Console 12c                                                                 |                                                                                     | Ģ                                        |  |  |  |  |  |  |
|----------------------------------------------------------------------------------------------------|-------------------------------------------------------------------------------------------|-------------------------------------------------------------------------------------|------------------------------------------|--|--|--|--|--|--|
| Change Center                                                                                                    | ▲ Home Log Out Preferences ► Record Help                                                  | Q                                                                                   | Welcome, weblogic Connected to: soa_doma |  |  |  |  |  |  |
| View changes and restarts                                                                                                    | Home >Summary of Security Realms >myrealm >Summary of                                     | Security Realms >myrealm >Providers >ENTITYID >Providers >ENTITYI                   | ID >Providers >ENTITYID                  |  |  |  |  |  |  |
| Configuration editing is enabled. Future<br>changes will automatically be activated as you                                                                  | Settings for ENTITYID                                                                     |                                                                                     |                                          |  |  |  |  |  |  |
| modify, add or delete items in this domain.                                                                                                    | Configuration                                                                             |                                                                                     |                                          |  |  |  |  |  |  |
| Domain Structure                                                                                                    | Common Provider Specific                                                                  |                                                                                     |                                          |  |  |  |  |  |  |
| soa_domain                                                                                                    | Save                                                                                      |                                                                                     |                                          |  |  |  |  |  |  |
| Environment                                                                                                    | This page allows you to configure additional attributes fo                                | This page allows you to configure additional attributes for this security provider. |                                          |  |  |  |  |  |  |
| Deployments     Services                                                                                                    | A Ldap Server Ip And Port:                                                                |                                                                                     |                                          |  |  |  |  |  |  |
| Security Realms<br>Security Realms                                                                                                    |                                                                                           | localhost389                                                                        |                                          |  |  |  |  |  |  |
| B-Diagnostics                                                                                                    | 街 JNDIName:                                                                               | jdbc/fcjdevDS                                                                       |                                          |  |  |  |  |  |  |
|                                                                                                    | 🔲 👸 External Password Required                                                            |                                                                                     |                                          |  |  |  |  |  |  |
|                                                                                                    | 街 Ldap Server Time Out Duration:                                                          | 0                                                                                   |                                          |  |  |  |  |  |  |
| How do I  No task help found.                                                                                                    | 🔲 🛃 Multi Entity Enabled                                                                  |                                                                                     |                                          |  |  |  |  |  |  |
| System Status 🖂                                                                                                    | Escurity Authentication Type:                                                             | simple •                                                                            |                                          |  |  |  |  |  |  |
| System Status  Health of Running Servers                                                                                                    | 赶 Entity Id:                                                                              | ENT1                                                                                |                                          |  |  |  |  |  |  |
| Faled (0) Critical (0) Overloaded (0)                                                                                                    | 縃 Ldap Domain Name:                                                                       | OFSS.COM                                                                            |                                          |  |  |  |  |  |  |
| Warning (0)<br>OK (3)                                                                                                    | 🔲 街 Ldap SSLEnabled                                                                       |                                                                                     |                                          |  |  |  |  |  |  |
| ·                                                                                                    | 🔲 👸 Msad Or Ldap Login Required                                                           |                                                                                     |                                          |  |  |  |  |  |  |
|                                                                                                    | Authentication Type:                                                                      | MSAD -                                                                              |                                          |  |  |  |  |  |  |
|                                                                                                    | Save                                                                                      |                                                                                     |                                          |  |  |  |  |  |  |
| WebLogic Server Version: 12.2.1.0.0<br>Copyright (c) 1996,2015, Oracle and/or its affiliates. All<br>Oracle is a registered trademark of Oracle Corporation | i rights reserved.<br>and/or its affiliates. Other names may be trademarks of their respe | tive owners.                                                                        |                                          |  |  |  |  |  |  |

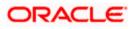

11. Change the JNDI name to the Datasource JNDI name which have mapped to the entity in the property file level and check the multi entity enabled checkbox.

| Change Center                                                                                 | Home Log Out Preferences 🔤 Record Help                  | <u> </u>                                                    | Welcome, weblogic Connected to: soa_d |
|-----------------------------------------------------------------------------------------------|---------------------------------------------------------|-------------------------------------------------------------|---------------------------------------|
| View changes and restarts                                                                     | Home >Summary of Security Realms >myrealm >Summary      | of Security Realms >myrealm >Providers >ENTITYID >Providers | >ENTITYID >Providers >ENTITYID        |
| Configuration editing is enabled. Future                                                      | Settings for ENTITYID                                   |                                                             |                                       |
| changes will automatically be activated as you<br>modify, add or delete items in this domain. | Configuration                                           |                                                             |                                       |
| Domain Structure                                                                              | Common Provider Specific                                |                                                             |                                       |
| oa_domain<br>① Domain Partitions                                                              | Save                                                    |                                                             |                                       |
| Environment<br>Deployments                                                                    | This page allows you to configure additional attributes | for this security provider.                                 |                                       |
| B-Services<br>Security Realms                                                                 | 👸 Ldap Server Ip And Port:                              | localhost389                                                |                                       |
| <ul> <li>Interoperability</li> <li>Diagnostics</li> </ul>                                     | 8월 JNDIName:                                            | jdbc/fcjdevDS                                               |                                       |
|                                                                                               | External Password Required                              |                                                             |                                       |
|                                                                                               | (E Ldap Server Time Out Duration:                       | 0                                                           |                                       |
| How do I                                                                                      | 🖉 🖑 Multi Entity Enabled                                |                                                             |                                       |
| No task help found.                                                                           |                                                         |                                                             |                                       |
| System Status                                                                                 | Security Authentication Type:                           | simple 💌                                                    |                                       |
| Health of Running Servers                                                                     |                                                         | ENT1                                                        |                                       |
| Failed (0)<br>Critical (0)<br>Overloaded (0)                                                  | 🥰 Ldap Domain Name:                                     | OFSS.COM                                                    |                                       |
| Warning (0)<br>OK (3)                                                                         | 🔄 🛃 Ldap SSLEnabled                                     |                                                             |                                       |
|                                                                                               | 📕 👘 Msad Or Ldap Login Required                         |                                                             |                                       |
|                                                                                               | () Authentication Type:                                 | MSAD -                                                      |                                       |
|                                                                                               | Save                                                    |                                                             |                                       |
|                                                                                               |                                                         |                                                             |                                       |

12. Enter the Entity ID with the Entity name which we created in the property file level and click Save

| Change Center                                                                                                    | 🔒 Home Log Out Preferences 🔤 Record Help               | Q                                                           | Welcome, weblogic Connected to: soa_do |
|----------------------------------------------------------------------------------------------------|--------------------------------------------------------|-------------------------------------------------------------|----------------------------------------|
| View changes and restarts                                                                                                    | Home >Summary of Security Realms >myrealm >Summa       | ry of Security Realms >myrealm >Providers >ENTITYID >Provid | ers >ENTITYID >Providers >ENTITYID     |
| Configuration editing is enabled. Future<br>changes will automatically be activated as yo<br>modify, add or delete items in this domain. | Settings for ENTITYID Configuration                    |                                                             |                                        |
| Domain Structure                                                                                                    | Common Provider Specific                               |                                                             |                                        |
| soa_domain<br>🕀 Domain Partitions                                                                                                    | Save                                                   |                                                             |                                        |
| Environment     Deployments                                                                                                    | This page allows you to configure additional attribute | es for this security provider.                              |                                        |
| B-Services<br>Security Realms<br>B-Interoperability                                                                                      | 🕂 Ldap Server Ip And Port:                             | localhost.389                                               |                                        |
| Diagnostics                                                                                                    | ④ JNDIName:                                            | jdbc/fcjdevDS                                               |                                        |
|                                                                                                    | 🗐 👸 External Password Required                         |                                                             |                                        |
|                                                                                                    | र्तुः Ldap Server Time Out Duration:                   | 0                                                           |                                        |
| How do I                                                                                                    | 🗆 📝 🖧 Multi Entity Enabled                             |                                                             |                                        |
| No task help found.                                                                                                    | E Security Authentication Type:                        | simple -                                                    |                                        |
| System Status                                                                                                    | 8                                                      |                                                             |                                        |
| Health of Running Servers                                                                                                    | 👘 Entity Id:                                           | ENT1                                                        |                                        |
| Failed (0) Critical (0) Overloaded (0)                                                                                                   | 🊝 Ldap Domain Name:                                    | OFSS.COM                                                    |                                        |
| Warning (0)<br>OK (3)                                                                                                    | 🗐 🕂 Ldap SSLEnabled                                    |                                                             |                                        |
|                                                                                                    | 🔄 👘 Msad Or Ldap Login Required                        |                                                             |                                        |
|                                                                                                    | 🔁 Authentication Type:                                 | MSAD -                                                      |                                        |
|                                                                                                    | Save                                                   |                                                             |                                        |
| WebLogic Server Version: 12.2.1.0.0<br>Copyright (c) 1996,2015, Oracle and/or its affilia                                                | tes. All rights reserved.                              |                                                             |                                        |

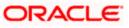

- 13. Create the new datasource for each entity with the JNDI name which we mapped in the property file.
- 14. Restart the Admin server
- 15. Continue the step1 to step15 for each provider creation in multi entity scenario.

### 1.2.5 Configuring DBAdapter

In order to configure DBAdapter, follow the steps given below.

1. Log in to 'Weblogic Console' and click 'Deployment' under 'Domain Structure'.

|                                                                                                    | ninistra           | tion Console 12c                                                                                                    |           |        |                           |                                          |                         |
|----------------------------------------------------------------------------------------------------|--------------------|----------------------------------------------------------------------------------------------------|-----------|--------|---------------------------|------------------------------------------|-------------------------|
| Change Center                                                                                                    | 🔒 н                | me Log Out Preferences 🖂 Record Help                                                                                                    |           |        | v                         | /elcome, weblogic Conn                   | ected to: Dev1201_doma  |
| View changes and restarts                                                                                                    | Hom                | >Summary of Deployments                                                                                                    |           |        |                           |                                          |                         |
| Configuration editing is enabled. Future<br>changes will automatically be activated as you<br>modify, add or delete items in this domain. |                    | ary of Deployments rol Monitoring                                                                                                    |           |        |                           |                                          |                         |
| Domain Structure                                                                                                    | (rei<br>Toi<br>Dep | page displays a list of Java EE applications and stand-alone application modules that have been insti<br>episyed), or deleted from the domain by first selecting the application name and using the controls o<br>isstall a new application or module for deployment to targets in this domain, click the Install button.<br>tomize this table<br>loyments |           |        | nstalled application      |                                          |                         |
|                                                                                                    |                    | tal Update Delete Start ∨ Stop ∨                                                                                                    | State     | Health | Туре                      | Showing 1 to 4                           | 7 of 47 Previous   Next |
|                                                                                                    |                    | AqAdapter .                                                                                                    | Active    | 🖋 ОК   | Resource<br>Adapter       | soa_server1                              | 324                     |
| Instal an enterprise application                                                                                                    |                    | E CPppm                                                                                                    | Active    | 🖋 ок   | Enterprise<br>Application | soa_server1                              | 313                     |
| Configure an enterprise application     Update (redeploy) an enterprise application                                                       |                    | E BanComposer                                                                                                    | New       |        | Enterprise<br>Application | bam_server1                              | 500                     |
| Start and stop a deployed enterprise     application                                                                                      |                    | E BamCQService                                                                                                    | New       |        | Enterprise<br>Application | bam_server1                              | 300                     |
| Monitor the modules of an enterprise application                                                                                          |                    | E BanServer                                                                                                    | New       |        | Enterprise<br>Application | bam_server1                              | 400                     |
| Deploy EJB modules     Install a Web application                                                                                          |                    | ■ <sub>EB</sub> BPMComposer                                                                                                    | Active    | 🖋 ок   | Enterprise<br>Application | soa_server1                              | 385                     |
| iystem Status 🗉                                                                                                    |                    | Scoherence-transaction-rar                                                                                                    | Active    | 🖋 ок   | Resource<br>Adapter       | AdminServer,<br>bam_server1, soa_server1 | 100                     |
| lealth of Running Servers                                                                                                    |                    | CoherenceAdapter                                                                                                    | Installed |        | Resource<br>Adapter       |                                          | 331                     |
| Failed (0)<br>Critical (0)                                                                                                    |                    | G DbAdapter                                                                                                    | Active    | 🖋 ок   | Resource<br>Adapter       | soa_server1                              | 322                     |
| Overloaded (0)<br>Warning (0)                                                                                                    |                    | E DefaultToDoTaskFlow                                                                                                    | Active    | 🖋 ОК   | Enterprise<br>Application | soa_server1                              | 314                     |
| OK (2)                                                                                                    |                    | E DMS Application (12.1.3.0.0)                                                                                                    | Active    | 🖋 ок   | Web Application           | AdminServer,<br>bam_server1, soa_server3 | 5                       |
|                                                                                                    |                    | E Com                                                                                                    | Active    | 🖋 ок   | Enterprise<br>Application | AdminServer                              | 400                     |
|                                                                                                    |                    | HFCUBSApp (12.1.0.0)                                                                                                    | Prepared  | 🖋 ок   | Enterprise<br>Application | soa_server1                              | 500                     |

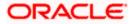

2. In the Deployments table, select 'DbAdapter'. You will be navigated to 'Settings for DbAdapter'.

|                                                                                                    | dministration C                                                                                                    | Console 12c   |                            |               |              |         |         |                                      |       |  |   |             |                |               | Õ        |
|----------------------------------------------------------------------------------------------------|----------------------------------------------------------------------------------------------------|---------------|----------------------------|---------------|--------------|---------|---------|--------------------------------------|-------|--|---|-------------|----------------|---------------|----------|
| Change Center                                                                                                    | Home L                                                                                                    | .og Out Prefe | rences 🔤 Record Hel;       | •   📃         |              | Q       |         |                                      |       |  | w | elcome, web | logic Connecte | d to: Dev120  | 1_domain |
| View changes and restarts                                                                                                    | Home >Sur                                                                                                    | mmary of Depk | yments >DbAdapter          |               |              |         |         |                                      |       |  |   |             |                |               |          |
| Configuration editing is enabled. Future                                                                                                    | Settings for DbAdapter                                                                                                    |               |                            |               |              |         |         |                                      |       |  |   |             |                |               |          |
| changes will automatically be activated as you modify, add or delete items in this domain.                                                                                                    | Overview                                                                                                    | Deployment    | Plan Configuration         | Security      | Targets      | Control | Testing | Monitoring                           | Notes |  |   |             |                |               |          |
| Domain Structure                                                                                                    | General                                                                                                    | Properties    | Outbound Connectio         | n Pools       | Admin Object | s World | oad Ins | trumentation                         |       |  |   |             |                |               |          |
| Dev1201_domain<br>Dev1201_domain<br>Dev1200_provents<br>Dev1200_provents | This page diplays a table of Outbound Connection Pool groups and instances for this resource adapter. The top level entries in the table represent Outbound Connection Pool groups. Groups are listed<br>by connection factory interface and the instances are listed by their JNDI names. Expand a group to obtain configuration information for a Connection Pool instance within an Outbound Connection<br>Pool group. Click the name of a group or instance to configure it. Automatically generated Connection Pools are not displayed in the table below.<br>Outbound Connection Pool Configuration Table |               |                            |               |              |         |         |                                      |       |  |   |             |                |               |          |
|                                                                                                    | New Delete                                                                                                    |               |                            |               |              |         |         |                                      |       |  |   |             | Showing 1 to 1 | of 1 Previous | Next     |
|                                                                                                    | 🔲 Gro                                                                                                    | ups and Ins   | tances 🐟                   |               |              |         |         | Connection Factory Interface         |       |  |   |             |                |               |          |
|                                                                                                    | e j                                                                                                    | avax.resource | .cci.ConnectionFactory     |               |              |         |         | javax.resource.cci.ConnectionFactory |       |  |   |             |                |               |          |
|                                                                                                    | New                                                                                                    | Delete        |                            |               |              |         |         |                                      |       |  |   |             | Showing 1 to 1 | of 1 Previous | Next     |
| How do I                                                                                                    |                                                                                                    |               |                            |               |              |         |         |                                      |       |  |   |             |                |               |          |
| <ul> <li>Configure outbound connection pool<br/>properties</li> </ul>                                                                                                    |                                                                                                    |               |                            |               |              |         |         |                                      |       |  |   |             |                |               |          |
| System Status 🖂                                                                                                    |                                                                                                    |               |                            |               |              |         |         |                                      |       |  |   |             |                |               |          |
| Health of Running Servers                                                                                                    |                                                                                                    |               |                            |               |              |         |         |                                      |       |  |   |             |                |               |          |
| Faled (0)           Critical (0)           Overloaded (0)           Warning (0)           OK (2)                                                                                                    |                                                                                                    |               |                            |               |              |         |         |                                      |       |  |   |             |                |               |          |
| WebLogic Server Version: 12.1.3.0.0<br>Copyright (c) 1996,2014, Oracle and/or its affiliates. All<br>Oracle is a registered trademark of Oracle Corporation                                                                                                    |                                                                                                    |               | is may be trademarks of th | eir respectiv | e owners.    |         |         |                                      |       |  |   |             |                |               |          |

- 3. Click 'Configuration' tab and select 'Outbound Connection Pools' under it.
- 4. Under 'Groups and Instances', click and expand 'javax.resource.cci.ConnectionFactory'.
- 5. Click 'New' and select 'javax.resource.cci.ConnectionFactory' in Outbound Connection Group.
- 6. Define 'JNDI Name' as 'eis/DB/FCCDEV' and click on 'Finish'.

The 'jndi name' should be the same as the one in 'Dbutility sub-process'.

7. Click 'DbAdapter' again. The new JNDI name is listed.

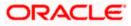

8. Click on the hyperlink 'eis/DB/FCCDEV'.

| Change Center                                                                                     | Home 1     | Log Out Prefer    | ences 🔤 Re   | Welcome,            | weblogic Connected to: Dev1201_dom |                              |                                         |                   |                                     |
|---------------------------------------------------------------------------------------------------|------------|-------------------|--------------|---------------------|------------------------------------|------------------------------|-----------------------------------------|-------------------|-------------------------------------|
| View changes and restarts                                                                         | Home >St   | ummary of Deploy  | ments >DbAda | apter               |                                    |                              |                                         |                   |                                     |
| Configuration editing is enabled. Future                                                          | Settings f | or javax.resou    | rce.cci.Conn | ectionFactory       |                                    |                              |                                         |                   |                                     |
| changes will automatically be activated as you<br>modify, add or delete items in this domain.     | General    | Properties        | Transaction  | Authentication      | Connection P                       | col Logging                  |                                         |                   |                                     |
| Domain Structure<br>Jev 1201_domain<br>ƏrEnvironment<br>Deployments                               |            | e allows you to a |              | y the configuration | properties of t                    | nis outbound connection poo  | al. Properties you modify here are save | d to a deployment | plan.                               |
| Services     Security Realms                                                                      | Save       |                   |              |                     |                                    |                              |                                         |                   | Showing 1 to 8 of 8 Previous   Next |
| Interoperability     Diagnostics                                                                  | Proper     | ty Name 🗠         |              | Property Type       | Prop                               | erty Value                   |                                         | Suj               | oports Dynamic Updates              |
|                                                                                                   | DataSou    | irceName          |              | java.lang.String    | jdbc/l                             | :jdevDS                      |                                         | fals              | •                                   |
|                                                                                                   | Default    | iChar             |              | java.lang.Boolean   | false                              |                              |                                         | fals              | •                                   |
|                                                                                                   | Platform   | ClassName         |              | java.lang.String    | org.e                              | lipse.persistence.platform.o | database.Oracle10Platform               | fals              | •                                   |
|                                                                                                   | Sequence   | ePreallocationSi  | ze           | java.lang.Integer   | 50                                 |                              |                                         | fals              | •                                   |
|                                                                                                   | UsesBat    | chWriting         |              | java.lang.Boolean   | true                               |                              |                                         | fals              | •                                   |
| How do I 🗉                                                                                        | UsesNat    | iveSequencing     |              | java.lang.Boolean   | true                               |                              |                                         | fals              | •                                   |
| Configure outbound connection pool                                                                | UsesSkip   | Locking           |              | java.lang.Boolean   | true                               |                              |                                         | fals              | •                                   |
| properties                                                                                        | XADatas    | SourceName        |              | java.lang.String    |                                    |                              |                                         | fals              | 2                                   |
| System Status 🖂                                                                                   | Save       |                   |              |                     |                                    |                              |                                         |                   | Showing 1 to 8 of 8 Previous   Next |
| Health of Running Servers                                                                         |            |                   |              |                     |                                    |                              |                                         |                   |                                     |
| Failed (0)           Critical (0)           Overloaded (0)           Warning (0)           OK (2) |            |                   |              |                     |                                    |                              |                                         |                   |                                     |

- 9. Click the 'Property Value' field for the 'DataSourceName' and update the application JNDI reference (given in 'fcubs.properties' file) and then press 'Enter' key.
- 10. Save and restart the Adminserver.

#### 1.2.6 Configuring JMS Adapter

#### Login in to console $\rightarrow$ Click on JMS Servers $\rightarrow$ New

|                                                                                               | dministration Console 12c                                             |                                                             | Q                                        |
|-----------------------------------------------------------------------------------------------|-----------------------------------------------------------------------|-------------------------------------------------------------|------------------------------------------|
| Change Center                                                                                 | 🔒 Home Log Out Preferences 🔤 Record Help                              | Q                                                           | Welcome, admin Connected to: AlphaDomain |
| View changes and restarts                                                                     | Home >AlphaDomain >Summary of JMS Servers                             |                                                             |                                          |
| Configuration editing is enabled. Future                                                      | Home Page                                                             |                                                             |                                          |
| changes will automatically be activated as you<br>modify, add or delete items in this domain. | - Information and Resources                                           |                                                             |                                          |
| Domain Structure                                                                              | Helpful Tools                                                         | General Information                                         |                                          |
| AlphaDomain                                                                                   | Configure applications                                                | <ul> <li>Common Administration Task Descriptions</li> </ul> |                                          |
| E-Environment                                                                                 | <ul> <li>Configure GridLink for RAC Data Source</li> </ul>            | <ul> <li>Read the documentation</li> </ul>                  |                                          |
| Servers<br>III-Clusters  □                                                                    | <ul> <li>Configure a Dynamic Cluster</li> </ul>                       | <ul> <li>Ask a question on My Oracle Support</li> </ul>     |                                          |
| Coherence Clusters                                                                            | <ul> <li>Recent Task Status</li> </ul>                                |                                                             |                                          |
| Machines                                                                                      | <ul> <li>Set your console preferences</li> </ul>                      |                                                             |                                          |
| Virtual Hosts                                                                                 | <ul> <li>Oracle Enterprise Manager</li> </ul>                         |                                                             |                                          |
| Work Managers                                                                                 |                                                                       |                                                             |                                          |
| LStartup and Shutdown Classes                                                                 | - Domain Configurations                                               |                                                             |                                          |
| E-Services                                                                                    | Domain                                                                | Services                                                    | Interoperability                         |
| E-Messaging                                                                                   | Domain                                                                | Messaging                                                   | WTC Servers                              |
| JMS Servers                                                                                   |                                                                       | JMS Servers                                                 | Iolt Connection Pools                    |
| Store-and-Forward Agents                                                                      |                                                                       | <ul> <li>Store-and-Forward Agents</li> </ul>                | • Solic Connection Pools                 |
| How do I                                                                                      | Environment                                                           | <ul> <li>JMS Modules</li> </ul>                             |                                          |
|                                                                                               | Servers                                                               | <ul> <li>ans modules</li> <li>Path Services</li> </ul>      | Diagnostics                              |
| Search the configuration                                                                      | Clusters                                                              |                                                             | Log Files                                |
| Use the Change Center                                                                         | <ul> <li>Server Templates</li> </ul>                                  | <ul> <li>Bridges</li> </ul>                                 | Diagnostic Modules                       |
| Record WLST Scripts                                                                           | <ul> <li>Migratable Targets</li> </ul>                                | Data Sources                                                | Built-in Diagnostic Modules              |
| Change Console preferences                                                                    | Coherence Clusters                                                    | <ul> <li>Persistent Stores</li> </ul>                       | Diagnostic Images                        |
| Manage Console extensions                                                                     | Machines                                                              | XML Registries                                              | Request Performance                      |
| Monitor servers                                                                               | Virtual Hosts                                                         | XML Entity Caches                                           | Archives                                 |
|                                                                                               | Work Managers                                                         | <ul> <li>Foreign JNDI Providers</li> </ul>                  | Context                                  |
| System Status                                                                                 | Startup And Shutdown Classes                                          | Work Contexts                                               | • SNMP                                   |
| Health of Running Servers                                                                     | <ul> <li>Startup And Shattown Glasses</li> </ul>                      | • iCOM                                                      |                                          |
| Health of Running Servers                                                                     |                                                                       | Mail Sessions                                               | Charts and Graphs                        |
| Failed (0)                                                                                    | Your Deployed Resources                                               | • EleT3                                                     |                                          |
| Critical (0)                                                                                  | <ul> <li>Deployments</li> </ul>                                       | • JTA                                                       | Monitoring Dashboard                     |
| Overloaded (0)                                                                                |                                                                       | OSGi Frameworks                                             |                                          |
| Warning (0)                                                                                   | Your Application's Security Settings                                  | Osgi Frameworks                                             |                                          |
| OK (2)                                                                                        | Security Realms                                                       |                                                             |                                          |
|                                                                                               |                                                                       |                                                             |                                          |
|                                                                                               |                                                                       |                                                             |                                          |
| WebLogic Server Version: 12.1.3.0.0                                                           |                                                                       |                                                             |                                          |
| Copyright (c) 1996,2014, Oracle and/or its affiliates. A                                      | I rights reserved.                                                    |                                                             |                                          |
| Oracle is a registered trademark of Oracle Corporation                                        | n and/or its affiliates. Other names may be trademarks of their respe | ctive owners.                                               |                                          |
|                                                                                               |                                                                       |                                                             |                                          |

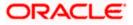

| hange Center                                                                                 |         | 🏦 Home Log Out Preferences 🔛 Record Help         |                                                               |           | Welcome, admin Con | nected to: AlphaDom  |
|----------------------------------------------------------------------------------------------|---------|--------------------------------------------------|---------------------------------------------------------------|-----------|--------------------|----------------------|
| /iew changes and restarts                                                                    |         | Home >AlphaDomain >Summary of JMS Servers        |                                                               |           |                    |                      |
| Configuration editing is enabled. Future                                                     |         | Summary of JMS Servers                           |                                                               |           |                    |                      |
| hanges will automatically be activated as you<br>nodify, add or delete items in this domain. | <u></u> | JMS servers act as management containers for the | e queues and topics in JMS modules that are targeted to them. |           |                    |                      |
| Domain Structure<br>IphaDomain<br>Ə-Environment                                              | -       | This page summarizes the JMS servers that have b | peen created in the current WebLogic Server domain.           |           |                    |                      |
| Servers<br>Clusters<br>Coherence Clusters                                                    | Е       | Customize this table                             |                                                               |           |                    |                      |
| Machines<br>Virtual Hosts                                                                    |         | JMS Servers (Filtered - More Columns Exist)      | 1                                                             |           | Showing 1 to 8     | of 8 Previous   Next |
| Work Managers<br>Startup and Shutdown Classes<br>Deployments                                 |         | 🔲 Name 🗇                                         | Persistent Store                                              | Target    | Current Target     | Health               |
| Services                                                                                     |         | BamAlertEngineJmsServer                          | BamAlertEngineJmsFileStore                                    | BAMServer | BAMServer          |                      |
|                                                                                              |         | BamCQServiceJmsServer_BAMServer                  | BamCQServiceJmsFileStore_BAMServer                            | BAMServer | BAMServer          |                      |
| Store-and-Enrward Agents                                                                     | -       | BamReportCacheJmsServer                          | BamReportCacheJmsFileStore                                    | BAMServer | BAMServer          |                      |
| low do L                                                                                     |         | BamServerJmsServer_BAMServer                     | BamServerJmsFileStore_BAMServer                               | BAMServer | BAMServer          |                      |
| Configure JMS servers                                                                        |         | BPMJMSServer                                     | BPMJMSFileStore                                               | SOAServer | SOAServer          | 🖋 ОК                 |
| Configure JMS system modules                                                                 |         | SOAJMSServer                                     | SOAJMSFileStore                                               | SOAServer | SOAServer          | 🖋 ОК                 |
|                                                                                              |         | UMSJMSServer_auto_1                              | UMSJMSFileStore_auto_1                                        | BAMServer | BAMServer          |                      |
| ystem Status                                                                                 |         | UMSJMSServer_auto_2                              | UMSJMSFileStore_auto_2                                        | SOAServer | SOAServer          | 🖋 ОК                 |
| ealth of Running Servers Failed (0)                                                          |         | UMSJMSServer_auto_2 New Delete                   | UMSJMSFileStore_auto_2                                        | SOAServer |                    | of 8 Previous   Nex  |
| Critical (0)                                                                                 | 14      |                                                  |                                                               |           |                    |                      |
| Overloaded (0)                                                                               |         |                                                  |                                                               |           |                    |                      |
| Warning (0)                                                                                  |         |                                                  |                                                               |           |                    |                      |
| OK (2)                                                                                       |         |                                                  |                                                               |           |                    |                      |

11. Please provide the below Name for JMS Server and select the file persistent store as below →Next

|                                                                                                    | Iministration Console 12c                                                                             | Q                                        |
|----------------------------------------------------------------------------------------------------|----------------------------------------------------------------------------------------------------|------------------------------------------|
| Change Center                                                                                                    | 🔒 Home Log Out Preferences 🔤 Record Help                                                              | Welcome, admin Connected to: AlphaDomain |
| View changes and restarts                                                                                                    | Home > AlphaDomain > Summary of JMS Servers                                                           |                                          |
| Configuration editing is enabled. Future<br>changes will automatically be activated as you<br>modify, add or delete items in this domain.                  | Create a liew JHS Server Book Next Frink Cancel                                                       |                                          |
| Domain Structure                                                                                                    | JMS Server Properties                                                                                 |                                          |
| AphaDomain                                                                                                    | The following properties will be used to identify your new 3MS Server. * Indicates required fields    |                                          |
| Coherence Clusters<br>Machines<br>Virtual Hosts<br>Work Managers<br>Startup and Shutdown Classes                                                           | What would you like to name your new JMS Server?                                                      |                                          |
| Deployments                                                                                                    | Specify persistent store for the new JMS Server.                                                      |                                          |
| Services     Hessaging     Honores     Servers     Store-and-Forward Agents                                                                                | Persistent Store: SOAJMSFileStore  Create a New Store                                                 |                                          |
| How do I                                                                                                    | Back Next Finish Cancel                                                                               |                                          |
| Configure JMS system modules                                                                                                    |                                                                                                    |                                          |
| Configure custom persistent stores                                                                                                    |                                                                                                    |                                          |
| System Status                                                                                                    |                                                                                                    |                                          |
| Health of Running Servers                                                                                                    |                                                                                                    |                                          |
| Failed (0)           Critical (0)           Overloaded (0)           Warning (0)           OK (2)                                                          |                                                                                                    |                                          |
| WebLogic Server Version: 12.1.3.0.0<br>Copyright (c) 1996,2014, Oracle and/or its affiliates. Al<br>Oracle is a registered trademark of Oracle Corporation | l rights reserved.<br>and/or to affiliates. Other names may be trademarks of their respective owners. |                                          |

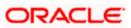

12. Select the target as SOA Server  $\rightarrow$  Finish

|                                                                                                    | dministration Console 12c                                                                         |                                                |           |                    | Q                             |
|----------------------------------------------------------------------------------------------------|---------------------------------------------------------------------------------------------------|------------------------------------------------|-----------|--------------------|-------------------------------|
| Change Center                                                                                                    | 🏠 Home Log Out Preferences 📐 Record Help                                                          | Q                                              |           | Welcome, adr       | nin Connected to: AlphaDomain |
| View changes and restarts                                                                                              | Home >AlphaDomain >Summary of JMS Servers                                                         |                                                |           |                    |                               |
| Configuration editing is enabled. Future                                                                               | Create a New JMS Server                                                                           |                                                |           |                    |                               |
| changes will automatically be activated as you<br>modify, add or delete items in this domain.                          | Back Next Finish Cancel                                                                           |                                                |           |                    |                               |
|                                                                                                    |                                                                                                   |                                                |           |                    |                               |
| AlphaDomain                                                                                                    | Select targets                                                                                    |                                                |           |                    |                               |
| 🛱 Environment                                                                                                    | Select the server instance or migratable target on which you                                      | would like to deploy this JMS Server.          |           |                    |                               |
| Servers<br>Servers                                                                                                    | Target: SOAServ                                                                                   | er 💌                                           |           |                    |                               |
| Coherence Clusters                                                                                                    | Back Next Finish Cancel                                                                           |                                                |           |                    |                               |
| Virtual Hosts                                                                                                    | Back IVER PHILISH CallOa                                                                          |                                                |           |                    |                               |
| Work Managers<br>Startup and Shutdown Classes                                                                          |                                                                                                   |                                                |           |                    |                               |
| Deployments<br>Services                                                                                                |                                                                                                   |                                                |           |                    |                               |
| . Hessaging                                                                                                    |                                                                                                   |                                                |           |                    |                               |
| JMS Servers                                                                                                    |                                                                                                   |                                                |           |                    |                               |
| How do I                                                                                                    |                                                                                                   |                                                |           |                    |                               |
| Configure JMS system modules                                                                                           |                                                                                                   |                                                |           |                    |                               |
| Configure custom persistent stores                                                                                     |                                                                                                   |                                                |           |                    |                               |
|                                                                                                    |                                                                                                   |                                                |           |                    |                               |
| System Status 🖂                                                                                                    |                                                                                                   |                                                |           |                    |                               |
| Health of Running Servers                                                                                              |                                                                                                   |                                                |           |                    |                               |
| Failed (0)                                                                                                    |                                                                                                   |                                                |           |                    |                               |
| Critical (0)<br>Overloaded (0)                                                                                         |                                                                                                   |                                                |           |                    |                               |
| Warning (0)                                                                                                    |                                                                                                   |                                                |           |                    |                               |
| OK (2)                                                                                                    |                                                                                                   |                                                |           |                    |                               |
| WebLogic Server Version: 12.1.3.0.0                                                                                    |                                                                                                   |                                                |           |                    |                               |
| Copyright (c) 1996,2014, Oracle and/or its affiliates. A                                                               | Il rights reserved.<br>n and/or its affiliates. Other names may be trademarks of their respective | owners.                                        |           |                    |                               |
|                                                                                                    |                                                                                                   |                                                |           |                    | -                             |
| ORACLE WebLogic Server Adr                                                                                             |                                                                                                   |                                                |           |                    | õ                             |
| Change Center                                                                                                    | Home Log Out Preferences Record Help                                                              | Q                                              |           | Welcome, admin Cor | nected to: AlphaDomain        |
| View changes and restarts                                                                                              | Messages                                                                                          |                                                |           |                    |                               |
| changes will automatically be activated as you                                                                         | All changes have been activated. No restarts are necessary.                                       |                                                |           |                    |                               |
| modify, add or delete items in this domain.                                                                            | JMS Server created successfully                                                                   |                                                |           |                    |                               |
| Domain Structure                                                                                                    | Summary of JMS Servers                                                                            |                                                |           |                    |                               |
| AlphaDomain                                                                                                    |                                                                                                   |                                                |           |                    |                               |
| Servers                                                                                                    | JMS servers act as management containers for the queues and t                                     | -                                              |           |                    |                               |
| Coherence Clusters                                                                                                    | This page summarizes the JMS servers that have been created in                                    | the current WebLogic Server domain.            |           |                    |                               |
| Machines<br>Virtual Hosts                                                                                              | Customize this table                                                                              |                                                |           |                    |                               |
| Work Managers<br>Startup and Shutdown Classes                                                                          |                                                                                                   |                                                |           |                    |                               |
| Deployments                                                                                                    | JMS Servers (Filtered - More Columns Exist)                                                       |                                                |           |                    |                               |
| Messaging                                                                                                    | New Delete                                                                                        |                                                |           | Showing 1 to 9     | of 9 Previous   Next          |
| JMS Servers<br>Store-and-Enoward Agents                                                                                | 🔲 Name 🗇                                                                                          | Persistent Store                               | Target    | Current Target     | Health                        |
| How do I                                                                                                    | BamAlertEngine.3msServ Sort table by Name                                                         | BamAlertEngine3msFileStore                     | BAMServer | BAMServer          |                               |
| Configure JMS servers                                                                                                  | BamCQServiceJmsServer_BAMServer                                                                   | BamCQServiceJmsFileStore_BAMServer             | BAMServer | BAMServer          |                               |
| Configure JMS system modules                                                                                           | BamReportCacheJmsServer                                                                           | BamReportCacheJmsFileStore                     | BAMServer | BAMServer          |                               |
| System Status                                                                                                    | BamServerJmsServer_BAMServer     BPMJMSServer                                                     | BamServerJmsFileStore_BAMServer BPMIMSEleStore | BAMServer | BAMServer          | <pre>✓ OK</pre>               |
| Health of Running Servers                                                                                              | EPMIMSServer                                                                                      | SQAJMSFileStore SQAJMSFileStore                | SOAServer | SOAServer          | ≪ ok<br>≪ ok                  |
| Failed (0)                                                                                                    | SOAJMSServer                                                                                      | SOAJMSFileStore                                | SOAServer | SOAServer          | ✓ OK                          |
| Failed (0)<br>Critical (0)                                                                                             | UMSJMSServer_auto_1                                                                               | UMSJMSFileStore_auto_1                         | BAMServer | BAMServer          |                               |
| Overloaded (0)                                                                                                    | UMSJMSServer_auto_2                                                                               | UMSJMSFileStore_auto_2                         | SOAServer | SOAServer          | ✓ ок                          |
| Warning (0)<br>OK (2)                                                                                                  | New Delete                                                                                        |                                                |           | Showing 1 to 9     | of 9 Previous   Next          |
| Un (2)                                                                                                    |                                                                                                   |                                                |           |                    |                               |
| WebLogic Server Version: 12.1.3.0.0                                                                                    |                                                                                                   |                                                |           |                    |                               |
| Copyright (c) 1996,2014, Oracle and/or its affiliates. All in<br>Oracle is a providend tradework of Oracle Corporation | rights reserved.<br>and/or its afflister. Other names may be trademarks of their respective our   | -                                              |           |                    |                               |

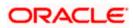

4. Go back to Console →JMS Modules→New

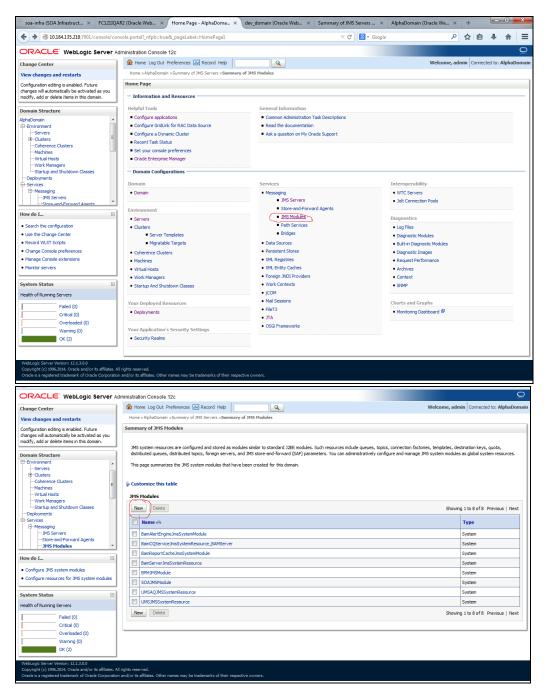

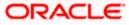

5. Create a JMS Module with the below Name→Next→Select the target as SOA Server→Finish

|                                                                                                    | dministration Console 12c Q                                                                                                    |
|----------------------------------------------------------------------------------------------------|----------------------------------------------------------------------------------------------------|
| Change Center                                                                                                    | 🏦 Home Log Out Preferences 🖂 Record Help                                                                                                    |
| View changes and restarts                                                                                                    | Home > AlphaDomain > Summary of JMS Servers > Summary of JMS Hodules                                                                                                    |
| Configuration editing is enabled. Future<br>changes will automatically be activated as you                                                                                                    | Create JHS System Hodule                                                                                                    |
| modify, add or delete items in this domain.                                                                                                    | Back Next Finah Cancel                                                                                                    |
| Domain Structure                                                                                                    | The following properties will be used to identify your new module.                                                                                                    |
| AlphaDomain                                                                                                    |                                                                                                    |
| Servers                                                                                                    | JMS system resources are configured and stored as modules similar to standard JZEE modules. Such resources include queues, topics, connection factories, templates, destination keys, quota,<br>distributed queues, distributed topics, foreign servers, and JMS store-and-forward (SAF) parameters. You can administratively configure and manage JMS system modules as global system resources.                                                                                                    |
| Clusters     Coherence Clusters                                                                                                    | * Indicates required fields                                                                                                    |
| Machines                                                                                                    |                                                                                                    |
| Work Managers<br>Startup and Shutdown Classes                                                                                                    | What would you like to name your System Module?                                                                                                    |
| Deployments                                                                                                    | * Name: FCUBSJMSModule                                                                                                    |
| Services     B-Messaging                                                                                                    |                                                                                                    |
| JMS Servers                                                                                                    | What would you like to name the descriptor file name? If you do not provide a name, a default will be assigned.                                                                                                    |
| How do I                                                                                                    | Descriptor File Name:                                                                                                    |
| Configure JMS system modules                                                                                                    | Where would like to place the descriptor for this System Module, relative to the jms configuration sub-directory of your domain?                                                                                                    |
| Configure JMS servers                                                                                                    | Location In Domain:                                                                                                    |
| System Status                                                                                                    |                                                                                                    |
| Health of Running Servers                                                                                                    | Back Next Finish Cancel                                                                                                    |
| Failed (0)                                                                                                    |                                                                                                    |
| Critical (0)                                                                                                    |                                                                                                    |
| Overloaded (0)<br>Warning (0)                                                                                                    |                                                                                                    |
| OK (2)                                                                                                    |                                                                                                    |
| WebLogic Server Version: 12.1.3.0.0                                                                                                    |                                                                                                    |
| Copyright (c) 1996,2014, Oracle and/or its affiliates. A                                                                                                    | Il rights reserved.<br>n and/or its affiliates. Other names may be trademarks of their respective owners.                                                                                                    |
| Oracle is a registered trademark or Oracle Corporato                                                                                                    | n ang/or to amages. Uner names may be trademarks of uner respective conness.                                                                                                    |
|                                                                                                    |                                                                                                    |
|                                                                                                    |                                                                                                    |
|                                                                                                    |                                                                                                    |
| Change Center                                                                                                    | Administration Console 122<br>A Home Log Out Preferences & Record Help     Q     Welcome, admin     Connected to: AlphaDo                                                                                                    |
| Change Center<br>View changes and restarts                                                                                                    | Administration Console 122<br>Record Help Qui Preferences Record Help Qui Preferences Record Help Qui Preference |
| Change Center<br>View changes and restarts<br>Configuration editing is enabled. Future<br>changes wil automatically be activated as you                                                                                                    | Administration Console 12/2<br>Methode Log Out Preferences Record Help<br>Home >AlphaDomain >Summary of JHS Servers >Summary of JHS Hodules<br>Create JHS System Module                                                                                                    |
| Change Center<br>View changes and restarts<br>Configuration editing is enabled. Future                                                                                                    | Administration Console 122<br>Record Help Qui Preferences Record Help Qui Preferences Record Help Qui Preference |
| Change Center<br>View changes and restarts<br>Configuration editing is enabled. Future<br>changes will automatically be activated as you<br>modify, add or delete items in this domain.<br>Domain Structure                                                                                                    | Administration Console 12/2<br>Methode Log Out Preferences Record Help<br>Home >AlphaDomain >Summary of JHS Servers >Summary of JHS Hodules<br>Create JHS System Module                                                                                                    |
| Change Center<br>View Changes and restarts<br>Configuration editing is enabled. Future<br>changes will automatically be activated as you<br>modify, add or delete times in this domain.<br>Domain Structure<br>AlphaDomain                                                                                                    | Real Home Log Out Preferences @ Record Help       Welcome, admin       Connected to: AlphaDo         Mome Log Out Preferences @ Record Help       Welcome, admin       Connected to: AlphaDo         Home Log Out Preferences @ Record Help       Welcome, admin       Connected to: AlphaDo         Home Log Out Preferences @ Record Help       Welcome, admin       Connected to: AlphaDo         Home Log Out Preferences @ Record Help       Welcome, admin       Connected to: AlphaDo         Home Log Out Preferences @ Record Help       Welcome, admin       Connected to: AlphaDo         Home Log Out Preferences @ Record Help       Welcome, admin       Connected to: AlphaDo         Home Log Out Preferences @ Record Help       Welcome, admin       Connected to: AlphaDo         Home Log Out Preferences @ Record Help       Welcome, admin       Connected to: AlphaDo         Home Log Out Preferences @ Record Help       Welcome, admin       Connected to: AlphaDo         Home Log Out Preferences @ Record Help       Welcome, admin       Connected to: AlphaDo         Home Log Out Preferences @ Record Help       Welcome, admin       Connected to: AlphaDo         Home Log Out Preferences @ Record Help       Welcome, admin       Connected to: AlphaDo         Home Log Out Preferences @ Record Help       Welcome, admin       Connected to: AlphaDo         Home Log Out Preferences @ Record Help                                                                                                    |
| Change Center View Changes and restarts Configuration editing is enabled. Future changes will automatically be activated as you modify, add or delete items in this domain. Domain Structure AlphaDomain Herror Structure                                                                                                    | Administration Console 12c       Welcome, admin       Connected to: AlphaDo         Image: Home Log Out Preferences       Record Help       Welcome, admin       Connected to: AlphaDo         Home >AlphaDomin >Summary of JMS Servers >Summary of JMS Hodules       Create JMS System Hodule       Image: Servers >Summary of JMS Hodules         Create JMS System Hodule       Image: Servers >Summary of JMS Tensor       Image: Servers >Summary of JMS Hodules                                                                                                    |
| Change Center View Changes and restarts Configuration editing is enabled. Future changes will automatically be activated as you modify, add or delete items in this domain. Domain Structure AbhaDonain Grevers B-Custers Conterns Custers                                                                                                    | Retinisation Console 12c       Welcome, admin       Connected to: AlphaDo         Home Log Out Preferences       Record Help       Welcome, admin       Connected to: AlphaDo         Home xAlphaDomain >Summary of JMS Servers >Summary of JMS Modules       Create JMS System Module       Email       Email         Each       Ned       Printh       Cencel       Email       Email       Email         Use this page to select the server or duster on which you would like to deploy this JMS system module. You can reconfigure targets later if you wish.       Use this page to select the server or duster on which you would like to deploy this JMS system module. You can reconfigure targets later if you wish.                                                                                                    |
| Change Center View changes and restarts Confouration editing is enabled. Future changes will automatically be activated as you modify, add or delete items in this domain. Domain Structure AlphaDomain  ——Servers  ——Servers  ——Servers  ——                                                                                                    | Real Home Log Out Preferences @ Record Help       Welcome, admin       Connected to: AlphaDo         Mome Log Out Preferences @ Record Help       Welcome, admin       Connected to: AlphaDo         Home Log Out Preferences @ Record Help       Welcome, admin       Connected to: AlphaDo         Home Log Out Preferences @ Record Help       Welcome, admin       Connected to: AlphaDo         Home Log Out Preferences @ Record Help       Welcome, admin       Connected to: AlphaDo         Home Log Out Preferences @ Record Help       Welcome, admin       Connected to: AlphaDo         Home Log Out Preferences @ Record Help       Welcome, admin       Connected to: AlphaDo         Home Log Out Preferences @ Record Help       Welcome, admin       Connected to: AlphaDo         Home Log Out Preferences @ Record Help       Welcome, admin       Connected to: AlphaDo         Home Log Out Preferences @ Record Help       Welcome, admin       Connected to: AlphaDo         Home Log Out Preferences @ Record Help       Welcome, admin       Connected to: AlphaDo         Home Log Out Preferences @ Record Help       Welcome, admin       Connected to: AlphaDo         Home Log Out Preferences @ Record Help       Welcome, admin       Connected to: AlphaDo         Home Log Out Preferences @ Record Help       Welcome, admin       Connected to: AlphaDo         Home Log Out Preferences @ Record Help                                                                                                    |
| Change Center View changes and restarts Configuration editing is enabled. Future changes will automatically be echiced as you modify, add or delete items in this domain. Domain Structure AlphaDomain P=Environment P=Environment P=Coherence Clusters P=Coherence Clusters P=Coherence C | Retinisation Console 12c       Welcome, admin       Connected to: AlphaDo         Home Log Out Preferences       Record Help       Welcome, admin       Connected to: AlphaDo         Home xAlphaDomain >Summary of JMS Servers >Summary of JMS Modules       Create JMS System Module       Email       Email         Each       Ned       Printh       Cencel       Email       Email       Email         Use this page to select the server or duster on which you would like to deploy this JMS system module. You can reconfigure targets later if you wish.       Use this page to select the server or duster on which you would like to deploy this JMS system module. You can reconfigure targets later if you wish.                                                                                                    |
| Change Center View changes and restarts Configuration editing is enabled. Future changes will automatically be activated as you modify, add or delete items in this domain. Domain Structure AlphaDomain E-Environment E-Environment E-Coherence CustersMachinesWutal HostsWutal HostsWuta ManagesDeploymentsDeploymentsDeploymentsDeploymentsDeploymentsDeploymentsDeploymentsDeploymentsDeploymentsDeploymentsDeploymentsDeploymentsDeploymentsDeploymentsDeploymentsDeploymentsDeploymentsDeploymentsDeploymentsDeploymentsDeploymentsDeployments                                                                                                    | Real Home Log Out Preferences @ Record Help       Welcome, admin       Connected to: AlphaDo         Home Log Out Preferences       Record Help       Welcome, admin       Connected to: AlphaDo         Home Schlabstank > Summary of JMS Servers >Summary of JMS Hodules       Create JMS System Module       Back       Net       Finish       Cancel         The following properties will be used to target your new JMS system module.       Use this page to select the server or cluster on which you would like to deploy this JMS system module. You can reconfigure targets later if you wish.       Targets :                                                                                                    |
| Change Center View Changes and restarts Configuration editing is enabled. Future changes will automatically be activated as you modify, add or dekte items in this domain. Domain Structure AlphaDomain G. Environment G. Environment G. Environment G. Underss G. Underss G. Under | Readministration Consolid 122       Welcome, admin       Connected to: AlphaDon         Welcome, admin       Connected to: AlphaDon       Connected to: AlphaDon         Home: Log Out: Preferences       Record Help       Welcome, admin       Connected to: AlphaDon         Home: Log Out: Preferences       Record Help       Welcome, admin       Connected to: AlphaDon         Home: Log Out: Preferences       Record Help       Welcome, admin       Connected to: AlphaDon         Back       Net       Imin       Cancel       The following properties will be used to target your new JMS system module.         Use this page to select the server or duster on which you would like to deploy this JMS system module. You can reconfigure targets later if you wish.       Targets :         Servers       AdminServer       AdminServer                                                                                                    |
| Change Center View changes and restarts Configuration editing is enabled. Future changes will automatically be activated as you modify, add or deket items in this domain. Domain Structure AlphaDomain Growth Structure AlphaDomain Growth Structure Growth Structure Growth Structur | Real Home Log Out Preferences @ Record Help       Welcome, admin       Connected to: AlphaDo         Home Log Out Preferences       Record Help       Welcome, admin       Connected to: AlphaDo         Home Schlabstank > Summary of JMS Servers >Summary of JMS Hodules       Create JMS System Module       Back       Net       Finish       Cancel         The following properties will be used to target your new JMS system module.       Use this page to select the server or duster on which you would like to deploy this JMS system module. You can reconfigure targets later if you wish.       Targets :         Servers       Servers       Servers       Servers                                                                                                    |
| Change Center View Changes and restarts Configuration editing is enabled. Future changes will automatically be activated as you modify, add or delete items in this domain. Domain Structure AlphaDomain ⊖ Environment ⊖ Servers ⊖ Coherence Clusters ← Coherence Clusters ← Coherence Cl  | Reministration Console 122       Welcome, admin       Connected to: AlphaDo         Welcome, admin       Connected to: AlphaDo       Connected to: AlphaDo         Home: Log Out Preferences       Record Help       Welcome, admin       Connected to: AlphaDo         Home: Log Out Preferences       Record Help       Welcome, admin       Connected to: AlphaDo         Home: Log Out Preferences       Record Help       Welcome, admin       Connected to: AlphaDo         Home: Log Out Preferences       Servers       Images :       Images :       Images :       Images :         Method       Servers       Adminiserver       Images :       Images :       Images :       Images :       Images :         Images :       Images : <td< td=""></td<>                                                                                                    |
| Change Center View Changes and restarts Configuration editing is enabled. Future changes will automatically be activated as you modify, add or delete items in this domain. Domain Structure AlphaDomain ☐ Environment ☐ Servers ☐ Cuteres Custers ☐ Cuteres Custers ☐ Cuteres Custers ☐ Work Magers ☐ Servers ☐ Cure and Servers ☐ Cure and Se  | Readministration Consolid 122       Welcome, admin       Connected to: AlphaDon         Welcome, admin       Connected to: AlphaDon       Connected to: AlphaDon         Home: Log Out: Preferences       Record Help       Welcome, admin       Connected to: AlphaDon         Home: Log Out: Preferences       Record Help       Welcome, admin       Connected to: AlphaDon         Home: Log Out: Preferences       Record Help       Welcome, admin       Connected to: AlphaDon         Back       Net       Imin       Cancel       The following properties will be used to target your new JMS system module.         Use this page to select the server or duster on which you would like to deploy this JMS system module. You can reconfigure targets later if you wish.       Targets :         Servers       AdminServer       AdminServer                                                                                                    |
| Change Center View changes and restarts Configuration editing is enabled. Future changes will automatically be activated as you modify, add or delete items in this domain. Domain Structure AlphaDomain E-Environment E-Environment E-Coherence ClustersMachinesWork MnagersWash HostsWork Mnagers                                                                                                    | Reministration Console 122       Welcome, admin       Connected to: AlphaDo         Image: An one Log Out Preferences       Record Help       Image: AlphaDo         Home: Log Out Preferences       Record Help       Image: AlphaDo         Home: Log Out Preferences       Record Help       Image: AlphaDo         Home: Log Out Preferences       Record Help       Image: AlphaDo         Home: Log Out Preferences       Record Help       Image: AlphaDo         Home: Log Out Preferences       Record Help       Image: AlphaDo         Image: Log Out Preferences       Record Help       Image: AlphaDo         Image: Log Out Preferences       Image: AlphaDo       Image: AlphaDo         Image: Log Out Preferences       Image: AlphaDo       Image: AlphaDo         Image: Log Out Preferences       Image: AlphaDo       Image: AlphaDo         Image: Log Out Preferences       Image: AlphaDo       Image: AlphaDo         Image: Log Out Preferences       Image: AlphaDo       Image: AlphaDo         Image: Log Out Preferences       Image: AlphaDo       Image: AlphaDo         Image: Log Out Preferences       Image: AlphaDo       Image: AlphaDo         Image: Log Out Preferences       Image: AlphaDo       Image: AlphaDo         Image: Log Out Preferences       Image: AlphaDo       Image: AlphaDo                                                                                                    |
| Change Center View Changes and restarts Configuration editing is enabled. Future changes will automatically be activated as you modify, add or delete items in this domain. Domain Structure AlphaDomain ☐ Environment ☐ Servers ☐ Cuteres Custers ☐ Cuteres Custers ☐ Cuteres Custers ☐ Work Magers ☐ Servers ☐ Cure and Servers ☐ Cure and Se  | Reministration Console 122       Welcome, admin       Connected to: AlphaDo         Image: An one Log Out Preferences       Record Help       Image: AlphaDo         Home: Log Out Preferences       Record Help       Image: AlphaDo         Home: Log Out Preferences       Record Help       Image: AlphaDo         Home: Log Out Preferences       Record Help       Image: AlphaDo         Home: Log Out Preferences       Record Help       Image: AlphaDo         Home: Log Out Preferences       Record Help       Image: AlphaDo         Image: Log Out Preferences       Record Help       Image: AlphaDo         Image: Log Out Preferences       Image: AlphaDo       Image: AlphaDo         Image: Log Out Preferences       Image: AlphaDo       Image: AlphaDo         Image: Log Out Preferences       Image: AlphaDo       Image: AlphaDo         Image: Log Out Preferences       Image: AlphaDo       Image: AlphaDo         Image: Log Out Preferences       Image: AlphaDo       Image: AlphaDo         Image: Log Out Preferences       Image: AlphaDo       Image: AlphaDo         Image: Log Out Preferences       Image: AlphaDo       Image: AlphaDo         Image: Log Out Preferences       Image: AlphaDo       Image: AlphaDo         Image: Log Out Preferences       Image: AlphaDo       Image: AlphaDo                                                                                                    |
| Change Center View Changes and restarts Configuration editing is enabled. Future changes will automatically be activated as you modify, add or delete items in this domain. Domain Structure AlphaDomain Growtonant Growtonant Growtona | Reministration Console 122       Welcome, admin       Connected to: AlphaDo         Image: An one Log Out Preferences       Record Help       Image: AlphaDo         Home: Log Out Preferences       Record Help       Image: AlphaDo         Home: Log Out Preferences       Record Help       Image: AlphaDo         Home: Log Out Preferences       Record Help       Image: AlphaDo         Home: Log Out Preferences       Record Help       Image: AlphaDo         Home: Log Out Preferences       Record Help       Image: AlphaDo         Image: Log Out Preferences       Record Help       Image: AlphaDo         Image: Log Out Preferences       Image: AlphaDo       Image: AlphaDo         Image: Log Out Preferences       Image: AlphaDo       Image: AlphaDo         Image: Log Out Preferences       Image: AlphaDo       Image: AlphaDo         Image: Log Out Preferences       Image: AlphaDo       Image: AlphaDo         Image: Log Out Preferences       Image: AlphaDo       Image: AlphaDo         Image: Log Out Preferences       Image: AlphaDo       Image: AlphaDo         Image: Log Out Preferences       Image: AlphaDo       Image: AlphaDo         Image: Log Out Preferences       Image: AlphaDo       Image: AlphaDo         Image: Log Out Preferences       Image: AlphaDo       Image: AlphaDo                                                                                                    |
| Change Center View Changes and restarts Configuration editing is enabled. Future changes will automatically be activated as you modify, add or delete items in this domain. Domain Structure AlphaDomain Growtonant Growtonant Growtona | Reminisation Console 122       Welcome, admin       Connected to: AlphaDo         Welcome, admin       Connected to: AlphaDo       Welcome, admin       Connected to: AlphaDo         Home: Log Out Preferences       Record Help       Welcome, admin       Connected to: AlphaDo         Home: Log Out Preferences       Welcome, admin       Connected to: AlphaDo         Home: Log Out Preferences       Welcome, admin       Connected to: AlphaDo         Home: Log Out Preferences       Welcome, admin       Connected to: AlphaDo         Welcome, admin       Connected to: AlphaDo       Welcome, admin       Connected to: AlphaDo         Welcome, admin       Connected to: AlphaDo       Welcome, admin       Connected to: AlphaDo         Welcome, admin       Connected to: AlphaDo       Welcome, admin       Connected to: AlphaDo         Welcome       Welcome, admin       Connected to: AlphaDo       Welcome, admin       Connected to: AlphaDo         Welcome       Welcome       Welcome       Welcome, admin       Welcome       Welcome         Use this page to select the server or duster on which you would like to deploy this JNS system module. You can reconfigure targets later if you wish.       Targets :       Targets :         Servers       AdminServer       SoAServer       SoAServer       Heack       Meack       Meack       Meack                                                                                                    |
| Change Center View changes and restarts Configuration editing is enabled. Future changes will automatically be activated as you modify, add or delete items in this domain. Domain Structure AlphaDomain ☐ Environment ☐ Environment ☐ Environment ☐ Coherence Clusters ☐ Coherence Clusters ☐ Coherence Clusters ☐ Coherence Clusters ☐ Coherence Clusters ☐ Coherence Clusters ☐ Coherence Clusters ☐ Coherence Clusters ☐ Coherence Clusters ☐ Coherence Clusters ☐ Coherence Clusters ☐ Coherence Clusters ☐ Coherence Clusters ☐ Coherence Clusters ☐ Work Magers ☐ Coherence Clusters ☐ Coherence Clusters ☐ C  | Reminisation Console 122       Welcome, admin       Connected to: AlphaDo         Welcome, admin       Connected to: AlphaDo       Welcome, admin       Connected to: AlphaDo         Home: Log Out Preferences       Record Help       Welcome, admin       Connected to: AlphaDo         Home: Log Out Preferences       Welcome, admin       Connected to: AlphaDo         Home: Log Out Preferences       Welcome, admin       Connected to: AlphaDo         Home: Log Out Preferences       Welcome, admin       Connected to: AlphaDo         Welcome, admin       Connected to: AlphaDo       Welcome, admin       Connected to: AlphaDo         Welcome, admin       Connected to: AlphaDo       Welcome, admin       Connected to: AlphaDo         Welcome, admin       Connected to: AlphaDo       Welcome, admin       Connected to: AlphaDo         Welcome       Welcome, admin       Connected to: AlphaDo       Welcome, admin       Connected to: AlphaDo         Welcome       Welcome       Welcome       Welcome, admin       Welcome       Welcome         Use this page to select the server or duster on which you would like to deploy this JNS system module. You can reconfigure targets later if you wish.       Targets :       Targets :         Servers       AdminServer       SoAServer       SoAServer       Heack       Meack       Meack       Meack                                                                                                    |
| Change Center View Changes and restarts Configuration editing is enabled. Future changes will automatically be activated as you modify, add or delete items in this domain. Domain Structure AlphaDomain GEnvironment GEnvironment Genvers Conference Clusters Genvironments Genvers Genvers G | Reminisation Console 122       Welcome, admin       Connected to: AlphaDo         Welcome, admin       Connected to: AlphaDo       Welcome, admin       Connected to: AlphaDo         Home: Log Out Preferences       Record Help       Welcome, admin       Connected to: AlphaDo         Home: Log Out Preferences       Welcome, admin       Connected to: AlphaDo         Home: Log Out Preferences       Welcome, admin       Connected to: AlphaDo         Home: Log Out Preferences       Welcome, admin       Connected to: AlphaDo         Welcome, admin       Connected to: AlphaDo       Welcome, admin       Connected to: AlphaDo         Welcome, admin       Connected to: AlphaDo       Welcome, admin       Connected to: AlphaDo         Welcome, admin       Connected to: AlphaDo       Welcome, admin       Connected to: AlphaDo         Welcome       Welcome, admin       Connected to: AlphaDo       Welcome, admin       Connected to: AlphaDo         Welcome       Welcome       Welcome       Welcome, admin       Welcome       Welcome         Use this page to select the server or duster on which you would like to deploy this JNS system module. You can reconfigure targets later if you wish.       Targets :       Targets :         Servers       AdminServer       SoAServer       SoAServer       Heack       Meack       Meack       Meack                                                                                                    |
| Change Center View changes and restarts Configuration editing is enabled. Future changes will automatically be activated as you modify, add or delete items in this domain. Domain Structure AlphaDomain E-Environment E-Environment E-Coherence Clusters E-Coherence Clusters E-Coherence Clusters E-Work Mnaagers E-Startup and Shutdown Classes E-Startup and Shutdown Classes E-Services E-Services E-Services E-Services Falled on Services Falled (0) C-ortical (0) O-verbaded (0)                                                                                                    | Reminisation Console 122       Welcome, admin       Connected to: AlphaDo         Welcome, admin       Connected to: AlphaDo       Welcome, admin       Connected to: AlphaDo         Home: Log Out Preferences       Record Help       Welcome, admin       Connected to: AlphaDo         Home: Log Out Preferences       Welcome, admin       Connected to: AlphaDo         Home: Log Out Preferences       Welcome, admin       Connected to: AlphaDo         Home: Log Out Preferences       Welcome, admin       Connected to: AlphaDo         Welcome, admin       Connected to: AlphaDo       Welcome, admin       Connected to: AlphaDo         Welcome, admin       Connected to: AlphaDo       Welcome, admin       Connected to: AlphaDo         Welcome, admin       Connected to: AlphaDo       Welcome, admin       Connected to: AlphaDo         Welcome       Welcome, admin       Connected to: AlphaDo       Welcome, admin       Connected to: AlphaDo         Welcome       Welcome       Welcome       Welcome, admin       Welcome       Welcome         Use this page to select the server or duster on which you would like to deploy this JNS system module. You can reconfigure targets later if you wish.       Targets :       Targets :         Servers       AdminServer       SoAServer       SoAServer       Heack       Meack       Meack       Meack                                                                                                    |
| Change Center View Changes and restarts Configuration editing is enabled. Future changes will automatically be activated as you modify, add or delete items in this domain. Domain Structure AlphaDomain GEnvironment GEnvironment Genvers Conference Clusters Genvironments Genvers Genvers G | Reminisation Console 122       Welcome, admin       Connected to: AlphaDo         Welcome, admin       Connected to: AlphaDo       Welcome, admin       Connected to: AlphaDo         Home: Log Out Preferences       Record Help       Welcome, admin       Connected to: AlphaDo         Home: Log Out Preferences       Welcome, admin       Connected to: AlphaDo         Home: Log Out Preferences       Welcome, admin       Connected to: AlphaDo         Home: Log Out Preferences       Welcome, admin       Connected to: AlphaDo         Welcome, admin       Connected to: AlphaDo       Welcome, admin       Connected to: AlphaDo         Welcome, admin       Connected to: AlphaDo       Welcome, admin       Connected to: AlphaDo         Welcome, admin       Connected to: AlphaDo       Welcome, admin       Connected to: AlphaDo         Welcome       Welcome, admin       Connected to: AlphaDo       Welcome, admin       Connected to: AlphaDo         Welcome       Welcome       Welcome       Welcome, admin       Welcome       Welcome         Use this page to select the server or duster on which you would like to deploy this JNS system module. You can reconfigure targets later if you wish.       Targets :       Targets :         Servers       AdminServer       SoAServer       SoAServer       Heack       Meack       Meack       Meack                                                                                                    |
| Change Center View changes and restarts Configuration editing is enabled. Future changes will automatically be activated as you modify, add or delete items in this domain. Domain Structure AlphaDomain  Fermironnent Fermironnent Fermironnent Coherence Clusters Future and Shutdown Classes Survers Survers Survers Survers For Sarvers System Status Health of Running Servers System Status Health of Running Servers Survers Su | Reminisation Console 122       Welcome, admin       Connected to: AlphaDo         Welcome, admin       Connected to: AlphaDo       Welcome, admin       Connected to: AlphaDo         Home: Log Out Preferences       Record Help       Welcome, admin       Connected to: AlphaDo         Home: Log Out Preferences       Welcome, admin       Connected to: AlphaDo         Home: Log Out Preferences       Welcome, admin       Connected to: AlphaDo         Home: Log Out Preferences       Welcome, admin       Connected to: AlphaDo         Welcome, admin       Connected to: AlphaDo       Welcome, admin       Connected to: AlphaDo         Welcome, admin       Connected to: AlphaDo       Welcome, admin       Connected to: AlphaDo         Welcome, admin       Connected to: AlphaDo       Welcome, admin       Connected to: AlphaDo         Welcome       Welcome, admin       Connected to: AlphaDo       Welcome, admin       Connected to: AlphaDo         Welcome       Welcome       Welcome       Welcome, admin       Welcome       Welcome         Use this page to select the server or duster on which you would like to deploy this JNS system module. You can reconfigure targets later if you wish.       Targets :       Targets :         Servers       AdminServer       SoAServer       SoAServer       Heack       Meack       Meack       Meack                                                                                                    |
| Change Center View changes and restarts Configuration editing is enabled. Future changes will automatically be activated as you modify, add or delete items in this domain. Domain Structure AlphaDomain  -Servers B-CutatersCoherence CutatersMachinesWoul HostsWoul HostsWoul HostsWoul HostsWoul HostsServersServersServe                                                                                                    | Wetcome, admin       Connected to: AlphaDo         Image: Summary of JMS Servers - Summary of JMS Holdes       Wetcome, admin       Connected to: AlphaDo         Image: The following properties will be used to target your new JMS system module.       Use this page to select the server or duster on which you would like to deploy this JMS system module. You can reconfigure targets later if you wich.         Image: The following properties will be used to target your new JMS system module.       You can reconfigure targets later if you wich.         Image: The following properties will be used to target your new JMS system module. You can reconfigure targets later if you wich.       Image: The following properties will be used to target your new JMS system module. You can reconfigure targets later if you wich.         Image: The following properties will be used to target your new JMS system module. You can reconfigure targets later if you wich.       Image: The following properties will be used to target your new JMS system module. You can reconfigure targets later if you wich.         Image: The following properties will be used to target your new JMS system module. You can reconfigure targets later if you wich.       Image: The following properties will be used to target your new JMS system module. You can reconfigure targets later if you wich.         Image: The following properties will be used to target your new JMS system module. You can reconfigure targets later if you wich.       Image: The following properties will be used to target your new JMS system you will be used to target you with the properties and the properties will be used to target you with target you with target you will be used to target you with targe                                                                                                    |

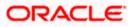

|                                                                                                    | dministration Console 12c                                                                     |                                          |                                               |                                                              | õ                                  |  |  |  |  |  |  |  |
|----------------------------------------------------------------------------------------------------|-----------------------------------------------------------------------------------------------|------------------------------------------|-----------------------------------------------|--------------------------------------------------------------|------------------------------------|--|--|--|--|--|--|--|
| Change Center                                                                                                    | 🔒 Home Log Out Preferences 🔤 Re                                                               | 🖻 Home Log Out Preferences 🖂 Record Help |                                               |                                                              |                                    |  |  |  |  |  |  |  |
| View changes and restarts<br>Configuration editing is enabled. Future<br>changes will automatically be activated as you<br>modify, add or delete items in this domain. | Home >AlphaDomain >Summary of JMS Servers >Summary of JMS Modules >FCUBSIHSModule<br>Messages |                                          |                                               |                                                              |                                    |  |  |  |  |  |  |  |
| Domain Structure                                                                                                    | Settings for FCUB5JMSModule                                                                   |                                          |                                               |                                                              |                                    |  |  |  |  |  |  |  |
| AlphaDomain                                                                                                    | Configuration Subdeployments 1                                                                | Targets Security N                       | otes                                          |                                                              |                                    |  |  |  |  |  |  |  |
| Servers Ousters Machines                                                                                                    | This page displays general information                                                        | about a JMS system mo                    | dule and its resources. It also allows you to | configure new resources and access existing resources.       |                                    |  |  |  |  |  |  |  |
| Virtual Hosts<br>Work Managers                                                                                                    | Name:                                                                                         | FCUBS                                    | The name of this JMS system module. More      | Info                                                         |                                    |  |  |  |  |  |  |  |
| LStartup and Shutdown Classes<br>Deployments<br>EServices                                                                                                    | Descriptor File Name:                                                                         | More Info                                |                                               |                                                              |                                    |  |  |  |  |  |  |  |
| Hessaging     Horizon Servers     Store-and-Forward Agents                                                                                                    | This page summarizes the JMS resource<br>destination quota, distributed destinat              |                                          |                                               | eue and topic destinations, connection factories, JMS temple | ates, destination sort keys,       |  |  |  |  |  |  |  |
| How do L                                                                                                    | Customize this table                                                                          |                                          |                                               |                                                              |                                    |  |  |  |  |  |  |  |
| No task help found.                                                                                                    | Summary of Resources                                                                          |                                          |                                               |                                                              |                                    |  |  |  |  |  |  |  |
| System Status                                                                                                    | New Delete                                                                                    |                                          |                                               | Sh                                                           | nowing 0 to 0 of 0 Previous   Next |  |  |  |  |  |  |  |
| Health of Running Servers                                                                                                    | 🔲 Name 🐟                                                                                      | Туре                                     | JNDI Name                                     | Subdeployment                                                | Targets                            |  |  |  |  |  |  |  |
| Failed (0)                                                                                                    |                                                                                               |                                          | There are no items t                          | o display                                                    |                                    |  |  |  |  |  |  |  |
| Critical (0)<br>Overloaded (0)                                                                                                    | New Delete Showing 0 to 0 of 0 Previous   Next                                                |                                          |                                               |                                                              |                                    |  |  |  |  |  |  |  |
| Warning (0)                                                                                                    |                                                                                               |                                          |                                               |                                                              |                                    |  |  |  |  |  |  |  |
| ОК (2)                                                                                                    |                                                                                               |                                          |                                               |                                                              |                                    |  |  |  |  |  |  |  |
| WebLogic Server Version: 12.1.3.0.0<br>Copyright (c) 1996,2014, Oracle and/or its affiliates. All<br>Oracle is a registered trademark of Oracle Corporation            |                                                                                               | narks of their respective o              | wners.                                        |                                                              |                                    |  |  |  |  |  |  |  |

1. Go back to JMS Modules→FCUBSJMSModule→New

|                                                                                                   | ministration Console 12c                                        |                             |                                            |                                                                               | õ                                     |
|---------------------------------------------------------------------------------------------------|-----------------------------------------------------------------|-----------------------------|--------------------------------------------|-------------------------------------------------------------------------------|---------------------------------------|
| Change Center                                                                                     | 🔒 Home Log Out Preferences 🔤 R                                  | ecord Help                  | Q                                          | Web                                                                           | come, admin Connected to: AlphaDomain |
| View changes and restarts                                                                         | Home > AlphaDomain > Summary of JMS<br>Modules > FCUBSJMSModule | Servers >Summary of JMS     | Modules >FCUBSJMSModule >Summary           | of JMS Modules >FCUBSJMSModule >Summary of JMS Mod                            | lules >FCUBSJMSModule >Summary of JMS |
| Configuration editing is enabled. Future<br>changes will automatically be activated as you        | Settings for FCUBSJMSModule                                     |                             |                                            |                                                                               |                                       |
| modify, add or delete items in this domain.                                                       | Configuration Subdeployments                                    | Targets Security N          | otes                                       |                                                                               |                                       |
| Domain Structure                                                                                  |                                                                 |                             |                                            |                                                                               |                                       |
| AlphaDomain                                                                                       | This page displays general information                          | n about a JMS system mo     | dule and its resources. It also allows you | u to configure new resources and access existing resour                       | tes.                                  |
| Servers Coherence Clusters                                                                        | Name:                                                           | FCUBS                       | JMSModule                                  | The name of this JMS system module                                            | . More Info                           |
|                                                                                                   | Descriptor File Name:                                           | jms/fc                      | ubsjmsmodule-jms.xml                       | The name of the JMS module descript                                           | tor file. More Info                   |
| Work Managers    Startup and Shutdown Classes                                                     | destination quota, distributed destina                          |                             |                                            | queue and topic destinations, connection factories, $\ensuremath{\mathbb{R}}$ | 5 templates, destination sort keys,   |
| How do I 🖂                                                                                        | Summary of Resources                                            |                             |                                            |                                                                               |                                       |
| No task help found.                                                                               | New Delete                                                      |                             |                                            |                                                                               | Showing 0 to 0 of 0 Previous   Next   |
|                                                                                                   | 🔲 Name 🗇                                                        | Туре                        | JNDI Name                                  | Subdeployment                                                                 | Targets                               |
| System Status                                                                                     |                                                                 |                             | There are no iter                          | ms to display                                                                 |                                       |
| Health of Running Servers                                                                         | New Delete                                                      |                             |                                            |                                                                               | Showing 0 to 0 of 0 Previous   Next   |
| Failed (0)                                                                                        |                                                                 |                             |                                            |                                                                               |                                       |
| Critical (0)<br>Overloaded (0)                                                                    |                                                                 |                             |                                            |                                                                               |                                       |
| Warning (0)                                                                                       |                                                                 |                             |                                            |                                                                               |                                       |
| OK (2)                                                                                            |                                                                 |                             |                                            |                                                                               |                                       |
| WebLogic Server Version: 12.1.3.0.0<br>Copyright (c) 1996,2014, Oracle and/or its affiliates. All | rights reserved.                                                |                             |                                            |                                                                               |                                       |
| Oracle is a registered trademark of Oracle Corporation                                            |                                                                 | marks of their respective o |                                            |                                                                               |                                       |

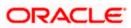

2. Click on Connection Factory → next→Create the connection Factory with the below Names→Next

|                                                                                                    | ministration Console 12c                                                                                                    | Q                                                                                                    |
|----------------------------------------------------------------------------------------------------|----------------------------------------------------------------------------------------------------|----------------------------------------------------------------------------------------------------|
| Change Center                                                                                                    | 🕜 Home Log Out Preferences 🔤 Record Help                                                                                                    | Welcome, admin Connected to: AlphaDomain                                                                                                    |
| View changes and restarts                                                                                                    | Home > AlphaDomain > Summary of JMS Servers > Summary of JMS Modules > FCUBSJMSModule > Summary of JMS M<br>JMS Modules > FCUBSJMSModule                                                                                                    | Iodules >FCUBSJMSModule >Summary of JMS Modules >FCUBSJMSModule >Summary of                                                                                                    |
| Configuration editing is enabled. Future<br>changes will automatically be activated as you<br>modify, add or delete items in this domain. | Create a New JHS System Hodule Resource Bock Net Prist Cancel                                                                                                    |                                                                                                    |
| Domain Structure                                                                                                    |                                                                                                    |                                                                                                    |
| AlphaDomain                                                                                                    | Choose the type of resource you want to create.<br>Use these pages to create resources in a 3MS system module, such as queues, topics, templates, and connect<br>Depending on the type of resource you select, you are prompted to enter basic information for creating the re- |                                                                                                    |
| Machines<br>Virtual Hosts<br>Work Managers                                                                                                | factories, distributed queues and topics, foreign servers, and JMS SAF destinations, you can also proceed to t<br>targetable resources with subdeployments, which is an advanced mechanism for grouping JMS module resource                                                     |                                                                                                    |
| Startup and Shutdown ClassesDeploymentsServices                                                                                           | Connection Factory                                                                                                    | Defines a set of connection configuration parameters that are used to<br>create connections for JMS clients. More Info                                                                                                    |
| Herssaging     JMS Servers     Store-and-Enrward Aments                                                                                   | 🔘 Queue                                                                                                    | Defines a point-to-point destination type, which are used for asynchronous<br>peer communications. A message delivered to a queue is distributed to only<br>one consumer. More Info                                                                                                    |
| Configure quotas for destinations     Configure JMS templates     Configure destination keys                                              | 🔘 Торіс                                                                                                    | Defines a publish/subscribe destination type, which are used for<br>asynchronous peer communications. A message delivered to a topic is<br>distributed to all topic consumers. More Info                                                                                                    |
| Configure destination keys     Configure topics     Configure queues                                                                      | Distributed Queue                                                                                                    | Defines a set of queues that are distributed on multiple JMS servers, but which are accessible as a single, logical queue to JMS clients. More Info                                                                                                    |
| Configure connection factories     Configure uniform distributed topics                                                                   | Distributed Topic                                                                                                    | Defines a set of topics that are distributed on multiple JMS servers, but which are accessible as a single, logical topic to JMS clients. More Info                                                                                                    |
| Configure uniform distributed queues     Configure foreign servers     Configure JMS SAF                                                  | Foreign Server                                                                                                    | Defines foreign messaging providers or remote WebLogic Server instances that are not part of the current domain. More Info                                                                                                    |
| System Status                                                                                                    | 🔘 Quota                                                                                                    | Controls the allotment of system resources available to destinations. More Info                                                                                                    |
| Health of Running Servers Failed (0)                                                                                                    | O Destination Sort Key                                                                                                    | Defines a unique sort order that destinations can apply to arriving messages. More Info                                                                                                    |
| Critical (0)<br>Overloaded (0)<br>Warning (0)                                                                                             | O JHS Template                                                                                                    | Defines a set of default configuration settings for multiple destinations. More Info                                                                                                    |
| OK (2)                                                                                                    | SAF Imported Destinations                                                                                                    | Defines a collection of imported store-and-forward (SAF) destinations. A<br>SAF destination is a representation of a queue or topic in a remote server<br>instance or Justier that is imported in the block durater or server instance,<br>so that the local server instance or instance, can send messages to the remote<br>server instance or duster. Nee Tifficular |
|                                                                                                    | Remote SAF Context                                                                                                    | Defines the URL of the remote server instance or cluster where a JMS                                                                                                    |

| Change Center         Meme Log Out Preferences         Record Help         Welcome, admin         Connected to: AlphaDoms:           View changes and restarts         Home > AlphaDoms: Summary of JMS Braves > Summary of JMS Modules > CUBSIMSModule > Summary of JMS Modules > CUBSIMSModuleSUBSIMSMOduleSUBSIMSModule > Summary of JMS Modules > CUBSIMSModu |
|----------------------------------------------------------------------------------------------------|
|                                                                                                    |
|                                                                                                    |
| Configuration editing is enabled. Fuure<br>dhanges will automatically be activated as you<br>modify, add or delete items in this domain.                                                                                                    |
| Domain Structure Connection Factory Properties                                                                                                    |
| AbhaComain     Connection ractory inspectors       B-Environment     The following properties will be used to identify your new connection factory. The current module is FCUBS.MSModule.       I-Servers     Image: Connection ractory inspectors       B-Coherene Custers     Image: Connection ractory inspectors                                                                                                    |
| Machines What would you like to name your new connection factory?                                                                                                    |
| Vork Managers                                                                                                    |
| Depointements         What XNDI Name would you like to use to look up your new connection factory?           Envises         What XNDI Name would you like to use to look up your new connection factory?           Image: Image: Imag |
| - Streaged Bowerd Bowerd Bowerd                                                                                                    |
| How do L   The Connection Factory Subscription Sharing Policy Subscriptions can be used to control which subscriptions and access new subscriptions. Should subscriptions created using this factory be sharable?                                                                                                    |
| Configure quotas for destinations     Subscription Sharing Policy: Exclusive      Configure JMS templates                                                                                                    |
| Configure destination keys     The Clent ID Polcy indicates whether more than one JMS connection can use the same Clent ID. Oracle recommends setting the Clent ID polcy to Unrestricted if sharing durable subsorbers.     Subsorptions created with different Clent ID polces are always treated as independent subsorptions. What Clent ID Polcy would you like to use?                                                                                                    |
| Configure queues     Configure connection factories     Chient ID Policy:     Restricted                                                                                                    |
| Configure uniform distributed topics     A connection factory can lmit the number of messages that can queued for an asynchronous session. Should this connection factory impose a limit?                                                                                                    |
| Configure foreign servers     Maximum Messages per Session:     10                                                                                                    |
| Should this connection factory create sessions that are JTA aware, and create XA queues and XA topics?                                                                                                    |
| System Status 🔅 🖉 XA Connection Factory Enabled                                                                                                    |
| Health of Running Servers Failed (0) Critical (0) Cverbaded (0)                                                                                                    |
| Warning (0)         OK (2)           Webkool: Server Version: 12.1.3.0.0                                                                                                    |

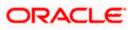

ks of their res

3. Select Advanced targeting→create New Sub Deployment with the below Name→Select the target as JMS server which we have created on top→Finish

|                                                                                                    | ministration Console 12c                                                                                                    |
|----------------------------------------------------------------------------------------------------|----------------------------------------------------------------------------------------------------|
| Change Center                                                                                                    | 🏠 Home Log Out Preferences 🐼 Record Help                                                                                                    |
| View changes and restarts                                                                                                    | Home > Summary of JMS Modules > FCUBSIMSModule > Summary of JMS Modules > FCUBSIMSModule > FCUBSIConnectionfactory > Summary of JMS Modules > FCUBSIMSModule > Summary of JMS Modules > FCUBSIMSModule > Summary of JMS                                                                                                    |
| Configuration editing is enabled. Future                                                                                                    | Create a New JMS System Module Resource                                                                                                    |
| changes will automatically be activated as you<br>modify, add or delete items in this domain.                                                                                                    |                                                                                                    |
| Domain Structure                                                                                                    | Back Next Finish Advanced Targeting Cancel                                                                                                    |
| Domain Structure AphaDomain  AphaDomain  B-Environment  -Servers  Conference Clusters  -Machine dis  -Machine dis -Machine dis -Machine dis -Machine | The following properties will be used to target your new JMS system module resource.         Use this page to view and accept the default targets where this JMS resource will be targeted. The default targets are based on the parent JMS system module targets. If you do not want to accept the default targets, then disk dAtomical Targetting to use the subdeployment module resource.         The following JMS module targets will be used as the default targets for your new JMS system module resource. If the module's targets are changed, this resource will also be retargeted appropriately.         Targets :         Servers         SoAServer         Back, Nett Protein Advanced Targeting Canced                                                                                                    |
| System Status                                                                                                    |                                                                                                    |
| Health of Running Servers                                                                                                    |                                                                                                    |
| Failed (0) Critical (0) Overloaded (0) Warning (0) Overloaded (0) Critical (0) Critical (0) Crit |                                                                                                    |
| OK (2)<br>WebLogic Server Version: 12.1.3.0.0                                                                                                    |                                                                                                    |
| Cracks a registered tradework of Orack Corporation  Change Center  View changes and restarts  Configuration editing is enabled. Future changes will automatically be activated as you modify, add or deteil tems in this domain.  Domain Structure  AshaDomain  - Guteriss  - Kutal-Isots - Workal-Hoots - Workal-Hoots - Workal-Hoots - Workal-Hoots - Workal-Hoots - Workal-Hoots - Services - Services -  | More Log Out Preference: Record Help     Welcome, admin     Connected to: AlphaDomain     More source:     Subday of MS Modules >FCUESIMSModule >Sources of MS     Modules >FCUESIMSModule >Sources of MS     Modules >FCUESIMSModule >Sources     The following properties will be used to target your new JMS system module resource     Use this page to select a subdeployment to assign this system module resource. A subdeployment is a mechanism by which JMS resources are grouped and targeted to a server instance, duster, or     SAF agent. There subdeployment to assign this system module resource.     Use this page to select a subdeployment toy can create a new subdeployment by doing the Create a New Subdeployment toy can also reconfigure subdeployment targets later by using the parent     module's subdeployment you want to use. If you select (none), no targeting all noor.     Subdeployments:         (none)      Create a New Subdeployment |
|                                                                                                    | What targets do you want to assign to this subdeployment?                                                                                                    |
| How do I                                                                                                    | Targets :                                                                                                    |
| Configure quotes for destinations     Configure 2MS templates     Configure 2MS templates     Configure destination keys     Configure queues     Configure connection factories     Configure connection factories     Configure uniform distributed queues     Configure uniform distributed queues     Configure 1MS SAF                                                                                                    | Book, Net Cancel                                                                                                    |
| System Status 🖂                                                                                                    |                                                                                                    |
| Health of Running Servers Faled (0) Critical (0) Overhoaded (0) Warning (0) Critical (0) Critical (0) Warning (0) Critical (0) Warning (0) Warning (0) |                                                                                                    |
| Copyright (c) 1996,2014, Oracle and/or its affiliates. Al                                                                                                    | rights reserved.<br>and/or its afflitses. Other names may be trademarks of their respective numers.                                                                                                    |

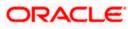

|                                                                                                    |                                                                                         |                                                     | Q                                                                     |
|----------------------------------------------------------------------------------------------------|-----------------------------------------------------------------------------------------|-----------------------------------------------------|-----------------------------------------------------------------------|
| Change Center                                                                                                    | 🔒 Home Log Out Preferences 🔤 Record Help                                                | Q                                                   | Welcome, admin Connected to: AlphaDomain                              |
| View changes and restarts                                                                                                    | Home >Summary of JMS Modules >FCUBSJMSModule >!<br>Modules >FCUBSJMSModule >placeholder | Summary of JMS Modules > FCUBSJMSModule > FCUBSConr | ectionfactory >Summary of JMS Modules >FCUBSJMSModule >Summary of JMS |
| Configuration editing is enabled. Future<br>changes will automatically be activated as you<br>modify, add or delete items in this domain. | Create a New Subdeployment OK Cancel                                                    |                                                     |                                                                       |
| Domain Structure                                                                                                    |                                                                                         |                                                     |                                                                       |
| AlphaDomain                                                                                                    | Subdeployment Properties                                                                |                                                     |                                                                       |
| Environment                                                                                                    | The following properties will be used to identify your                                  | new subdeployment.                                  |                                                                       |
| Servers Clusters                                                                                                    | California and Marrier                                                                  |                                                     |                                                                       |
| Coherence Clusters                                                                                                    | Subdeployment Name:                                                                     | FCUBS                                               |                                                                       |
| Machines                                                                                                    | OK Cancel                                                                               |                                                     |                                                                       |
| Virtual Hosts<br>Work Managers                                                                                                    | Carlos                                                                                  |                                                     |                                                                       |
|                                                                                                    |                                                                                         |                                                     |                                                                       |
| Deployments                                                                                                    |                                                                                         |                                                     |                                                                       |
| Services                                                                                                    |                                                                                         |                                                     |                                                                       |
| Messaging     MS Servers                                                                                                    |                                                                                         |                                                     |                                                                       |
| Store-and-Forward Agents                                                                                                    |                                                                                         |                                                     |                                                                       |
| How do L.,                                                                                                    |                                                                                         |                                                     |                                                                       |
| Configure quotas for destinations                                                                                                    |                                                                                         |                                                     |                                                                       |
| Configure JMS templates                                                                                                    |                                                                                         |                                                     |                                                                       |
| Configure destination keys                                                                                                    |                                                                                         |                                                     |                                                                       |
| Configure topics                                                                                                    |                                                                                         |                                                     |                                                                       |
| Configure queues                                                                                                    |                                                                                         |                                                     |                                                                       |
| Configure connection factories                                                                                                    |                                                                                         |                                                     |                                                                       |
| Configure uniform distributed topics                                                                                                    |                                                                                         |                                                     |                                                                       |
| Configure uniform distributed queues                                                                                                    |                                                                                         |                                                     |                                                                       |
| Configure foreign servers                                                                                                    |                                                                                         |                                                     |                                                                       |
| Configure JMS SAF                                                                                                    |                                                                                         |                                                     |                                                                       |
| System Status                                                                                                    |                                                                                         |                                                     |                                                                       |
| Health of Running Servers                                                                                                    |                                                                                         |                                                     |                                                                       |
|                                                                                                    |                                                                                         |                                                     |                                                                       |
| Failed (0)                                                                                                    |                                                                                         |                                                     |                                                                       |
| Critical (0)                                                                                                    |                                                                                         |                                                     |                                                                       |
| Overloaded (0)                                                                                                    |                                                                                         |                                                     |                                                                       |
| Warning (0)                                                                                                    |                                                                                         |                                                     |                                                                       |
| OK (2)                                                                                                    |                                                                                         |                                                     |                                                                       |
| WebLogic Server Version: 12.1.3.0.0                                                                                                    |                                                                                         |                                                     |                                                                       |

Copyright (c) 1996,2014, Oracle and/or its affiliates. All rights reserved. Oracle is a registered trademark of Oracle Corporation and/or its affiliates. Other names may be trademarks of their respective owners.

|                                                                                                    | Iministration Console 12c Q                                                                                                    |
|----------------------------------------------------------------------------------------------------|----------------------------------------------------------------------------------------------------|
| Change Center                                                                                                    | 🟦 Home Log Out Preferences 🖂 Record Help 🔍 🔍 Welcome, admin Connected to: AlphaDomain                                                                                                    |
| View changes and restarts                                                                                                    | Home > Summary of JMS Modules > FCUBSIMSModule > Summary of JMS Modules > FCUBSIMSModule > FCUBSConnectionfactory > Summary of JMS Modules > FCUBSIMSModule > Summary of JMS<br>Modules > FCUBSIMSModule > placeholder                                                                                                    |
| Pending changes exist. They must be activated<br>to take effect. You may activate them now.<br>Otherwise, they will be automatically activated<br>when you next modify, add or delete items in<br>this domain. | Create a New JHS System Module Resource           Back         Finith         Cancel           The following properties will be used to target your new JHS system module resource         Image: Cancel                                                                                                    |
| Activate Changes Undo All Changes                                                                                                    | The tomoving properties will be used to larget your new Jris system module resource.<br>Use this page to select a subdeployment to assign this system module resource. A subdeployment is a mechanism by which JMS resources are grouped and targeted to a server instance, cluster, or<br>SAF agent. The researstry, you care are are audeployment by dring the Create a Bew Subdeployment button. You can also reconfigure subdeployment targets later by using the parent |
| Domain Structure                                                                                                    | module's subdeployment management page.                                                                                                    |
| AlphaDomain  C-Environment Servers C-Ousters Coherence Clusters                                                                                                    | Select the subdeployment you want to use. If you select (none), no targeting will occur. Subdeployments: FCUBS  FCUBS  Create a New Subdeployment                                                                                                    |
| MachinesVirtual HostsWork ManagersStartup and Shutdown ClassesDeployments                                                                                                    | What targets do you want to assign to this subdeployment? Targets :                                                                                                    |
| -Services -Services -Messaging -JMS Servers -Store-and-Forward Agents -                                                                                                    | Servers SoAServer                                                                                                    |
| How do I                                                                                                    |                                                                                                    |
| Configure quotas for destinations                                                                                                    | JMS Servers                                                                                                    |
| Configure JMS templates     Configure destination keys                                                                                                    | BPHJMSServer                                                                                                    |
| Configure topics                                                                                                    | V FCUB5JM55erver                                                                                                    |
| Configure queues     Configure connection factories                                                                                                    | SOAJMSServer                                                                                                    |
| Configure uniform distributed topics     Configure uniform distributed queues                                                                                                    | UMSJMSServer_auto_2                                                                                                    |
| Configure foreign servers     Configure JMS SAF                                                                                                    | Back Next Frish Cancel                                                                                                    |
| System Status                                                                                                    |                                                                                                    |
| Health of Running Servers                                                                                                    |                                                                                                    |
| Failed (0)           Critical (0)           Overloaded (0)           Warning (0)           OK (2)                                                                                                    |                                                                                                    |

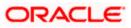

|                                                                                                    | Iministration Conso                                                                        | e 12c                                                                                                    |               |                                       |                |             |                                                       |                  |                              |           | Q                           |  |
|----------------------------------------------------------------------------------------------------|--------------------------------------------------------------------------------------------|----------------------------------------------------------------------------------------------------|---------------|---------------------------------------|----------------|-------------|-------------------------------------------------------|------------------|------------------------------|-----------|-----------------------------|--|
| Change Center                                                                                                    | 🔒 Home Log Ou                                                                              | Preferences 📐                                                                                                    | Record Hel    | р 📃                                   |                | Q           |                                                       |                  | Welcome                      | e, admir  | Connected to: AlphaDomain   |  |
| View changes and restarts                                                                                                    |                                                                                            | Hone >Summary of JMS Modules >FCUBSJMSModule >Summary of JMS Modules >FCUBSJMSModule >FCUBSConnectionfactory >Summary of JMS Modules >FCUBSJMSModule >Summary of JMS<br>Modules >FCUBSJMSModule >placeholder |               |                                       |                |             |                                                       |                  |                              |           |                             |  |
| Configuration editing is enabled. Future<br>changes will automatically be activated as you<br>modify, add or delete items in this domain.                   | Messages<br># All changes have been activated. No restarts are necessary.                  |                                                                                                    |               |                                       |                |             |                                                       |                  |                              |           |                             |  |
| Domain Structure                                                                                                    | Connection fa                                                                              | ctory created succe                                                                                                    | essfully.     |                                       |                |             |                                                       |                  |                              |           |                             |  |
| AlphaDomain                                                                                                    | Settings for FCU                                                                           | SJMSModule                                                                                                    |               |                                       |                |             |                                                       |                  |                              |           |                             |  |
| Environment     Servers                                                                                                    | Configuration                                                                              | Subdeployments                                                                                                    | Targets       | Security                              | Notes          |             |                                                       |                  |                              |           |                             |  |
| Beness     Beness     Clusters     Coherence Clusters    Machines    Virtual Hosts                                                                          | This page displa                                                                           | rs general informati                                                                                                    | on about a J  | MS system                             | module and its | resources   | . It also allows you to configure new                 | resources and    | l access existing resources. |           |                             |  |
| Work Managers<br>Startup and Shutdown Classes                                                                                                    | Name:                                                                                      |                                                                                                    |               | FC                                    | UBSJMSModule   |             |                                                       | The name of      | this JMS system module. Mo   | re Info.  |                             |  |
|                                                                                                    | Descriptor File Name:                                                                      |                                                                                                    |               | jms/fcubsjmsmodule-jms.xml The name o |                | The name of | of the JMS module descriptor file. More Info          |                  | Info                         |           |                             |  |
| How do L                                                                                                    |                                                                                            | rizes the JMS reso<br>a, distributed destir                                                                                                    |               |                                       |                |             | n module, including queue and topic of<br>parameters. | destinations, co | onnection factories, JMS tem | plates, d | estination sort keys,       |  |
| No task help found.                                                                                                    | Customize thi                                                                              | s table                                                                                                    |               |                                       |                |             |                                                       |                  |                              |           |                             |  |
|                                                                                                    | Summary of R                                                                               | esources                                                                                                    |               |                                       |                |             |                                                       |                  |                              |           |                             |  |
| System Status                                                                                                    | New Delet                                                                                  | е                                                                                                    |               |                                       |                |             |                                                       |                  |                              | Showing   | 1 to 1 of 1 Previous   Next |  |
| Health of Running Servers Failed (0)                                                                                                    | 🔲 Name 🗞                                                                                   |                                                                                                    |               | Туре                                  |                |             | JNDI Name                                             |                  | Subdeployment                | 1         | argets                      |  |
| Critical (0)                                                                                                    | FCUBSConnectionfactory Connection Factory jndi/FCUBSConnectionfactory FCUBS FCUBS/MSServer |                                                                                                    |               |                                       |                |             |                                                       |                  | CUBSJMSServer                |           |                             |  |
| Overloaded (0)<br>Warning (0)                                                                                                    | New Delete Showing I to I of 1 Previous   Next                                             |                                                                                                    |               |                                       |                |             |                                                       |                  |                              |           |                             |  |
| ОК (2)                                                                                                    |                                                                                            |                                                                                                    |               |                                       |                |             |                                                       |                  |                              |           |                             |  |
| WebLogic Server Version: 12.1.3.0.0<br>Copyright (c) 1996,2014, Oracle and/or its affiliates. All<br>Oracle is a registered trademark of Oracle Corporation |                                                                                            | er names may be tra                                                                                                    | demarks of th | eir respectiv                         | /e owners.     |             |                                                       |                  |                              |           |                             |  |

|                                                                                                    | dministration Console 12c                                                                                                    |                                                                                                    |                              |                                                     |                                               | Õ                              |  |  |  |  |  |  |  |
|----------------------------------------------------------------------------------------------------|----------------------------------------------------------------------------------------------------|----------------------------------------------------------------------------------------------------|------------------------------|-----------------------------------------------------|-----------------------------------------------|--------------------------------|--|--|--|--|--|--|--|
| Change Center                                                                                                    | A Home Log Out Preferences                                                                                                    | Record Help                                                                                                    | ٩                            |                                                     | Welcome, adr                                  | nin Connected to: AlphaDomain  |  |  |  |  |  |  |  |
| View changes and restarts                                                                                                    |                                                                                                    | Home > Summary of JMS Modules > FCUBSIMSModule > Summary of JMS Modules > FCUBSIMSModule > FCUBSConnectionfactory > Summary of JMS Modules > FCUBSIMSModule > Summary of JMS<br>Modules > FCUBSIMSModule > placeholder |                              |                                                     |                                               |                                |  |  |  |  |  |  |  |
| Configuration editing is enabled. Future<br>changes will automatically be activated as you<br>modify, add or delete items in this domain.                  | Messages  # All changes have been activated. No restarts are necessary. # Connection factory created successfully.                                               |                                                                                                    |                              |                                                     |                                               |                                |  |  |  |  |  |  |  |
| Domain Structure                                                                                                    |                                                                                                    |                                                                                                    |                              |                                                     |                                               |                                |  |  |  |  |  |  |  |
| AlphaDomain                                                                                                    | Settings for FCUBSJMSModule                                                                                                    |                                                                                                    |                              |                                                     |                                               |                                |  |  |  |  |  |  |  |
| Servers                                                                                                    | Configuration Subdeployme                                                                                                    | nts Targets Secu                                                                                                    | urity Notes                  |                                                     |                                               |                                |  |  |  |  |  |  |  |
| ClustersCoherence ClustersMachinesVirtual Hosts                                                                                                    | This page displays general information about a JMS system module and its resources. It also allows you to configure new resources and access existing resources. |                                                                                                    |                              |                                                     |                                               |                                |  |  |  |  |  |  |  |
| Work Managers<br>Startup and Shutdown Classes                                                                                                    | Name:                                                                                                    |                                                                                                    | FCUBSJMSModule               | The name of                                         | The name of this JMS system module. More Info |                                |  |  |  |  |  |  |  |
| DeploymentsServicesMessagingJMS ServersStore-and-Ensward Agents                                                                                            | Descriptor File Name:<br>This page summarizes the JMS<br>destination quota, distributed d                                                                        |                                                                                                    |                              | n module, including queue and topic destinations, c | the JMS module descriptor file. M             |                                |  |  |  |  |  |  |  |
| How do I                                                                                                    | destination quota, distributed d                                                                                                    | esunauons, toreign se                                                                                                    | rvers, and store-and-torward | parameters.                                         |                                               |                                |  |  |  |  |  |  |  |
| No task help found.                                                                                                    | Customize this table                                                                                                    |                                                                                                    |                              |                                                     |                                               |                                |  |  |  |  |  |  |  |
| System Status                                                                                                    | Summary of Resources                                                                                                    |                                                                                                    |                              |                                                     |                                               |                                |  |  |  |  |  |  |  |
| Health of Running Servers                                                                                                    | New Delete                                                                                                    |                                                                                                    |                              |                                                     | Showi                                         | ng 1 to 1 of 1 Previous   Next |  |  |  |  |  |  |  |
| Failed (0)                                                                                                    | 🔲 Name 🐟                                                                                                    | Тур                                                                                                    | )e                           | JNDI Name                                           | Subdeployment                                 | Targets                        |  |  |  |  |  |  |  |
| Critical (0)                                                                                                    | FCUBSConnectionfactory Connection Factory jndl/FCUBSConnectionfactory FCUBS FCUBSJMSServer                                                                       |                                                                                                    |                              |                                                     |                                               |                                |  |  |  |  |  |  |  |
| Overloaded (0)<br>Warning (0)                                                                                                    | New Delete                                                                                                    |                                                                                                    |                              |                                                     | Showi                                         | ng 1 to 1 of 1 Previous   Next |  |  |  |  |  |  |  |
| OK (2)                                                                                                    |                                                                                                    |                                                                                                    |                              |                                                     |                                               |                                |  |  |  |  |  |  |  |
| WebLogic Server Version: 12.1.3.0.0<br>Copyright (c) 1996,2014, Oracle and/or its affiliates. Al<br>Oracle is a registered trademark of Oracle Corporation |                                                                                                    | trademarks of their res                                                                                                    | spective owners.             |                                                     |                                               |                                |  |  |  |  |  |  |  |

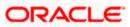

4. Go back to console  $\rightarrow$  Click on JMS Modules  $\rightarrow$  New  $\rightarrow$  check on Queue  $\rightarrow$  next

| Clusters     Coherence Clusters     Machines     Virtual Hosts     Work Managers |                           | ic information for creating the resource. For targetable resources, like stand-alone queues and topics, connection<br>tions, you can also proceed to targeting pages for selecting appropriate server targets. You can also associate<br>or grouping JMS module resources and the members to server resources.                                                   |
|----------------------------------------------------------------------------------|---------------------------|----------------------------------------------------------------------------------------------------|
| L-Startup and Shutdown Classes<br>leployments<br>ervices                         | Connection Factory        | Defines a set of connection configuration parameters that are used to<br>create connections for JMS clients. More Info                                                                                                    |
|                                                                                  | @ Queue                   | Defines a point-to-point destination type, which are used for asynchronous<br>peer communications. A message delivered to a queue is distributed to only<br>one consume: More Info                                                                                                    |
| In I<br>figure quotas for destinations<br>figure JMS templates                   | 💿 Торіс                   | Defines a publish/subsorbe destination type, which are used for<br>asynchronous peer communications. A message delivered to a topic is<br>distributed to all topic consumers. More Info                                                                                                    |
| figure destination keys<br>figure topics<br>figure queues                        | 🔘 Distributed Queue       | Defines a set of queues that are distributed on multiple JMS servers, but<br>which are accessible as a single, logical queue to JMS clients. More Info                                                                                                    |
| figure connection factories<br>figure uniform distributed topics                 | Distributed Topic         | Defines a set of topics that are distributed on multiple JMS servers, but<br>which are accessible as a single, logical topic to JMS clients. <b>More Info</b>                                                                                                    |
| figure uniform distributed queues<br>figure foreign servers<br>figure JMS SAF    | Foreign Server            | Defines foreign messaging providers or remote WebLogic Server instances that are not part of the current domain. More Info                                                                                                    |
| n Status                                                                         | 🔘 Quota                   | Controls the allotment of system resources available to destinations. More Info                                                                                                    |
| of Running Servers Failed (0)                                                    | O Destination Sort Key    | Defines a unique sort order that destinations can apply to arriving messages. More Info                                                                                                    |
| Critical (0)<br>Overloaded (0)<br>Warning (0)                                    | ) JMS Template            | Defines a set of default configuration settings for multiple destinations. Nor Info                                                                                                    |
| OK (2)                                                                           | SAF Imported Destinations | Defines a collection of imported store-and-forward (SAF) destinations. A<br>SAF destination is a representation of a queue or topic in a remote server<br>instance or cluster that is imported in the local cluster or server instance,<br>so that the local server instance or cluster can send messages to the remote<br>server instance or cluster. Were find |
|                                                                                  | Remote SAF Context        | Defines the URL of the remote server instance or duster where a JMS<br>destination is exported from. It also contains the security credentials to be<br>authenticated and authorized in the remote duster or server. More Info                                                                                                    |
|                                                                                  | SAF Error Handling        | Defines the action to take when the SAF service fails to forward messages<br>to remote destinations. More Info                                                                                                    |
|                                                                                  | Back Next Finish Cancel   |                                                                                                    |

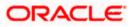

 Create Queue with Name NOTIFY\_DEST\_QUEUE and JNDI name as jms/NOTIFY\_DEST\_QUEUE→select the sub deployment which we have created earlier →Next→Finsish

|                                                                                                    | dministration Console 12c                           |                             |                    |                        | Q                                                                                    |
|----------------------------------------------------------------------------------------------------|-----------------------------------------------------|-----------------------------|--------------------|------------------------|--------------------------------------------------------------------------------------|
| Change Center                                                                                                    | A Home Log Out Preferen                             | ices 🚵 Record Help          |                    | Q                      | Welcome, admin Connected to: AlphaDomain                                             |
| View changes and restarts                                                                                                    | Home >Summary of JMS Moo<br>Modules >FCUBSJMSModule |                             | Summary of JMS M   | Iodules > FCUBSJMSMoo  | dule >FCUBSConnectionfactory >Summary of JMS Modules >FCUBSJMSModule >Summary of JMS |
| Configuration editing is enabled. Future<br>changes will automatically be activated as you<br>modify, add or delete items in this domain. | Create a New JMS System<br>Back Next Finish         |                             |                    |                        |                                                                                      |
| Domain Structure                                                                                                    |                                                     |                             |                    |                        |                                                                                      |
| AlphaDomain                                                                                                    | JMS Destination Property                            | rties                       |                    |                        |                                                                                      |
|                                                                                                    | The following properties wi                         | I be used to identify your  | new Queue. The     | current module is FCUE | ISJMSModule.                                                                         |
| Coherence Clusters                                                                                                    | * Indicates required fields                         |                             |                    |                        |                                                                                      |
| Virtual Hosts<br>Work Managers<br>Startup and Shutdown Classes                                                                            | * Name:                                             | NOTIFY_DEST_Q               | UEL                |                        |                                                                                      |
| Deployments<br>B-Services<br>G-Messaging                                                                                                  | JNDI Name:                                          | jms/NOTIFY_DES              | T_QUEUE            |                        |                                                                                      |
|                                                                                                    | Template:                                           | None 💌                      |                    |                        |                                                                                      |
| How do I                                                                                                    | Back Next Finish                                    | Cancel                      |                    |                        |                                                                                      |
| Configure quotas for destinations                                                                                                    |                                                     |                             |                    |                        |                                                                                      |
| Configure JMS templates                                                                                                    |                                                     |                             |                    |                        |                                                                                      |
| Configure destination keys                                                                                                    |                                                     |                             |                    |                        |                                                                                      |
| Configure topics                                                                                                    |                                                     |                             |                    |                        |                                                                                      |
| Configure queues                                                                                                    |                                                     |                             |                    |                        |                                                                                      |
| Configure connection factories     Configure uniform distributed topics                                                                   |                                                     |                             |                    |                        |                                                                                      |
| Configure uniform distributed topics     Configure uniform distributed queues                                                             |                                                     |                             |                    |                        |                                                                                      |
| Configure division distributed queues     Configure foreign servers                                                                       |                                                     |                             |                    |                        |                                                                                      |
| Configure IMS SAF                                                                                                    |                                                     |                             |                    |                        |                                                                                      |
|                                                                                                    |                                                     |                             |                    |                        |                                                                                      |
| System Status                                                                                                    |                                                     |                             |                    |                        |                                                                                      |
| Health of Running Servers                                                                                                    |                                                     |                             |                    |                        |                                                                                      |
| Failed (0)                                                                                                    |                                                     |                             |                    |                        |                                                                                      |
| Critical (0)                                                                                                    |                                                     |                             |                    |                        |                                                                                      |
| Overloaded (0)                                                                                                    |                                                     |                             |                    |                        |                                                                                      |
| Warning (0)                                                                                                    |                                                     |                             |                    |                        |                                                                                      |
| OK (2)                                                                                                    |                                                     |                             |                    |                        |                                                                                      |
| WebLogic Server Version: 12.1.3.0.0                                                                                                    |                                                     |                             |                    |                        |                                                                                      |
| Copyright (c) 1996,2014, Oracle and/or its affiliates. Al<br>Oracle is a registered trademark of Oracle Corporation                       |                                                     | ay be trademarks of their r | respective owners. |                        |                                                                                      |

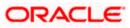

|                                                                                                    | ninistration Console 12c Q                                                                                                    |
|----------------------------------------------------------------------------------------------------|----------------------------------------------------------------------------------------------------|
| Change Center                                                                                                    | 😭 Home Log Out Preferences 🖾 Record Help                                                                                                    |
| View changes and restarts                                                                                                    | Home > Summary of JMS Module > FCUBSIMSModule > Summary of JMS Module > FCUBSIMSModule > FCUBSConnectionfactory > Summary of JMS Modules > FCUBSIMSModule > Summary of JMS<br>Modules > FCUBSIMSModule > placeholder                                                                                                    |
| Configuration editing is enabled. Future<br>changes will automatically be activated as you<br>modify, add or delete items in this domain. | Create a New JMS System Module Resource                                                                                                    |
| Domain Structure                                                                                                    | Back Next Finish Cancel                                                                                                    |
| AlphaDomain                                                                                                    | The following properties will be used to target your new JMS system module resource                                                                                                    |
| Servers<br>Clusters<br>Coherence Clusters<br>Machines                                                                                     | Use this page to select a subdeployment to assign this system module resource. A subdeployment is a mechanism by which JMS resources are grouped and targeted to a server instance, duster, or SAF agent. If necessary, you can create a new subdeployment by dicking the Create a New Subdeployment button. You can also reconfigure subdeployment targets later by using the parent module's subdeployment management page. |
| Virtual Hosts<br>Work Managers<br>Startup and Shutdown Classes                                                                            | Select the subdeployment you want to use. If you select (none), no targeting will occur.                                                                                                    |
| Deployments<br>B-Services                                                                                                    | Subdeployments: FCUBS Create a New Subdeployment                                                                                                    |
| -Messaging -JMS Servers                                                                                                    | What targets do you want to assign to this subdeployment?                                                                                                    |
| How do I                                                                                                    | Targets :                                                                                                    |
| Configure quotas for destinations                                                                                                    | JMS Servers                                                                                                    |
| Configure JMS templates     Configure destination keys                                                                                    | BPMJMSServer                                                                                                    |
| Configure topics     Configure queues                                                                                                    | FCUBSJMSServer                                                                                                    |
| Configure connection factories     Configure uniform distributed topics                                                                   | SOAJHSServer                                                                                                    |
| Configure uniform distributed queues     Configure foreign servers                                                                        | UMSJMSServer_auto_2                                                                                                    |
| Configure JMS SAF                                                                                                    | Back Net Frish Cancel                                                                                                    |
| System Status                                                                                                    |                                                                                                    |
| Health of Running Servers                                                                                                    |                                                                                                    |
| Failed (0)                                                                                                    |                                                                                                    |
| Critical (0)<br>Overloaded (0)                                                                                                    |                                                                                                    |
| Warning (0)                                                                                                    |                                                                                                    |
| OK (2)                                                                                                    |                                                                                                    |
| WebLogic Server Version: 12.1.3.0.0                                                                                                    |                                                                                                    |
| Copyright (c) 1996,2014, Oracle and/or its affiliates. All<br>Oracle is a registered trademark of Oracle Corporation                      | ights reserved.<br>Ind/or is affiliates. Other names may be trademarks of their respective owners.                                                                                                    |
|                                                                                                    |                                                                                                    |
|                                                                                                    | ninistration Console 12c. O                                                                                                    |
| Change Center                                                                                                    | Home Log Out Preferences      Record Help     Q     Welcome, admin     Connected to: AlphaDomain                                                                                                    |
| View changes and restarts                                                                                                    | Home > Summary of JMS Modules > FCUBSJMSModule > Summary of JMS Modules > FCUBSJMSModule > FCUBSJMSModule > FCUBSJMSModule > Summary of JMS                                                                                                    |

| Change Center                                                                                                    | Home Log Out Preferences 🔤 Record Hel                                                                                                    | þ 🔍                              |                                                                    | Welcome, adr                       | nin Connected to: AlphaDomain  |
|----------------------------------------------------------------------------------------------------|----------------------------------------------------------------------------------------------------|----------------------------------|--------------------------------------------------------------------|------------------------------------|--------------------------------|
| View changes and restarts                                                                                                    | Home >Summary of JMS Modules >FCUBSJMSMode<br>Modules >FCUBSJMSModule >placeholder                                                                                        | ule >Summary of JMS Modules >FCU | SJMSModule >FCUBSConnectionfactory >Summary o                      | f JMS Modules > FCUBSJMSModule >   | Summary of JMS                 |
| Configuration editing is enabled. Future<br>ohanges will automatically be activated as you<br>modify, add or delete items in this domain.<br>Domain Structure<br>AlphaDomain<br>AlphaDomain<br>→ Servers<br>Br-Colusters<br>→ Colusters | Messages<br>All changes have been activated. No restarts<br>The JMS Queue was created successfully<br>Settings for FCUBSJHSModule<br>Configuration Subdeployments Targets | Security Notes                   |                                                                    |                                    |                                |
| Machines<br>Virtual Hosts<br>Work Managers                                                                                                    |                                                                                                    | FCLIBS 1MSModule                 | s. It also allows you to configure new resources and               | -                                  |                                |
| Startup and Shutdown Classes<br>Deployments<br>Services                                                                                                    | Name:<br>Descriptor File Name:                                                                                                    | jms/fcubsjmsmodule-jms.xr        |                                                                    | this JMS system module. More Inf   |                                |
| -Messaging    IMS Servers    Store-and-Forward Anents                                                                                                    | This page summarizes the JMS resources that ha<br>destination quota, distributed destinations, fore                                                                       |                                  | m module, including queue and topic destinations, c<br>parameters. | onnection factories, JMS templates | , destination sort keys,       |
| No task help found.                                                                                                    | Customize this table                                                                                                    |                                  |                                                                    |                                    |                                |
|                                                                                                    | Summary of Resources                                                                                                    |                                  |                                                                    |                                    |                                |
| System Status  Health of Running Servers                                                                                                    | New Delete                                                                                                    |                                  |                                                                    | Showi                              | ng 1 to 2 of 2 Previous   Next |
| Failed (0)                                                                                                    | 🔲 Name 🗇                                                                                                    | Туре                             | JNDI Name                                                          | Subdeployment                      | Targets                        |
| Critical (0)                                                                                                    | FCUBSConnectionfactory                                                                                                    | Connection Factory               | jndi/FCUBSConnectionfactory                                        | FCUBS                              | FCUBSJMSServer                 |
| Overloaded (0)                                                                                                    | NOTIFY_DEST_QUEUE                                                                                                    | Queue                            | jms/NOTIFY_DEST_QUEUE                                              | FCUBS                              | FCUBSJMSServer                 |
| Warning (0)<br>OK (2)                                                                                                    | New Delete                                                                                                    |                                  |                                                                    | Showi                              | ng 1 to 2 of 2 Previous   Next |
| WebLogic Server Version: 12.1.3.0.0<br>Copyright (c) 1996,2014, Oracle and/or its affiliates. Al<br>Oracle is a registered trademark of Oracle Corporation                                                                              | I rights reserved.<br>n and/or its affiliates. Other names may be trademarks of th                                                                                        | neir respective owners.          |                                                                    |                                    |                                |

11. Please create the MDB\_QUEUE\_RESPONSE, eis/jms/ORGateway, FAULT\_QUEUE\_RESPONSE Queues as above in console with in FCUBSJMSModule.(Follow step 9-10 in 1.2.7)

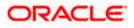

|     | ODMS Application (12.1.3.0.0)            | Active    | 🖋 ок         | Web Application           | AdminServer, BAMServer,<br>SOAServer | 5   |
|-----|------------------------------------------|-----------|--------------|---------------------------|--------------------------------------|-----|
|     | ⊞ <sub>Eo</sub> em                       | Active    | 🖋 ок         | Enterprise<br>Application | AdminServer                          | 400 |
|     | ⊞FCUBSAppIUT (12.1.0.0.0)                | Active    | ▲<br>Warning | Enterprise<br>Application | SOAServer                            | 600 |
|     | ➢ FleAdapter                             | Active    | 🖋 ок         | Resource<br>Adapter       | SOAServer                            | 321 |
|     | ⊞ ⊑frevvo                                | Active    | 🖋 ок         | Enterprise<br>Application | SOAServer                            | 100 |
|     |                                          | Active    | 🖋 ок         | Resource<br>Adapter       | SOAServer                            | 325 |
|     | ⊞GWWebServices (12.1.0.0.0)              | Active    | 🖋 ок         | Enterprise<br>Application | SOAServer                            | 600 |
|     | Ø JDEWorldAdapter                        | Installed |              | Resource<br>Adapter       |                                      | 333 |
| V   | <mark>∂ lmsAdapter</mark>                | Active    | 🖋 ок         | Resource<br>Adapter       | SOAServer                            | 323 |
|     | SudapAdapt JmsAdapter, Level 1, 19 of 46 | Installed |              | Resource<br>Adapter       |                                      | 332 |
|     | MQSeriesAdapter                          | Active    | 🖋 ок         | Resource<br>Adapter       | SOAServer                            | 327 |
|     | ₩SMQAdapter                              | Installed |              | Resource<br>Adapter       |                                      | 334 |
|     |                                          | Active    | 🖋 ок         | Enterprise<br>Application | SOAServer                            | 100 |
|     | SoracleAppsAdapter                       | Active    | 🖋 ок         | Resource<br>Adapter       | SOAServer                            | 328 |
|     | TradeBamAdapter                          | Installed |              | Resource<br>Adapter       |                                      | 329 |
|     |                                          | Active    | 🖋 ок         | Enterprise<br>Application | SOAServer                            | 384 |
|     | CradeBPMComposerRolesApp                 | Active    | 🖋 ОК         | Enterprise<br>Application | SOAServer                            | 382 |
|     | ⊞OradeBPMProcessRolesApp                 | Active    | 🖋 ОК         | Enterprise<br>Application | SOAServer                            | 381 |
| ۲   |                                          | Active    | 🖋 ок         | Enterprise<br>Application | SOAServer                            | 383 |
|     | ₩ SAPAdapter                             | Installed |              | Resource<br>Adapter       |                                      | 335 |
|     | B SimpleApprovalTaskFlow                 | Active    | 🖋 ок         | Enterprise<br>Application | SOAServer                            | 386 |
|     | 🗷 📑 soa-infra                            | Active    | 🖋 ок         | Enterprise<br>Application | SOAServer                            | 350 |
| 127 | E Soa-webapps                            | Active    | 🖋 ок         | Enterprise                | SOAServer                            | 360 |

12. Go to Console→Deployment→JMS Adapter →Configuration→outbound connection pool→New→ next→Finish

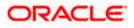

| View changes and restarts                                                                                                    |     |                      | CUBSConnections<br>hts > <b>JmsAdap</b> |                                   | nmary of JMS                   | Modules :                | FCUBSJMSMod                                            | lule >Summar | y of JMS | 5 Modules > FCl | JBSJMSModu   |
|----------------------------------------------------------------------------------------------------|-----|----------------------|-----------------------------------------|-----------------------------------|--------------------------------|--------------------------|--------------------------------------------------------|--------------|----------|-----------------|--------------|
| Configuration editing is enabled. Future<br>changes will automatically be activated as                                                   | /ou |                      | or JmsAdapt                             |                                   |                                |                          |                                                        |              |          |                 |              |
| modify, add or delete items in this domain.                                                                                              |     | Overview             | Deploymen                               | nt Plan Cor                       | ifiguration                    | Securit                  | y Targets                                              | Control 1    | resting  | Monitoring      | Notes        |
| Domain Structure                                                                                                    |     | General              | Properties                              | Outbound                          | Connection                     | n Pools                  | Admin Object                                           | s Workloa    | d Ins    | strumentation   | 1            |
| Servers<br>B-Culsters<br>Coherence Clusters<br>Wachines<br>Virtual Hosts<br>Work Managers<br>Startup and Shutdown Classes<br>Bediovenets | Ш   | listed by<br>Connect | connection fa                           | ctory interfac<br>. Click the nar | e and the ins<br>ne of a group | tances ar<br>o or instar | oups and insta<br>e listed by thei<br>nce to configure | r JNDI names | Expan    | d a group to o  | btain config |
| -Services -Messaging                                                                                                    |     | 🔳 Gr                 | oups and In                             | stances 🚕                         |                                |                          |                                                        |              |          | Co              | nnection F   |
|                                                                                                    | -   |                      | oracle.tip.ada                          | apter.jms.IJms                    | ConnectionF                    | actory                   |                                                        |              |          | ora             | de.tip.adap  |
|                                                                                                    | 8   |                      | eis/activemq/                           | Queue                             |                                |                          |                                                        |              |          | ora             | de.tip.adap  |
| How do I                                                                                                    |     |                      | eis/aqjms/EDN                           | NLocalTxDurat                     | oleTopic                       |                          |                                                        |              |          | ora             | cle.tip.adap |
| <ul> <li>Configure outbound connection pool<br/>properties</li> </ul>                                                                    |     |                      | eis/aqjms/EDN                           | NLocalTxTopic                     |                                |                          |                                                        |              |          | ora             | de.tip.adap  |
| properties                                                                                                    |     | E71                  | eic/anime/EDA                           |                                   | nic                            |                          |                                                        |              |          | 013             | de tie adae  |

System Status

Health of Running Servers

Failed (0) Critical (0) Overloaded (0) Warning (0) OK (2)

| eneral                      | Properties                                         | Outbound Connection Pools            | Admin Objects       | Workload     | Instrumentatio    | 11                                                                                                    |
|-----------------------------|----------------------------------------------------|--------------------------------------|---------------------|--------------|-------------------|----------------------------------------------------------------------------------------------------|
| sted by<br>Connect<br>utbou | r connection fa<br>tion Pool group<br>nd Connectio | ctory interface and the instances ar | e listed by their J | NDI names. E | Expand a group to | The top level entries in the table represent Outbound Connection Pool groups. Groups a<br>obtain configuration information for a Connection Pool instance within an Outbound<br>nection Pools are not displayed in the table below. |
| New                         | Delete                                             |                                      |                     |              |                   | Showing 1 to 1 of 1 Previous                                                                                                    |
| G                           | roups and In                                       | stances 🗞                            |                     |              |                   | Connection Factory Interface                                                                                                    |
| E                           | oracle.tip.ada                                     | pter.jms.IJmsConnectionFactory       |                     |              |                   | oracle.tip.adapter.jms.IJmsConnectionFactory                                                                                                    |
|                             | eis/activemq/                                      | Queue                                |                     |              |                   | oracle.tip.adapter.jms.IJmsConnectionFactory                                                                                                    |
|                             | eis/aqjms/EDM                                      | NLocalTxDurableTopic                 |                     |              |                   | oracle.tip.adapter.jms.IJmsConnectionFactory                                                                                                    |
|                             | eis/aqjms/EDM                                      | NLocalTxTopic                        |                     |              |                   | oracle.tip.adapter.jms.IJmsConnectionFactory                                                                                                    |
|                             | eis/aqjms/EDM                                      | IxaDurableTopic                      |                     |              |                   | oracle.tip.adapter.jms.IJmsConnectionFactory                                                                                                    |
|                             | eis/aqjms/EDM                                      | lxaTopic                             |                     |              |                   | oracle.tip.adapter.jms.IJmsConnectionFactory                                                                                                    |
| 1                           | eis/aqjms/Que                                      | eue                                  |                     |              |                   | oracle.tip.adapter.jms.IJmsConnectionFactory                                                                                                    |
|                             | eis/aqjms/Top                                      | ic                                   |                     |              |                   | oracle.tip.adapter.jms.IJmsConnectionFactory                                                                                                    |
|                             | eis/fioranomq                                      | /Topic                               |                     |              |                   | oracle.tip.adapter.jms.IJmsConnectionFactory                                                                                                    |
| 1                           | eis/jbossmq/Q                                      | Jueue                                |                     |              |                   | oracle.tip.adapter.jms.IJmsConnectionFactory                                                                                                    |
|                             | eis/jms/aiaB2                                      | 8QueueCF                             |                     |              |                   | oracle.tip.adapter.jms.IJmsConnectionFactory                                                                                                    |
| 1                           | eis/jms/aiaErr                                     | orTopicCF                            |                     |              |                   | oracle.tip.adapter.jms.IJmsConnectionFactory                                                                                                    |
|                             | eis/pramati/Q                                      | ueue                                 |                     |              |                   | oracle.tip.adapter.jms.IJmsConnectionFactory                                                                                                    |
| 3                           | eis/sunmq/Qu                                       | eue                                  |                     |              |                   | oracle.tip.adapter.jms.IJmsConnectionFactory                                                                                                    |
| 1                           | eis/tibjms/Que                                     | sue                                  |                     |              |                   | oracle.tip.adapter.jms.IJmsConnectionFactory                                                                                                    |
|                             | eis/tibjms/Top                                     | ic                                   |                     |              |                   | oracle.tip.adapter.jms.IJmsConnectionFactory                                                                                                    |
| 1                           | eis/tibjmsDire                                     | ct/Queue                             |                     |              |                   | oracle.tip.adapter.jms.IJmsConnectionFactory                                                                                                    |
| 1                           | eis/tibjmsDire                                     | ct/Topic                             |                     |              |                   | oracle.tip.adapter.jms.IJmsConnectionFactory                                                                                                    |
| 1                           | eis/webspher                                       | emq/Queue                            |                     |              |                   | oracle.tip.adapter.jms.IJmsConnectionFactory                                                                                                    |
| 1                           | eis/wls/EDNLc                                      | calTxDurableTopic                    |                     |              |                   | oracle.tip.adapter.jms.IJmsConnectionFactory                                                                                                    |
|                             | eis/wls/EDNLc                                      | calTxTopic                           |                     |              |                   | orade.tip.adapter.jms.IJmsConnectionFactory                                                                                                    |
|                             | eis/wls/EDNxa                                      | DurableTopic                         |                     |              |                   | orade.tip.adapter.jms.IJmsConnectionFactory                                                                                                    |
|                             | eis/wls/EDNxa                                      | Торіс                                |                     |              |                   | orade.tip.adapter.jms.IJmsConnectionFactory                                                                                                    |
|                             | eis/wls/Queue                                      |                                      |                     |              |                   | orade.tip.adapter.jms.IJmsConnectionFactory                                                                                                    |
| 3                           | eis/wls/Topic                                      |                                      |                     |              |                   | oracle.tip.adapter.jms.IJmsConnectionFactory                                                                                                    |

nmary of JMS Modules >FCUBSJMSModule >Summary of JMS Modules >FCUBSJMSModule >placeholder >Summary of Deployments >JmsAdapter >Summary of

|                                                                                                    | Iministration Console 12c                                                                                                    |
|----------------------------------------------------------------------------------------------------|----------------------------------------------------------------------------------------------------|
| Change Center                                                                                                    | 🟦 Home Log Out Preferences 🖾 Record Help                                                                                                    |
| View changes and restarts                                                                                                    | Home >FCUBSIMSModule >placeholder >Summary of Deployments >JmsAdapter >Summary of Deployments >JmsAdapter >Summary of Deployments >Summary of Deployments >Summary of Deployments >JmsAdapter >Summary of Deployments >JmsAdapter >Summary of Deployments >Summary of Deployments >Summary of Deployments >Summary of Deployments >Summary of Deployments >Summary of Deployments > |
| Configuration editing is enabled. Future<br>changes will automatically be activated as you<br>modify, add or delete Items in this domain.                                                                                                    | Back         Net         Pnsh         Cancel                                                                                                    |
| Domain Structure                                                                                                    | Outbound Connection Group                                                                                                    |
| AlphaDomain                                                                                                    | In which outbound connection group do you want to create an instance? Outbound Connection Groups                                                                                                    |
| Clusters     Coherence Clusters                                                                                                    | Showing 1 to 1 of 1 Previous   Next                                                                                                    |
| Machines<br>Virtual Hosts                                                                                                    | Outbound Connection Group 🔅                                                                                                    |
| Work Managers<br>Startup and Shutdown Classes<br>Deployments                                                                                                    | orade.tp.adapter.jms.LimsConnectionPactory     Showing 1 to 1 of 1 Previous   Next                                                                                                    |
| -Services -Messaging -MS Servers -Store-and-forward Agents -Store-and-forward Agents -Store-and-forward -Store-and-forward -Store-and-forwar | Back Ned Print Cancel                                                                                                    |
| How do I 🗉                                                                                                    |                                                                                                    |
| Configure outbound connection pool properties                                                                                                    |                                                                                                    |
| System Status 🖃                                                                                                    |                                                                                                    |
| Health of Running Servers                                                                                                    |                                                                                                    |
| Failed (0)<br>Critical (0)<br>Overloaded (0)                                                                                                    |                                                                                                    |
| Warning (0)<br>OK (2)                                                                                                    |                                                                                                    |
| WebLogic Server Version: 12.1.3.0.0<br>Copyright (c) 1996,2014, Oracle and/or its affiliates. Al<br>Oracle is a registered trademark of Oracle Corporation                                                                                                    | rights reserved.<br>and/or is affiliates. Other names may be trademarks of their respective owners.                                                                                                    |

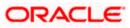

|                                                                                                    | dministration Console 12c                                                         |                                                                  | Q                                                                                                |
|----------------------------------------------------------------------------------------------------|-----------------------------------------------------------------------------------|------------------------------------------------------------------|--------------------------------------------------------------------------------------------------|
| Change Center                                                                                                    | 🏠 Home Log Out Preferences 🔝 Record Help                                          | Q                                                                | Welcome, admin Connected to: AlphaDomain                                                         |
| View changes and restarts                                                                                                    | Home >FCUBSJMSModule >placeholder >Summary of [                                   | Deployments >JmsAdapter >Summary of Deploym                      | ents >JmsAdapter >Summary of Deployments >JmsAdapter >Summary of Deployments > <b>JmsAdapter</b> |
| Configuration editing is enabled. Future<br>changes will automatically be activated as you<br>modify, add or delete items in this domain.                                                                                                    | Create a New Outbound Connection Back Next Finish Cancel                          |                                                                  |                                                                                                  |
| Domain Structure                                                                                                    | JNDI name for Outbound Connection Instance                                        | æ                                                                |                                                                                                  |
| AlphaDomain ▲<br>D-Environment<br>U-Servers<br>B-Clusters ■                                                                                                    | Enter the JNDI name that you want to use to obtain<br>* Indicates required fields | the new connection instance                                      |                                                                                                  |
| Coherence ClustersMachinesVirtual HostsVirtual HostsStark ManagersStark ManagersStark ManagersStark ManagersStark ManagersStark ManagersStark ManagersStark ManagersStark ManagersStark ManagersStark ManagersStark ManagersStark ManagersStark ManagersStark ManagersStark ManagersStark Managers | The Outbound Connection instance represents a cont                                | nection pool. The JNDI name can be used to ob<br>eis/Queue/Notif | itain the pool at runtime.                                                                       |
| DeploymentsServicesMessagingJMS Servers                                                                                                    | Back Next Finish Cancel                                                           |                                                                  |                                                                                                  |
| How do I                                                                                                    |                                                                                   |                                                                  |                                                                                                  |
| Configure outbound connection pool properties                                                                                                    |                                                                                   |                                                                  |                                                                                                  |
| System Status                                                                                                    |                                                                                   |                                                                  |                                                                                                  |
| Health of Running Servers                                                                                                    |                                                                                   |                                                                  |                                                                                                  |
| Failed (0)           Critical (0)           Overloaded (0)           Warning (0)           OK (2)                                                                                                    |                                                                                   |                                                                  |                                                                                                  |

 Oristers
 Original Clusters
 Original Clusters
 Original Clusters
 Original Clusters
 Original Clusters
 Original Clusters
 Original Clusters
 Original Clusters
 Original Clusters
 Original Clusters
 Original Clusters
 Original Clusters
 Original Clusters
 Original Clusters
 Original Clusters
 Original Clusters
 Original Clusters
 Original Clusters
 Original Clusters
 Original Clusters
 Original Clusters
 Original Clusters
 Original Clusters
 Original Clusters
 Original Clusters
 Original Clusters
 Original Clusters
 Original Clusters
 Original Clusters
 Original Clusters
 Original Clusters
 Original Clusters
 Original Clusters
 Original Clusters
 Original Clusters
 Original Clusters
 Original Clusters
 Original Clusters
 Original Clusters
 Original Clusters
 Original Clusters
 Original Clusters
 Original Clusters
 Original Clusters
 Original Clusters
 Original Clusters
 Original Clusters
 Original Clusters
 Original Clusters
 Original Clusters
 Original Clusters
 Original Clusters
 Original Clusters
 Original Clusters
 Original Clusters
 Original Clusters
 Original Clusters
 Original Clusters
 Original Clusters
 Original Clusters
 Original Clusters
 Original Clusters
 Original Clusters
 Original Clusters
 Original Clusters
 Original Clusters
 Original Clusters
 Original Clusters
 Original Clusters
 Original Clusters
 Original Clusters
 Original Clusters
 Original Clusters
 Original Clusters
 Original Clusters
 Original Clusters
 Original Clusters
 Original Clusters
 Original Clusters
 Original Clusters
 Original Clusters
 Original Clusters
 Original Clusters
 Original Clusters
 Original Clusters
 Original Clusters
 Original Clusters
 Original Clusters
 Original Clusters
 Original Clusters
 Original Clusters
 Original Clusters
 Orig -Outbound Connection Pool Configuration Table New Delete -How do I...

Logic Server Vesion: 12.13.0.0 rright (c) 1995,2014. Oracla and/or its affiliates. All rights reserved. Le is a registered trademark of Oracle Corporation and/or its affiliates. Other names may be trademarks of their respective owners

 Configure outbound connection pool
properties System Status • Health of Running Servers Failed (0) Critical (0) Overloaded (0)

| /ments<br>Es                            |   |     |                                              |                                              |
|-----------------------------------------|---|-----|----------------------------------------------|----------------------------------------------|
| ssaging                                 |   |     | Groups and Instances 🗞                       | Connection Factory Interface                 |
| JMS Servers<br>Store-and-Forward Agents | - |     | oracle.tip.adapter.jms.IJmsConnectionFactory | oracle.tip.adapter.jms.IJmsConnectionFactory |
|                                         |   |     | eis/activemq/Queue                           | orade.tip.adapter.jms.IJmsConnectionFactory  |
| •                                       |   |     | eis/aqjms/EDNLocalTxDurableTopic             | orade.tip.adapter.jms.IJmsConnectionFactory  |
| e outbound connection pool<br>es        |   |     | eis/aqjms/EDNLocalTxTopic                    | oracle.tip.adapter.jms.IJmsConnectionFactory |
|                                         |   |     | eis/aqjms/EDNxaDurableTopic                  | oracle.tp.adapter.jms.IJmsConnectionFactory  |
| tatus                                   |   |     | eis/aqjms/EDNxaTopic                         | orade.tp.adapter.jms.IJmsConnectionFactory   |
| unning Servers                          |   |     | eis/aqjms/Queue                              | orade.tip.adapter.jms.IJmsConnectionFactory  |
| Failed (0)                              |   |     | eis/aqjms/Topic                              | orade.tip.adapter.jms.IJmsConnectionFactory  |
| Critical (0)                            |   |     | eis/fioranomq/Topic                          | oracle.tip.adapter.jms.IJmsConnectionFactory |
| Overloaded (0)                          |   |     | eis/jbossmq/Queue                            | oracle.tip.adapter.jms.IJmsConnectionFactory |
| Warning (0)                             |   |     | eis/jms/aiaB2BQueueCF                        | orade.tp.adapter.jms.IJmsConnectionFactory   |
| OK (2)                                  |   |     | eis/jms/aiaErrorTopicCF                      | orade.tip.adapter.jms.IJmsConnectionFactory  |
|                                         |   |     | eis/pramati/Queue                            | orade.tip.adapter.jms.IJmsConnectionFactory  |
|                                         |   |     | eis/Queue/Notif                              | orade.tip.adapter.jms.IJmsConnectionFactory  |
|                                         |   |     | eis/sunmq/Queue                              | orade.tp.adapter.jms.IJmsConnectionFactory   |
|                                         |   |     | eis/tibjms/Queue                             | orade.tp.adapter.jms.IJmsConnectionFactory   |
|                                         |   |     | eis/tibjms/Topic                             | orade.tp.adapter.jms.IJmsConnectionFactory   |
|                                         |   |     | eis/tibjmsDirect/Queue                       | orade.tip.adapter.jms.IJmsConnectionFactory  |
|                                         |   |     | eis/tibjmsDirect/Topic                       | orade.tip.adapter.jms.IJmsConnectionFactory  |
|                                         |   |     | eis/webspheremq/Queue                        | orade.tip.adapter.jms.IJmsConnectionFactory  |
|                                         |   |     | eis/wls/EDNLocalTxDurableTopic               | oracle.tip.adapter.jms.IJmsConnectionFactory |
|                                         |   |     | eis/wls/EDNLocalTxTopic                      | oracle.tip.adapter.jms.IJmsConnectionFactory |
|                                         |   |     | eis/wls/EDNxaDurableTopic                    | orade.tip.adapter.jms.IJmsConnectionFactory  |
|                                         |   |     | eis/wls/EDNxaTopic                           | orade.tip.adapter.jms.IJmsConnectionFactory  |
|                                         |   |     | eis/wls/Queue                                | oracle.tip.adapter.jms.IJmsConnectionFactory |
|                                         |   |     | eis/wls/Topic                                | oracle.tip.adapter.jms.IJmsConnectionFactory |
|                                         | Ī | Nev | 7 Delete                                     | Showing 1 to 1 of 1 Previous   N             |
|                                         |   |     |                                              |                                              |

Isted by connection factory interface and the instances are listed by ther JNDT names. Expand a group to obtain configuration information for a Connection Pool instance within an Outbound Connection Pool group. Click the name of a group or instance to configure it. Automatically generated Connection Pools are not displayed in the table below.

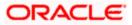

\*

6. Click on the Outbound connection pool with **eis/Queue/Notif** and enter the connection factory location as **jndi/FCUBSConnectionfactory**-press Enter and Save

| nange Center                                                                                                    | 🔒 Home Log Out Preferences 🔤 Record                                                                                                    | Help                                                                                                    |                                                                                                    | Welcome, admin                                                                                                    | Connected to: AlphaDor                                       |
|----------------------------------------------------------------------------------------------------|----------------------------------------------------------------------------------------------------|----------------------------------------------------------------------------------------------------|----------------------------------------------------------------------------------------------------|----------------------------------------------------------------------------------------------------|--------------------------------------------------------------|
| w changes and restarts                                                                                                    |                                                                                                    |                                                                                                    | nts >JmsAdapter >Summary of JMS Modules >FC                                                                                                    | UBSJMSModule >Summary of JMS Modules >Summ                                                                                                    | ary of                                                       |
| figuration editing is enabled. Future                                                                                                    | Deployments >JmsAdapter                                                                                                    |                                                                                                    |                                                                                                    |                                                                                                    |                                                              |
| nges will automatically be activated as you                                                                                                    | Settings for oracle.tip.adapter.jms.IJms                                                                                                    | ConnectionFactory                                                                                                    |                                                                                                    |                                                                                                    |                                                              |
| dify, add or delete items in this domain.                                                                                                    | General Properties Transaction A                                                                                                    | uthentication Connection Pool L                                                                                                    | ogging                                                                                                    |                                                                                                    |                                                              |
| main Structure                                                                                                    |                                                                                                    |                                                                                                    |                                                                                                    |                                                                                                    |                                                              |
| aDomain                                                                                                    | This page allows you to view and modify the                                                                                                    | e configuration properties of this outb                                                                                                    | ound connection pool. Properties you modify h                                                                                                    | nere are saved to a deployment plan.                                                                                                    |                                                              |
| Environment<br>Servers                                                                                                    |                                                                                                    |                                                                                                    |                                                                                                    |                                                                                                    |                                                              |
| -Clusters                                                                                                    | Outbound Connection Properties                                                                                                    |                                                                                                    |                                                                                                    |                                                                                                    |                                                              |
| Coherence Clusters                                                                                                    | Save                                                                                                    |                                                                                                    |                                                                                                    | Showing 1 t                                                                                                    | o 7 of 7 Previous   Next                                     |
| Virtual Hosts                                                                                                    | Property Hame 🖉                                                                                                    | Property Type                                                                                                    | Property Value                                                                                                    | Supports Dynamic Updates                                                                                                    |                                                              |
| Work Managers                                                                                                    | Property Name 🐵                                                                                                    | Property Type                                                                                                    |                                                                                                    |                                                                                                    |                                                              |
| LStartup and Shutdown Classes<br>Deployments                                                                                                    | AcknowledgeMode                                                                                                    | java.lang.String                                                                                                    | AUTO_ACKNOWLEDGE                                                                                                    | false                                                                                                    |                                                              |
| ervices                                                                                                    | ConnectionFactoryLocation                                                                                                    | java.lang.String                                                                                                    | jndi/FCUBSConne(                                                                                                    | false                                                                                                    |                                                              |
| Messaging                                                                                                    | FactoryProperties                                                                                                    | java.lang.String                                                                                                    |                                                                                                    | false                                                                                                    |                                                              |
| Store-and-Forward Anents                                                                                                    | IsTopic                                                                                                    | java.lang.Boolean                                                                                                    | false                                                                                                    | false                                                                                                    |                                                              |
| do I                                                                                                    | IsTransacted                                                                                                    | java.lang.Boolean                                                                                                    | false                                                                                                    | false                                                                                                    |                                                              |
| onfigure outbound connection pool                                                                                                    | Password                                                                                                    | java.lang.String                                                                                                    |                                                                                                    | false                                                                                                    |                                                              |
| operties                                                                                                    | Username                                                                                                    |                                                                                                    |                                                                                                    | false                                                                                                    |                                                              |
|                                                                                                    |                                                                                                    | java.lang.String                                                                                                    |                                                                                                    |                                                                                                    |                                                              |
| em Status                                                                                                    | Save                                                                                                    |                                                                                                    |                                                                                                    | Showing 1 t                                                                                                    | o 7 of 7 Previous   Nex                                      |
| Overloaded (0)<br>Warning (0)<br>OK (2)<br>blogic Server Version: 12.1.3.0.0<br>yright (c) 1996,2014, Oracle and/or its affiliate                                                                                                    | . All rights reserved.                                                                                                    |                                                                                                    |                                                                                                    |                                                                                                    |                                                              |
| Warning (0)<br>OK (2)<br>bLogic Server Version: 12.1.3.0.0<br>pright (c) 19%;t014, Oracle and/or its affiliates<br>ocide is a registered trademark of Oracle Corport                                                                                                    | ition and/or its affiliates. Other names may be trademarks                                                                                                    | of their respective owners.                                                                                                    |                                                                                                    |                                                                                                    |                                                              |
| Warning (t)<br>OK (2)<br>SLogic Server Version: 12.1.3.0.0<br>yright (c) 19%-5014, Oracle and/or its affilate<br>de a registered trademark of Oracle Corpor                                                                                                    | Administration Console 12c                                                                                                    |                                                                                                    |                                                                                                    |                                                                                                    |                                                              |
| Warning (b)<br>OK (2)<br>Except Enterther 12.13.8.0<br>yndyk (c) 1956.014, Oracle and/or its affiliate<br>de is a registered trademark of Oracle Corpore<br>RACLE: WebLogic Server                                                                                                    | ation and/or its affiliates. Other names may be trademarks<br>Administration Console 12c                                                                                                    | Help                                                                                                    |                                                                                                    |                                                                                                    | Connected to: AlphaDo                                        |
| Warning (b)<br>OK (2)<br>ELogic Sarver Venion: 12.13.0.0<br>yrdpt (c) 19%,2014. Oracle and/or its affiliate<br>or nogatimed trademark of Oracle Corpora<br>RACLE: WebLogic Server<br>nge Center                                                                                                    | Administration Console 12c                                                                                                    | Help                                                                                                    | ts >ImsAdapter »Summary of JMS Modules »FC                                                                                                    | Welcome, admin<br>UBSIMSModule > Summary of JMS Module > Summ                                                                                                    | Connected to: AlphaDo                                        |
| Warning (0)<br>OK (2)<br>stopic Server Version: 12.1.3.0.0<br>yethol (1) 1996:off. Cracks and/or to a stifflate<br>ch is a registered trademark of Oracle Corpor<br>RACLE: WebLogic Server<br>nige Center<br>w changes and restarts<br>figuration editing is enabled. Future                                                                                                    | ation and/or its affiliates. Other names may be trademarks<br>Administration Console 12c                                                                                                    | Help                                                                                                    | ts >JmsAdapter >Summary of JMS Modules >FC                                                                                                    |                                                                                                    | Connected to: AlphaDo                                        |
| Warning (0)<br>CK (2)<br>Logic Server Venion 12.1.3.00<br>typick (1) 1596.0100, crack and/or to alfillate<br>cle a a registered trademark of Oracle Corpore<br>RACLE® WebLogic Server<br>mge Center<br>w changes and restarts<br>figuration editing is enabled. Future<br>ges will automatically be activated as you                                                                                                    | Administration Console 12c  Administration Console 12c  Administration Could be added to the second second  | Help Q                                                                                                    | te >JmsAdapter >Summary of JMS Modules >FC                                                                                                    |                                                                                                    | Connected to: AlphaDo                                        |
| Warning (0)<br>CK (2)<br>Logic Server Venion 12.1.3.00<br>typick (1) 1596.0100, crack and/or to alfillate<br>cle a a registered trademark of Oracle Corpore<br>RACLE® WebLogic Server<br>mge Center<br>w changes and restarts<br>figuration editing is enabled. Future<br>ges will automatically be activated as you                                                                                                    | Administration Console 12c  Administration Console 12c  Administration Could be the second second se | Hep Q                                                                                                    | ts »JmsAdapter »Summary of JMS Modules »FC                                                                                                    |                                                                                                    | Connected to: AlphaDo                                        |
| Warning (ii)<br>ok (2)<br>okcjet Server Version 12.1.3.00<br>sytypiel (1) 1976-2010, Cracke and/or to a stillate<br>cle a a registered trademark of Oracle Corpor<br>RRACLE® WebLogic Server<br>mage Center<br>w changes and restarts<br>figuration editing is enabled. Future<br>goar will automatically be activated as you<br>lify, add or delete items in this domain.<br>main Structure                                                                                                    | Administration Console 12c  Administration Console 12c  Administration Coussel 12c  Administration Coussel 12c  Ad | Help Q                                                                                                    |                                                                                                    |                                                                                                    | Connected to: AlphaDo                                        |
| Warning (0)<br>OK (2)<br>stopic Server Version: 12.1.3.0.0<br>wythol (1) 1996:oxfc.0.racke and/or to a stiffate<br>ch a a registred trademark of Oracle Corpor<br>RACLE: WebLogic Server<br>mge Center<br>w changes and restarts<br>figuration editing is enabled. Future<br>riges will automatically be activated as you<br>fr, add or delete items in this domain.<br>hain Structure<br>Somain                                                                                                    | Administration Console 12c  Administration Console 12c  Ad | Hep Query of Deployment<br>a > hmxAdapter >Summary of Deployment<br>tarts are necessary.<br>pdated.<br>to reflect the new plan when you are la                                                                                                    |                                                                                                    |                                                                                                    | Connected to: AlphaDo                                        |
| Warning (0)<br>OK (2)<br>stopic Server Version: 12.1.3.0.0<br>wythol (1) 1996:oxfc.0.racke and/or to a stiffate<br>ch a a registred trademark of Oracle Corpor<br>RACLE: WebLogic Server<br>mge Center<br>w changes and restarts<br>figuration editing is enabled. Future<br>riges will automatically be activated as you<br>fr, add or delete items in this domain.<br>hain Structure<br>Somain                                                                                                    | Administration Console 12c  Administration Console 12c  Administration Coussel 12c  Administration Coussel 12c  Ad | Hep Query of Deployment<br>a > hmxAdapter >Summary of Deployment<br>tarts are necessary.<br>pdated.<br>to reflect the new plan when you are la                                                                                                    |                                                                                                    |                                                                                                    | Connected to: AlphaDo                                        |
| Warning (0)<br>CK (2)<br>Except Server Venions 12.1.3.00<br>typick (1) 1976.001C, oracle and/or to stifflate<br>cle a a registered trademark of Oracle Corpore<br>RACLEC WebLogic Server<br>mge Center<br>w changes and restarts<br>flogration editing is enabled. Future<br>ges will automatically be activated as you<br>fif, add or delete items in this domain.<br>hain Structure<br>aDomain<br>Throroment<br>Servers<br>Clusters                                                                                                    | Administration Console 12c  Administration Console 12c  Ad | Help Q<br>- > ImsAdapter >Summary of Deployment<br>tarts are necessary,<br>pdated.<br>to reflect the new plan when you are in<br>connectionFactory                                                                                                    | finished with your changes.                                                                                                    |                                                                                                    | Connected to: AlphaDo                                        |
| Warning (0)<br>OK (2)<br>Acquis Server Version: 12.1.3.0.0<br>yetypick (1) 1996: CAracle and/or to a sifflate<br>de as regetmed trademark of Oracle Corpor<br>RACCLE: WebLogic Server<br>nge Center<br>we changes and restarts<br>figuration editing is enabled. Future<br>ges will automatically be activated as you<br>fy, add or detex items in this domain.<br>anin Structure<br>aDomain<br>revrorment<br>Servers<br>Coherence Clusters                                                                                                    | Administration Console 12c  Administration Console 12c  Administration Console 12c  Administration Console 12c  Administration Could preferences Record  Home JamsAdapter > Summary of Deployments Deployments JamsAdapter  Messages  Al changes have been activated. No res  Deployment plan has been successfully u  Remember to update your deployment  Settings for oracle.tip.adapter.jms.Jbms                                                                                                    | Help Q<br>- > ImsAdapter >Summary of Deployment<br>tarts are necessary,<br>pdated.<br>to reflect the new plan when you are in<br>connectionFactory                                                                                                    | finished with your changes.                                                                                                    |                                                                                                    | Connected to: AlphaDo                                        |
| Warning (0)<br>OK (2)<br>Kopic Server Version: 12.1.3.0<br>Model Server Version: 12.1.3.0<br>Model Server Version: 12.1.3.0<br>Model Server Version: 12.1.3.0<br>Model Server Version: 12.1.3.0<br>Model Server Version: 12.1.3.0<br>Model Server Version: 12.1.3.0<br>Model Server Version: 12.1.3.0<br>Model Server Version: 12.1.3.0<br>Model Server Version: 12.1.3.0<br>Model Server Server<br>Model Net Server Server<br>Model Net Server Server Model Server Server<br>Model Net Server Server Model Net Server Server Server Model Net Server Server Model Net Server Server Model Net Server Server Model Net Server Server Model Net Server Server Serv                                                                                                    | Administration Console 12c Administration Console 12c Administration Consol | Help Q<br>s > hmeAdapter > Summary of Deployment<br>tarts are necessary.<br>poteted.<br>to reflect the new plan when you are I<br>connectionFactory<br>uthentication Connection Pool L                                                                                                    | finished with your changes.                                                                                                    | UBSJMSModule >Summary of JMS Modules >Summ                                                                                                    | Connected to: AlphaDo                                        |
| Warning (0)<br>CK (2)<br>Usage Server Venion 12.1.3.00<br>typick (1) 1956.001, Cracke and/or to stifflate<br>de as registered trademark of Oracle Corpor<br>RACLEC WebLogic Server<br>mge Center<br>w changes and restarts<br>flyaration editing is enabled. Future<br>ges will automatically be activated as you<br>fif, add or delete items in this domain.<br>hain Structure<br>aDomain<br>-Servers<br>-Coherence Clusters<br>-Cherence Clusters<br>-Virual Hosts<br>-Virual Hosts                                                                                                    | Administration Console 12c  Administration Console 12c  Administration Console 12c  Administration Console 12c  Admession console 12c  Admession console 12c  Ad | Help Q<br>s > hmeAdapter > Summary of Deployment<br>tarts are necessary.<br>poteted.<br>to reflect the new plan when you are I<br>connectionFactory<br>uthentication Connection Pool L                                                                                                    | frished with your changes.<br>ooging                                                                                                    | UBSJMSModule >Summary of JMS Modules >Summ                                                                                                    | Connected to: AlphaDo                                        |
| Warning (0)<br>OK (2)<br>Logic Server Version: 13.1.3.00<br>https://oracle.mc/or to alfillate<br>te as ngistered trademark.of Oracle Corpore<br>Inger Center<br>w changes and restarts<br>Iguration editing is enabled. Future<br>gew III autometically be activated as you<br>fy, add or delete items in this domain.<br>Libomain<br>Machines<br>Coherence Clusters<br>- Wich Hosts<br>- Wich Mangers<br>- Startup and Shutdown Classes<br>eployments                                                                                                    | Administration Console 12c Administration Console 12c Administration Consol | Help Q<br>s > hmeAdapter > Summary of Deployment<br>tarts are necessary.<br>poteted.<br>to reflect the new plan when you are I<br>connectionFactory<br>uthentication Connection Pool L                                                                                                    | frished with your changes.<br>ooging                                                                                                    | UBSJMSModule >Summary of JMS Modules >Summ                                                                                                    | Connected to: AlphaDo                                        |
| Warning (0)<br>OK (2)<br>Copic Server Versions 12.13.00<br>//ypicl (1976;Ch3): Snace and/or to a stillate<br>4 is a registreed trademark of Oracle Corpor<br>RACLLE' WebLogic Server<br>without a structure<br>and a debite lines in this domain.<br>and structure<br>Domain<br>Servers<br>- Clusters<br>- Clusters<br>- Clusters<br>- Clusters<br>- Coherence Clusters<br>- Machines<br>- Wink Managers<br>- Work Managers<br>- Work Managers<br>- W                                                                                                    | Administration Console 12c  Administration Console 12c  Administration Console 12c  Administration Console 12c  Admession console 12c  Admession console 12c  Ad | Help Q<br>s > hmeAdapter > Summary of Deployment<br>tarts are necessary.<br>poteted.<br>to reflect the new plan when you are I<br>connectionFactory<br>uthentication Connection Pool L                                                                                                    | frished with your changes.<br>ooging                                                                                                    | UBS3MSModule >Summary of JMS Modules >Summ                                                                                                    | Connected to: AlphaDo                                        |
| Warning (0)<br>OK (2)<br>Logic Server Versions 12.1.3.00<br>//ygicl (1976:0.7.0.cace and/or to a stillate<br>4's a a repatered trademark of Oracle Corpor<br>RACLE® WebLogic Server<br>age Center<br>w changes and restarts<br>garation editing is enabled. Future<br>ge will automatically be activated as you<br>fy, add or delete items in this domain.<br>ain Structure<br>Domain<br>Structure<br>Domain<br>- Servers<br>- Otherse<br>- Work Managers<br>- Siste up and Shutdown Classes<br>epoyments<br>ervices<br>- Messions<br>- Messions                                                                                                    | Administration Console 12c  Administration Console 12c  Ad | Help Q<br>s > InsAdapter >Summary of Deployment<br>tarts are necessary,<br>pdated.<br>to reflect the new plan when you are to<br>connectionFactory<br>uthentication Connection Pool L<br>e configuration properties of this outb                                                                                                    | finished with your changes.<br>ogging<br>ound connection pool. Properties you modify t                                                                  | UBS3MSModule >Summary of JMS Modules >Summ<br>nere are saved to a deployment plan.<br>Showing 1 t                                                                                                    | Connected to: AlphaDoo                                       |
| Warning (0)<br>OK (2)<br>Stogic Server Version: 12.1.3.00<br>ytypic (1) 1396.010. Angle anglo of the affiliate<br>de a a registered trademark of Oracle Corpore<br>RACLLE WebLogic Server<br>nge Center<br>w changes and restarts<br>figuration editing is enabled. Future<br>ges will automachigh be activited as you<br>fr, add or delete items in this domain.<br>Tails Structure<br>Shomain<br>Servers<br>Coherence Clusters<br>Machines<br>Wirkal Hosts<br>Work Managers<br>Startup and Shutdown Classes<br>teployments<br>Startup and Shutdown Classes<br>teployments<br>Startup and Shutdown Classes<br>teployments<br>Startup and Shutdown Classes<br>teployments<br>Startup and Shutdown Classes<br>teployments<br>Startup and Shutdown Classes<br>teployments                                                                                                    | Administration Console 12c  Administration Console 12c  Ad | Help Q<br>s > InsAdapter >Summary of Deployment<br>tarts are necessary,<br>pdated.<br>to reflect the new plan when you are to<br>connectionFactory<br>uthentication Connection Pool L<br>e configuration properties of this outh<br>Property Type                                                                                                    | finished with your changes.<br>ogging<br>ound connection pool. Properties you modify I<br><b>Property Value</b>                                         | UBS3MSModule >Summary of JMS Modules >Summ<br>were are saved to a deployment plan.<br>Showing 1 t                                                                                                    | Connected to: AlphaDoo                                       |
| Warning (0)<br>OK (2)<br>Stogic Server Version: 12.1.3.00<br>ytypic (1) 1396.010. Angle anglo of the affiliate<br>de a a registered trademark of Oracle Corpore<br>RACLLE WebLogic Server<br>nge Center<br>w changes and restarts<br>figuration editing is enabled. Future<br>ges will automachigh be activited as you<br>fr, add or delete items in this domain.<br>Tails Structure<br>Shomain<br>Servers<br>Coherence Clusters<br>Machines<br>Wirkal Hosts<br>Work Managers<br>Startup and Shutdown Classes<br>teployments<br>Startup and Shutdown Classes<br>teployments<br>Startup and Shutdown Classes<br>teployments<br>Startup and Shutdown Classes<br>teployments<br>Startup and Shutdown Classes<br>teployments<br>Startup and Shutdown Classes<br>teployments                                                                                                    | Administration Console 12c  Administration Console 12c  Administration Console 12c  Administration Console 12c  Administration Console 12c  Administration Console 12c  Administration Console 12c  Administration Console 12c  Administration Console 12c  Administration Console 12c  Administration Console 12c  Administration Console 12c  Administration Console 12c  Administration Console 12c  Console 12c  Administration Console 12c  Administration Co | Help Q Q A Strandapter >Summary of Deployment<br>tarts are necessary,<br>pdated.<br>to reflect the new plan when you are to<br>ConnectionFactory<br>uthentication Connection Pool L<br>e configuration properties of this outh<br>Property Type<br>java.lang.String                                                                                                    | finished with your changes.<br>ogging<br>ound connection pool. Properties you modify !<br>Property Value<br>AUTO_ACRIOWLEDGE                            | UBS3MSModule >Summary of JMS Modules >Summ<br>here are saved to a deployment plan.<br>Showing 1 t<br>Supports Dynamic Updates<br>false                                                                         | Connected to: AlphaDoo                                       |
| Warning (0)<br>CK (2)<br>CK (2)<br>C | Administration Console 12c  Administration Console 12c  Ad | Help Q Q I Commany of Dapboymer<br>tarts are necessary.<br>polated.<br>to reflect the new plan when you are I<br>ConnectionFactory<br>uthentication Connection Pool L<br>e configuration properties of this outh<br>Property Type<br>java.lang.String<br>java.lang.String                                                                                                    | finished with your changes.<br>ogging<br>ound connection pool. Properties you modify I<br><b>Property Value</b>                                         | UBSIMSModule >Summary of JMS Modules >Summ<br>here are saved to a deployment plan.<br>Showing 1 t<br>Supports Dynamic Updates<br>false<br>false                                                                | Connected to: AlphaDoo                                       |
| Warning (0)<br>CK (2)<br>CK (2)<br>C | Administration Console 12c  Administration Console 12c  Ad | Help       Image: Comparison of Deployment of Deployment of | Inshed with your changes.  ogging  ound connection pool. Properties you modify I  Property Value  AUTO_ACRIOWLEDGE  pd//FURSConnectionfactory           | UBSIMSModule >Summary of JMS Modules >Summ<br>nere are saved to a deployment plan.<br>Showing 1 t<br>Supports Dynamic Updates<br>false<br>false<br>false<br>false                                              | Connected to: AlphaDoo                                       |
| Warning (0)<br>OK (2)<br>OK (2)<br>O | Administration Console 12c  Administration Console 12c  Ad | Help       Q         a > InsAdapter >Summary of Deployment         tarts are necessary,         pdated.         to reflect the new plan when you are to         ConnectionFactory         uthentication         ConnectionFactory         uthentication         configuration properties of this outh         Property Type         java.lang.String         java.lang.String         java.lang.String         java.lang.String         java.lang.String         java.lang.String         java.lang.String                                                                                                    | finished with your changes.  ogging  ound connection pool. Properties you modify I  Property Value  AUTO_ACKNOWLEDGE  pid/FCUBSConnectionfactory  faise | UBSIMSModule >Summary of JMS Modules >Summ<br>nere are saved to a deployment plan.<br>Showing 11<br>Supports Dynamic Updates<br>false<br>false<br>false<br>false<br>false<br>false                             | Connected to: AlphaDoo                                       |
| Warning (0)<br>CK (2)<br>Stope Server Venions 12.1.3.00<br>type(e) (19:96:0.000 cycle and/or to allfillate<br>de as registered trademark of Oracle Corpore<br>ROCLE® WebLogic Server<br>may Center<br>w changes and restarts<br>figuration editing is enabled. Future<br>ges will automatically be activated as you<br>fry, add or delete items in this domain.<br>The Servers<br>Startup and Shutdown Classes<br>envices<br>Startup and Shutdown Classes<br>envices<br>Startup and Shutdown Cl                                                                                                    | Administration Console 12c Administration Console 12c Administration Consol | Help       Q         a > ImsAdapter >Summary of Deployment         tarts are necessary,         pdated.         to reflect the new plan when you are to         iConnectionFactory         uthentication         ConnectionFactory         uthentication         ConnectionFactory         uthentication         ConnectionFactory         uthentication         ConnectionFactory         uthentication         ConnectionFactory         uthentication         ConnectionFactory         gava.lang.String         java.lang.Bordean         java.lang.Boolean                                                                                                    | Inshed with your changes.  ogging  ound connection pool. Properties you modify I  Property Value  AUTO_ACRIOWLEDGE  pd//FURSConnectionfactory           | UBS3MSModule >Summary of JMS Modules >Summ<br>nere are saved to a deployment plan.<br>Showing 1 t<br>Supports Dynamic Updates<br>false<br>false<br>false<br>false<br>false<br>false<br>false<br>false<br>false | Connected to: AlphaDoo                                       |
| Warning (0)<br>OK (2)<br>Beloge Server Venson 12.1.3.02<br>project (2) 1956/05 C Server<br>mage Center<br>we changes and restarts<br>infouration editing is enabled. Future<br>nges will automatically be activated as you<br>affy, add or delete items in this domain.<br>Environment<br>Servers<br>Coherence Clusters<br>Waching and Shutdown Classes<br>Dealoyment<br>Servers<br>Work Managers<br>Startup and Shutdown Classes<br>Dealoyment<br>Servers<br>Work Servers<br>Coherence Clusters<br>Waching Servers<br>Coherence Clusters<br>Waching Servers<br>Waching Servers<br>Startup and Shutdown Classes<br>Dealoyment<br>Servers<br>Maching<br>Maching<br>Was Servers<br>Coherence Clusters<br>Waching of Servers<br>Coherence Clusters<br>Waching of Servers<br>Coherence Clusters<br>Waching of Servers<br>Coherence Clusters<br>Waching of Servers<br>Coherence Clusters<br>Coherence Clusters<br>Waching of Servers<br>Coherence Clusters<br>Coherence Clusters<br>Coherence C                                                                                                    | Administration Console 12c  Administration Console 12c  Ad | Help       Q         a > InsAdapter >Summary of Deployment         tarts are necessary,         pdated.         to reflect the new plan when you are to         ConnectionFactory         uthentication         ConnectionFactory         uthentication         configuration properties of this outh         Property Type         java.lang.String         java.lang.String         java.lang.String         java.lang.String         java.lang.String         java.lang.String         java.lang.String                                                                                                    | finished with your changes.  ogging  ound connection pool. Properties you modify I  Property Value  AUTO_ACKNOWLEDGE  pid/FCUBSConnectionfactory  faise | UBSIMSModule >Summary of JMS Modules >Summ<br>nere are saved to a deployment plan.<br>Showing 11<br>Supports Dynamic Updates<br>false<br>false<br>false<br>false<br>false<br>false                             | Connected to: AlphaDor<br>any of<br>b 7 of 7 Previous   Next |
| Warning (0)<br>OK (2)<br>VebLogic Server Version: 12.1.3.00<br>Opcyndit (2) T92-2014, Oracle and/or its affliate<br>brack is a registered trademark of Oracle Corpor<br><b>DRACLLE: WebLogic Server</b><br>hange Center<br><b>Tew changes and restarts</b><br>onfiguration editing is enabled. Future<br>hanges will automatically be activated as you<br>undoffy, add or delete items in this domain.<br><b>Oralist Structure</b><br>phaDomain<br>9 Clusters<br>— Coherence Clusters<br>— Work Managers<br>— Structure and Environ Classes<br>— Deployments<br>— Structure and Environ Classes<br>— Deployments<br>— Structure and Environ Classes<br>— Structure and Environ Classes                                                                                                    | Administration Console 12c Administration Console 12c Administration Consol | Help       Q         a > ImsAdapter >Summary of Deployment         tarts are necessary,         pdated.         to reflect the new plan when you are to         iConnectionFactory         uthentication         ConnectionFactory         uthentication         ConnectionFactory         uthentication         ConnectionFactory         uthentication         ConnectionFactory         uthentication         ConnectionFactory         uthentication         ConnectionFactory         gava.lang.String         java.lang.Bordean         java.lang.Boolean                                                                                                    | finished with your changes.  ogging  ound connection pool. Properties you modify I  Property Value  AUTO_ACKNOWLEDGE  pid/FCUBSConnectionfactory  faise | UBS3MSModule >Summary of JMS Modules >Summ<br>nere are saved to a deployment plan.<br>Showing 1 t<br>Supports Dynamic Updates<br>false<br>false<br>false<br>false<br>false<br>false<br>false<br>false<br>false | Connected to: AlphaDor                                       |

Copyright (c) 1996,2014, Oracle and/or its affiliates. All rights reserved.

Critical (0)

Overloaded (0) Warning (0) OK (2)

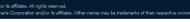

Save

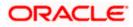

Showing 1 to 7 of 7 Previous | Next

| Clusters                                                                                    |    |                                    | m.        |              |                           |                                      |                      |
|---------------------------------------------------------------------------------------------|----|------------------------------------|-----------|--------------|---------------------------|--------------------------------------|----------------------|
| Machines                                                                                    | -  | itomize this table<br>loyments     |           |              |                           |                                      |                      |
| Deployments<br>Services                                                                     | In | stall Update Delete Start v Stop v |           |              |                           | Showing 1 to 46                      | of 46 Previous   Nex |
|                                                                                             |    | Name 🗞                             | State     | Health       | Туре                      | Targets                              | Deployment Order     |
| ow do I 🖂                                                                                   |    | ₩ AqAdapter                        | Prepared  | 🖋 ок         | Resource<br>Adapter       | SOAServer                            | 324                  |
| Install an enterprise application<br>Configure an enterprise application                    |    | 🗉 🕞 b2bul                          | Prepared  | 🛩 ок         | Enterprise<br>Application | SOAServer                            | 313                  |
| Update (redeploy) an enterprise application                                                 |    | BamComposer                        | New       |              | Enterprise<br>Application | BAMServer                            | 500                  |
| Start and stop a deployed enterprise<br>application<br>Monitor the modules of an enterprise |    | E BamCQService                     | New       |              | Enterprise<br>Application | BAMServer                            | 300                  |
| application Deploy EJB modules                                                              |    | H BanServer                        | New       |              | Enterprise<br>Application | BAMServer                            | 400                  |
| Install a Web application                                                                   |    | E BPMComposer                      | Active    | 🖋 ок         | Enterprise<br>Application | SOAServer                            | 385                  |
| /stem Status 🖂                                                                              |    | Coherence-transaction-rar          | Active    | 🛩 ок         | Resource<br>Adapter       | AdminServer, BAMServer,<br>SOAServer | 100                  |
| Failed (0)                                                                                  |    | GoherenceAdapter                   | Installed |              | Resource<br>Adapter       |                                      | 331                  |
| Critical (0)<br>Overloaded (0)                                                              |    |                                    | Active    | 🛩 ок         | Resource<br>Adapter       | SOAServer                            | 322                  |
| Warning (0)<br>OK (2)                                                                       |    | DefaultToDoTaskFlow                | Active    | 🖋 ок         | Enterprise<br>Application | SOAServer                            | 314                  |
|                                                                                             |    | OMS Application (12.1.3.0.0)       | Active    | 🛩 ок         | Web Application           | AdminServer, BAMServer,<br>SOAServer | 5                    |
|                                                                                             |    | I Com                              | Active    | 🖋 ок         | Enterprise<br>Application | AdminServer                          | 400                  |
|                                                                                             |    | E FCUBSAppIUT (12.1.0.0.0)         | Active    | A<br>Warning | Enterprise<br>Application | SOAServer                            | 600                  |
|                                                                                             |    |                                    | Active    | 🖋 ок         | Resource<br>Adapter       | SOAServer                            | 321                  |
|                                                                                             |    | E Tervo                            | Active    | 🖋 ок         | Enterprise<br>Application | SOAServer                            | 100                  |
|                                                                                             |    | FtpAdapter                         | Active    | 🛩 ок         | Resource<br>Adapter       | SOAServer                            | 325                  |
|                                                                                             |    | GWWebServices (12.1.0.0.0)         | Active    | 🖋 ок         | Enterprise<br>Application | SOAServer                            | 600                  |
|                                                                                             |    | ☑ JDEWorldAdapter                  | Installed |              | Resource<br>Adapter       |                                      | 333                  |

#### 15. Go to console →Deployments→JMS adapter→Update→Next→ Next →Finish

| Change Center                                                                                                    | 🚹 Home Log Out Preferences 🔤                                         | Record Help                                                                               | Welcome, admin Connected to: AlphaDomain               |
|----------------------------------------------------------------------------------------------------|----------------------------------------------------------------------|-------------------------------------------------------------------------------------------|--------------------------------------------------------|
| View changes and restarts                                                                                                    | Home >Summary of Deployments >Jm<br>Deployments >JmsAdapter >Summary | msAdapter >Summary of Deployments >JmsAdapter >Summary of JMS Module<br>ry of Deployments | s > FCUBSJMSModule >Summary of JMS Modules >Summary of |
| Configuration editing is enabled. Future<br>hanges will automatically be activated as you<br>nodify, add or delete items in this domain. | Update Application Assistant                                         |                                                                                           |                                                        |
|                                                                                                    | Back Next Finish Car                                                 | ancel                                                                                     |                                                        |
| omain Structure                                                                                                    | Locate new deployment files                                          |                                                                                           |                                                        |
| phaDomain 🔺                                                                                                    |                                                                      |                                                                                           |                                                        |
| - Environment                                                                                                    | You have elected to update the Jm                                    | isAdapter application.                                                                    |                                                        |
| Servers Clusters Coherence Clusters                                                                                                    | O Update this application in pl                                      | lace with new deployment plan changes. (A deployment plan m                               | ust be specified for this option)                      |
| Machines<br>Virtual Hosts                                                                                                    | Deployment plan path:                                                | /scratch/app/oracle/product/fmw12cr3/soa/soa/connectors/Plan1.xml                         | Change Path                                            |
| Work Managers<br>Startup and Shutdown Classes<br>Deployments                                                                             | Redeploy this application us                                         | sing the following deployment files:                                                      |                                                        |
| -Services                                                                                                    | Source path:                                                         | /scratch/app/oracle/product/fmw12cr3/soa/soa/connectors/JmsAdapter                        | r rar Change Bath                                      |
| -Messaging                                                                                                    | Source partie                                                        | Jac are happy a deproduct min 12d 3/30d/30d/connectors/sinskdapter                        | that Charge Fault                                      |
| JMS Servers                                                                                                    |                                                                      |                                                                                           |                                                        |
| Store-and-Forward Agents                                                                                                    | Deployment plan path:                                                | /scratch/app/oracle/product/fmw12cr3/soa/soa/connectors/Plan1.xml                         | Change Path                                            |
| tow do I                                                                                                    | Back Next Finish Car                                                 | ancel                                                                                     |                                                        |
| <ul> <li>Start and stop a deployed enterprise<br/>application</li> </ul>                                                                 |                                                                      |                                                                                           |                                                        |
| Configure an enterprise application                                                                                                    |                                                                      |                                                                                           |                                                        |
| Create a deployment plan                                                                                                    |                                                                      |                                                                                           |                                                        |
| Target an enterprise application to a server                                                                                             |                                                                      |                                                                                           |                                                        |
| • Test the modules in an enterprise application                                                                                          |                                                                      |                                                                                           |                                                        |
|                                                                                                    |                                                                      |                                                                                           |                                                        |
| ystem Status 🗉                                                                                                    |                                                                      |                                                                                           |                                                        |
| ealth of Running Servers                                                                                                    |                                                                      |                                                                                           |                                                        |
| Failed (0)                                                                                                    |                                                                      |                                                                                           |                                                        |
| Critical (0)                                                                                                    |                                                                      |                                                                                           |                                                        |
| Overloaded (0)                                                                                                    |                                                                      |                                                                                           |                                                        |
| Warning (0)                                                                                                    |                                                                      |                                                                                           |                                                        |
|                                                                                                    |                                                                      |                                                                                           |                                                        |
| OK (2)                                                                                                    |                                                                      |                                                                                           |                                                        |

Copyright (c) 1996,2014, Oracle and/or its affiliates. All rights reserved. Oracle is a registered trademark of Oracle Corporation and/or its affiliates. Other names may be trademarks of their respectiv

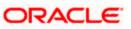

|                                                                                                    |                        | ation Console 12c                                                                                                    | 1                        | 0                           |                                     |                                        |                                                                                                    | Walaama ada t                                                                            | onnected to: AlphaDoma                 |  |  |
|----------------------------------------------------------------------------------------------------|------------------------|----------------------------------------------------------------------------------------------------|--------------------------|-----------------------------|-------------------------------------|----------------------------------------|----------------------------------------------------------------------------------------------------|------------------------------------------------------------------------------------------|----------------------------------------|--|--|
| hange Center                                                                                                    |                        |                                                                                                    |                          | Q                           |                                     |                                        |                                                                                                    |                                                                                          | onnected to: AlphaDoma                 |  |  |
| View changes and restarts                                                                                                    |                        | e >Summary of Deployments >JmsAdapter >Summ<br>loyments >JmsAdapter > <b>Summary of Deploymen</b>                                                                                                    |                          | nsAdapter >Summary of JMS I | 4odules >FC                         | UBSJMSMod                              | ule >Summary of JN                                                                                                    | IS Modules >Summary of                                                                   |                                        |  |  |
| Configuration editing is enabled. Future                                                                                                    | Messa                  | ages                                                                                                    |                          |                             |                                     |                                        |                                                                                                    |                                                                                          |                                        |  |  |
| hanges will automatically be activated as you<br>nodify, add or delete items in this domain.                                                                                                    | 41                     | All changes have been activated. No restarts an                                                                                                    | e necessary.             |                             |                                     |                                        |                                                                                                    |                                                                                          |                                        |  |  |
|                                                                                                    | 🖋 S                    | Selected Deployments were updated.                                                                                                    |                          |                             |                                     |                                        |                                                                                                    |                                                                                          |                                        |  |  |
| omain Structure                                                                                                    | C                      | non of Deplements                                                                                                    |                          |                             |                                     |                                        |                                                                                                    |                                                                                          |                                        |  |  |
| phaDomain                                                                                                    | Summary of Deployments |                                                                                                    |                          |                             |                                     |                                        |                                                                                                    |                                                                                          |                                        |  |  |
| Servers                                                                                                    | Cont                   | trol Monitoring                                                                                                    |                          |                             |                                     |                                        |                                                                                                    |                                                                                          |                                        |  |  |
| B-Clusters                                                                                                    |                        |                                                                                                    |                          |                             |                                     |                                        |                                                                                                    |                                                                                          |                                        |  |  |
| Coherence Clusters<br>Machines<br>Virtual Hosts<br>Virtual Hosts<br>Vork Managers                                                                                                    | (rec                   | s page displays a list of Java EE applications and<br>deployed), or deleted from the domain by first s<br>install a new application or module for deployme                                                                                                    | electing the application | name and using the control  |                                     |                                        | nstalled application                                                                                                    | s and modules can be starte                                                              | d, stopped, updated                    |  |  |
| Startup and Shutdown Classes                                                                                                    |                        |                                                                                                    |                          |                             |                                     |                                        |                                                                                                    |                                                                                          |                                        |  |  |
| Services                                                                                                    | 0.0                    | and a state of the second second second second second second second second second second second second second s                                                                                                    |                          |                             |                                     |                                        |                                                                                                    |                                                                                          |                                        |  |  |
| ⊟-Messaging                                                                                                    | ⊮ Cus                  | stomize this table                                                                                                    |                          |                             |                                     |                                        |                                                                                                    |                                                                                          |                                        |  |  |
| JMS Servers                                                                                                    | Den                    | ployments                                                                                                    |                          |                             |                                     |                                        |                                                                                                    |                                                                                          |                                        |  |  |
| Store-and-Forward Agents                                                                                                    | bep                    | , include the second second seco                                                                                                    |                          |                             |                                     |                                        |                                                                                                    |                                                                                          |                                        |  |  |
| iow do I                                                                                                    | In                     | Install Update Delete Start ~ Sta                                                                                                    | op v                     |                             |                                     |                                        |                                                                                                    | Showing 1 to 46                                                                          | of 46 Previous   Next                  |  |  |
| Install an enterprise application                                                                                                    |                        | Name 🗞                                                                                                    |                          |                             | State                               | Health                                 | Туре                                                                                                    | Targets                                                                                  | Deployment Order                       |  |  |
| Configure an enterprise application                                                                                                    |                        |                                                                                                    |                          |                             |                                     |                                        | Resource                                                                                                    |                                                                                          |                                        |  |  |
|                                                                                                    |                        |                                                                                                    |                          |                             | Prepared                            | 🖋 ОК                                   | Adapter                                                                                                    | SOAServer                                                                                | 324                                    |  |  |
|                                                                                                    |                        | · · · · · · · · · · · · · · · · · · ·                                                                                                    |                          |                             |                                     |                                        |                                                                                                    |                                                                                          |                                        |  |  |
| Update (redeploy) an enterprise application     Start and stop a deployed enterprise     application                                                                                                    |                        | -                                                                                                    |                          |                             | Prepared                            | 🖋 ок                                   | Enterprise<br>Application                                                                                                    | SOAServer                                                                                | 313                                    |  |  |
| Start and stop a deployed enterprise<br>application     Monitor the modules of an enterprise                                                                                                    |                        | E Cobebui                                                                                                    |                          |                             |                                     | 🖋 ок                                   | Application                                                                                                    |                                                                                          |                                        |  |  |
| Start and stop a deployed enterprise<br>application     Monitor the modules of an enterprise<br>application                                                                                                    |                        | E Cobebui                                                                                                    |                          |                             | Prepared<br>New                     | 🖋 ок                                   |                                                                                                    | SOAServer<br>BAMServer                                                                   | 313<br>500                             |  |  |
| Start and stop a deployed enterprise<br>application     Monitor the modules of an enterprise                                                                                                    |                        | E      E      BamComposer                                                                                                    |                          |                             |                                     | ≪ ок                                   | Application<br>Enterprise<br>Application<br>Enterprise                                                                                                    |                                                                                          |                                        |  |  |
| Start and stop a deployed enterprise<br>application     Monitor the modules of an enterprise<br>application     Deploy EJB modules                                                                                                    |                        | E      E      BamComposer                                                                                                    |                          |                             | New                                 | ≪ ок                                   | Application<br>Enterprise<br>Application<br>Enterprise<br>Application                                                                                              | BAMServer                                                                                | 500                                    |  |  |
| Start and stop a deployed enterprise<br>application<br>Monitor the modules of an enterprise<br>application<br>Deploy EJB modules<br>Install a Web application                                                                                        |                        | Image: Contract of the second second seco |                          |                             | New                                 | ≪ ок                                   | Application<br>Enterprise<br>Application<br>Enterprise                                                                                                    | BAMServer                                                                                | 500                                    |  |  |
| Start and tops a deployed enterprise<br>application<br>Monitor the modules of an enterprise<br>application<br>Deploy EB modules<br>Install a Web application<br>system Status<br>eliaith of Running Servers                                          |                        | BamComposer     Gr_BamComposer     Gr_BamCoservce     Gr_BamCoserver                                                                                                    |                          |                             | New                                 | ✓ ок                                   | Application<br>Enterprise<br>Application<br>Enterprise<br>Application<br>Enterprise                                                                                | BAMServer<br>BAMServer                                                                   | 500                                    |  |  |
| Start and stop a deployed enterprise<br>application<br>Montor the modules of an enterprise<br>application<br>Deploy EE modules<br>Install a Web application<br>install a Web application<br>isolath of Running Servers<br>Failed (0)<br>Critical (0) |                        | G                                                                                                    |                          |                             | New New                             |                                        | Application<br>Enterprise<br>Application<br>Enterprise<br>Application<br>Enterprise<br>Application<br>Enterprise                                                   | BAMServer<br>BAMServer<br>BAMServer                                                      | 500<br>300<br>400                      |  |  |
| Start and stop a deployed enterprise<br>application<br>Monitor the modules of an enterprise<br>application<br>Deploy EB modules<br>Install a Web application<br>ystem Status<br>Failed (0)<br>Critical (0)<br>Overloaded (0)<br>Warning (0)          |                        | Image: Control of the second second secon |                          |                             | New New New Active                  | ≪ ок                                   | Application<br>Enterprise<br>Application<br>Enterprise<br>Application<br>Enterprise<br>Application<br>Enterprise<br>Application<br>Resource<br>Adapter<br>Resource | BAMServer<br>BAMServer<br>BAMServer<br>SOAServer<br>AdminServer, BAMServer,              | 500<br>300<br>400<br>385               |  |  |
| Start and stop a deployed enterprise<br>application<br>Monitor the modules of an enterprise<br>application<br>Deploy EB modules<br>Install a Web application<br>Vestern Status<br>Faled (0)<br>Critical (0)<br>Overladed (0)                         |                        | CoherenceAdapter                                                                                                    |                          |                             | New New Active                      | ≪ ок                                   | Application<br>Enterprise<br>Application<br>Enterprise<br>Application<br>Enterprise<br>Application<br>Enterprise<br>Application<br>Resource<br>Adapter             | BAMServer<br>BAMServer<br>BAMServer<br>SOAServer<br>AdminServer, BAMServer,              | 500<br>300<br>400<br>385<br>100        |  |  |
| Start and stop a deployed enterprise<br>application<br>Monitor the modules of an enterprise<br>application<br>Deploy EB modules<br>Install a Web application<br>ystem Status<br>Failed (0)<br>Critical (0)<br>Overloaded (0)<br>Warning (0)          |                        | B     B       B     B       Coherence     B       B     B       B     B       B     B       B     B       B     B       B     B       B     B       B     B       B     B       B     Coherence - transaction - rar       Coherence - Adapter       Coherence - Adapter                                                                                                    |                          |                             | New New New Active Active Installed | <ul> <li>✓ OK</li> <li>✓ OK</li> </ul> | Application Enterprise Application Enterprise Application Enterprise Application Enterprise Application Resource Adapter Resource Resource Resource                | BAMServer<br>BAMServer<br>BAMServer<br>SOAServer<br>AdminServer, BAMServer,<br>SOAServer | 500<br>300<br>400<br>385<br>100<br>331 |  |  |

16. Create the out bound connection pool with the **eis/wls/Queue** name in the Deployments using connection factory jndi/FCUBSConnectionfactory.

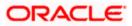

### 1.2.7 Configuring FTP Adapter

1. Login to console→Deployments→ FTP Adapter→Configuration→Outbound Connection Pool→New

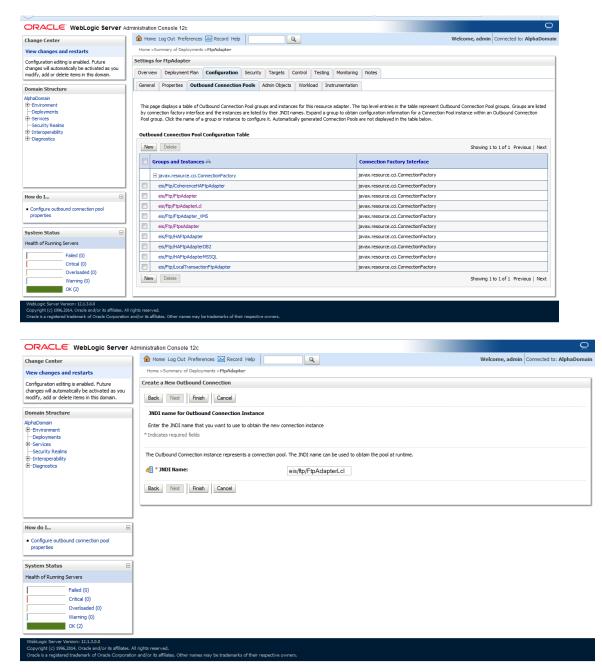

2)Click finish and save.

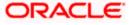

## 1.2.8 BIP Interactive reports configuration

- 1) Login to the BIP domain console, http/s:<hostname>:<port>/console.
- 2) Follow the step 1.2.1 to add the "FCJCustomProvider".

After adding, Navigate to security realms >myrealm > Users and Groups and check if the users from the schema are displayed in Users tab, and Roles from the schema are displayed under the Groups Tab.

| Autors and restars       We chone, website iterations also restars       Image (action bit iterations also restars)       Concert does all formula (actions also restars)       Concert does all formula (actions also restars)       Concert does all formula (actions also restars)       Concert does all formula (actions also restars)       Concert does all formula (actions also restars)       Concert does all formula (actions also restars)       Concert does all formula (actions also restars)       Concert does all formula (actions all formula (actions all f                                                                                                    |                                                         | Administration | Console                                |                                                                                  | Q                                                   |
|----------------------------------------------------------------------------------------------------|---------------------------------------------------------|----------------|----------------------------------------|----------------------------------------------------------------------------------|-----------------------------------------------------|
| Text results   Low da Edit   Low da Edit <                                                                                                    | Change Center                                           | Home Log       | Out Preferences 🚵 Record Help          | ٩                                                                                | Welcome, weblogic Connected to: bifoundation_domain |
| Torsels       Loss & Edit         Loss & Edit       Loss & Edit         Design Structure       Loss & Edit         University of the structure structure       Loss & Edit         University of the structure structure       Loss & Edit         University of the structure structure       Loss & Edit         University of the structure structure                                                                                                    | View changes and restarts                               | Home >Sumn     | ary of Security Realms >myrealm >User  | s and Groups                                                                     |                                                     |
| domain.       Lock & 61#       Configuration       Verse and Groups       Noveless       Mapping       Providers       Mapping         Domain Structure       Verse and Groups       Noveless       Mapping       Providers       Mapping         Ordputer Mapping       Providers       Mapping       Providers       Mapping       Providers         Ordputer Mapping       Providers       Mapping       Providers       Mapping       Providers         Ordputer Mapping       Providers       Mapping       Providers       Mapping       Providers         Ordputer Mapping       Providers       Mapping       Providers       Mapping       Providers         Ordputer Mapping       Providers       Mapping       Providers       Providers       Providers         Ordputer Mapping       Providers       Providers       Providers       Providers       Providers         Ordputer Mapping       Providers       Providers       Providers       Providers       Providers         I 11118/N_4       Default Admin Use 10       Providers       Providers       Providers       Providers         I 11118/N_4       Default Admin Use 10       Providers       Providers       Providers       Providers         I 11118/N_4       Default                                                                                                    |                                                         | Settings for r | nyrealm                                |                                                                                  |                                                     |
| Image: Configuration       Image: Configuration         Image: Configuration       Image: Configuration         Image: Config                                                                                                    |                                                         | Configuration  | Users and Groups Roles and             | Policies Credential Mappings Providers Migration                                 |                                                     |
| Release Configuration         Demain Structure<br>bioundation_domain<br>Decision mite<br>-Decision mite<br>-Dec | Lock & Edit                                             | lisers Cr      | NUDE .                                 |                                                                                  |                                                     |
| Twins Current       The de dayley information about each user that has been configured in this security realit.         Browner in the dayley information about each user that has been configured in this security realit.       The de dayley information about each user that has been configured in this security realit.         Browner in the dayley information about each user that has been configured in this security realit.       The de dayley information about each user that has been configured in this security realit.         Browner in the dayley information about each user that has been configured in this security realit.       The dayley information about each user that has been configured in this security realit.         Browner in the dayley information about each user that has been configured in this security realit.       The dayley information about each user that has been configured in this security realit.         Browner in the dayley information about each user that has been configured in this security realit.       The dayley information about each user that has been configured in this security realit.         Browner in the dayley information about each user that has been configured in this security realit.       The dayley information about each user that has been configured in this security reality.         Browner in the dayley information about each user that has been configured in this security reality.       The dayley information about each user that has been configured in this security reality.         Browner in the dayley information about each user that has been configured in this security reality.       The dayley information about each user that has been configured in t                                                                                                    | Release Configuration                                   | USCIS CI       | 5025                                   |                                                                                  |                                                     |
| Demis       Structure         Ubundation, Shownent       Structure         Description       Structure         Description       Showng 1 to 10 of 1000         Proprior Structure       Showng 1 to 10 of 1000         Proprior Structure       Showng 1 to 10 of 1000         Proprior Structure       Showng 1 to 10 of 1000         Proprior Structure       Showng 1 to 10 of 1000         Proprior Structure       Showng 1 to 10 of 1000         Proprior Structure       Showng 1 to 10 of 1000         Proprior Structure       New Center         Proprior Structure       Showng 1 to 10 of 1000         Proprior Structure       New Center         Proprior Structure       New Center         Proprior Structure       New Center         Proprior Structure       Proprior Structure         Proprior Structure       Proprior Structure         Proprior Structure       Proprior Structure         Proprior Structure       Proprior Structure         Proprior Structure       Proprior Structure         Proprior Structure       Proprior Structure         Proprior Structure       Proprior Structure         Proprior Structure       Proprior Structure         Proprior Structure       Proprior Structure <td>Release configuration</td> <td>1</td> <td></td> <td></td> <td></td>                                                                                                    | Release configuration                                   | 1              |                                        |                                                                                  |                                                     |
| Province       Containing to the state         Province       Showing to the state         Province       Showing to the state         Province       Showing to the state         Province       Province         Province       Showing to the state         Province       Province         Province       Province         Province<                                                                                                    | Domain Structure                                        | This page di   | splays information about each user tha | at has been configured in this security realm.                                   |                                                     |
| Processes       Control to East to East to Ea                                                                                                    |                                                         | Some result    | s are not displayed because there are  | too many matches. Please customize this table to specify more specific criteria. |                                                     |
| Browned Secures   Browned Secures     Norw do L     No mage users and groups   No back users   No back users   No back users   No back users   No back users   Patient of Running Servers   Patient of Running Servers   Patient of Running Servers   Patient of Running Servers   Patient of Running Servers   Patient of Running Servers   Patient of Running Servers   Patient of Running Servers   Streist 2000                                                                                                    |                                                         | Customize      | this table                             |                                                                                  |                                                     |
| System Status       Folded of Status       Folded of Status       Fo                                                                                                    |                                                         |                |                                        |                                                                                  |                                                     |
| Bit Degrotatis       Showing 1 is to of 1000 "Periods   next         Bit Degrotatis       Name A       Description       Provide         Image Luers and groups       OpeNr1       Default Admin Use 1       PCLoatomProvide         111118N_3       Sweta       PCLoatomProvide       Internet         11118N_4       RM       PCLoatomProvide       Internet         11118N_45       Default Admin Use 10       PCLoatomProvide       Internet         111223       Default Admin Use 10       PCLoatomProvide       Internet         11223       Default Admin Use 10       PCLoatomProvide       Internet         11223       Default Admin Use 10       PCLoatomProvide       Internet         11223       Default Admin Use 10       PCLoatomProvide       Internet         112345       SAMER GS       PCLoatomProvide       Internet         112345       SAMER GS       PCLoatomProvide       Internet         112345       SAMER GS       PCLoatomProvide       Internet         114141       Default Admin Use 10       PCLoatomProvide       Internet         1140562       BALA       PCLoatomProvide       Internet       Now (Default Admin Use 10       Internet         1205201       Bala       PCLoatomProvide       I                                                                                                    |                                                         | Users          |                                        |                                                                                  |                                                     |
| Nonde users and groups     Nonde users and groups       Cotatu users     Cotatu users       Noddy users     Cotatu users       Noddy users     Cotatus       Posted full     Cotatus       System Status     Picus       Palado fi(n)     Shuka       System Status     Picus       Picus (n)     Shuka       Cotatus     Picus (n)       Picus (n)     Shuka       System Status     Picus (n)       Picus (n)     Shuka       Picus (n)     Shuka       Overloadd (n)     Shuka       Very (n)     Shuka (n)       Very (n)     Shuka (n)                                                                                                    |                                                         | New De         | elete                                  |                                                                                  | Showing 1 to 10 of 1000 Previous   Next             |
| Nomedo L.       00MNT1       Default Admin User 10       PCOLastomProvider         111118N_3       Sireta       PCOLastomProvider         11112N_4       RM       PCOLastomProvider         1111223       Default Admin User 10       PCOLastomProvider         1112235       Default Admin User 10       PCOLastomProvider         122121       Default Admin User 10       PCOLastomProvider         122132       Default Admin User 10       PCOLastomProvider         122141       Default Admin User 10       PCOLastomProvider         122152       Default Admin User 10       PCOLastomProvider         122162       Default Admin User 10       PCOLastomProvider         122162       Default Admin User 10       PCOLastomProvider         122345       SNRER 65       PCOLastomProvider         123456       SNRER 65       PCOLastomProvider         1940862       BALA       PCOLastomProvider         1940862       BALA       PCOLastomProvider         1940862       Bala       PCOLastomProvider         1940862       Bala       PCOLastomProvider         1940867       Sonving 1to 10 of 1000       Previous   Next         Versionary Contact       Sonving 1to 10 of 1000       Previous   Next <t< td=""><td></td><td>Name</td><td>A</td><td>Description</td><td>Provider</td></t<>                                                                                                    |                                                         | Name           | A                                      | Description                                                                      | Provider                                            |
| Image users and groups       FCUcutomProvider         • Manage users and groups       • Effult Admin User 10       FCUcutomProvider         • Crastic users       • Eddet Admin User 10       FCUcutomProvider         • Modify users       • Default Admin User 10       FCUcutomProvider         • Default Admin User 10       FCUcutomProvider       • Eddet Admin User 10         • System Status       • Eddet Admin User 10       • FCUcutomProvider         • Default Admin User 30       • FCUcutomProvider       • Eddet Admin User 30         • System Status       • Eddet Admin User 30       • FCUcutomProvider         • Modify users       • Default Admin User 30       • FCUcutomProvider         • Women (or)       • Modify users       • Showing 1 to 10 of 1000       Previous   Next         • Warning (or)       • Krist       • Showing 1 to 10 of 1000       Previous   Next         Veladoes Gaureer Mercent 18AAS       • CoustomProvider       • Showing 1 to 10 of 1000       Previous   Next                                                                                                    |                                                         |                |                                        |                                                                                  | EC 10. ustram Draw idea                             |
| How do I       I111184.4       RM       PC2CustomProvider         Manage users and groups       Default Admin User 10       PC2CustomProvider         I 12212       Default Admin User 10       PC2CustomProvider         I 12213       Default Admin User 10       PC2CustomProvider         I 12214       Default Admin User 10       PC2CustomProvider         I 12213       Default Admin User 10       PC2CustomProvider         I 12314       Default Admin User 10       PC2CustomProvider         I 12323       Market Admin User 10       PC2CustomProvider         I 12324       Default Admin User 10       PC2CustomProvider         I 12323       Market Admin User 10       PC2CustomProvider         I 1232403       Kumar       PC2CustomProvider         I 1232403       Kumar       PC2CustomProvider         JM200862       Bala       PC2CustomProvider         New Deletie       Showing 1 to 10 of 1000       Previous   Next         New Original Control (O)       Next Admin User 10       Next Admin User 10         Overloaded (O)       Next Admin User 10       Showing 1 to 10 of 1000         Next Admin User 30       Next Admin User 30       Next Admin User 30         Corochad (O)       Next Admin User 30       Next Admin User 30 <td></td> <td></td> <td></td> <td></td> <td></td>                                                                                                    |                                                         |                |                                        |                                                                                  |                                                     |
| Ilizza       Default Admin User 10       PC/CustomProvider         Monage users and groups       Ilizza       Default Admin User 10       PC/CustomProvider         Modify users       SAMER GS       PC/CustomProvider       PC/CustomProvider         Modify users       Default Admin User 10       PC/CustomProvider       PC/CustomProvider         Modify users       Default Admin User 10       PC/CustomProvider       PC/CustomProvider         System Status       PC/CustomProvider       PC/CustomProvider       PC/CustomProvider         Medify defined d(t)       Bala       PC/CustomProvider       PC/CustomProvider         Medify users       Medify users       Showing 1 to 10 of 1000       Previous   Next         Medify oversite 18.45.0       Coversided (t)       Showing 1 to 10 of 1000       Previous   Next         Weblacks Source Waters: 18.45.0       Coverside (t)       Showing 1 to 10 of 1000       Previous   Next                                                                                                    |                                                         |                |                                        |                                                                                  |                                                     |
| How do L.       Ill       Default Admin User 10       FC3CustomProvider         Manage users and groups       Crasts users       SAVERS 65       FC3CustomProvider         Nodify users       Default Admin User 10       FC3CustomProvider         1123960       SAVERS 65       FC3CustomProvider         1123960       SAVERS 65       FC3CustomProvider         1123940.01       Kumar       FC3CustomProvider         1123940.01       Kumar       FC3CustomProvider         1123940.01       Bala       FC3CustomProvider         1123940.01       Bala       FC3CustomProvider         20952A1       Bala       FC3CustomProvider         New Deteite       Showing 1 to 10 of 1000       Previous   Next         Very order       Showing 1 to 10 of 1000       Previous   Next                                                                                                    |                                                         |                |                                        |                                                                                  |                                                     |
| Manage users and groups     Cracte users     Modify users     Modify users     Modify users     Modify users     Modify users     System Status     Folde(in)     General data)     General data)     General                                                                                                    | New de T                                                |                |                                        |                                                                                  |                                                     |
|                                                                                                    | now do 1                                                |                |                                        |                                                                                  |                                                     |
| Clast does     Constructions     Constructions     Constructi                                                                                                    | <ul> <li>Manage users and groups</li> </ul>             |                |                                        |                                                                                  |                                                     |
| Web/ yours         System Status         Health of Running Servers         Field (0)         Overloaded (0)         Web/ operioded (0)         Winning (0)         Overloaded (0)         Web/ operioded (0)         Web/ operioded (0) <td></td> <td></td> <td></td> <td></td> <td></td>                                                                                                    |                                                         |                |                                        |                                                                                  |                                                     |
| System Status     Bala     PC2CustomProvider       Mealth of Running Servers     Showing 1 to 10 of 1000     Previous   Next       Feldel (0)     Orlected (0)     Welking     Showing 1 to 10 of 1000       Orlected (0)     Welking     Showing 1 to 10 of 1000       Welking     Showing 1 to 10 of 1000                                                                                                    |                                                         |                |                                        |                                                                                  |                                                     |
| System Status         Image: Comparison of the status         Image: Comparison of the status         Showing 1 to 10 of 1000         Previous   Next           Metable of Running Servers         Image: Comparison of the status         Image: Comparison of the status         Showing 1 to 10 of 1000         Previous   Next           Image: Comparison of the status         Image: Comparison of the status         Showing 1 to 10 of 1000         Previous   Next           Image: Comparison of the status         Showing 1 to 10 of 1000         Previous   Next         Showing 1 to 10 of 1000         Previous   Next           Image: Comparison of the status         Showing 1 to 10 of 1000         Previous   Next         Showing 1 to 10 of 1000         Previous   Next           Image: Comparison of the status         Showing 1 to 10 of 1000         Previous   Next         Showing 1 to 10 of 1000         Previous   Next           Image: Comparison of the status         Showing 1 to 10 of 1000         Previous   Next         Showing 1 to 10 of 1000         Previous   Next           Image: Comparison of the status         Showing 1 to 10 of 1000         Previous   Next         Showing 1 to 10 of 1000         Previous   Next           Image: Comparison of the status         Showing 1 to 10 of 1000         Previous   Next         Showing 1 to 10 of 1000         Previous   Next           Veladous         Showing 1 to 10 of 1000         Previous   N                                                                                                    | Delete users                                            |                |                                        |                                                                                  |                                                     |
| Health of Running Servers  Although Context (0)  Overlaaded (0)  Weblagie Server Marting (0)  C K (2)  Weblagie Server Marting (0)  C K (2)  Weblagie Server Marting (0)  C K (2)  Weblagie Server Marting (0)  C K (2)  Weblagie Server Marting (0)  C K (2)  C K (2)                                                                                                    | Curture Chatra                                          |                |                                        | Bala                                                                             | FCJCustomProvider                                   |
| Faled (0)         Ortical (0)         Overloaded (0)         Warning (0)         OK (2)         Ok (2)         Ok (2)                                                                                                    | -,                                                      | New Do         | elete                                  |                                                                                  | Showing 1 to 10 of 1000 Previous   Next             |
| Critical (0)<br>Overlaaded (0)<br>Wakange (0)<br>OK (2)<br>Webkage Server Warksen: 13.3.6.0<br>Copyright 31% chads and/or is efficient. All rights meanwed.                                                                                                    | Health of Running Servers                               |                |                                        |                                                                                  |                                                     |
| Overbradet (ii)           Winking(iii)           OK (2)   Winking(iii) Winking(iiii) As a material of the second of the second of                                                                                                    |                                                         | ·              |                                        |                                                                                  |                                                     |
| Werning (0)<br>CK (2)<br>WebLogic Sorver Vestors: 10.3.6.0<br>Copyright 92 1956, (11), Canda and/or to affidiate. All rights meanwed.                                                                                                    |                                                         |                |                                        |                                                                                  |                                                     |
| OK (2)<br>WebJog: Servek J015.6.0<br>Copyright 81% is a staffic to a stiffates. All rights reserved.                                                                                                    |                                                         |                |                                        |                                                                                  |                                                     |
| Copyright © 1996, 2011, Oracle and/or its affiliates. All rights reserved.                                                                                                    |                                                         |                |                                        |                                                                                  |                                                     |
| Copyright © 1996, 2011, Oracle and/or its affiliates. All rights reserved.                                                                                                    |                                                         | 1              |                                        |                                                                                  |                                                     |
| Oracle is a registered trademark of Oracle Corporation and/or its affiliates. Other names may be trademarks of their respective owners.                                                                                                    | Copyright © 1996, 2011, Oracle and/or its affiliates. A |                |                                        |                                                                                  |                                                     |
|                                                                                                    | WebLogic Server Version: 10.3.6.0                       | ]              |                                        |                                                                                  |                                                     |

- 3) Login to the Enterprise Manager (em) http/s:<hostname>:<port>/em
  - Right click on the domain(in which BI suite is installed) under the weblogic domain

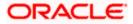

Go to security and then navigate to application roles

| Farm_bifoundation_domain     Application Deployments                                                                                                    | Farm_bi | foundation_domain @                                                                                                    |     |                                                  |                            | Page                                                                                                    | Logged<br>Refreshed Mar 19, 2014 6  | in as <b>weblo</b><br>:34:36 PM IST |
|----------------------------------------------------------------------------------------------------|---------|----------------------------------------------------------------------------------------------------|-----|--------------------------------------------------|----------------------------|----------------------------------------------------------------------------------------------------|-------------------------------------|-------------------------------------|
| Verblog: Domini<br>Verblog: Domini<br>Business<br>Esobase Control<br>Metadati Logs<br>Port Usage<br>Application Deployme                                           | Deplo   | yments                                                                                                    | ∎up | (9)                                              | ✓ Fusion Hiddleware<br>25% | 75%                                                                                                    | Down (3)<br>Up (1)                  | ⊗.                                  |
| Web Services<br>ADF Domain Configur,<br>Security<br>Metadata Repositorie<br>JOE O bala Sources<br>System WBean Brows<br>WebLogic Server Adm<br>General Information | er      | International Deployments  Credentals  Credentals  Security Provider Configuration  Application Policies  Application Roles  Keystore  System Policies  Audit Policy |     | Target<br>AdmrServer<br>AdmrServer<br>AdmrServer | Name                       | Middleware Far<br>ware Administra<br>erprise Manager<br>are Control<br>ion Middleware<br>usion Middleware<br>ces on the Web | tion Tools<br>Fusion Middleware Con | CPU Usage<br>(%)<br>0.00            |

- 4) After navigating to next screen as in below screenshot,
  - Select application stripe as obi
  - Click on the search button
  - Click on create button to add a role

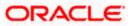

| ORACLE Enterprise Ma                                                                                                    | anager 11g Fi | usion Middleware Contr                                                                                                    | ol                                                                                                    |                                                                      | Setup + Help + Log Out                                                                                                    |
|----------------------------------------------------------------------------------------------------|---------------|----------------------------------------------------------------------------------------------------|----------------------------------------------------------------------------------------------------|----------------------------------------------------------------------|----------------------------------------------------------------------------------------------------|
| 📑 Farm 👻 👗 Topology                                                                                                    |               |                                                                                                    |                                                                                                    |                                                                      |                                                                                                    |
| Image: Image: Image |               | bifoundation_<br>WebLogic Domain                                                                                                    |                                                                                                    |                                                                      | Logged in as weblogic<br>Page Refreshed Mar 19, 2014 6+40+40 PM IST ₹2                                                                                       |
| <ul> <li>Application Dedorments</li> <li>WebLogic Domáin</li> <li>WebLogic Domáin</li> <li>AdmitGioradatori domain</li> <li>AdmitGiorever</li> <li>E Buchast</li> <li>Buchaster</li> <li>Buchaster</li> <li>Buchaster</li> <li>Buchaster</li> <li>Metadata Repositories</li> </ul>                                                                                                    | ł             | Application Rok<br>Application roles are<br>registered. These ar<br>To manage users<br>Policy Store P<br>Select an application<br>Application name,<br>Application name,<br>Dole Name | S the roles used by security was elso application roles that are and groups in the WebLogic D <b>rovider</b> an and enter search keyword fit fatter search keyword fit storn Stroc Jobe Starts With ♥ Edit<br>a new application role<br>a new application role<br>a new application | created in the context of end<br>omain, use the <u>Oracle WebLog</u> | fic to the application. These roles are seeded by applications in single global policy store when the applications are<br>d users accessing the application. |
|                                                                                                    |               | ✓ Membership                                                                                                    | for BISystem                                                                                                    |                                                                      |                                                                                                    |
|                                                                                                    |               | Principal                                                                                                    | Display Name                                                                                                    | Type                                                                 | Description                                                                                                    |
|                                                                                                    |               | BISystemUser                                                                                                    |                                                                                                    | User                                                                 |                                                                                                    |
| testion 1700 / and 45 sector for 1/18 sector                                                                                                    | Lion Parcete  | Form bifoundation doub                                                                                                    | Bib and a first first                                                                                                    | 8. std care 201761763252222                                          | 272                                                                                                    |
| localhost:7002/em/faces/as/as/wlFarmH                                                                                                    | Home/target=l | rarm_bitoundation_dor                                                                                                    | nainextype=oracle_ias_farm                                                                                                    | x_atri.cop=204754250353830                                           | SU#                                                                                                    |
| 💼 userrole_xml 🎽                                                                                                    | 👚 hostdsr     | n_xml                                                                                                    |                                                                                                    |                                                                      | Show all downloads ×                                                                                                    |

- 5) After navigating to next screen as in below screenshot,
  - Enter the role name(mandatory), display name(optional), description(optional)
  - Click on the Add button
  - In the Add Principal pop up select type as "Group"
  - In the advanced option check the checkbox and again select the type as "Group" below
    - Click on the Search button, if the roles are listed then select the roles like ALLROLES-000, ADMINROLE-000 from the list.

or

• Enter the Principal Name (mandatory), which is actually the role present in the FCUBS (ex: ALLROLES-000, ADMINROLE-000), Display Name (optional).

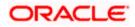

| ORACLE Enterprise Manager                                                                                                    | 11g Fusion Middleware Control                                                                                                    |                                                                                                    | Setup + Help + Log                                                             |
|----------------------------------------------------------------------------------------------------|----------------------------------------------------------------------------------------------------|----------------------------------------------------------------------------------------------------|--------------------------------------------------------------------------------|
| Farm 👻 🚑 Topology                                                                                                    |                                                                                                    |                                                                                                    |                                                                                |
| Farm_bifoundation_domain  Farm_bifoundation_domain  WebLogic Domain  V I bifoundation_domain                                                                                | bifoundation_domain  Wekcop: Domain  Application Roles Create Application Role Create Application Role                                                                                   |                                                                                                    | Logged in as weblog<br>Page Refreshed Mar 19, 2014 6:45:35 PM IST<br>OK Cancel |
| <ul> <li>AdmoGerver</li> <li>► All, Skatter</li> <li>► Basiness Intelligence</li> <li>► Basines Services</li> <li>► Basines Services</li> <li>► Basines Services</li> </ul> | General Application Stype _ tbi * Role Name   ALLROLES Description   ALLROLES Description   ALLROLES Hembers An application role may need to be mapped to users or groups defined in ent | Principal Name Starts With 🔻                                                                                                    | es that you want to grant permissions to.                                      |
|                                                                                                    | Name Displ<br>No groups or application roles added.                                                                                                    | ay Name Display Name Starts With  Searched Principals                                                                                                    | •                                                                              |
|                                                                                                    |                                                                                                    | Principal Display Name<br>BIAdministrators<br>BIAuthors                                                                                                    | Description<br>BI Administrators<br>Group<br>BI Authors Group                  |
|                                                                                                    | 3                                                                                                    | BIConsumers<br>BIPTest                                                                                                    | BI Consumers Group<br>BIPTest                                                  |
|                                                                                                    |                                                                                                    | CrossDomainConnectors                                                                                                    | CrossDomainConn<br>can make inter-<br>domain calls from<br>foreign domains.    |
|                                                                                                    |                                                                                                    | Deployers                                                                                                    | Deployers can view<br>all resource<br>attributes and deploy<br>applications.   |
|                                                                                                    |                                                                                                    | Monitors                                                                                                    | Monitors can view<br>and modify all<br>resource attributes                     |
|                                                                                                    |                                                                                                    | Check to enter principal name here instead Check to enter principal name here instead to used for stranded to a type Group  Phincipal Name (ALLROLES Display Name (ALLROLES) | ooo                                                                            |

• After completing click on OK button in pop up window and also in the screen.

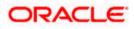

- 6) After getting information message like "A new role added successfully", then again
  - Right click on the domain(in which BI suite is installed) under the weblogic domain

| • | Go to security | and then | navigate to | application | n polices |
|---|----------------|----------|-------------|-------------|-----------|
|---|----------------|----------|-------------|-------------|-----------|

| arm bifoundation de |                            | hifoundati                                                                   | on_domain ()                                                                                                    |                                                                                                    |                                              | Logged in as webl                                                                |
|---------------------|----------------------------|------------------------------------------------------------------------------|----------------------------------------------------------------------------------------------------|----------------------------------------------------------------------------------------------------|----------------------------------------------|----------------------------------------------------------------------------------|
| arm bifoundation de |                            |                                                                              |                                                                                                    |                                                                                                    |                                              |                                                                                  |
|                     | la su a la                 | WebLogic I                                                                   |                                                                                                    |                                                                                                    |                                              | Page Refreshed Mar 19, 2014 7:37:40 PM IS                                        |
| Application Deploy  |                            |                                                                              | Jomain +                                                                                                    |                                                                                                    |                                              | Mage Refreshed Mar 19, 2014 /13/140 PM 15                                        |
| WebLogic Domain     |                            | Application                                                                  | Bolicios                                                                                                    |                                                                                                    |                                              |                                                                                  |
| bifoundati          |                            |                                                                              | jpies are the authorization policies that                                                                                                    | t an application relies upon for co                                                                                                    | ntroling access to its resources.            |                                                                                  |
| AdminSer            | Home                       |                                                                              | users and groups in the WebLogic Do                                                                                                    | main, use the Oracle WebLogic S                                                                                                    | erver Security Provider.                     |                                                                                  |
| ⊳ 🧸 bi_duste        | Control                    | •                                                                            | ore Provider                                                                                                    |                                                                                                    |                                              |                                                                                  |
| Business Intellig   | Logs                       | •                                                                            | Scope WebLogic Domain                                                                                                    |                                                                                                    |                                              |                                                                                  |
| Essbase Server:     | Port Usage                 |                                                                              | Provider XML                                                                                                    |                                                                                                    |                                              |                                                                                  |
| Metadata Repo:      |                            | •                                                                            | Location ./system-jazn-data                                                                                                    | . xml                                                                                                    |                                              |                                                                                  |
|                     | Application Deployment     |                                                                              | Park and the first state of the                                                                                                    |                                                                                                    | and the second second second second          | y grants assigned to the principals. Click on searched principal to query        |
|                     | Web Services               | •                                                                            | iplication stripe in policy store , select<br>ned.                                                                                                    | principal type and enter search k                                                                                                    | eyword to query application security         | y grants assigned to the principals. Click on searched principal to query        |
|                     | ADF Domain Configuration   |                                                                              | oplication Stripe obi                                                                                                    |                                                                                                    |                                              |                                                                                  |
|                     | Security                   | •                                                                            | Credentials                                                                                                    |                                                                                                    |                                              |                                                                                  |
|                     | Metadata Repositories      |                                                                              | Security Provider Configuration                                                                                                    |                                                                                                    | $(\mathbf{b})$                               |                                                                                  |
|                     | JDBC Data Sources          |                                                                              | Application Policies                                                                                                    | X Delete                                                                                                    | •                                            |                                                                                  |
|                     |                            |                                                                              |                                                                                                    |                                                                                                    |                                              |                                                                                  |
|                     | System MBean Browser       |                                                                              |                                                                                                    |                                                                                                    | Description                                  |                                                                                  |
|                     |                            | ation Console                                                                | Application Roles                                                                                                    | Name                                                                                                    | Description                                  |                                                                                  |
|                     | WebLogic Server Administra | ation Console                                                                |                                                                                                    |                                                                                                    | Description                                  |                                                                                  |
|                     |                            | ation Console<br>BIAuthor                                                    | Application Roles                                                                                                    | Name<br>nistrator Role                                                                                                    | Description                                  |                                                                                  |
| c                   | WebLogic Server Administra |                                                                              | Application Roles<br>Keystore<br>System Policies                                                                                                    | Name<br>nistrator Role<br>em Role<br>umer Role                                                                                          | Description                                  |                                                                                  |
|                     | WebLogic Server Administra | BIAuthor                                                                     | Application Roles<br>Keystore<br>System Policies                                                                                                    | Name<br>nistrator Role<br>em Role<br>umer Role                                                                                          | Description                                  |                                                                                  |
|                     | WebLogic Server Administra | BIAuthor                                                                     | Application Roles<br>Keystore<br>System Polices<br>Audit Policy<br>for BLAdministrator                                                                       | Name<br>nistrator Role<br>em Role<br>umer Role                                                                                          | Description                                  |                                                                                  |
|                     | WebLogic Server Administra | BIAuthor                                                                     | Application Roles<br>Keystore<br>System Policies<br>Audt Policy<br>for BLAdministrator<br>ons                                                                | Name<br>Instrument Role<br>an Role<br>Umer Role<br>or Role                                                                              | Description                                  | Permasion Class                                                                  |
| c                   | WebLogic Server Administra | BIAuthor                                                                     | Application Roles<br>Keystore<br>System Policies<br>Audt Policy<br>for BLAdministrator<br>ons                                                                | Name<br>nistrator Role<br>em Role<br>umer Role                                                                                          |                                              | Permission Class<br>oracle.security.jpp.ResourcePermission                       |
| c                   | WebLogic Server Administra | ElAuthor     Policies     Permissie     Resource     orade.bi.     orade.bi. | Application Roles<br>Keystore<br>System Policies<br>Audit Policy<br>for BIAdministrator<br>ons<br>Name<br>server.manageRepositories<br>Softeduler.manageJobs | Name<br>Instatator Role<br>en Role<br>Umer Role<br>br Role<br>Resource Type<br>orade bu Server permission<br>orade bu Server permission | Permission Actions                           | oracle.security.jps.ResourcePermission<br>oracle.security.jps.ResourcePermission |
|                     | WebLogic Server Administra | Policies     Permissie     Resource     orade.bi.     orade.bi.              | Application Roles<br>Keystore<br>System Policies<br>Audt Policy<br>for BLAdministrator<br>ons<br>Name<br>server.manageRepositories                           | Name<br>Instatator Role<br>en Role<br>Umer Role<br>br Role<br>Resource Type<br>orade bu Server permission<br>orade bu Server permission | Permission Actions<br>_allallallallallallall | oracle.security.jps.ResourcePermission                                           |

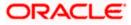

- 7) After navigating to next screen as per screen shot,
  - o Select the application stripe as obi, principal type as "Application Role"
  - Click on the search button
  - Select BIConsumer(it should be highlighted) from the list and click on the create like button.

| ORACLE Enterprise Manage                                                                                                    | r 11g Fusi | on Middleware Control                                   |                                                                           |                                     |                                                                              | Setup + Help + Log Ou                                                                                               |
|----------------------------------------------------------------------------------------------------|------------|---------------------------------------------------------|---------------------------------------------------------------------------|-------------------------------------|------------------------------------------------------------------------------|----------------------------------------------------------------------------------------------------|
| 👫 Farm 👻 💑 Topology                                                                                                    |            |                                                         |                                                                           |                                     |                                                                              |                                                                                                    |
| Image: Image: Image |            | bifoundation_domai                                      | n 😮                                                                       |                                     | Logged in as <b>weblogic</b><br>Page Refreshed Mar 19, 2014 7:37:40 PM IST ζ |                                                                                                    |
| Application Deployments      WebLogic Domain      Bifoundation_domain      AdminServer                                                                                                    |            | Application Policies<br>Application policies are the au | thorization policies that an applica<br>ups in the WebLogic Domain, use t | ion relies upon for controll        | ing access to its resources.                                                 |                                                                                                    |
| <ul> <li>▷ a Business Intelligence</li> <li>▷ a Business Intelligence</li> <li>▷ Essbase Servers</li> <li>▷ Metadata Repositories</li> </ul>                                                                                                    |            |                                                         | e WebLogic Domain<br>er XML                                               |                                     |                                                                              |                                                                                                    |
|                                                                                                    |            | ≤ Search                                                | n ./system-jazn-data.xml                                                  | e and enter search keywo            | rd to query application security grapts                                      | assigned to the principals. Click on searched principal to query                                                    |
|                                                                                                    |            | policies assigned<br>Application Strip<br>Principal Typ |                                                                           | •                                   | (o query application security grants                                         | assigned to the principals. Clock on searched principal to query                                                    |
|                                                                                                    |            |                                                         | te Like ZEdit X Delet                                                     |                                     |                                                                              |                                                                                                    |
|                                                                                                    |            | EIAdministrator                                         | BI Administrator Role<br>BI System Role                                   | Description                         |                                                                              |                                                                                                    |
|                                                                                                    | 3          | ElConsumer<br>ElAuthor<br>ElReportViewer                | BI Consumer Role<br>BI Author Role<br>FCUBS Consumer Role                 |                                     |                                                                              |                                                                                                    |
|                                                                                                    |            |                                                         |                                                                           |                                     |                                                                              |                                                                                                    |
|                                                                                                    |            |                                                         |                                                                           |                                     |                                                                              |                                                                                                    |
|                                                                                                    |            | Policies for BIConsume                                  | r                                                                         |                                     |                                                                              |                                                                                                    |
|                                                                                                    |            | Permissions                                             |                                                                           |                                     |                                                                              |                                                                                                    |
|                                                                                                    |            | Resource Name                                           |                                                                           | Resource Type                       | Permission Actions                                                           | Permission Class                                                                                                    |
|                                                                                                    |            | Explore                                                 |                                                                           | rtd_ic_persp                        | dc_perspective<br>dc_perspective                                             | area secure apparter source company                                                                                 |
|                                                                                                    |            |                                                         |                                                                           |                                     |                                                                              |                                                                                                    |
|                                                                                                    |            | At/Glance                                               |                                                                           | rtd_lc_persp                        |                                                                              | oracle securityjps.ResourcePermission                                                                               |
|                                                                                                    |            |                                                         |                                                                           | rtd_lc_persp<br>rtd_batch<br>rtd_ls | batch admin<br>choice editor                                                 | oracle securityjps.Resource?ermission oracle securityjps.Resource?ermission vracle securityjps.Resource?ermission v |

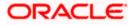

- 8) After navigating to next screen as per the screen shot,
  - Click on Add button , a new window "Add Principal" will be launched.
  - Select Type as "Application Role" and click on the search button
  - From the list select the role that has been created earlier in application role screen and click on OK button in pop up window and screen.

|                              | nager 11g Fusion Middleware Co       | ntrol                               |                                      |                               |               | Setup ≠ Help ≠ Log Out                      |
|------------------------------|--------------------------------------|-------------------------------------|--------------------------------------|-------------------------------|---------------|---------------------------------------------|
| 📲 Farm 👻 🔒 Topology          |                                      |                                     |                                      |                               |               |                                             |
| <b>•</b>                     | bifoundation1203_dom                 | aino                                |                                      |                               |               | Logged in as weblogic                       |
| Farm_bifoundation1203_domain | WebLogic Domain 👻                    | Ŭ                                   |                                      |                               |               | Page Refreshed Jun 4, 2015 8:16:52 PM IST 🗘 |
| WebLogic Domain              | Application Policies > Create Applic | ation Grant                         |                                      |                               |               |                                             |
| B B bifoundation1203_dom     | Create Application Grant             |                                     |                                      |                               |               | OK Cancel                                   |
| AdminServer                  |                                      |                                     |                                      |                               |               |                                             |
|                              | Application Stripe obi<br>Grantee    |                                     |                                      |                               |               |                                             |
| Business Intelligence        | Select the grantees (user, group of  |                                     | la ta tha actas                      |                               |               |                                             |
| 🗄 🛅 Metadata Repositories    |                                      | or application role) you want to ac | to the policy.                       |                               |               |                                             |
|                              | 💠 Add 🛛 💥 Delete                     |                                     |                                      |                               |               |                                             |
|                              | Name                                 | Display Name                        | Туре                                 | Description                   |               |                                             |
|                              | No users or groups added.            | Add Principal                       |                                      |                               |               |                                             |
|                              |                                      |                                     |                                      |                               |               |                                             |
|                              |                                      | Specify criteria to search and s    | elect the application roles that you | want to grant permissions to. |               |                                             |
|                              |                                      |                                     |                                      |                               |               |                                             |
|                              |                                      |                                     | Application Role 💌                   |                               |               |                                             |
|                              | Permissions                          | Principal Name                      | Starts With 💌                        |                               |               |                                             |
|                              |                                      | Display Name                        | Starts With 💌                        | ۷                             |               |                                             |
|                              | 🛖 Add 🥒 Edit 💥 De                    | Searched Principals                 |                                      |                               |               |                                             |
|                              | Permission Class                     | Principal                           | Display Name                         | Description                   | Resource Type | Permission Actions                          |
|                              | No permissions added.                | BISystem                            | BI System Role                       |                               |               |                                             |
|                              |                                      | BIAdministrator                     | BI Administrator Role                |                               |               |                                             |
| •                            |                                      | BIAuthor                            | BI Author Role                       |                               |               |                                             |
|                              |                                      | BIConsumer                          | BI Consumer Role                     |                               |               |                                             |
|                              |                                      | BIReportViewer                      | FCUBS Consumer Role                  |                               |               |                                             |
|                              |                                      | ALLROLES                            | ALLROLES                             | ALLROLES                      |               |                                             |
|                              |                                      | authenticated-role                  | Authenticated Role                   |                               |               |                                             |
|                              |                                      | anonymous-role                      | Anonymous Role                       |                               |               |                                             |
|                              |                                      |                                     |                                      |                               |               |                                             |
|                              |                                      |                                     |                                      |                               |               |                                             |
|                              |                                      |                                     |                                      | OK Cancel                     | 1             |                                             |
|                              |                                      |                                     |                                      |                               | 4             |                                             |
|                              |                                      |                                     |                                      |                               |               |                                             |
|                              |                                      |                                     |                                      |                               |               |                                             |
|                              |                                      |                                     |                                      |                               |               |                                             |

- Click Add button under Permissions and add the two permissions one by one as mentioned below.
  - oracle.bi.publisher.runReportOnline
  - oracle.bi.publisher.accessReportOutput

| CIRACLE Enterprise M                                                                               | anager 11g Fusion Middleware Control                                                            |                                            |                   |                        |                                | Setup 🔻 Help 🔻 Log O                                   |
|----------------------------------------------------------------------------------------------------|-------------------------------------------------------------------------------------------------|--------------------------------------------|-------------------|------------------------|--------------------------------|--------------------------------------------------------|
| 👫 Farm 👻 🦂 Topology                                                                                |                                                                                                 |                                            |                   |                        |                                |                                                        |
| Farm_ELCM121MAT     Application Deployments                                                        | ELCM121MAT ()<br>WebLogic Domain 🔻                                                              |                                            |                   |                        | Page Refreshed                 | Logged in as infra<br>i Dec 10, 2014 4:15:06 PM IST () |
| ✓ WebLogic Domain ✓ WebLogic Domain ✓ ELCM121MAT AdminServer                                       | Application Policies > Create Application<br>Create Application Grant<br>Application Stripe obi | n Grant                                    |                   |                        |                                | OK Cancel                                              |
| <ul> <li>▷ ▲ bi_cluster</li> <li>▷ ➡ Business Intelligence</li> <li>▷ ➡ Essbase Servers</li> </ul> | Grantee<br>Select the grantees (user, group or<br>Add 🕺 Delete                                  | application role) you want to add to the p | policy.           |                        |                                |                                                        |
| ⊳ 🚞 Metadata Repositories                                                                          | Name                                                                                            | Display Name                               | Туре              | Description            |                                |                                                        |
|                                                                                                    | ALLROLES                                                                                        | ALLROLES                                   | Application Role  | ALLROLES               |                                |                                                        |
|                                                                                                    | Permissions                                                                                     |                                            |                   |                        |                                |                                                        |
|                                                                                                    | Permission Class                                                                                |                                            | Resource Name     |                        | Resource Type                  | Permission Actions                                     |
|                                                                                                    | oracle.security.jps.ResourcePermi                                                               |                                            |                   | ner.runReportOnline    | oracle.bi.publisher.permission | _al_                                                   |
|                                                                                                    | oracle.security.jps.ResourcePermi                                                               | ssion                                      | oracle.bi.publish | ner.accessReportOutput | oracle.bi.publisher.permission | _al                                                    |

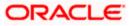

- 9) After getting information message like "A security added successfully",
  - Login into the BIPublisher , http/s:<hostname>:<port>/xmlpserver
  - o Click on the Administration .
  - Click on the Roles and Permission under Security center and check if the added role(in em) is displayed, If not restart the servers.

| ORACLE BIP                                                                                                    | ublisher Enterprise |   | Search All                                                                                                    | ¥            | •     | Administratio | Help ∽ ∣Sign Out 📿      |
|----------------------------------------------------------------------------------------------------|---------------------|---|----------------------------------------------------------------------------------------------------|--------------|-------|---------------|-------------------------|
| Administration                                                                                                    |                     |   |                                                                                                    | Home Catalog | New 🗸 | 📔 Open 🗸      | Signed In As weblogic ~ |
| Data Source<br>DBC Come<br>NDI Come<br>File<br>LDAP Come<br>OLAP Come                                                                    | ction<br>ction      | ć | System Maintenance  Server Configuration  Scheduler Configuration  Scheduler Diagnostics  Report Wewer Configuration |              |       |               |                         |
| Security Cer     Security Cer     Security Cor     Roles and Pe     Olgital Signal                                                       | figuration          | 1 | Runtime Configuration     Properties     Font Mappings     Currency Formats                                          |              |       |               |                         |
| Delvery<br>• Delvery Cor<br>• Prite<br>• Prite<br>• Enal<br>• WebAV<br>• HTP<br>• FTP<br>• CLPS Server<br>Oracle BI Publisher 11.1.1.7.0 |                     |   | Integration<br>• Oracle BI Presentation Services<br>• Oracle Endeca                                                  |              |       |               |                         |
| userrole_xml                                                                                                    | r 🕑 hostdán_smi     | - |                                                                                                    |              |       | ¥ 2           | how all downloads ×     |

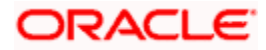

10) Then click on the Catalog , then on the folder that has been created , and then on permissions

| ORACLE' BI Publisher                                                                                                    | r Enterprise                                                                                                    | Search All | ×          | ۵          | Administration   Help ~   Sign Out 📿 |
|----------------------------------------------------------------------------------------------------|----------------------------------------------------------------------------------------------------|------------|------------|------------|--------------------------------------|
| Catalog                                                                                                    |                                                                                                    |            | Home Catak | og 📑 New 🗸 | Dpen 🗸 🛛 Signed In As 🛛 weblogic 🗸   |
|                                                                                                    | Iteation         (Shared Folders)FCReports           Image: A control of the state of the state of the |            |            |            |                                      |
| ► reads       ► FCReports       ► Expand       ♥ Upload       ♥ Download       ■ Copy       ♥ Cut       ■ Paste       ● Permissions       ● Export XLIFF |                                                                                                    |            |            |            |                                      |

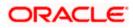

11) After clicking on the permissions, a new window will pop up, delete all the roles if any present on click of permissions, then click on Add button, and then click on search button in "Add Roles" window that is launched newly and select the role that has been created and click on move button and click on OK.

| ORACLE BI Publis                                                                                                    | her Enterprise                                                                                                    | Search All                                             | 🔕   Administration   Help ~   Sign Out 📿       |
|----------------------------------------------------------------------------------------------------|----------------------------------------------------------------------------------------------------|--------------------------------------------------------|------------------------------------------------|
| Catalog                                                                                                    |                                                                                                    | Home Catalog                                           | 🦉 New 🗸   👌 Open 🗸   Signed In As 🛛 weblogic 🗸 |
| Y     Y     Y <td>Constant // Shared Folders/FCReports     Table (Last Modified 3/13/14 11:26 PM   Created By weblog:     Constant Modified 3/13/14 11:26 PM   Created By weblog:     Constant Modified</td> <td></td> <td>0</td> | Constant // Shared Folders/FCReports     Table (Last Modified 3/13/14 11:26 PM   Created By weblog:     Constant Modified 3/13/14 11:26 PM   Created By weblog:     Constant Modified |                                                        | 0                                              |
|                                                                                                    | Permissions Location /FCReports Role Name Read Write Dele                                                                                                    | te Run Report Online Schedule Report Wew Report Output |                                                |
| Tasks                                                                                                    | BI System Role<br>Manager                                                                                                    | Selected Roles                                         |                                                |
| E 14950<br>FCREports<br>Capand I Upload<br>Courte I Download<br>Copy Kut<br>Partie I Rename<br>I Properties<br>Export XLIFF                                                                                                    | нер                                                                                                    | OK Cance                                               |                                                |

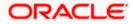

12) Finally, the role will be added and select the options that has to be provided for the particular role and check if the permissions is only to items within the folder if necessary.

| ORACLE BI Publis                                                                                                    | her Enterprise                                                                                                    | Search All                          | × 0                           | │Administration │ Help ∽ │ Sign Out ♀ |
|----------------------------------------------------------------------------------------------------|----------------------------------------------------------------------------------------------------|-------------------------------------|-------------------------------|---------------------------------------|
| Catalog                                                                                                    |                                                                                                    |                                     | Home 🛛 Catalog 📄 📑 New 🗸      | ╞ Open 🗸 🛛 Signed In As 🛛 weblogic 🗸  |
| Image: Constraint of the constraint of the constr                 | Coston         /Shared Folders/FCReports           Image: Tratio         Last Modifed 3/33/34 1:28 PM (Created By weblog:<br>Created Shadkel 3/36) bitstory (Edit (Morew<br>ratio)           Table Obstance         Last Modifed 3/13/14 1:26 PM (Created By weblog:<br>Edit (Morew | •                                   |                               | 0                                     |
| 🛛 🎦 Samples                                                                                                    | Permissions<br>Location /FCReports<br>Apply permissions to items within this folder<br>Role Name<br>Role Name<br>Role S                                                                                                    | Write Delete Run Recort Online Schw | dule Recort Vew Recort Output |                                       |
|                                                                                                    | ;                                                                                                    |                                     |                               | *                                     |
| Tasks  FCReports  FOREports  Colete  Colete  Convision  Paste  Pensions  FRemane  FRemane  F |                                                                                                    |                                     |                               |                                       |

Now the reports in the folder will be accessed accordingly based on the roles.

Note:

In the similar way we can set the permissions at report level also for particular role.

13. Please login in to Bi Publisher http://server:port/xmlpserver.

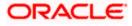

14. Click on Adminstration → JDBC connection → Add Data Source

| Center Content Content | ▼ C Soogle                                                                                                    | 오 습 ♣ 斋 ☰                                                                     |
|----------------------------------------------------------------------------------------------------|----------------------------------------------------------------------------------------------------|-------------------------------------------------------------------------------|
| ORACLE BI Publisher Enterprise                                                                                                    | Search All                                                                                                    | 🗿 🛛 Administration 🖂 Help 🗸 👘 Sign Out 🧲                                      |
| Administration                                                                                                    | Home   Catalog                                                                                                    | Yew 🗸 📄 Open 🗸 🔤 Signed In As weblogic 🗸                                      |
| Data Sources  DBC Connection  DDBC Connection  Hole  LDAP Connection  OLAP Connection  OLAP Connection                                                                                                    | System Maintenance  • Server Configuration  • Scheduler Configuration  • Scheduler Diagnostics  • Report Viewer Configuration                                                                    |                                                                               |
| Security Center  • Security Configuration  • Roles and Permissions  • Digital Signature                                                                                                    | Runtime Configuration     Properties     Font Mappings     Currency Formats                                                                                                    |                                                                               |
| <ul> <li>Perivery</li> <li>Delivery</li> <li>Perivery</li> <li>Perivery</li> <li>Perivery</li> <li>Perivery</li> <li>CUPS Servery</li> </ul>                                                                                                    | Integration<br>• Oracle BI Presentation Services                                                                                                    |                                                                               |
|                                                                                                    |                                                                                                    |                                                                               |
| 0184.133.161.9704/xmlpserver/servlet/admin                                                                                                    |                                                                                                    | Administration   Help v   Sign Out O                                          |
|                                                                                                    | Search Al Demo Catalog   New -<br>Home Catalog   New -<br>System Maintenance<br>- Scheduler Configuration<br>- Scheduler Configuration<br>- Scheduler Configuration<br>- Scheduler Configuration | Administration   Help ~   Sign Out Q<br>  De Open ~   Signed In As weblogic ~ |
| Administration Data Sources                                                                                                    | Home   Catalog   Kew-                                                                                                    |                                                                               |
| Administration  Data Sources  BI Publisher Enterprise  Data Sources  Big Connection  Big Connection  DAP Connecton  OLAP Connecton  OLAP Connecton  Colar Security Center  Coles and Permissons                                                                                                    | Home Catalog 	♥ Hew→ System Maintenance  Schedukr Configuration  Schedukr Dagnostis  Report Viewer Configuration  Properties  Fort Mappings                                                      |                                                                               |

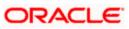

| RACLE BI Pub         | lisher Enterprise                              | Search Al                  |                          | Administration   Help v   Sign Out |
|----------------------|------------------------------------------------|----------------------------|--------------------------|------------------------------------|
| dministration        |                                                |                            | Home   Catalog   🤷 New 🗸 | 🛅 Open 🗸   Signed In As weblogic   |
| iministration > JDBC |                                                |                            |                          |                                    |
| ata Sources          |                                                |                            |                          |                                    |
| JDBC JNDI File LDAP  | OLAP                                           |                            |                          |                                    |
| Add Data Source      | S Prev                                         | ious 1-10 of 16 💌 Next 6 🥥 |                          |                                    |
| Data Source Name     | Connection String                              | Delete                     |                          |                                    |
| demo                 | jdbc:oracle:thin:@10.184.149.52:1521:SOADB     | Û                          |                          |                                    |
| FC1202UBS            | jdbc:oracle:thin:@10.184.132.144:1521:KD12NEW  | Û                          |                          |                                    |
| FC121DEV             | jdbc:oracle:thin:@10.184.132.144:1521:KD12NEW  | Û                          |                          |                                    |
| FCBIP                | jdbc:oracle:thin:@10.184.154.149:1521:ORFC12C  | Û                          |                          |                                    |
| FCOR121DEV           | jdbc:oracle:thin:@10.184.154.149:1521:ORFC12C  | Û                          |                          |                                    |
| FCOR121IUT           | jdbc:oracle:thin:@10.184.154.149:1521:ORFC12C  | Û                          |                          |                                    |
| FCUBS1203            | jdbc:oracle:thin:@10.184.132.137:1521:FCPATCH2 | Û                          |                          |                                    |
| FCUBS121             | jdbc:oracle:thin:@whf00aew:1521:ORFC12C        | Û                          |                          |                                    |
| FCUBS12C             | jdbc:oracle:thin:@10.184.132.172:1521:FCUBS12C | Û                          |                          |                                    |
| fcubswf1202          | jdbc:oracle:thin:@10.184.149.52:1521:SOADB     | Û                          |                          |                                    |
| Add Data Source      | S Prev                                         | ious 1-10 of 16 💌 Next 6 🗵 |                          |                                    |
|                      |                                                |                            |                          |                                    |
|                      |                                                |                            |                          |                                    |
|                      |                                                |                            |                          |                                    |
|                      |                                                |                            |                          |                                    |
|                      |                                                |                            |                          |                                    |
|                      |                                                |                            |                          |                                    |
|                      |                                                |                            |                          |                                    |
|                      |                                                |                            |                          |                                    |
|                      |                                                |                            |                          |                                    |
|                      |                                                |                            |                          |                                    |
|                      |                                                |                            |                          |                                    |
|                      |                                                |                            |                          |                                    |
|                      |                                                |                            |                          |                                    |

15. Please create the data source with data source name as **FCSOA** and use soa schema details to create the same.

| ORACLE              | BI Publisher Enterprise                                                                                 | Search Al                                                                   | ~                      | •       | Administration | Help 🛩      | Sign Out    |
|---------------------|----------------------------------------------------------------------------------------------------|-----------------------------------------------------------------------------|------------------------|---------|----------------|-------------|-------------|
| Administration      |                                                                                                    |                                                                             | Home Catalog           | 🔮 New 🗸 | 📔 🗁 Open 🗸     | Signed In A | s weblogic~ |
| Administration > JD | BC > Add Data Source                                                                                    |                                                                             |                        |         |                |             |             |
| Add Data Source     | 9                                                                                                    |                                                                             |                        |         |                |             |             |
|                     |                                                                                                    |                                                                             |                        |         |                | Apply       | Cancel      |
| General             |                                                                                                    |                                                                             |                        |         |                |             |             |
|                     |                                                                                                    |                                                                             |                        |         |                |             |             |
| TIP Please m        | ake sure to install the required JDBC driver classe<br>cle Fusion Middleware Security Model, select the | is.<br>Use System User checkbox to use the BI System User for your BI Serve | er Database Connection |         |                |             |             |
|                     | the radion madeware becanty modely beleet ale                                                           |                                                                             |                        |         |                |             |             |
|                     | * Data Source Name                                                                                      | FCSOA                                                                       |                        |         |                |             |             |
|                     | * Driver Type                                                                                           | Oracle 11g                                                                  |                        |         |                |             |             |
|                     | * Database Driver Class                                                                                 | (Example: oracle.jdbc.OracleDriver )                                        |                        |         |                |             |             |
|                     | * Connection String                                                                                     | jdbc:oracle:thin:@//ofss222783.in.oracle.com:1521/FCUBSDEV121               |                        |         |                |             |             |
|                     |                                                                                                    |                                                                             |                        |         |                |             |             |
|                     | Use System User                                                                                         |                                                                             |                        |         |                |             |             |
|                     | * Username                                                                                              | DEV12C_SOAINFRA                                                             |                        |         |                |             |             |
|                     | Password                                                                                                | ••••                                                                        |                        |         |                |             |             |
|                     | Pre Process Function                                                                                    |                                                                             |                        |         |                |             |             |
|                     | Post Process Function                                                                                   |                                                                             |                        |         |                |             |             |
|                     |                                                                                                    | Use Proxy Authentication                                                    |                        |         |                |             |             |
|                     |                                                                                                    | Test connection                                                             |                        |         |                |             |             |
|                     |                                                                                                    |                                                                             |                        |         |                |             |             |
| Backup Data S       | ource                                                                                                   |                                                                             |                        |         |                |             |             |
| TTP To onable       | a access to a backup data source, please shock t                                                        | ne Use Backup Data Source checkbox and enter the necessary connecti         | on information         |         |                |             |             |
| · The Lo enable     | e access to a backup data source, please clieck ti                                                      | te use backup bata source checkbox and enter the necessary connecti         | on mornadon.           |         |                |             |             |
|                     |                                                                                                    | Use Backup Data Source                                                      |                        |         |                |             |             |
|                     | Connection String                                                                                       |                                                                             |                        |         |                |             |             |
|                     |                                                                                                    |                                                                             |                        |         |                |             |             |
|                     | Username                                                                                                | .:                                                                          |                        |         |                |             |             |
|                     | Password                                                                                                |                                                                             |                        |         |                |             |             |
|                     |                                                                                                    | Test Connection                                                             |                        |         |                |             |             |
|                     |                                                                                                    |                                                                             |                        | _       |                | _           | _           |

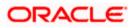

16. Add the FCIS roles to allowed Roles under security

| ORACLE                | BI Publisher Enterprise                         |                                         | Search All                     | ~              | ۲       | Administration | Help 🗸 🛛     | Sign Out |
|-----------------------|-------------------------------------------------|-----------------------------------------|--------------------------------|----------------|---------|----------------|--------------|----------|
| Administration        |                                                 |                                         |                                | Home   Catalog | 🎴 New 🗸 | 📔 🔁 Open 🗸     | Signed In As | weblogic |
|                       |                                                 | y =                                     |                                |                |         |                |              |          |
|                       | Use System User                                 |                                         |                                |                |         |                |              |          |
|                       | * Username                                      | DEV12C_SOAINFRA                         |                                |                |         |                |              |          |
|                       | Password                                        |                                         |                                |                |         |                |              |          |
|                       | Pre Process Function                            |                                         |                                |                |         |                |              |          |
|                       | Post Process Function                           |                                         |                                |                |         |                |              |          |
|                       |                                                 | Use Proxy Authentication                |                                |                |         |                |              |          |
|                       |                                                 | Test Connection                         |                                |                |         |                |              |          |
|                       |                                                 |                                         |                                |                |         |                |              |          |
| Backup Data So        | urce                                            |                                         |                                |                |         |                |              |          |
| <b>≪TIP</b> ⊤o enable | access to a backup data source, please check th | e Use Backup Data Source checkbox and e | enter the necessary connection | information.   |         |                |              |          |
|                       | Connection String                               | Use Backup Data Source                  |                                |                |         |                |              |          |
|                       |                                                 |                                         |                                |                |         |                |              |          |
|                       | Username                                        |                                         |                                |                |         |                |              |          |
|                       | Password                                        | Test Connection                         |                                |                |         |                |              |          |
|                       |                                                 | Test Connection                         |                                |                |         |                |              |          |
|                       |                                                 |                                         |                                |                |         |                |              |          |
| Security              |                                                 |                                         |                                |                |         |                |              |          |
|                       |                                                 |                                         |                                |                |         |                |              |          |
| Allow Guest A         |                                                 | Available Roles                         | Allowed Roles                  |                |         |                |              |          |
| Allow Guest A         | coess                                           | BI Administrator Role                   | ALLROLES                       | × 8            |         |                |              |          |
|                       |                                                 | BI Author Role<br>BI Consumer Role      | Move                           | î   ŏ          |         |                |              |          |
|                       |                                                 | BI System Role                          | ⊗                              |                |         |                |              |          |
|                       |                                                 | FCUBS Consumer Role                     | Move All                       | 8              |         |                |              |          |
|                       |                                                 |                                         | Remove                         |                |         |                |              |          |
|                       |                                                 |                                         | Remove All                     | *              |         |                |              |          |

- 17. Click on test connection .once the connection is established succesfuly .Click on Apply.
- 18. Please follow the steps 15 to 17 to create data source for FCIS Schema and give the name as FCBIPBPEL

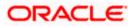

# 1.2.9 BAM Report Configuration settings

- 1. Generate a deployment plan for BAM Composer Application.
- 2. Login in to console http://hostname:port/console
- 3. Click on Deployments → click on BAM Composer

| Change Center                                                                              | 🔒 Ho  | ome Log Out Pre     | ferences 🔤 Record Help       | Q                                                                         |             |        | We                        | lcome, weblogic                             | Connected to: dev_dor   |
|--------------------------------------------------------------------------------------------|-------|---------------------|------------------------------|---------------------------------------------------------------------------|-------------|--------|---------------------------|---------------------------------------------|-------------------------|
| View changes and restarts                                                                  | Home  | >Summary of De      | ployments                    |                                                                           |             |        |                           |                                             |                         |
| Configuration editing is enabled. Future                                                   | Summa | ary of Deployme     | nts                          |                                                                           |             |        |                           |                                             |                         |
| changes will automatically be activated as you modify, add or delete items in this domain. | Contr | rol Monitoring      |                              |                                                                           |             |        |                           |                                             |                         |
| Domain Structure                                                                           |       |                     |                              |                                                                           |             |        |                           |                                             |                         |
| ev_domain                                                                                  |       |                     |                              | tand-alone application modules that<br>from the domain by first selecting |             |        |                           |                                             |                         |
| Environment     Deployments                                                                | Tak   |                     | ation or module for dealermo | t to targets in this domain, click th                                     | a Testal bu | *****  | -                         |                                             |                         |
| Services                                                                                   |       | istali a new applic | actor of module for deployme | ic to cargets in this domain, click o                                     | IE TISCH DO | ccon.  |                           |                                             |                         |
| Security Real Deployments, Level 1, 2 of 6, Sele                                           |       |                     |                              |                                                                           |             |        |                           |                                             |                         |
| Interoperability     Diagnostics                                                           | Cus   | tomize this table   | e                            |                                                                           |             |        |                           |                                             |                         |
| a organization                                                                             | Depl  | oyments             |                              |                                                                           |             |        |                           |                                             |                         |
|                                                                                            | Ins   | tall Update         | Delete Start v Sto           | p v                                                                       |             |        |                           | Showing 1 to 4                              | 7 of 47 Previous   Next |
|                                                                                            |       | Name 🚕              |                              |                                                                           | State       | Health | Туре                      | Targets                                     | Deployment Order        |
|                                                                                            |       | 🛃 AqAdapter         |                              |                                                                           | Active      | 🛩 ок   | Resource<br>Adapter       | soa_server1                                 | 324                     |
| Install an enterprise application                                                          |       | 🗄 📑 b2bui           |                              |                                                                           | Active      | 🛩 ок   | Enterprise<br>Application | soa_server1                                 | 313                     |
| Configure an enterprise application                                                        |       | E BamCompo          |                              |                                                                           | Active      | 🛩 ок   | Enterprise                | have accord                                 | 500                     |
| Update (redeploy) an enterprise application                                                |       | E Bamcompo          | iser                         |                                                                           | Active      | ✓ UK   | Application               | bam_server1                                 | 500                     |
| Start and stop a deployed enterprise     application                                       |       | 🗄 📑 BamCQSer        | vice                         |                                                                           | Active      | 🛩 ок   | Enterprise<br>Application | bam_server1                                 | 300                     |
| Monitor the modules of an enterprise     application                                       |       |                     |                              |                                                                           | Active      | 🛩 ок   | Enterprise<br>Application | bam_server1                                 | 400                     |
| Deploy EJB modules     Install a Web application                                           |       |                     | iser                         |                                                                           | Active      | 🛩 ок   | Enterprise<br>Application | soa_server1                                 | 385                     |
| System Status                                                                              |       | 👼 coherence-tra     | insaction-rar                |                                                                           | Active      | 🛩 ок   | Resource<br>Adapter       | AdminServer,<br>bam_server1,<br>soa_server1 | 100                     |
| Health of Running Servers<br>Failed (0)                                                    |       | ScoherenceAd        | apter                        |                                                                           | Installed   |        | Resource<br>Adapter       |                                             | 331                     |
| Critical (0)                                                                               |       | DbAdapter           |                              |                                                                           | Active      | 🛩 ок   | Resource<br>Adapter       | soa_server1                                 | 322                     |
| Overloaded (0)<br>Warning (0)                                                              |       | E DefaultTo         | Do TaskFlow                  |                                                                           | Active      | 🛩 ок   | Enterprise<br>Application | soa_server1                                 | 314                     |
| OK (3)                                                                                     |       |                     |                              |                                                                           |             |        | Web                       | AdminServer,                                |                         |

### 4. Click on Configuration Configuration $\rightarrow$ Save

|                                                                                                    | inistration Console 12c                                                            |                                             | Q                                                                                                    |
|----------------------------------------------------------------------------------------------------|------------------------------------------------------------------------------------|---------------------------------------------|----------------------------------------------------------------------------------------------------|
| Change Center                                                                                                    | 🏫 Home Log Out Preferences 🔤 Record Help                                           |                                             | Welcome, weblogic Connected to: dev_domain                                                                                                    |
| View changes and restarts                                                                                                    | Home >Summary of Deployments >BamComposer >Summ                                    | nary of Deployments >BamComposer            |                                                                                                    |
| Configuration editing is enabled. Future                                                                                                    | Settings for BamComposer                                                           |                                             |                                                                                                    |
| changes will automatically be activated as you<br>modify, add or delete items in this domain.                                                                  | Overview Deployment Plan Configuration                                             | Security Targets Control Testing            | Monitoring Notes                                                                                                    |
| Domain Structure                                                                                                    | Application Workload Instrumentation                                               |                                             |                                                                                                    |
| dev_domain                                                                                                    | Save                                                                               |                                             |                                                                                                    |
| Deployments     Services     Security Realms                                                                                                    | This page describes the configuration information                                  | that is currently defined in the deployment | t plan for the selected module or component.                                                                                                    |
| <ul> <li>Interoperability</li> <li>Diagnostics</li> </ul>                                                                                                    | Session cookies max age (in seconds):                                              | -1                                          | The life span of the session cookie (in seconds) after which it<br>expires on the clent. The value '-1' indicates that the cookie will<br>persist until the client's browser shuts down. More Info            |
|                                                                                                    | Session Invalidation Interval (in seconds):                                        | 60                                          | The time (in seconds) that WebLogic Server waits between<br>doing house-cleaning checks for timed-out and invalid sessions,<br>and deleting the old sessions and freeing up memory. More Info                 |
| How do I E                                                                                                    | Session Timeout (in seconds):                                                      | 3600                                        | The amount of time (in seconds) that a session can remain<br>inactive before it is invalidated. More Info                                                                                                    |
| Create a deployment plan     Update a deployment plan                                                                                                    | Debug Enabled                                                                      |                                             | Enable debugging information for this session More Info                                                                                                    |
| <ul> <li>Start and stop a deployed enterprise application</li> <li>Configure an enterprise application</li> </ul>                                              | Maximum in-memory Sessions:                                                        | -1                                          | The maximum number of sessions to retain in memory.The value '-1' indicates that there is no limit. More Info                                                                                                 |
| Target an enterprise application to a server  System Status                                                                                                    | Monitoring Attribute Name:                                                         |                                             | Specifies the name of a session attribute which is tagged with<br>session information. For example, if this value is set to username,<br>then the username attribute is guaranteed to be unique. More<br>Info |
| Health of Running Servers                                                                                                    |                                                                                    |                                             | LULO                                                                                                    |
| Faled (0) Critical (0) Overloaded (0)                                                                                                    | Save                                                                               |                                             |                                                                                                    |
| Waming (0)<br>OK (3)                                                                                                    |                                                                                    |                                             |                                                                                                    |
| WebLogic Server Version: 12.1.3.0.0<br>Copyright (c) 1996,2014, Orade and/or its affiliates. All ri<br>Orade is a registered trademark of Orade Corporation an | ights reserved.<br>Id/or its affiliates. Other names may be trademarks of their re | espective owners.                           |                                                                                                    |

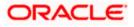

5. Click on Overview $\rightarrow$ check the deployment plan location

| Change Center                                                                                                    | 🔒 Home Log Ou            | ut Preference   | s 🟊 Record He                         | alp           |             | Q          |              |                             |                                                            | Welcome, weblogic Connected to: dev_doma                                                                                                    |  |
|----------------------------------------------------------------------------------------------------|--------------------------|-----------------|---------------------------------------|---------------|-------------|------------|--------------|-----------------------------|------------------------------------------------------------|----------------------------------------------------------------------------------------------------|--|
| View changes and restarts                                                                                             | Home >Summary of         | f Deployments > | BamComposer >Sun                      | nmary of Dep  | loyments >B | amComposer | >Summary     | of Deployments              | >BamCom                                                    | nposer                                                                                                    |  |
| Configuration editing is enabled. Future                                                                              | Settings for BamComposer |                 |                                       |               |             |            |              |                             |                                                            |                                                                                                    |  |
| changes will automatically be activated as you<br>modify, add or delete items in this domain.                         | Overview Dep             | loyment Plan    | Configuration                         | Security      | Targets     | Control    | Testing      | Monitoring                  | Notes                                                      |                                                                                                    |  |
| Domain Structure                                                                                                    | Save                     |                 |                                       |               |             |            |              |                             |                                                            |                                                                                                    |  |
| dev_domain                                                                                                    | plan, and so on.         | The table at    |                                       | age lists the |             |            |              |                             |                                                            | he application files, the associated deployment<br>intained in the enterprise application. Click on the                                                                                                    |  |
| Interoperability     Diagnostics                                                                                      | Name:                    |                 | BamComposer                           |               |             |            |              | The                         | name of t                                                  | his enterprise application. More Info                                                                                                    |  |
|                                                                                                    | Path:                    |                 | / scratch/ app/ fr<br>BamComposer. ea |               | dleware/ s  | a/ bam/ ap | oplications/ |                             |                                                            | ne source of the deployable unit on the Server. More Info                                                                                                    |  |
|                                                                                                    | Deployment Pla           | n:              | / scratch/ app/ fr<br>Plan3. xml      | mw12c/ Mid    | dleware/ s  | a/ bam/ ap | oplications/ |                             |                                                            | ne deployment plan document on the<br>Server. More Info                                                                                                    |  |
| How do I E  • Start and stop a deployed enterprise                                                                    | Staging Mode:            |                 | nostage                               |               |             |            |              | on t                        | the Adminis                                                | her a deployment's files are copied from a source<br>stration Server to the Managed Server's staging<br>plcation preparation. More Info                                                                                                    |  |
| application Configure an enterprise application Create a deployment plan Target an enterprise application to a server | Plan Staging M           | ode:            | (not specified)                       |               |             |            |              | from                        | n a source                                                 | her an application's deployment plan is copied<br>on the Administration Server to the Managed<br>g area during application preparation. More Info                                                                                                    |  |
| Test the modules in an enterprise     application                                                                     | Security Model:          |                 | DDOnly                                |               |             |            |              |                             | security m<br>Jule. More                                   | nodel that is used to secure a deployed<br>e Info                                                                                                    |  |
| System Status E<br>Health of Running Servers                                                                          | 街 Deployment             | Order:          | 500                                   |               |             |            |              | rela                        |                                                            | ie that indicates when this unit is deployed,<br>er deployable units on a server, during<br>e Info                                                                                                    |  |
| Faled (0)           Ortical (0)           Overloaded (0)           Warning (0)           OK (3)                       | 🛃 Deployment<br>Name:    | Principal       |                                       |               |             |            |              | whe<br>This<br>calli<br>App | en deployin<br>principal w<br>ng out into<br>ilicationLife | that indicates the principal that should be used<br>g the file or archive during startup and shutdown.<br>all be used to set the current subject when<br>application code for interfaces such as<br>cycleListener. If no principal name is specified,<br>yrous principal will be used. More Info |  |
|                                                                                                    | Save                     |                 |                                       |               |             |            |              |                             |                                                            |                                                                                                    |  |
|                                                                                                    | Modules and C            | omponents       |                                       |               |             |            |              |                             |                                                            |                                                                                                    |  |

6. Add variable and variable assignment as below to the Plan.xml in

<module-name>BamComposerWeb.war</module-name> and for reference please find plan.xml file.

# <variable> <variable> <variable> <variable> <variable> <value>never</value> </variable> <module-descriptor external="true"> <variable> <module-descriptor external="true"> <variable> <module-descriptor external="true"> <variable> </module-descriptor external="true"> <variable-assignment> <variable-assignment> <variable-assignment> <variable-assignment> <variable-assignment> <variable-assignment> <variable-assignment> <variable-assignment> </variable-assignment> </variable-assignment> </variable-assignment> </variable-assignment> </variable-assignment> </variable-assignment> </variable-assignment> </variable-assignment> </variable-assignment> </variable-assignment> </variable-assignment> </wodule-descriptor>

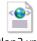

Plan3.xml

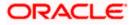

| <ul> <li>B- Services</li> <li>B- Security Realms</li> <li>B- Diagnostics</li> </ul> | - |     | tomize this table<br>oyments   |                                         |              |              |                           |                                             |                       |
|-------------------------------------------------------------------------------------|---|-----|--------------------------------|-----------------------------------------|--------------|--------------|---------------------------|---------------------------------------------|-----------------------|
|                                                                                     |   | Ins | tall Update Delete Start v     | Stop v                                  |              | _            |                           | Showing 1 to 47                             | of 47 Previous   Next |
|                                                                                     | 1 |     | Name 🗠 🧹                       | When work completes<br>Force Stop Now   |              | alth         | Туре                      | Targets                                     | Deployment Order      |
|                                                                                     | [ | -   | 👼 AqAdapter                    | Stop, but continue servicing administra | ition reques | ts ok        | Resource<br>Adapter       | soa_server1                                 | 324                   |
| How do I                                                                            | [ | -   |                                |                                         | Active       | 🛩 ок         | Enterprise<br>Application | soa_server1                                 | 313                   |
| Configure an enterprise application     Update (redeploy) an enterprise application |   | V   |                                |                                         | Active       | 🛩 ок         | Enterprise<br>Application | bam_server1                                 | 500                   |
| Start and stop a deployed enterprise application                                    | [ | -   |                                |                                         | Active       | 🛩 ок         | Enterprise<br>Application | bam_server1                                 | 300                   |
| Monitor the modules of an enterprise     application                                | [ | -   |                                |                                         | Active       | 🛩 ок         | Enterprise<br>Application | bam_server1                                 | 400                   |
| Deploy EJB modules     Install a Web application                                    | [ | 8   |                                |                                         | Active       | 🛩 ок         | Enterprise<br>Application | soa_server1                                 | 385                   |
| System Status                                                                       | [ | -   | oherence-transaction-rar       |                                         | Active       | 🛩 ок         | Resource<br>Adapter       | AdminServer,<br>bam_server1,<br>soa_server1 | 100                   |
| Failed (0)                                                                          | [ | -   | GoherenceAdapter               |                                         | Installed    |              | Resource<br>Adapter       |                                             | 331                   |
| Critical (0)<br>Overloaded (0)                                                      | I | -   | BDAdapter                      |                                         | Active       | 🛩 ок         | Resource<br>Adapter       | soa_server1                                 | 322                   |
| Warning (0)<br>OK (3)                                                               | I | -   | DefaultToDoTaskFlow            |                                         | Active       | 🛩 ок         | Enterprise<br>Application | soa_server1                                 | 314                   |
|                                                                                     | [ | -   | ■ DMS Application (12.1.3.0.0) |                                         | Active       | 🛩 ок         | Web<br>Application        | AdminServer,<br>bam_server1,<br>soa_server1 | 5                     |
|                                                                                     | I | -   | 🗄 🌄 em                         |                                         | Active       | 🛩 ок         | Enterprise<br>Application | AdminServer                                 | 400                   |
|                                                                                     | 1 | -   | E FCUBSAppIUT (12.1.0.0.0)     |                                         | Active       | A<br>Warning | Enterprise<br>Application | soa_server1                                 | 600                   |
|                                                                                     | [ | -   | E FCUBSAppSoaEmb (12.1.0.0.0)  |                                         | Prepared     | 🛩 ок         | Enterprise<br>Application | soa_server1                                 | 601                   |
|                                                                                     | [ |     | 👼 FleAdapter                   |                                         | Active       | 🛩 ок         | Resource<br>Adapter       | soa_server1                                 | 321                   |
|                                                                                     | I |     | ⊞ <mark>[]</mark> frevvo       |                                         | Installed    |              | Enterprise<br>Application |                                             | 100                   |
|                                                                                     |   |     | 🕿 FtnAdanter                   |                                         | Active       | 🖋 ок         | Resource                  | soa server1                                 | 325                   |

### 7. Stop the BAM composer application in console.

8. Update the deployment plan.

### 9. Click on deployments →click on BAM Composer checkbox →Click on update

| Change Center                                                                                      | 🔒 H          | me Log Out Pre    | ferences 💽 Record Help        | Q                                                                                                    |              |             | We                        | kome, weblogic                              | Connected to: dev_do |
|----------------------------------------------------------------------------------------------------|--------------|-------------------|-------------------------------|----------------------------------------------------------------------------------------------------|--------------|-------------|---------------------------|---------------------------------------------|----------------------|
| Fiew changes and restarts                                                                          | Home         | >Summary of Deplo | yments >BamComposer >Summar   | y of Deployments >BamComposer >Sum                                                                                    | mary of Depl | oyments >Ba | mComposer >Si             | ummary of Deployn                           | nents                |
| configuration editing is enabled. Future                                                           | Summ         | ary of Deployme   | nts                           |                                                                                                    |              |             |                           |                                             |                      |
| hanges will automatically be activated as you nodify, add or delete items in this domain.          | Cont         | ol Monitoring     |                               |                                                                                                    |              |             |                           |                                             |                      |
| omain Structure                                                                                    |              |                   |                               |                                                                                                    |              |             |                           |                                             |                      |
| rv_domain<br>= Environment<br>Deployments<br>> Services<br>- Security Realms<br>- Interogerability | star<br>To i | ed, stopped, upd  | ated (redeployed), or deleted | tand-alone application modules that<br>I from the domain by first selecting<br>nt to targets in this domain, click th | the applica  | tion name a |                           |                                             |                      |
| - Diagnostics                                                                                      |              |                   | ~                             |                                                                                                    |              |             |                           |                                             |                      |
|                                                                                                    | Dep          | tall Update       | Delete Start v Sto            | ip v                                                                                                    |              |             |                           | Showing 1 to 47                             | of 47 Previous   Nex |
|                                                                                                    |              | Name 🚕            |                               |                                                                                                    | State        | Health      | Туре                      | Targets                                     | Deployment Order     |
|                                                                                                    |              | 😹 AqAdapter       |                               |                                                                                                    | Active       | 🛩 ок        | Resource<br>Adapter       | soa_server1                                 | 324                  |
| ow do I E Instal an enterprise application                                                         |              | 🗄 📑 b2bui         |                               |                                                                                                    | Active       | 🛩 ок        | Enterprise<br>Application | soa_server1                                 | 313                  |
| Configure an enterprise application                                                                |              | E BamComp         | oser                          |                                                                                                    | Active       | 🛩 ок        | Enterprise<br>Application | bam_server1                                 | 500                  |
| Update (redeploy) an enterprise application<br>Start and stop a deployed enterprise<br>application |              |                   | vice                          |                                                                                                    | Active       | 🛩 ок        | Enterprise                | bam_server1                                 | 300                  |
| Monitor the modules of an enterprise<br>application                                                |              | ⊞ 📑 BamServer     |                               |                                                                                                    | Active       | 🛩 ок        | Enterprise<br>Application | bam_server1                                 | 400                  |
| Deploy EJB modules<br>Install a Web application                                                    |              |                   | oser                          |                                                                                                    | Active       | 🛩 ок        | Enterprise<br>Application | soa_server1                                 | 385                  |
| stem Status 🛛 🖂                                                                                    |              | Scoherence-tra    | ansaction-rar                 |                                                                                                    | Active       | 🛩 ок        | Resource<br>Adapter       | AdminServer,<br>bam_server1,<br>soa_server1 | 100                  |
| Faled (0)                                                                                          | <b></b>      | GoherenceAd       | apter                         |                                                                                                    | Installed    |             | Resource<br>Adapter       |                                             | 331                  |
| Critical (0) Overloaded (0)                                                                        |              | DbAdapter         |                               |                                                                                                    | Active       | 🛩 ок        | Resource<br>Adapter       | soa_server1                                 | 322                  |
| Warning (0)<br>OK (3)                                                                              |              |                   | DoTaskFlow                    |                                                                                                    | Active       | 🛩 ок        | Enterprise<br>Application | soa_server1                                 | 314                  |
| OK (3)                                                                                             |              | E SDMS Apple      | ration (12.1.3.0.0)           |                                                                                                    | Active       | 🛩 ок        | Web<br>Application        | AdminServer,<br>bam_server1,                | 5                    |

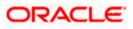

10. Select the Update this application in place with new deployment plan changes and click on change path button.

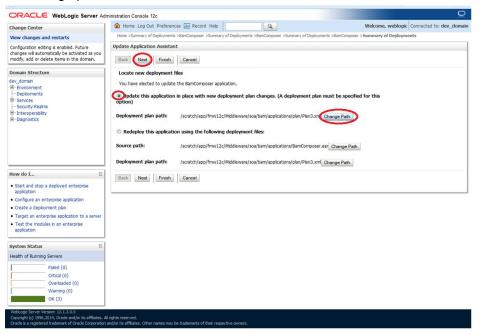

11. Select the latest plan.xml in the in the path $\rightarrow$ next $\rightarrow$ next $\rightarrow$ Finish

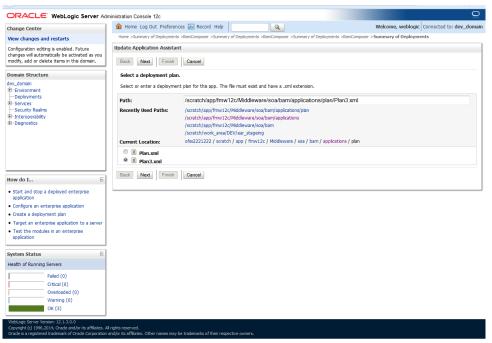

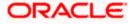

| 0                                                                                                    |                              |                                                                                                    |                                    |             |                           |                                             |                       |
|----------------------------------------------------------------------------------------------------|------------------------------|----------------------------------------------------------------------------------------------------|------------------------------------|-------------|---------------------------|---------------------------------------------|-----------------------|
| ORACLE WebLogic Server Adm                                                                                                    | ninistratio                  | n Console 12c                                                                                                    |                                    |             |                           |                                             |                       |
| Change Center                                                                                                    | 🕜 н                          | ome Log Out Preferences 💽 Record Help                                                                                                    | Q                                  |             | Wel                       | come, weblogic                              | Connected to: dev_do  |
| View changes and restarts                                                                                                    |                              | >Summary of Deployments >BamComposer >Summary of Deployment                                                                                                    | s >BamComposer >Summary of Depl    | oyments >Ba | mComposer > <b>S</b>      | ummary of Deployn                           | nents                 |
| Configuration editing is enabled. Future<br>changes will automatically be activated as you<br>modify, add or delete items in this domain. |                              | ges<br>I changes have been activated. No restarts are necessary.<br>elected Deployments were updated.                                                                                                    |                                    |             |                           |                                             |                       |
| Domain Structure                                                                                                    | Summ                         | ary of Deployments                                                                                                    |                                    |             |                           |                                             |                       |
| der, doman<br>He Ensonment<br>- Deployments<br>He Services<br>Historyenability<br>Historyenability<br>Houpprovides                        | Cont<br>This<br>star<br>To I | Nontoring<br>page doplays a let of Java EE applications and stand-alone ap<br>ted, stopped, updated (redeployed), or deleted from the dor<br>nstall a new application or module for deployment to targets i<br>tomize this table | ain by first selecting the applica | tion name a |                           |                                             |                       |
|                                                                                                    |                              | loyments<br>Itali Update Delete Start v Stop v                                                                                                    |                                    |             |                           | Showing 1 to 47                             | of 47 Previous   Next |
| How do I E                                                                                                    |                              | Name 🏟                                                                                                    | State                              | Health      | Туре                      | Targets                                     | Deployment Order      |
| Install an enterprise application     Configure an enterprise application                                                                 |                              | 🐼 AqAdapter                                                                                                    | Active                             | 🛩 ок        | Resource<br>Adapter       | soa_server1                                 | 324                   |
| Update (redeploy) an enterprise application     Start and stop a deployed enterprise     application                                      |                              | 🗉 📑 b2bui                                                                                                    | Active                             | 🛩 ок        | Enterprise<br>Application | soa_server1                                 | 313                   |
| Monitor the modules of an enterprise     application                                                                                      |                              | BamComposer                                                                                                    | Prepared                           | 🛩 ок        | Enterprise<br>Application | bam_server1                                 | 500                   |
| Deploy EJB modules     Install a Web application                                                                                          |                              | BamCQService                                                                                                    | Active                             | 🛩 ок        | Enterprise<br>Application | bam_server1                                 | 300                   |
| System Status                                                                                                    |                              | BamServer                                                                                                    | Active                             | 🛩 ок        | Enterprise<br>Application | bam_server1                                 | 400                   |
| Health of Running Servers                                                                                                    |                              | BPMComposer                                                                                                    | Active                             | 🛩 ок        | Enterprise<br>Application | soa_server1                                 | 385                   |
| Failed (0)<br>Critical (0)<br>Overloaded (0)                                                                                              |                              | Scoherence-transaction-rar                                                                                                    | Active                             | 🛩 ок        | Resource<br>Adapter       | AdminServer,<br>bam_server1,<br>soa_server1 | 100                   |
| Warning (0)                                                                                                    |                              | GoherenceAdapter                                                                                                    | Installed                          |             | Resource<br>Adapter       |                                             | 331                   |
|                                                                                                    |                              |                                                                                                    |                                    |             |                           |                                             |                       |
| OK (3)                                                                                                    |                              | BbAdapter                                                                                                    | Active                             | 🛩 ок        | Resource<br>Adapter       | soa_server1                                 | 322                   |

12. Restart the BAM Composer application in the console

|                                                                                               | inist | ation Conso             | ole 12c                                          |                     |                                 |                              |               |               |                           |                             | Q                         |
|-----------------------------------------------------------------------------------------------|-------|-------------------------|--------------------------------------------------|---------------------|---------------------------------|------------------------------|---------------|---------------|---------------------------|-----------------------------|---------------------------|
| Change Center                                                                                 |       | Home Log Ou             | ut Preferences 🔀                                 | Record Help         | 9                               | <u>.</u>                     |               |               |                           | Welcome, admin              | connected to: AlphaDomain |
| View changes and restarts                                                                     |       |                         | poser >Summary of D<br>am/composer > <b>Summ</b> |                     |                                 | Deployments >BamCompose      | er >Summar    | y of Deployn  | ents >Summary of          | Servers >Summary of         |                           |
| Configuration editing is enabled. Future                                                      |       | ages                    |                                                  |                     |                                 |                              |               |               |                           |                             |                           |
| changes will automatically be activated as you<br>modify, add or delete items in this domain. | ~     | Selected Dep            | ployments have been                              | n requested to sto  | p.                              |                              |               |               |                           |                             |                           |
|                                                                                               | Sum   | mary of De              | ployments                                        |                     |                                 |                              |               |               |                           |                             |                           |
| boman structure                                                                               |       |                         |                                                  |                     |                                 |                              |               |               |                           |                             |                           |
| AlphaDomain                                                                                   | Col   | ntrol Monif             | toring                                           |                     |                                 |                              |               |               |                           |                             |                           |
| Servers                                                                                       |       |                         |                                                  |                     |                                 |                              |               |               |                           |                             |                           |
| -Clusters                                                                                     | T     | is page displa          | avs a list of Java EE a                          | applications and st | tand-alone application          | modules that have been ins   | stalled to th | is domain. Ir | stalled application       | s and modules can be starte | d, stopped, updated       |
| Coherence Clusters                                                                            |       |                         |                                                  |                     |                                 | ame and using the controls   |               |               |                           |                             |                           |
| Machines                                                                                      | -     |                         |                                                  |                     | the terror terror to the terror | a shakaka waxa waxa waxa     |               |               |                           |                             |                           |
| Virtual Hosts Work Managers                                                                   | 10    | reistas à new           | application or modul                             | e tor deployment    | to targets in this doma         | in, dick the Install button. |               |               |                           |                             |                           |
|                                                                                               |       |                         |                                                  |                     |                                 |                              |               |               |                           |                             |                           |
|                                                                                               | Þo    | ustomize th             | nis table                                        |                     |                                 |                              |               |               |                           |                             |                           |
| Services                                                                                      |       |                         |                                                  |                     |                                 |                              |               |               |                           |                             |                           |
| Security Realms                                                                               | De    | ployments               |                                                  |                     |                                 |                              |               |               |                           |                             |                           |
| Interoperability                                                                              |       | nstall Up               | date Delete                                      | Start ~ Stop        |                                 |                              |               |               |                           |                             |                           |
| -Diagnostice                                                                                  | 1     | nstall Up               | Delete                                           |                     | _                               |                              |               |               |                           | Showing 1 to 4              | 3 of 48 Previous   Next   |
| How do I 🖂                                                                                    |       | Name 🗠                  |                                                  | Servicing all equi  | iests<br>Iministration requests |                              | State         | Health        | Туре                      | Targets                     | Deployment Order          |
| Install an enterprise application                                                             |       |                         |                                                  | berneng enty de     | in its count courses            |                              |               |               | Resource                  |                             |                           |
| Configure an enterprise application                                                           | 1     | ]                       | spter                                            |                     |                                 |                              | Prepared      | ≪ OK          | Adapter                   | SOAServer                   | 324                       |
| Update (redeploy) an enterprise application                                                   | E     | ] ⊞ <mark>mb2</mark> t  | bui                                              |                     |                                 |                              | Prepared      | ≪ oĸ          | Enterprise                | SOAServer                   | 313                       |
| <ul> <li>Start and stop a deployed enterprise<br/>application</li> </ul>                      |       | 0                       |                                                  |                     |                                 |                              |               |               | Application               |                             |                           |
| Monitor the modules of an enterprise                                                          | ß     | E 📻 Ban                 | mComposer                                        |                     |                                 |                              | Prepared      | <b>√</b> ОК   | Enterprise<br>Application | BAMServer                   | 500                       |
| application                                                                                   |       | 0                       |                                                  |                     |                                 |                              |               |               |                           |                             |                           |
| Deploy EJB modules                                                                            | E     | 🛛 🗄 📑 Ban               | mCQService                                       |                     |                                 |                              | Active        | 🖋 ОК          | Enterprise<br>Application | BAMServer                   | 300                       |
| Install a Web application                                                                     |       |                         |                                                  |                     |                                 |                              |               |               | Enterprise                |                             |                           |
|                                                                                               | E     | ] ⊞ 📑 Ban               | mServer                                          |                     |                                 |                              | Active        | 🖋 ОК          | Application               | BAMServer                   | 400                       |
| System Status 🖂                                                                               |       | _                       |                                                  |                     |                                 |                              |               |               | Enterprise                |                             |                           |
| Health of Running Servers                                                                     | E     | ]                       | MComposer                                        |                     |                                 |                              | Active        | 🖋 ОК          | Application               | SOAServer                   | 385                       |
|                                                                                               |       |                         |                                                  |                     |                                 |                              |               |               | Resource                  | AdminServer, BAMServer,     |                           |
| Failed (0)                                                                                    | E     | □   Ø <sup>conere</sup> | ence-transaction-rar                             |                     |                                 |                              | Active        | ✓ OK          | Adapter                   | SOAServer                   | 100                       |
| Critical (0)                                                                                  |       |                         |                                                  |                     |                                 |                              |               |               | Resource                  |                             |                           |
| Overloaded (0)                                                                                | E     | Cohere                  | enceAdapter                                      |                     |                                 |                              | Installed     |               | Adapter                   |                             | 331                       |
| Warning (1)                                                                                   |       |                         |                                                  |                     |                                 |                              |               |               | Resource                  |                             |                           |
| OK (2)                                                                                        | 2     | ] Ø <sup>DbAda</sup>    | pter                                             |                     |                                 |                              | Active        | ✓ OK          | Adapter                   | SOAServer                   | 322                       |
|                                                                                               | E     | ] ⊞Def                  | faultToDoTaskFlow                                |                     |                                 |                              | Active        | 🗸 ОК          | Enterprise<br>Application | SOAServer                   | 314                       |
|                                                                                               |       | -                       |                                                  |                     |                                 |                              |               |               |                           | AdminServer, BAMServer,     |                           |
|                                                                                               | E     |                         | IS Application (12.1.3                           | 3.0.0)              |                                 |                              | Active        | 🖋 ОК          | Web Application           | SOAServer                   | 5                         |
|                                                                                               |       |                         |                                                  |                     |                                 |                              |               | Δ             | Enterprise                |                             |                           |

13. Login in to em console http://hostname:port/em

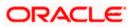

14. Right Click on BAM Server→Security→Application Roles

| <br>BamServer                                                                                                    | Logged in as <b>weblogic</b> 🗐 ofss2221222.in.oracle.cor                                                                                                    |
|----------------------------------------------------------------------------------------------------|----------------------------------------------------------------------------------------------------|
| Business Activity Monitoring                                                                                                    | Page Refreshed Jul 23, 2015 11:17:31 AM IST                                                                                                    |
| Application Roles<br>Application roles are the roles used by security aware applications that are is<br>application.<br>To manage users and groups in the WebLogic Domain, use the <u>Oracle V</u><br>Policy Store Provider<br>Scope WebLogic Domain<br>Provider LDAP<br>Location Polices<br>pication Roles<br>Provider IDAP<br>Location (jdbc/OpsablatSource)<br>pication Roles<br>Provider in the starts With<br>Role Hame Starts With<br>Test Internet Starts With<br>Role Name Display Hame<br>No application roles found. | ikcation roles that are created in the context of end users accessing the<br>VebLogic Server Security Provider.<br>tion. Use application stripe to search if application uses a stripe that is |

15. Click on Create → create application role with ALL ROLES-000→Click on ADD button in the Members

| CRACLE' Enterprise Manager Fusion Middleware     WebLogic Domain -                                                                                                    | Control 12c                                                                                                    | 👥 weblogic 🕶 🔘                                                                                              |
|----------------------------------------------------------------------------------------------------|----------------------------------------------------------------------------------------------------|----------------------------------------------------------------------------------------------------|
| Target Navigation                                                                                                    | BamServer ③     Business Activity Monitoring ▼                                                                                                    | Logged in as <b>weblogi</b> cl 📃 ofss2221222.in.oracle.com<br>Page Refreshed Jul 23, 2015 11:20:30 AM IST 🖒 |
| <ul> <li>Application Deployments</li> <li>SOA</li> <li>Bushess Activity Monitoring</li> <li>BanServer (Dam. server))</li> <li>Metadata Repositories</li> <li>Diser Messaging Service</li> </ul> | Create Application Role<br>General<br>Application BamServer<br>Stripe<br>* Role Name ALROLES-000<br>Display Hame ALROLES-000<br>Description<br>Members<br>An application role may need to be mapped to users or groups defined<br>roles.<br>Vew v Add C Delete | OK Cancel                                                                                                   |
|                                                                                                    | Name Display Name<br>No groups or app[Add roles] added.                                                                                                    | Type                                                                                                    |

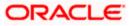

16. Select the Type as Group and add principle details be referring the below screen shot.

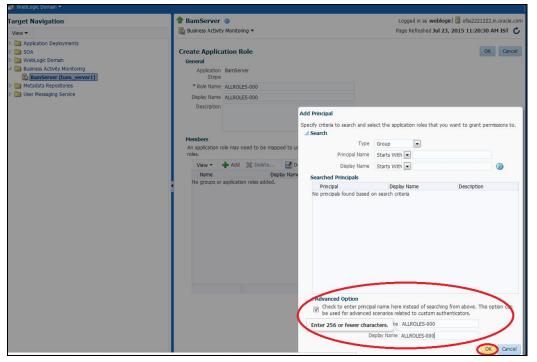

17. Login to BAM Composer → http://hostname:port/bam/composer--> Click on Administrator.

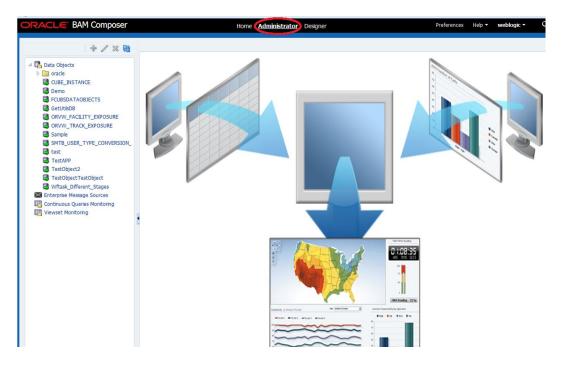

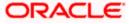

18. Go to Data Object→Right Click on CUBE\_INSTANCE→Security

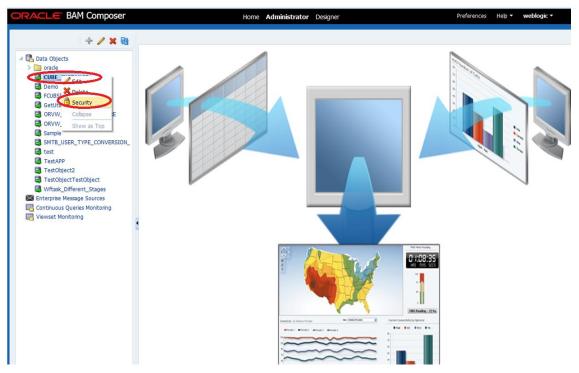

19. Click on Add button under Grant permission and search the list based on the Application Role

| ORACLE BAM Composer                                                                                                    | Home Administrator Designer Preferences                                                                         | Help • weblogic •                                                                                                    |
|----------------------------------------------------------------------------------------------------|----------------------------------------------------------------------------------------------------|----------------------------------------------------------------------------------------------------|
| + / × @                                                                                                    | GetUtilsD8 (Security) ×                                                                                         | 2 M                                                                                                    |
|                                                                                                    | Full Name         /dataobject/GetUtisD8           Owner Type         USER           Owner Name         weblogic | Gave     Save     Save |
| CettVHEDB CetVILEDB CetVILEDB CetVILEDB CetVILETY_EXPOSURE CetVILETY_EXPOSURE CetVILETY_EXPOSURE CetVILETE CetVILETE CETVILETE CETVILETE CETVILETE CETVILETE CETVILET | 1. Grant permission       Add Application Roles, Groups and Users         View <ul> <li></li></ul>              | ×                                                                                                    |
|                                                                                                    | 2. Deny Permission<br>View   View                                                                               |                                                                                                    |

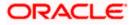

20. Move the ALLROLES-000 to Selected members.

| RACLE BAM Composer                                                                                                    | Home Admin                                                                                                    | istrator Designer Prefere                                                                                                  | nces Help <del>-</del> | weblogic 🔻 |
|----------------------------------------------------------------------------------------------------|----------------------------------------------------------------------------------------------------|----------------------------------------------------------------------------------------------------|------------------------|------------|
| ÷ / × @                                                                                                    | GetUtilsDB (Security) $_{\times}$                                                                                                    |                                                                                                    |                        | 3          |
| Data Objects  CuBE_INSTANCE  Demo CUBE_INSTANCE  CUBSDATAOBJECTS  CUBSDATAOBJECTS  CUTVISIDB                                                                                                    | Security Full Name //dataobject/GetUtikDB Owner Type USER Owner Name weblogic                                                                                                    |                                                                                                    | 1                      | Sa Sa      |
| ORVW_FACILITY_EXPOSURE ORVW_TRACK_EXPOSURE Sample Simple Simple Test TestObject2 TestObject2 Withak_Offerent_Stages Enterprise Message Sources Continuous Queries Monitoring Witesk_Offerent_Stages | 1. Grant permission         Vew       Image: Comparison of the second second | Add Application Roles, Groups and Users Name List: Application Role Search Available Hembers BPMContentVlewer ALLROLES-000 |                        | ×          |
|                                                                                                    | 2. Deny Permission<br>Vew ▼ ◆ X ⊡ Detach<br>Role Name Read Write<br>No data to deplay                                                                                                    | OK Cancel                                                                                                    |                        |            |

21. Click on read, select and Update check boxes  $\rightarrow$  Click on Save.

| RACLE BAM Composer                                                                        |                                                         | nu                       | ane Auminist | rator Designer |                     |            | Preferences H | lelp • weblogic • |
|-------------------------------------------------------------------------------------------|---------------------------------------------------------|--------------------------|--------------|----------------|---------------------|------------|---------------|-------------------|
| + / × 🛯                                                                                   | GetUtilsDB (Security) ×                                 | :                        |              |                |                     |            |               | ?                 |
| Data Objects     On oracle     Ouse_INSTANCE     Demo     FOUSEDATAOBJECTS     GetUtilsOB | Full Name /datac<br>Owner Type USER<br>Owner Name weblo | object/GetUtilsDB<br>gic |              |                |                     |            |               | 1 82 5            |
| ORVW_FACILITY_EXPOSURE                                                                    | 1. Grant permission                                     |                          |              |                |                     |            |               |                   |
| ORVW_TRACK_EXPOSURE  Sample                                                               |                                                         | Detach                   |              |                |                     |            |               |                   |
| Sample                                                                                    | Kolé Name                                               | Read                     | Write        | Remove         | Select              | Delete     | Update        | Security          |
| 🗟 test                                                                                    | BR ALLROLES-000                                         | 7                        |              |                | <ul><li>✓</li></ul> |            |               |                   |
| TestAPP                                                                                   | BAMArchitect                                            | <b>V</b>                 |              | 2              |                     | <b>1</b> 2 |               | 10                |
| TestObject2                                                                               | BAMContentCreator                                       | <b>V</b>                 |              |                |                     |            |               |                   |
| TestObjectTestObject Wftask_Different_Stages                                              | BAMContentViewer                                        | <b>V</b>                 |              |                |                     |            |               | <b></b>           |
| M Enterprise Message Sources<br>같은 Continuous Queries Monitoring<br>暇 Viewset Monitoring  |                                                         |                          |              |                |                     |            |               |                   |
|                                                                                           | 2. Deny Permission                                      |                          |              |                |                     |            |               |                   |
|                                                                                           |                                                         | Detach                   |              |                |                     |            |               |                   |
|                                                                                           | Role Name<br>No data to display                         | Read                     | Write        | Remove         | Select              | Delete     | Update        | Security          |
|                                                                                           | no usus to tilsplay                                     |                          |              |                |                     |            |               |                   |

22. Follow the step 17 to 21 for other Data objects also.(cube\_instance,wftask\_different\_stages, ORVW\_TRACK\_EXPOSURE, ORVW\_FACILITY\_EXPOSURE, GetUtilsDB, SMTB\_USER\_TYPE\_CONVERSION\_VIEW, FCUBSDATAOBJECTS).

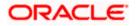

23. Click on Designer  $\rightarrow$  Open Project

24. Click on FCUBS\_BAM\_report

| ORACLE BAM Composer                                                                                                    | Home Administrator <b>Designer</b>                                                                                     | Preferences Help - weblogic - C |
|----------------------------------------------------------------------------------------------------|----------------------------------------------------------------------------------------------------|---------------------------------|
| FCUBS_BAM_Report 💵                                                                                                    |                                                                                                    |                                 |
| <ul> <li>C bata Objects</li> <li>Business Queries</li> <li>KPIs</li> <li>Submess Vews</li> <li>S business Vews</li> <li>S bashboards</li> <li>Akrts</li> <li>Parameters</li> </ul> | Open Project   Select the project to open   Image: Clubs. BAM. Report   Image: Process Analytics   Image: TestApp_2204 | s                               |

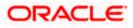

25. Click on FCUBS\_BAM\_Report → Security

| ORACLE BAM Composer Home Administrator Designer Preferences Heb +                                                                                                    | weblogic 🕶 |
|----------------------------------------------------------------------------------------------------|------------|
| Image: Search Report       Open Project         Image: Search Search       Deate         Image: Search Search       Deate         Image: Search Search       Deate         Image: Search Search       Deate         Image: Search Search       Deate         Image: Search Search       Deate         Image: Search Search       Death Deate         Image: Search Search       Death Deate         Image: Search Search       Death Deate         Image: Search Search       Death Deate         Image: Search Search       Death Deate         Image: Search Search       Death Deate         Image: Search Search       Death Deate         Image: Search Search |            |

26. Click on ADD button Under Grant Permission.

| CUBS_BAM_Report 🔳                                                                                                    | FCUBS_BAM_Report                | t (Security) ×                     |        |        |          |         | ?   |
|----------------------------------------------------------------------------------------------------|---------------------------------|------------------------------------|--------|--------|----------|---------|-----|
| D + / X 🕅                                                                                                    | <b>Becurity</b>                 |                                    |        |        |          | (j) (k) | Sav |
| <ul> <li>▷ Data Objects</li> <li>▷ III Busness Queries</li> <li>● KPIs</li> <li>▷ III Busness Views</li> <li>▷ IIII Bushboards</li> </ul> | Full Name /p<br>Owner Type Ut   | roject/FCUBS_BAM_<br>ER<br>eblogic | Report |        |          |         |     |
| Alerts                                                                                                    | 1. Grant permissi               |                                    |        |        |          |         |     |
| Parameters                                                                                                    | View -                          | Detach                             |        |        |          |         |     |
|                                                                                                    | Role Mame                       | Deed                               |        | Remove | Security |         |     |
|                                                                                                    | Co BAMContencere                |                                    |        | V      |          |         |     |
|                                                                                                    | BAMContentVie                   | wer 🗵                              |        |        |          |         |     |
|                                                                                                    |                                 |                                    |        |        |          |         |     |
|                                                                                                    |                                 |                                    |        |        |          |         |     |
|                                                                                                    | 2. Deny Permissio               | n                                  |        |        |          |         |     |
|                                                                                                    | 2. Deny Permissio<br>View 🔻 💠 🕽 |                                    |        |        |          |         |     |
|                                                                                                    |                                 |                                    | Write  | Remove | Security |         |     |

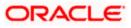

| ORACLE BAM Composer                                                                                                    |                                  | Home Adminis | strator <b>Design</b> | er          |          | Preferences | Help 🔻 | weblogic 🔻 | C            |
|----------------------------------------------------------------------------------------------------|----------------------------------|--------------|-----------------------|-------------|----------|-------------|--------|------------|--------------|
| FCUBS_BAM_Report 💌                                                                                                    | FCUBS_BAM_Report                 | (Security) × |                       |             |          |             |        | 2          | <b>a</b>   - |
| <ul> <li>FCUBS_BAM_Report I</li> <li>Cata Objects</li> <li>Cata Objects</li> <li>Cata Objects</li> <li>Cata Objects</li> <li>Cata Objects</li> <li>KPIS</li> <li>Cata Objects</li> <li>Cata Objects<!--</td--><td>Owner Type USE<br/>Owner Name web</td><td>Detach</td><td></td><td>Remove<br/>V</td><td>Security</td><td></td><td>•</td><td>Save .</td><td></td></li></ul> | Owner Type USE<br>Owner Name web | Detach       |                       | Remove<br>V | Security |             | •      | Save .     |              |
|                                                                                                    | 2. Deny Permission               |              |                       |             |          |             |        |            |              |
|                                                                                                    | View 👻 💠 💥                       | d Detach     |                       |             |          |             |        |            |              |
|                                                                                                    | Role Name                        | Read N       | Vrite                 | Remove      | Security |             |        |            |              |
|                                                                                                    | No data to display               |              |                       |             |          |             |        |            |              |

27. Search the List based on the Application Roles and Select the ALLROLES-000

| ORACLE' BAM Composer                                                                                                    | Home Administrator Designer                                                                                                    | Preferences | Help 🔻 | weblogic 🕶 |
|----------------------------------------------------------------------------------------------------|----------------------------------------------------------------------------------------------------|-------------|--------|------------|
| FCUBS_BAM_Report 💌                                                                                                    | FCUBS_BAM_Report (Security) ×                                                                                                    |             |        | () 🛛       |
| D + / × R                                                                                                    | 13 Security                                                                                                    |             | 1      | Save Save  |
| <ul> <li>Data Objects</li> <li>Busness Queries</li> <li>KPIs</li> <li>Busness Views</li> <li>Bashoards</li> <li>Alerts</li> </ul> | Full Name /project/FCUBS_BAM_Report<br>Owner Type USER<br>Owner Name weblogic                                                                   |             |        |            |
| Alerts     Parameters                                                                                                    | 1. Grant permission                                                                                                    |             |        |            |
|                                                                                                    | Add Application Roles, Groups and Users × Name C: Application Role Search Ausiliable Hembers BAMArchitect BAMArchitect ALLROLES-000 % CK Cancel |             |        |            |

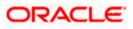

28. Move the ALLROLES-000 to Selected Members and click on ok.

| ORACLE BAM Composer                                                                                                    | Home Administrator Designer                                                                                            | Preferences | Help 🔻 | weblogic + C                            |
|----------------------------------------------------------------------------------------------------|----------------------------------------------------------------------------------------------------|-------------|--------|-----------------------------------------|
| FCUBS_BAM_Report 🔳                                                                                                    | FCUBS_BAM_Report (Security) ×                                                                                          |             | ()     | <ul> <li>② ⊠ ▼</li> <li>Gave</li> </ul> |
| <ul> <li>▷ 100 Data Objects</li> <li>▷ 100 Busness Queries</li> <li>► KPIs</li> <li>► Busness Views</li> <li>▷ 100 Busness Views</li> <li>▷ 100 Busness Views</li> </ul> | Full Name /project/FCUBS_BAM_Report<br>Owner Type USER<br>Owner Name weblogic                                          |             |        |                                         |
| Alerts<br>Parameters                                                                                                    | Add Application Roles, Groups and Users Name Lst: Application Role  Search BAMArchitect BPMContent/Viewer  K Cancel  X |             |        |                                         |
|                                                                                                    |                                                                                                    |             |        |                                         |

29. Select the Read check box for ALLROLES-000  $\rightarrow$  Click on Save

| ORACLE BAM Composer                                                                                                    | Home Administrator Designer                                                  | Preferences Help <b>▼ weblogic ▼</b> |
|----------------------------------------------------------------------------------------------------|------------------------------------------------------------------------------|--------------------------------------|
| FCUBS_BAM_Report 💌                                                                                                    | FCUBS_BAM_Report (Security) ×                                                | 2 🛛                                  |
|                                                                                                    | 🖻 Security                                                                   | i 🐏 Save                             |
| <ul> <li>▷ Business Queries</li> <li>♥ Business Queries</li> <li>♥ ₩ Business Views</li> <li>▷ ₩ Business Views</li> <li>▷ ₩ Dashboards</li> </ul> | Ful Name /project/FCUBS_BAM_Report<br>Owner Type USER<br>Owner Name weblogic |                                      |
| Alerts ▷ Imiliar Parameters                                                                                                    | 1. Grant permission                                                          |                                      |
|                                                                                                    | View 🔻 🐥 🔀 Detach                                                            |                                      |
|                                                                                                    | Kole Name Read Write Remove Security                                         | >                                    |
|                                                                                                    |                                                                              | -                                    |
|                                                                                                    | BAMContentCreator   Image: Content Viewer                                    |                                      |
|                                                                                                    | 🖓 BAMContentViewer 🗹 🔲                                                       |                                      |
|                                                                                                    |                                                                              |                                      |
|                                                                                                    |                                                                              |                                      |
|                                                                                                    | 2. Deny Permission                                                           |                                      |
|                                                                                                    | View 🔻 🛖 💥 🔛 Detach                                                          |                                      |
|                                                                                                    | Role Name Read Write Remove Security                                         |                                      |
|                                                                                                    | No data to display                                                           |                                      |

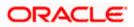

### 1.2.10 IPM configuration to edit the document

- 1) Login to the console, http/s:<hostname>:<port>/console with admin user
- 2) Follow the step 1.2.1 to add the "FCJCustomProvider".

After adding, Navigate to security realms > myrealm > Users and Groups and check if the users from the schema are displayed in Users tab, and Roles from the schema are displayed under the Groups Tab.

- 3) After adding the custom authenticator,
  - Navigate to security realms >my realm > Users and Groups > Groups.

| Change Center                                  |     | Home Lo      | g Out Preferences 🔤       | Record Help          | Q                          |               |               |               | Velcome, web | logic Connected to: IPM_domain |
|------------------------------------------------|-----|--------------|---------------------------|----------------------|----------------------------|---------------|---------------|---------------|--------------|--------------------------------|
| View changes and restarts                      |     | Home         |                           |                      |                            |               |               |               |              |                                |
| Configuration editing is enabled. Future       |     | ettings for  | myrealm                   |                      |                            |               |               |               |              |                                |
| changes will automatically be activated as you |     | -            |                           | 1                    | V                          | · ·           |               |               |              |                                |
| modify, add or delete items in this domain.    | _ U | Configuratio | Users and Groups          | Roles and Policies   | Credential Mappings        | Providers     | Migration     |               |              |                                |
| Domain Structure                               |     | Users G      | oups                      |                      |                            |               |               |               |              |                                |
| IPM_domain                                     | 7.0 |              |                           |                      |                            |               |               |               |              |                                |
| Environment     Deployments                    |     | This page of | isplays information about | each group that has  | been configured in this se | curity realm. |               |               |              |                                |
| E-Services                                     |     |              |                           |                      |                            |               |               |               |              |                                |
| Security Realms                                |     | Customiz     | e this table              |                      |                            |               |               |               |              |                                |
| Interoperability     Diagnostics               |     |              |                           |                      |                            |               |               |               |              |                                |
| - Disgrissies                                  |     | Groups       |                           |                      |                            |               |               |               |              |                                |
|                                                |     | New          | clete                     |                      |                            |               |               |               | Showing      | 1 to 10 of 568 Previous   Next |
|                                                |     | 🔲 Nam        | e 🌣                       | Description          |                            |               |               |               |              | Provider                       |
|                                                |     | AC-B         | тон                       | Accounting Batch Op  | perations                  |               |               |               |              | Fcubs                          |
|                                                |     | AC-R         | PORTS                     | Accounting Reports   |                            |               |               |               |              | Fcubs                          |
| How do I                                       |     | AC-R         | ग                         | Accounting Reports   |                            |               |               |               |              | Fcubs                          |
| Manage users and groups                        |     | ADMI         | N                         | Admin                |                            |               |               |               |              | Fcubs                          |
| Create groups                                  |     | 🔲 Admir      | ChannelUsers              | AdminChannelUsers    | can access the admin cha   | nnel.         |               |               |              | DefaultAuthenticator           |
| Modify groups                                  |     | 🔲 Admir      | istrators                 | Administrators can v | iew and modify all resourc | e attributes  | and start and | stop servers. |              | DefaultAuthenticator           |
| Delete groups                                  |     | ADMI         | ROLE                      | Admin Role           |                            |               |               |               |              | Fcubs                          |
|                                                |     | AE-M         | AINT-IN                   | AEOD Maitenance      |                            |               |               |               |              | Fcubs                          |
| System Status                                  |     | AEOD         | -RPT                      | AEOD Reports         |                            |               |               |               |              | Fcubs                          |
| Health of Running Servers                      |     | AEOD         | -STB                      | Accounting Reports   |                            |               |               |               |              | Fcubs                          |
| Failed (0)                                     |     | New          | elete                     |                      |                            |               |               |               | Showing      | 1 to 10 of 568 Previous   Next |
| Critical (0)                                   |     |              |                           |                      |                            |               |               |               |              |                                |
| Overloaded (0)                                 | 15  |              |                           |                      |                            |               |               |               |              |                                |
| Warning (0)                                    |     |              |                           |                      |                            |               |               |               |              |                                |
| OK (3)                                         |     |              |                           |                      |                            |               |               |               |              |                                |

• Click on the New button.

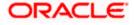

- 4) After Clicking on the new button,
  - Enter the name as "IPMUserGroup"
  - Description for it (optional)
  - And select the authenticator as "DefaultAuthenticator"
  - And then click "Ok"

|                                                                                                    | Administration Console                                                    |                                          |           |                   | Õ                        |
|----------------------------------------------------------------------------------------------------|---------------------------------------------------------------------------|------------------------------------------|-----------|-------------------|--------------------------|
| Change Center                                                                                                    | 🔒 Home Log Out Pref                                                       | erences 🔤 Record Help                    | ٩         | Welcome, weblogic | Connected to: IPM_domain |
| View changes and restarts                                                                                                    | Home                                                                      |                                          |           |                   |                          |
| Configuration editing is enabled. Future<br>changes will automatically be activated as you<br>modify, add or delete items in this domain.                                                                                                    | Create a New Group OK Cancel                                              |                                          |           |                   |                          |
| Domain Structure IPM_domain IPM_domain IPT-Environment Deployments IPT-Services IPT-Services IPT | Group Properties<br>The following propertie<br>* Indicates required field | s will be used to identify your new Gr   | oup.      |                   |                          |
| Security Realms Interoperability Diagnostics                                                                                                    | What would you like to r                                                  | ame your new Group?                      |           |                   |                          |
|                                                                                                    | How would you like to de                                                  | user group for IPM                       |           |                   |                          |
| How do I                                                                                                    | Please choose a provide                                                   | r for the group.                         |           |                   |                          |
| How do L     Create groups                                                                                                    | Provider:                                                                 | DefaultAuthenticator -                   |           |                   |                          |
| Modify groups                                                                                                    | OK Cancel                                                                 |                                          |           |                   |                          |
| Delete groups                                                                                                    |                                                                           |                                          |           |                   |                          |
| Create users     Manage users and groups                                                                                                    |                                                                           |                                          |           |                   |                          |
| System Status                                                                                                    |                                                                           |                                          |           |                   |                          |
| Health of Running Servers                                                                                                    |                                                                           |                                          |           |                   |                          |
| Failed (0)           Critical (0)           Overloaded (0)           Warning (0)           OK (3)                                                                                                    |                                                                           |                                          |           |                   |                          |
| WebLogic Server Version: 10.3.6.0<br>Copyright © 1996, 2011, Oracle and/or its affiliates. All<br>Oracle is a registered trademark of Oracle Corporation                                                                                                    | rights reserved.<br>and/or its affiliates. Other nam                      | es may be trademarks of their respective | e owners. |                   |                          |

### 5) Login to the Imaging URL http/s:<hostname>:<port>/imaging with admin user

| ORACLE WebCenter Content: Imaging                                           |                   |
|-----------------------------------------------------------------------------|-------------------|
|                                                                             |                   |
|                                                                             |                   |
|                                                                             |                   |
|                                                                             |                   |
|                                                                             |                   |
|                                                                             |                   |
|                                                                             |                   |
|                                                                             |                   |
|                                                                             |                   |
|                                                                             | Sign In           |
|                                                                             | User ID           |
|                                                                             | Password          |
|                                                                             |                   |
|                                                                             | Sign In           |
|                                                                             |                   |
|                                                                             |                   |
|                                                                             |                   |
|                                                                             |                   |
|                                                                             |                   |
|                                                                             |                   |
|                                                                             |                   |
|                                                                             |                   |
|                                                                             |                   |
|                                                                             |                   |
| Copyright (c) 2010, 2013 Oracle and/or its affiliates. All rights reserved. | Privacy Statement |
|                                                                             |                   |

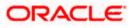

- a. Navigate to Manage Applications
- b. Click on the FLEXCUBE
- c. Then click on the modify on the right pane

| ORACLE WebCenter Content:                                         | : Imaging                                                                                 | Lagged in as weblogic   Help   Refresh   Preferences   Lagest   About |
|-------------------------------------------------------------------|-------------------------------------------------------------------------------------------|-----------------------------------------------------------------------|
| E B Searches                                                      |                                                                                           | Modify 💈 Delete 🗷 Clase                                               |
| (SBC10                                                            | FLEXCUBE: Application Summary                                                             | Ploary Coste Coste                                                    |
|                                                                   | BGeneral Properties                                                                       |                                                                       |
| 🗉 🖉 Tools                                                         | Application 1d 2<br>Application Name PLEXCUBE                                             |                                                                       |
| 8 S Manage Searches                                               | Description<br>Repository Lacal                                                           |                                                                       |
| 🗄 🔄 Mana je Applications 🔄 🕒                                      | Pull-Text Option None                                                                     |                                                                       |
| TLENCURE                                                          | ©Field Definitions                                                                        |                                                                       |
|                                                                   | Type Name Length Scale Resured Indexed Default Value Picklist Abc Field Name 1 80         |                                                                       |
|                                                                   | ■Application Security                                                                     |                                                                       |
| , , , , , , , , , , , , , , , , , , ,                             | Type Security Hember View Hodify Delete Grant<br>Access                                   |                                                                       |
| 1 7                                                               | 👌 weblogic 🗸 🗸 🗸 V                                                                        |                                                                       |
|                                                                   | BDocument Security                                                                        |                                                                       |
| 7                                                                 | Type Security Member View Write Delete Grant Lock Admin Annotate Annotate Annotate Hidden |                                                                       |
| · · · · · · · · · · · · · · · · · · ·                             | Administraturs V V V V V V<br>Diffuse Group V V V V V V                                   |                                                                       |
|                                                                   | Storage Policy                                                                            |                                                                       |
| , , , , , , , , , , , , , , , , , , ,                             | Document Storage                                                                          |                                                                       |
| , , , , , , , , , , , , , , , , , , ,                             | Volume File default                                                                       |                                                                       |
| , , , , , , , , , , , , , , , , , , ,                             | Supporting Content Storage Volume File default                                            |                                                                       |
| , , , , , , , , , , , , , , , , , , ,                             |                                                                                           |                                                                       |
| , , , , , , , , , , , , , , , , , , ,                             | Workflow Configuration                                                                    |                                                                       |
| 1 7                                                               | Workflow configuration has not been defined.                                              |                                                                       |
| , , , , , , , , , , , , , , , , , , ,                             | Application History                                                                       |                                                                       |
| , , , , , , , , , , , , , , , , , , ,                             | Cate Type User Name<br>7/21/2015 Sc19-4. Definition Create weblogic                       |                                                                       |
| , , , , , , , , , , , , , , , , , , ,                             | 7/21/2015 6+82:1 Definition Modify weblogic                                               |                                                                       |
| 🗉 🖙 Manage Inputs                                                 |                                                                                           |                                                                       |
| 16 🖏 Manage Connections                                           |                                                                                           |                                                                       |
| P P Manage Security     Consider the Million All views            |                                                                                           | Béne: Balana                                                          |
| Copyright (c) 2010, 2015 Oracle and/or its affiliates. All rights | ta reserved.                                                                              |                                                                       |

- 6) After clicking on the modify button,
  - a. Navigate to Document Security
  - b. Click on Add button
  - c. Click on Search button in the pop up window
  - d. Select the "IPMUserGroup"
  - e. Click on Add
  - f. IPMUserGroup will be listed in the panel, select view ,write,annotate Standard,Annotate Restricted and Annotate Hidden checkboxes.

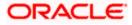

| ORACLE WebCenter Content                                         | - Imaning                                                                                                    | Lagged in an weblagic   Help   Refresh   Preferences   Lagout   About | 0                                     |
|------------------------------------------------------------------|----------------------------------------------------------------------------------------------------|-----------------------------------------------------------------------|---------------------------------------|
|                                                                  |                                                                                                    |                                                                       |                                       |
| II 🔄 Searches<br>USER_ID                                         | General Properties Field Definitions Application Security Document Security strage Policy Workflow Configuration Review Settings                                                                      |                                                                       | ,                                     |
|                                                                  | Create Application: Document Security                                                                                                    |                                                                       | Cancel Back Next Submit               |
|                                                                  | Provide security rights for the application's content. Select 'Next' when you have finished with document security. Note: The 'Grant Access' security right automatically confers 'Write' and 'Delete | security rights in the repository.                                    | carter back next source               |
|                                                                  | 🗞 Add 🕐 Copy 💥 Remove                                                                                                    |                                                                       |                                       |
| 🗉 🖉 Tools                                                        | The Count Market Market State Grant Look Annotate Annotate Annotate                                                                                                    |                                                                       |                                       |
| 🗄 🔍 Manage Searches 🔄 📑                                          | Type Security member view write beine Access Lock-amin Standard Restricted Hidden                                                                                                    |                                                                       |                                       |
| USER_ID                                                          | 🛞 1940.sectiosp 🗸 🖌 👘 🖉 🖌 🖉                                                                                                    |                                                                       |                                       |
|                                                                  | Add Security Member                                                                                                    |                                                                       |                                       |
|                                                                  | Use the picklist to search for available security members. Use the text input                                                                                                    |                                                                       |                                       |
| Manage Applications                                              | to find a specific member or include the "Character as a wildcard to search<br>for members. (For example, search for 74% to find member names beginning                                               |                                                                       |                                       |
| RLEXCUBE                                                         | with W and ending with SC) Leave the test input blank to return all                                                                                                    |                                                                       |                                       |
|                                                                  | Search Groups * 199*                                                                                                    |                                                                       |                                       |
|                                                                  | Type Security Member                                                                                                    |                                                                       |                                       |
|                                                                  | PMUseGroup                                                                                                    |                                                                       | i i i i i i i i i i i i i i i i i i i |
|                                                                  |                                                                                                    |                                                                       |                                       |
|                                                                  |                                                                                                    |                                                                       |                                       |
|                                                                  |                                                                                                    |                                                                       |                                       |
|                                                                  |                                                                                                    |                                                                       |                                       |
|                                                                  |                                                                                                    |                                                                       |                                       |
|                                                                  |                                                                                                    |                                                                       |                                       |
|                                                                  |                                                                                                    |                                                                       |                                       |
|                                                                  |                                                                                                    |                                                                       |                                       |
|                                                                  |                                                                                                    |                                                                       |                                       |
|                                                                  |                                                                                                    |                                                                       |                                       |
|                                                                  | Add Cancel                                                                                                    |                                                                       |                                       |
|                                                                  | Add Cance                                                                                                    |                                                                       |                                       |
|                                                                  |                                                                                                    |                                                                       |                                       |
|                                                                  |                                                                                                    |                                                                       |                                       |
|                                                                  |                                                                                                    |                                                                       |                                       |
|                                                                  |                                                                                                    |                                                                       |                                       |
|                                                                  |                                                                                                    |                                                                       |                                       |
| Manage Inputs                                                    |                                                                                                    |                                                                       |                                       |
| Manage Connections                                               |                                                                                                    |                                                                       |                                       |
| 🗄 👺 Manage Security                                              |                                                                                                    |                                                                       |                                       |
| Copyright (c) 2010, 2015 Oracle and/or its affiliates. All right |                                                                                                    |                                                                       | Privacy Statement                     |

g. Finally click on the submit button on the right corner

- 7) After clicking on the submit button,
  - a. Navigate to Manage Searches
  - b. Click on the available search (ex: USER\_ID in this doc)
  - c. Click on the modify

| ORACLE WebCenter Content: | Imaging                                                  |                                   | Logge                           | d in as weblogic   Help   Refi | resh   Preferences   Logout   About 📿 |
|---------------------------|----------------------------------------------------------|-----------------------------------|---------------------------------|--------------------------------|---------------------------------------|
| 🗉 🎘 Searches              |                                                          |                                   |                                 |                                | <u> </u>                              |
| USER ID                   | USER_ID: Search Summary                                  |                                   |                                 |                                | 🥖 Modify 💥 Delete 🔣 Close             |
| USEK_10                   |                                                          |                                   |                                 |                                |                                       |
|                           |                                                          |                                   |                                 |                                |                                       |
|                           | Properties                                               |                                   |                                 |                                |                                       |
|                           | Search Name USER_ID                                      |                                   |                                 |                                |                                       |
|                           | Description                                              |                                   |                                 |                                |                                       |
| 🗉 🖗 Tools                 | Instructions                                             |                                   |                                 |                                |                                       |
| 🖃 🔩 Manage Searches 🛛 🗳   | Maximum Search Results 0                                 |                                   |                                 |                                |                                       |
| USER_ID                   | □Results Formatting                                      |                                   |                                 |                                |                                       |
|                           |                                                          | Document Creation Document Create | a                               |                                |                                       |
|                           | Source Application DOCID                                 | Date By                           | Document Batch Id Document Id   |                                |                                       |
|                           | FLEXCUBE DOCID                                           | Document Creatio Document Create  | d Document Batch Id Document Id |                                |                                       |
|                           |                                                          |                                   |                                 |                                |                                       |
|                           | □Conditions                                              |                                   |                                 |                                |                                       |
|                           | Application: FLEXCUBE                                    |                                   |                                 |                                |                                       |
|                           |                                                          | ator Value                        |                                 |                                | N                                     |
|                           | ( Field Opera<br>Document Created Contai                 |                                   | ated By                         |                                | ) Conjunction                         |
|                           |                                                          | Perdificter - Document ore        | ucoby                           |                                |                                       |
|                           | ■Parameters                                              |                                   |                                 |                                |                                       |
|                           | Parameter Name Prompt Text                               | Operator Text Default Value       | Picklist Require                | d Read Only                    |                                       |
|                           | Document Created Document Created                        | Contains                          |                                 |                                |                                       |
|                           | ⊡Security                                                |                                   |                                 |                                |                                       |
|                           | Type Security Member                                     | View Modify Delete                | Grant<br>Access                 |                                |                                       |
|                           | Administrators                                           |                                   | Access                          |                                |                                       |
|                           | IPMUserGroup                                             |                                   |                                 |                                |                                       |
|                           | C Interesting                                            |                                   |                                 |                                |                                       |
|                           | Audit History                                            |                                   |                                 |                                |                                       |
|                           | Date Type                                                | User Name                         |                                 |                                |                                       |
|                           | 7/2/2014 Definition Create                               | ARU1                              |                                 |                                |                                       |
|                           | 7/4/2014 Definition Modify                               | weblogic                          |                                 |                                |                                       |
| 🗉 🔁 Manage Applications   | 7/4/2014 Definition Modify<br>7/4/2014 Definition Modify | weblogic<br>weblogic              |                                 |                                |                                       |
|                           | 7/4/2014 Definition Modify                               | weblogic                          |                                 |                                |                                       |
| Manage Inputs             | 7/4/2014 Definition Modify                               | weblogic                          |                                 |                                |                                       |
| 🗉 📴 Manage Connections    | 7/4/2014 Definition Modify                               | weblogic                          |                                 |                                |                                       |
| 🗄 🖙 Manage Security       |                                                          |                                   |                                 |                                |                                       |

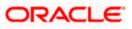

- 8) After clicking on the modify button,
  - a. Navigate to Document Security
  - b. Click on Add button
  - c. Click on Search button in the pop up window
  - d. Select the "IPMUserGroup"
  - e. Click on Add
  - f. IPMUserGroup will be listed in the panel; don't select any checkbox except the default view checkbox.
  - g. Finally click on the submit button on the right corner

| ORACLE' WebCenter Content                                                                           | : Imaging | Logged in as weblogic   Help   Refresh   Preferences   Logout   About O |
|----------------------------------------------------------------------------------------------------|-----------|-------------------------------------------------------------------------|
| CRACLE WebCenter Content                                                                            | E Imaging | Logged in as weblogic (Heb) Refresh Preferences Logaut About O          |
| Anage Applications     Anage Inputs     Anage Connections     Anage Connections     Manage Security |           |                                                                         |

9) Copy the FCBPELCIS.jar to location

<ORACLE\_HOME >\user\_projects\domains\<domian name>\lib

10) Go to the location – '<ORACLE\_HOME>\

user\_projects\domains\<Domain\_created>\config\fmwconfig'

a. Open 'jps-config.xml' file. Search for '<serviceProviders>' tag and add the following code between '<serviceProviders>' and '</serviceProviders>' tags.

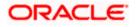

b. Similarly, Search for '<serviceInstances>' tag and add the following code between '<serviceInstances>' and '</serviceInstances>' tags.

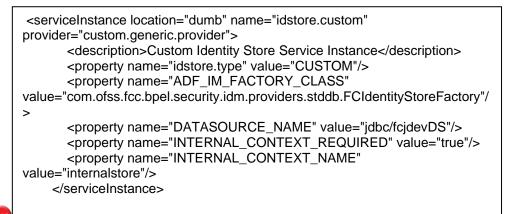

Make sure that the JNDI (jdbc/fcjdevDS) matches the value given during property file creation.

c. Search for '<jpsContexts default="default">' tag and add the following code between '<jpsContexts default="default">' and '</jpsContexts>', preferably after the default 'jpsContext'.

```
<jpsContext name="internalstore">
  <serviceInstanceRef ref="credstore"/>
  <serviceInstanceRef ref="keystore"/>
  <serviceInstanceRef ref="policystore.xml"/>
  <serviceInstanceRef ref="audit"/>
</jpsContext>
```

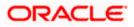

# 1.2.11 Configuring Superviser Roles in EM

1. Right click on soa-infra. Select security→Application Roles

|                                                                                                    | Manager Fusion Mi                                           | idieware Control 12c 🕷 WebLogic Domain 🔻 🛛 weblogic 🔻 🚥                                                                                                    |
|----------------------------------------------------------------------------------------------------|-------------------------------------------------------------|----------------------------------------------------------------------------------------------------|
| Target Navigation                                                                                                    |                                                             | Mar 21, 2016 12:30:59 PM IST 👈                                                                                                    |
| View * Home Home Monitoring Logs SOA Deployment Manage Partitions Work Manager Groups Resequencing Groups Service Engines Bindings                                                                                         | ▶<br>▶<br>▶<br>▶<br>▶<br>0)<br>▶ \$\$ [1.0]                 | Is that are specific to the application. These roles are seeded by applications in single global policy store when the applications are registered. These are also assing the application. Use application stripe to search if application uses a stripe that is different from application name. |
| Services and References Business Events SOA Administration                                                                                                    | •                                                           |                                                                                                    |
| Security<br>Administration                                                                                                    | <ul> <li>Application</li> <li>Application</li> </ul>        |                                                                                                    |
| Target Sitemap<br>Target Information                                                                                                    |                                                             |                                                                                                    |
| <pre>st CRDCProcess [1.1<br/>st CreateCorporateCu<br/>st CreateCorporateCu<br/>st CreateCorporateCu<br/>st CreateCorporateCu<br/>st CreateBureauHandl<br/>st DBUNIty [1.0]<br/>st DBUNIty [1.0]<br/>st DBUNIty [2.0]</pre> | istomer [2.0]<br>istomer [3.0]<br>istomer [3.1]<br>er [1.0] |                                                                                                    |
| - 18 EOEVBrocopp (1.0)                                                                                                    |                                                             |                                                                                                    |

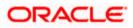

|                                                                                                    | se Manager Fusion Middleware Contr                                                                                                    | 112c                                                                             | WebLogic Domain 🔻 weblogic                                                                                                    |  |  |  |
|----------------------------------------------------------------------------------------------------|----------------------------------------------------------------------------------------------------|----------------------------------------------------------------------------------|----------------------------------------------------------------------------------------------------|--|--|--|
| ★ soa-infra ③                                                                                                    |                                                                                                    |                                                                                  | Mar 21, 2016 12:30:59                                                                                                    |  |  |  |
| plication Roles                                                                                                    |                                                                                                    |                                                                                  |                                                                                                    |  |  |  |
| lication roles are the roles used to<br>lication roles that are created in the treated in the trea | by security aware applications that are sp<br>ne context of end users accessing the ap<br>ne WebLogic Domain, use the <u>Oracle We</u> | plication.                                                                       | ons in single global policy store when the applications are registered. These a                                                      |  |  |  |
| Policy Store Provider                                                                                                    |                                                                                                    |                                                                                  |                                                                                                    |  |  |  |
| -                                                                                                    |                                                                                                    |                                                                                  |                                                                                                    |  |  |  |
| Search                                                                                                    | a quary rolas defined by this application                                                                                              | Jse application stripe to search if application uses a stripe th                 | not is different from application name                                                                                               |  |  |  |
|                                                                                                    |                                                                                                    |                                                                                  | ians unerent nom approation name.                                                                                                    |  |  |  |
| Role Name                                                                                                    | Starts With                                                                                                    |                                                                                  |                                                                                                    |  |  |  |
| iew 🔻 🎽 Create                                                                                                    | Create Like 💉 Edit 🗙 Delet                                                                                                    | Search application roles                                                         | 🖙 🖃 Del                                                                                                    |  |  |  |
|                                                                                                    |                                                                                                    |                                                                                  |                                                                                                    |  |  |  |
| Role Name                                                                                                    | Display Name                                                                                                    | Description                                                                      |                                                                                                    |  |  |  |
| default Composer                                                                                                    | Composer for the Default Part                                                                                                    | •                                                                                | to composite artifacts, such as business rules in a business process, security                                                       |  |  |  |
| default_Deployer                                                                                                    | Composite Deployer for the D                                                                                                    |                                                                                  | A deployer is responsible for deploying new applications, upgrading existing applications, and managing the continuous integratio    |  |  |  |
| default Tester                                                                                                    | Tester for the Default Partition                                                                                                    |                                                                                  | A tester performs integrated black box testing on preproduction systems. A system tester typically runs tests using a combination of |  |  |  |
| default_ApplicationOperator                                                                                                    | Application Operator for the De                                                                                                    | fault Pa An application operator is responsible for handlin                      | ng customer complaints and making decisions on requests that result in faults                                                        |  |  |  |
| default_Monitor                                                                                                    | Monitor for the Default Partition                                                                                                    | A default partition monitor is responsible for ensu                              | A default partition monitor is responsible for ensuring the successful operations of the deployed applications on the default parti  |  |  |  |
| MiddlewareOperator                                                                                                    | SOA MiddleWare Operator                                                                                                    | A middleware operator is responsible for ensurin                                 | A middleware operator is responsible for ensuring operational continuity. A middleware operator is also the main point of co         |  |  |  |
| MiddlewareAdministrator                                                                                                    | SOA Middleware Administrato                                                                                                    | A middleware administrator is responsible for en                                 | nsuring the continuous availability of the middleware servers, but is not always                                                     |  |  |  |
| SOAAdmin                                                                                                    | SOA Admin Role                                                                                                    | SOA application admin role, has full privilege for                               | performing any operations including security related                                                                                 |  |  |  |
| SOAOperator                                                                                                    | SOA operator Role                                                                                                    | SOA application operator, for common operationa                                  | al tasks like start, stop, monitor, backups                                                                                          |  |  |  |
| SOAMonitor                                                                                                    | SOA Monitor Role                                                                                                    | SOA application monitor role, has read-only privil-                              | SOA application monitor role, has read-only privileges for monitoring                                                                |  |  |  |
| SOAAuditAdmin SOA Audit Admin Role                                                                                                    |                                                                                                    | SOA audit administrator role, can perform audit configuratoin and administration |                                                                                                    |  |  |  |
| SOAAuditViewer SOA Audit Viewer Role                                                                                                    |                                                                                                    | SOA audit viewer role, can view audit records                                    |                                                                                                    |  |  |  |
| BPMWorkflowAdmin BPM Workflow System Admin Role                                                                                                    |                                                                                                    | BPM Workflow Administrator Application Role                                      |                                                                                                    |  |  |  |
| BPMWorkflowCustomize BPM Workflow Customize Role                                                                                                    |                                                                                                    | BPM Workflow Customize Application Role                                          |                                                                                                    |  |  |  |
| BPMAGAdmin                                                                                                    | BPM Activity Guide Admin Role                                                                                                    | BPM Activity Guide Administrator Application Role                                | 2                                                                                                    |  |  |  |
|                                                                                                    | BPM Organization Admin role                                                                                                    | BPM Organization Administrator Application Role                                  |                                                                                                    |  |  |  |
| BPMOrganizationAdmin                                                                                                    |                                                                                                    | Di la organization namino dator approdutor retore                                |                                                                                                    |  |  |  |

### 2. Search the Application Roles with "Starts with" option.

10.184.133.168:7401/em/faces/as/security/appRolesMain?type=oracle\_soainfra&target=/Domain\_soa\_domain/soa\_domain/soa\_server1/soa-infra#

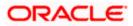

3. Select the SOAAdmin Role and Click on 'Edit option'.

|                                                 | CLE <sup>®</sup> Ente            | ORACLE Enterprise Manager Fusion Middleware Control 12c |                                               |                    |                                                                                                    |  |  |  |  |
|-------------------------------------------------|----------------------------------|---------------------------------------------------------|-----------------------------------------------|--------------------|----------------------------------------------------------------------------------------------------|--|--|--|--|
|                                                 | soa-infra 🐧<br>SOA Infrastructur | e <del>v</del>                                          |                                               |                    | Mar 21, 2016 12:30:59 PM IST                                                                                                    |  |  |  |  |
| nnlicati                                        | ion Roles                        |                                                         |                                               |                    |                                                                                                    |  |  |  |  |
| ••                                              |                                  | used by security aw                                     | are application:                              | s that are specifi | to the application. These roles are seeded by applications in single global policy store when the applications are registered. These are also |  |  |  |  |
| plication ro                                    | les that are creat               | ed in the context of                                    | end users acces                               | ssing the applica  | òn.                                                                                                    |  |  |  |  |
|                                                 |                                  | is in the WebLogic                                      | Domain, use th                                | Oracle WebLo       | <u>c Server Security Provider</u> .                                                                                                    |  |  |  |  |
| Policy St                                       | ore Provider                     |                                                         |                                               |                    |                                                                                                    |  |  |  |  |
| Search                                          |                                  |                                                         |                                               |                    |                                                                                                    |  |  |  |  |
| nter search                                     | keyword for role r               | ame to query roles                                      | defined by this                               | application. Use   | pplication stripe to search if application uses a stripe that is different from application name.                                             |  |  |  |  |
|                                                 | Role Na                          | me Starts With                                          | •                                             |                    |                                                                                                    |  |  |  |  |
| View 🔻                                          | Create                           | E Create Like                                           | . 🖉 Edit                                      | X Delete           | 📰 📓 Detach                                                                                                    |  |  |  |  |
|                                                 | -                                | _                                                       |                                               |                    |                                                                                                    |  |  |  |  |
|                                                 |                                  |                                                         | Edit                                          | he selected appli  | <u>uton role</u>                                                                                                    |  |  |  |  |
| Role Na                                         | ame                              | Di                                                      | splay Name                                    |                    | Description                                                                                                    |  |  |  |  |
| default_0                                       | Composer                         | Co                                                      | omposer for the                               | Default Partition  | A composer is responsible for making changes to composite artifacts, such as business rules in a business process, security poli.             |  |  |  |  |
| default_[                                       | Deployer                         | Co                                                      | omposite Deplo                                | er for the Defau   | . A deployer is responsible for deploying new applications, upgrading existing applications, and managing the continuous integratio.          |  |  |  |  |
| default_1                                       | Tester                           | Те                                                      | ster for the Defa                             | ult Partition      | A tester performs integrated black box testing on preproduction systems. A system tester typically runs tests using a combination of          |  |  |  |  |
| default_/                                       | ApplicationOperat                | tor Ap                                                  | plication Operat                              | or for the Defaul  | . An application operator is responsible for handling customer complaints and making decisions on requests that result in faults in           |  |  |  |  |
| default_f                                       | Monitor                          | Mo                                                      | onitor for the Def                            | ault Partition     | A default partition monitor is responsible for ensuring the successful operations of the deployed applications on the default partition.      |  |  |  |  |
| Middlewa                                        | areOperator                      | SC                                                      | A MiddleWare (                                | Operator           | A middleware operator is responsible for ensuring operational continuity. A middleware operator is also the main point of contact w           |  |  |  |  |
| Middlewa                                        | areAdministrator                 | so                                                      | OA Middleware A                               | dministrator       | A middleware administrator is responsible for ensuring the continuous availability of the middleware servers, but is not always resp.         |  |  |  |  |
| SOAAdm                                          | nin                              | so                                                      | A Admin Role                                  |                    | SOA application admin role, has full privilege for performing any operations including security related                                       |  |  |  |  |
| SOAOpe                                          | rator                            | SC                                                      | DA operator Role                              |                    | SOA application operator, for common operational tasks like start, stop, monitor, backups                                                     |  |  |  |  |
| SOAMon                                          | iitor                            | so                                                      | A Monitor Role                                |                    | SOA application monitor role, has read-only privileges for monitoring                                                                         |  |  |  |  |
| SOAAudi                                         | itAdmin                          | so                                                      | DA Audit Admin F                              | Role               | SOA audit administrator role, can perform audit configuratoin and administration                                                              |  |  |  |  |
| SOAAuditViewer SOA Audit Viewer Role            |                                  | Role                                                    | SOA audit viewer role, can view audit records |                    |                                                                                                    |  |  |  |  |
| BPMWorkflowAdmin BPM Workflow System Admin Role |                                  | tem Admin Role                                          | BPM Workflow Administrator Application Role   |                    |                                                                                                    |  |  |  |  |
| BPMWor                                          | rkflowCustomize                  | BF                                                      | M Workflow Cu                                 | stomize Role       | BPM Workflow Customize Application Role                                                                                                    |  |  |  |  |
| BPMAGA                                          | Admin                            | BF                                                      | M Activity Guide                              | Admin Role         | BPM Activity Guide Administrator Application Role                                                                                             |  |  |  |  |
| BPMOrg                                          | anizationAdmin                   | BF                                                      | M Organization                                | Admin role         | BPM Organization Administrator Application Role                                                                                               |  |  |  |  |
|                                                 |                                  |                                                         |                                               |                    |                                                                                                    |  |  |  |  |

4. Click on the ADD button and provide the Type as Group from drop down.

|                                                                                | e Manager Fusion Middleware Control 12c                                                                                                    | NebLogic Domain 🔻 🛛 weblogic 👻 🚥 |
|--------------------------------------------------------------------------------|----------------------------------------------------------------------------------------------------|----------------------------------|
| te soa-infra o<br>SOA Infrastructure 🔻                                         |                                                                                                    | Mar 21, 2016 12:34:21 PM IST 👏   |
| Edit Application Role : S<br>Role (or Enterprise Role) is the group<br>General | SOAAdmin<br>of users designed at the enterprise level and typically used to assign a privilege or permission. A role can also contain other roles as members | OK Cancel                        |
| Application Stripe soa-infra                                                   |                                                                                                    |                                  |
| Role Name S(                                                                   | ncipal                                                                                                    |                                  |
|                                                                                | riteria to search and select the application roles that you want to grant permissions to.                                                                    |                                  |
| Description SC<br>pe<br>re                                                     | Type Group                                                                                                    |                                  |
|                                                                                | Principal Name Starts With 💌                                                                                                    |                                  |
| Members<br>An application role may nee                                         | Display Name Starts With 💌                                                                                                    |                                  |
|                                                                                | d Principals                                                                                                    |                                  |
| Name View *                                                                    | V 😥 Detach                                                                                                    | /ре                              |
| Administrators                                                                 | ncipal Display Name Description                                                                                                    | roup                             |
| No sear                                                                        | rch conducted                                                                                                    |                                  |
|                                                                                |                                                                                                    |                                  |
|                                                                                | anced Option                                                                                                    |                                  |
| Che                                                                            | eck to enter principal name here instead of searching from above. This option can be used for advanced scenarios related to custom authentica                |                                  |
|                                                                                |                                                                                                    | OK Cancel                        |
|                                                                                |                                                                                                    |                                  |
|                                                                                |                                                                                                    |                                  |
|                                                                                |                                                                                                    |                                  |
|                                                                                |                                                                                                    |                                  |
|                                                                                |                                                                                                    |                                  |
|                                                                                |                                                                                                    |                                  |
|                                                                                |                                                                                                    |                                  |

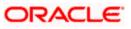

5. Provide the principal name as (EX:ALLROLES-000) Param\_val which is mapped to the OR\_ADMINROLE in the cstb\_param table and search the role.Click on ok.

|                                         | nterprise Manager Fusior                 | Middleware Control 12c             |                                                                     | 🔚 WebLogic Domain 🔻     | weblogic 🔻 🚥           |
|-----------------------------------------|------------------------------------------|------------------------------------|---------------------------------------------------------------------|-------------------------|------------------------|
|                                         |                                          |                                    |                                                                     |                         |                        |
| SOA Infrastruc                          | ture 🔻                                   |                                    |                                                                     | Mar 21,                 | 2016 12:34:21 PM IST 👈 |
| Edit Application F                      |                                          |                                    |                                                                     |                         | OK Cancel              |
| Role (or Enterprise Role) is<br>General | the group of users designed at           | the enterprise level and typically | used to assign a privilege or permission. A role can also contain ( | other roles as members. |                        |
| Application Stripe so                   | pa-infra                                 |                                    |                                                                     |                         |                        |
| Role Name SC                            | Add Principal                            |                                    |                                                                     |                         |                        |
| Display Name SC                         | Specify criteria to search and<br>Search | select the application roles that  | ou want to grant permissions to.                                    |                         |                        |
| Description SC<br>pe<br>re              |                                          | Type Group                         |                                                                     |                         |                        |
| Members                                 |                                          | Principal Name Starts W            | ALLROLES-000                                                        |                         |                        |
| An application role may nee             |                                          | Display Name Starts W              | ith 💌                                                               |                         |                        |
| View 👻 🕂 Add                            | Searched Principals                      |                                    | Search roles                                                        |                         |                        |
| Name                                    | View 🔻 📄 Detach                          |                                    |                                                                     |                         | )e                     |
| Administrators                          | Principal                                | Display Name                       | Description                                                         | ro                      | up                     |
|                                         | ALLROLES-000                             |                                    | ALLROLES-000                                                        |                         |                        |
|                                         |                                          |                                    |                                                                     |                         |                        |
|                                         | Advanced Option                          | nome base instand of anothing      | form about This and an an be used for advanced a second second      |                         |                        |
|                                         | Check to enter principal                 | name nere instead of searching     | from above. This option can be used for advanced scenarios relat    |                         |                        |
|                                         |                                          |                                    |                                                                     | OK Cancel               |                        |
|                                         |                                          |                                    |                                                                     |                         |                        |
|                                         |                                          |                                    |                                                                     |                         |                        |
|                                         |                                          |                                    |                                                                     |                         |                        |
|                                         |                                          |                                    |                                                                     |                         |                        |
|                                         |                                          |                                    |                                                                     |                         |                        |
| 0.184.133.168:7401/em/faces/a           | s/security/editAppRole?type=or           | acle soainfra⌖=/Domain <           | oa_domain/soa_domain/soa_server1/soa-infra#                         |                         |                        |

6. Click on Ok.

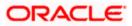

### 1.2.12 Email Driver Configuration

- 1. Login to EM console
- 13. Navigate to User Messaging Service
- 14. Right click usermessagingdriver-email (soa\_server1)
- 15. Click on Email Driver Properties

| ORACLE' Enterp                                                                                                    | <b>rise Manager</b> Fusi                                                                                                | on Mic   |
|----------------------------------------------------------------------------------------------------|----------------------------------------------------------------------------------------------------|----------|
| 📑 WebLogic Domain 🔻                                                                                                    |                                                                                                    |          |
| Target Navigation                                                                                                    |                                                                                                    | 1        |
| View 🔻                                                                                                    |                                                                                                    | ê.       |
| Application Deployments     Application Deployments     SOA     WebLogic Domain     Business Activity Monitori     Metadata Repositories     User Messaging Service     Businessagingdriver-     Businessagingdriver- | email (bam_server1)                                                                                                    | En<br>Tř |
| ພີ່ມ usermessagingserve<br>ພື້ມ usermessagingserve                                                                                                    | Home<br>Control<br>Logs<br>Performance Summary<br>Email Driver Properties<br>System MBean Browser<br>Target Information | •        |

16. .Enter the sender Address and default sender address (This id will be used as sender address).

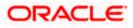

17. .Enter the supported protocols (SMTP)

| WebLogic Domain *                                                                                                    | ion Middleware Control 12c                                            |                                                             |                               |                        | 👥 weblogic 🔻 🔘            |
|----------------------------------------------------------------------------------------------------|-----------------------------------------------------------------------|-------------------------------------------------------------|-------------------------------|------------------------|---------------------------|
| Target Navigation                                                                                                    | tion usermessagingdriver                                              |                                                             |                               |                        | ofss2221222.in.oracle.com |
| Application Deployments     SOA     SOA     Busings Activity Monitoring     MetLadata Repositories                                                                  | Edit Driver Properties                                                | ;                                                           |                               |                        | OK Cancel                 |
| Metadata Repositories     Image: Service                                                                                                    | Name Fi                                                               | CUBS121<br>Jser Messaging Email Driver                      | Supported Proto               |                        |                           |
| 삶 usermessagingdriver-email (ban server 1)<br>삶 usermessagingdriver-email (soa_serv<br>삶 usermessagingserver (ban_server 1)<br>삶 usermessagingserver (soa_server 1) | Configuration Level (<br>Supported Delivery Types El<br>Capability Si | © Domain<br>Cluster<br>Cluster Name<br>MAIL<br>END, RECEIVE | Supported Carr<br>Sender Addr | O Use Sender Addresses |                           |
|                                                                                                    | DU                                                                    |                                                             | .:i                           |                        |                           |

18. Select the mail access protocol (IMAP) as per the mail server specification

| Driver-Specific Configura | tion                                                                                                    |           |                       |        |   |
|---------------------------|----------------------------------------------------------------------------------------------------|-----------|-----------------------|--------|---|
| Name                      | Description                                                                                                    | Mandatory | Encoded<br>Credential | Value  |   |
| E-mail Receiving Protocol | E-mail receiving protocol. The possible<br>values are IMAP and POP3.                                                                                                    |           |                       | IMAP 💌 | ^ |
| Connection Retry Limit    | This value specifies the number of times<br>to retry connecting to the incoming mail<br>server, if the connection is lost due to<br>some reason. The default value is -1<br>which means no limit to the number of<br>tries.                                                |           |                       | -1     |   |
| Message Cleanup Frequency | The frequency to permanently remove<br>deleted messages. The unit is in seconds<br>and the default value is 600 seconds. A<br>negative value indicates the messages<br>should not be expunged. For the POP3<br>protocol, the message is expunged after<br>it is processed. |           |                       | 600    |   |
|                           | Whether the driver should mark the<br>messages deleted after they have been                                                                                                    |           |                       |        | Ŧ |

- 19. Enter the Receive folder in the mailbox (INBOX)
- 20. Enter the Outgoing mail server hostname or IP
- 21. .Enter the outgoing mail server port
- 22. .Enter the outgoing default from address

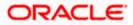

23. Enter the Outgoing user name and password if required

| Name                         | Description                                                                                                    | Mandatory | Encoded<br>Credential | Value       |   |
|------------------------------|----------------------------------------------------------------------------------------------------|-----------|-----------------------|-------------|---|
| Outgoing Mail Server         | The name of the SMTP server.<br>Mandatory only if e-mail sending is<br>required.                                                    |           |                       | xxxxx       | - |
| Outgoing Mail Server Port    | Outgoing Mail Server Port                                                                                                    |           |                       | 25          |   |
| Outgoing Mail Server Securit | The security used by SMTP server.<br>t Possible values are None, TLS and SSL.<br>Default value is None.                             |           |                       | None        |   |
| Default From Address         | Deprecated. Use Default Sender Address<br>instead. The default FROM address (if<br>one is not provided in the outgoing<br>message). |           |                       | xxx@xxx.com |   |
| Outgoing Username            | The username used for SMTP<br>authentication. Required only if SMTP<br>authentication is supported by the SMTP<br>server.           |           |                       |             |   |

24. Navigate to SOA Administration ->Workflow Properties

|                                                                                                    |                                                                                    | usion Middleware Control 12c                                                                                                    | 👥 weblogic 🔻 🔘                                                                                     |
|----------------------------------------------------------------------------------------------------|------------------------------------------------------------------------------------|----------------------------------------------------------------------------------------------------|----------------------------------------------------------------------------------------------------|
| WebLogic Domain *<br>Target Navigatio                                                                                                    |                                                                                    | থি soa-infra ৩<br>স্থ্র SOA Infrastructure ▼                                                                                               | Logged in as weblogicl 📗 ofss2221222.in.orade.com<br>Page Refreshed Jun 11, 2015 11:15:16 AM IST 🖒 |
| Application Depl     Application Depl     SOA     SOA     SOA     SOA     WebLogic Don     Business Activ     Metadata Reg:     User Messagir | Home Monitoring Logs SOA Deployment                                                | Al changes made in this page require a server restart to take effect. Workflow Notification Properties                                     | P Related Links - Apply Revert                                                                     |
| े usermessa<br>हिंध usermessa<br>हिंध usermessa<br>हिंध usermessa                                                                             | Manage Partitions Work Manager Groups Resequencing Groups Service Engines Bindings | * Email : From Address xxx@xxx.com                                                                                                    |                                                                                                    |
|                                                                                                    | Bindings Services and References<br>Business Events<br>SOA Administration          | Email : Actionable Address [ggg@ggg.com     email : Reply To Address XXX@XXX.com     Common Properties     kation Configuration Properties |                                                                                                    |
|                                                                                                    | Security Administration                                                            | BPEL Properties<br>BPMIN Properties<br>Mediator Properties                                                                                 |                                                                                                    |
|                                                                                                    |                                                                                    | Workflow Properties E32 Server Properties Cross References Taken Configurations Auto Purge                                                 |                                                                                                    |

25. Select the notification mode as Email/ALL and enter the from address Actionable address and reply to Address.

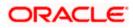

## 1.2.13 TimeOut Settings for BPEL

- 1. Login in to Console (http://hostname:port/console)
- 2. Click on Deployments

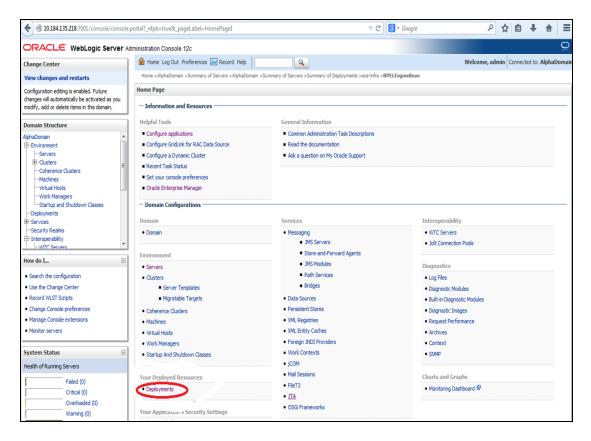

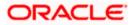

| -Security Realms                                                                 | Name 🗞                                        | State     | Health | Туре                      | Targets                              | Deployment Order |
|----------------------------------------------------------------------------------|-----------------------------------------------|-----------|--------|---------------------------|--------------------------------------|------------------|
| -Interoperability<br>                                                            | forade.wsm.console.core.view(1.0, 12. 1. 3.0) | Active    |        | Library                   | AdminServer                          | 311              |
| low do I                                                                         | orade.wsm.seedpolicies(2.0, 12.1.3)           | Active    |        | Library                   | AdminServer, BAMServer,<br>SOAServer | 100              |
| Install an enterprise application     Configure an enterprise application        | Ø OradeAppsAdapter                            | Active    | ≪ок    | Resource<br>Adapter       | SOAServer                            | 328              |
| Update (redeploy) an enterprise application Start and stop a deployed enterprise | ♂OradeBamAdapter                              | Installed |        | Resource<br>Adapter       |                                      | 329              |
| application  Monitor the modules of an enterprise application                    | CradeBPMBACServerApp                          | Active    | 🖋 ОК   | Enterprise<br>Application | SOAServer                            | 384              |
| Deploy EJB modules     Install a Web application                                 |                                               | Active    | 🖋 ОК   | Enterprise<br>Application | SOAServer                            | 382              |
| system Status                                                                    | CradeBPMProcessRolesApp                       | Active    | 🖋 ОК   | Enterprise<br>Application | SOAServer                            | 381              |
| Health of Running Servers                                                        |                                               | Active    | 🖋 ок   | Enterprise<br>Application | SOAServer                            | 383              |
| Failed (0)<br>Critical (0)                                                       | orail8n-adf(11,11.1.1.0)                      | Active    |        | Library                   | AdminServer, BAMServer,<br>SOAServer | 100              |
| Overloaded (0) Warning (0)                                                       | 💑owasp.esapi(2.0,12.1.3)                      | Active    |        | Library                   | AdminServer, BAMServer,<br>SOAServer | 100              |
| OK (2)                                                                           | ₩ SAPAdopter                                  | Installed |        | Resource<br>Adapter       |                                      | 335              |
|                                                                                  | CompleApprovalTaskFlow                        | Active    | 🖋 ОК   | Enterprise<br>Application | SOAServer                            | 386              |
|                                                                                  | B Boo-infra                                   | Active    | 🖋 ОК   | Enterprise<br>Application | SOAServer                            | 350              |
|                                                                                  | B Coso-webapps                                | Active    | 🖋 ОК   | Enterprise<br>Application | SOAServer                            | 360              |
|                                                                                  | ne soa.em                                     | Active    |        | Library                   | AdminServer                          | 100              |
|                                                                                  | SocketAdapter                                 | Installed |        | Resource<br>Adapter       |                                      | 326              |
|                                                                                  | State-management-provider-memory-rar-12.1.3   | Active    | 🖋 ОК   | Resource<br>Adapter       | AdminServer, BAMServer,<br>SOAServer | 100              |
|                                                                                  | UIX(11,12.1.3.0.0)                            | Active    |        | Library                   | AdminServer, BAMServer,<br>SOAServer | 100              |

3. Click on SOA\_INFRA Application under deployments.

### 4. Click on BPEL Engine EJB $\rightarrow$ Configuration $\rightarrow$ set Transaction Time Out to 300.

| B2BInstanceMessageBean                      | <br>  |    |  |
|---------------------------------------------|-------|----|--|
| <br>                                        | E     |    |  |
| B2BIntegratorBean                           | E     |    |  |
| B2BMetadataUtiltyBean                       | <br>E |    |  |
| B2BStarterBeanWLS                           | <br>E | IB |  |
| B2BUtilityBean                              | <br>E | IB |  |
| BAMActionMDB                                | <br>E | IB |  |
| BeamActionMDB                               | E     | IB |  |
| BottleneckDetectionBean                     | E     | IB |  |
| BPELActivityManagerBean                     | E     | IB |  |
| BPELAudit TrailBean                         | E     | IB |  |
| BPELCacheRegistryBean                       | E     | IB |  |
| BPELCacheStoreBean                          | E     | IB |  |
| BPELClusterBean                             | E     | IB |  |
| BPELDeliveryBean                            | E     | IB |  |
| BPELDispatcherBean                          | E     | IB |  |
| BPELEngineBean                              | E     | IB |  |
| BPELFind BPELEngineBean, Level 3, 22 of 106 | E     | IB |  |
| BPELInstanceManagerBean                     | E     | IB |  |
| BPELKeyGeneratorBean                        | E     | IB |  |
| BPELProcessManagerBean                      | E     | IB |  |
| BPELSensorValuesBean                        | E     | IB |  |
| BPELServerManagerBean                       | E     | IB |  |
| BPELTestInstanceManager                     | E     | IB |  |
| BpmAGProcessBrokerServiceBean               | E     | IB |  |
| BpmAppServiceBean                           | E     | IB |  |
| BPMDataObjectSecurityService                | E     | IB |  |
| BPMNActivityManagerBean                     | E     | IB |  |
| BPMNAuditTraiBean                           | E     | IB |  |
| BPMNClusterBean                             | E     | IB |  |

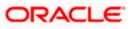

|                                                                            | Name:                          | BPELEngineBean                                       | The name of this bean. More Info                                                                                                    |
|----------------------------------------------------------------------------|--------------------------------|------------------------------------------------------|----------------------------------------------------------------------------------------------------|
| Work Managers<br>Startup and Shutdown Classes                              | Туре:                          | stateless                                            | The EJB type (session, entity, or message). More Info                                                                                                    |
| Deployments<br>Services                                                    | Transaction Type:              | Container                                            | The bean's transaction type. More Info                                                                                                    |
| Security Realms                                                            | EJB Class Name:                | com.collaxa.cube.engine.ejb.impl.bpel.BPELEngineBean | EJB Class Name More Info                                                                                                    |
|                                                                            | - Pool Configuration           |                                                      |                                                                                                    |
| r do I   onfigure Version 2.X EJBs                                         | Initial Beans in Free Pool:    | 100                                                  | The initial number of beans in the free pool. More Info                                                                                                    |
| /iew deployment status of EJBs                                             | Max Beans in Free Pool:        | 1000                                                 | The maximum number of beans in the free pool. When an EJB has been in                                                                                                    |
| Set EJB target servers and clusters<br>Update (redeploy) EJBs<br>Stop EJBs |                                |                                                      | the free pool for the number of seconds specified in Idle Timeout, and the<br>total number of beans in the free pool approaches the maximum beans in<br>free pool specified in this field, idle beans are removed from the free<br>pool. More Info |
| stem Status 🖂                                                              | Idle Timeout:                  | 0                                                    | The maximum length of time (in seconds) an EJB should remain in the cache<br>or free pool before it is passivated or removed. More Info                                                                                                    |
| alth of Running Servers                                                    | - Enterprise Bean Configuratio | n                                                    |                                                                                                    |
| Failed (0)<br>Critical (0)<br>Overloaded (0)                               | Network Access Point:          |                                                      | Custom network channel that the EJB uses for network<br>communications. More Info                                                                                                    |
| Warning (0)<br>OK (2)                                                      | Run As Principal Name:         |                                                      | The security principal to be used as the run-as principal for a bean that has<br>security-identity specified in its ejb-jar.xml file. More Info                                                                                                    |
|                                                                            | Create As Principal Name:      |                                                      | The principal to be used when ejbCreate would otherwise run with an<br>anonymous principal. More Info                                                                                                    |
|                                                                            | Remove As Principal Name:      |                                                      | The principal to be used when elbRemove would otherwise run with an<br>anonymous principal. More Info                                                                                                    |
|                                                                            | Passivate As Principal Name:   |                                                      | The principal to be used when ejbPassivate would otherwise run with an<br>anonymous principal. More Info                                                                                                    |
|                                                                            | JNDI Name:                     |                                                      | The JNDI name of an EJB, resource, or reference in WebLogic Server. More Info                                                                                                    |
|                                                                            | Local JNDI Name:               |                                                      | The JNDI name for a bean's local Home. More Info                                                                                                    |
|                                                                            | 👸 Dispatch Policy:             |                                                      | Designates which server execute thread pool the EJB should run in. More Info                                                                                                    |
|                                                                            | Transaction Timeout:           | 300                                                  | The transaction timeout value, in seconds. More Info                                                                                                    |
|                                                                            | Save                           |                                                      |                                                                                                    |
|                                                                            |                                |                                                      |                                                                                                    |
| ebLogic Server Version: 12.1.3.0.0                                         |                                |                                                      |                                                                                                    |

## 5. Go to EJBs→BPEL Delivery Bean→ Configuration→set TransactionTimeOut to 300

| B2BUtilityBean                                   | EJB |  |
|--------------------------------------------------|-----|--|
| BAMActionMDB                                     | EJB |  |
| BeamActionMDB                                    | EJB |  |
| BottleneckDetectionBean                          | EJB |  |
| BPELActivityManagerBean                          | EJB |  |
| BPELAuditTraiBean                                | EJB |  |
| BPELCacheRegistryBean                            | EJB |  |
| BPELCacheStoreBean                               | EJB |  |
| BPELClusterBean                                  | EJB |  |
| BPELDeliveryBean                                 | EJB |  |
| BPELDspatch BPELDeliveryBean, Level 3, 20 of 106 | EJB |  |
| BPELEngineBean                                   | EJB |  |
| BPELFinderBean                                   | EJB |  |
| BPELInstanceManagerBean                          | EJB |  |
| BPELKeyGeneratorBean                             | EJB |  |
| BPELProcessManagerBean                           | EJB |  |
| BPELSensorValuesBean                             | EJB |  |
| BPELServerManagerBean                            | EJB |  |
| BPELTestInstanceManager                          | EJB |  |
| BpmAGProcessBrokerServiceBean                    | EJB |  |
| BpmAppServiceBean                                | EJB |  |
| BPMDataObjectSecurityService                     | EJB |  |
| BPMNActivityManagerBean                          | EJB |  |
| BPMNAuditTrailBean                               | EJB |  |
| BPMNClusterBean                                  | EJB |  |
| BPMNDelveryBean                                  | EJB |  |
| BPMNDispatcherBean                               | EJB |  |
| BPMNEngineBean                                   | EJB |  |
| BPMNFinderBean                                   | EJB |  |

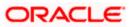

|                                                                                                    | Type:                           | stateless                                             | The EJB type (session, entity, or message). More Info                                                                                                    |
|----------------------------------------------------------------------------------------------------|---------------------------------|-------------------------------------------------------|----------------------------------------------------------------------------------------------------|
|                                                                                                    | Transaction Type:               | Container                                             | The bean's transaction type. More Info                                                                                                    |
|                                                                                                    | EJB Class Name:                 | com.collaxa.cube.engine.ejb.impl.bpel.BPELDelveryBean | EJB Class Name More Info                                                                                                    |
|                                                                                                    | - Pool Configuration            |                                                       |                                                                                                    |
| How do I                                                                                                    | Initial Beans in Free Pool:     | 200                                                   | The initial number of beans in the free pool. More Info                                                                                                    |
| Configure Version 2.X EJBs     View deployment status of EJBs     Set EJB target servers and clusters     Update (redeploy) EJBs | Max Beans in Free Pool:         | 1000                                                  | The maximum number of beans in the free pool. When an EJB<br>has been in the free pool for the number of seconds specified in<br>Idle Timeout, and the total number of beans in the free pool<br>approaches the maximum beans in free pool specified in the<br>field, idle beans are removed from the free pool. More Info |
| • Stop EIBs System Status                                                                                                    | Idle Timeout:                   | 0                                                     | The maximum length of time (in seconds) an EJB should remain<br>in the cache or free pool before it is passivated or<br>removed. More Info                                                                                                    |
| Health of Running Servers                                                                                                    | — Enterprise Bean Configu       | ration                                                |                                                                                                    |
| Faled (0)<br>Critical (0)                                                                                                    | Network Access Point:           |                                                       | Custom network channel that the EJB uses for network<br>communications. More Info                                                                                                    |
| Overloaded (0)<br>Warning (0)<br>OK (4)                                                                                          | Run As Principal Name:          |                                                       | The security principal to be used as the run-as principal for a<br>bean that has security-identity specified in its ejb-jar.xml<br>file. More Info                                                                                                    |
|                                                                                                    | Create As Principal Name:       |                                                       | The principal to be used when ejbCreate would otherwise run<br>with an anonymous principal. More Info                                                                                                    |
|                                                                                                    | Remove As Principal<br>Name:    |                                                       | The principal to be used when ejbRemove would otherwise run<br>with an anonymous principal. More Info                                                                                                    |
|                                                                                                    | Passivate As Principal<br>Name: |                                                       | The principal to be used when ejbPassivate would otherwise run<br>with an anonymous principal. More Info                                                                                                    |
|                                                                                                    | JNDI Name:                      |                                                       | The JNDI name of an EJB, resource, or reference in WebLogic Server. More Info                                                                                                    |
|                                                                                                    | Local JNDI Name:                |                                                       | The JNDI name for a bean's local Home. More Info                                                                                                    |
|                                                                                                    | 🔊 Dispatch Policy:              |                                                       | Designates which server execute thread pool the EJB should run<br>in. More Info                                                                                                    |
|                                                                                                    | Transaction Timeout:            | 1800                                                  | The transaction timeout value, in seconds. More Info                                                                                                    |
|                                                                                                    | Save                            |                                                       |                                                                                                    |

- 6. Login in to Console  $\rightarrow$  JTA
- Set the JTA timeout According to the below condition. Make sure BPELEngineBean + BPELDeliveryBean is <= JTA timeout(300+300<=600)</li>

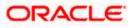

| ORACLE WebLogic Server                                                                       | Administration Console 12c                            |                                        |                                                                                                    |
|----------------------------------------------------------------------------------------------|-------------------------------------------------------|----------------------------------------|----------------------------------------------------------------------------------------------------|
| Change Center                                                                                | 🔒 Home Log Out Preferences 🔤 Record Help              | Q                                      | Welcome, weblogic Connected to: dev                                                                                            |
| View changes and restarts                                                                    | Home >Summary of Deployments >dev_domain              |                                        |                                                                                                    |
| Configuration editing is enabled. Future                                                     | Settings for dev domain                               |                                        |                                                                                                    |
| changes will automatically be activated as yo<br>modify, add or delete items in this domain. |                                                       | Neb Service Security Notes             |                                                                                                    |
|                                                                                              |                                                       |                                        |                                                                                                    |
| Domain Structure                                                                             | General JTA JPA EJBs Web Applications L               | ogging Log Filters                     |                                                                                                    |
| dev_domain                                                                                   | Save                                                  |                                        |                                                                                                    |
| Deployments                                                                                  |                                                       |                                        |                                                                                                    |
| - Services                                                                                   | Use this page to define the Java Transaction API (JTA | ) configuration of this WebLogic Serve | r domain.                                                                                                    |
| Security Realms                                                                              |                                                       |                                        |                                                                                                    |
| Diagnostics                                                                                  | Timeout Seconds:                                      | 3600                                   | Specifies the maximum amount of time, in seconds, an activ                                                                     |
|                                                                                              |                                                       |                                        | transaction is allowed to be in the first phase of a two-phase<br>commit transaction. If the specified amount of time expires, |
|                                                                                              |                                                       |                                        | transaction is automatically rolled back. More Info                                                                            |
|                                                                                              | Abandon Timeout Seconds:                              | [                                      | Specifies the maximum amount of time, in seconds, a                                                                            |
|                                                                                              | Abandon fineout seconds.                              | 86400                                  | transaction manager persists in attempting to complete the                                                                     |
|                                                                                              |                                                       |                                        | second phase of a two-phase commit transaction. More In                                                                        |
| How do I                                                                                     | Before Completion Iteration Limit:                    | 10                                     | The maximum number of cycles that the transaction manag                                                                        |
| now do all                                                                                   | -                                                     | 10                                     | performs the beforeCompletion synchronization callback for 1<br>WebLogic Server domain. More Info                              |
| <ul> <li>Configure domain JTA options</li> </ul>                                             |                                                       |                                        | WebLogic Server domain. More Info                                                                                              |
| Configure advanced domain JTA options                                                        | Max Transactions:                                     | 10000                                  | The maximum number of simultaneous in-progress transaction                                                                     |
|                                                                                              |                                                       |                                        | allowed on a server in this WebLogic Server domain. More                                                                       |
| -,                                                                                           | Max Unique Name Statistics:                           | 1000                                   | The maximum number of unique transaction names for whic                                                                        |
| Health of Running Servers                                                                    |                                                       | 1000                                   | statistics are maintained. More Info                                                                                           |
| Failed (0)                                                                                   | Checkpoint Interval Seconds:                          |                                        | The interval at which the transaction manager creates a new                                                                    |
| Critical (0)                                                                                 | checkpoint interval seconds.                          | 300                                    | transaction log file and checks all old transaction log files to s                                                             |
| Overloaded (0)                                                                               |                                                       |                                        | they are ready to be deleted. More Info                                                                                        |
| Warning (0)<br>OK (4)                                                                        | Write recovery logs when determiners configur         | red                                    | Indicates two-phase transaction recovery logs are written ev                                                                   |
| OK (4)                                                                                       |                                                       |                                        | if one or more determiners are configured. More Info                                                                           |
|                                                                                              | Determiners:                                          |                                        | Specifies a list of one or more transaction resources                                                                          |
|                                                                                              |                                                       |                                        | (determiners) separated by line breaks. A determiner's in-do                                                                   |
|                                                                                              |                                                       |                                        | transaction records are used during transaction recovery wh<br>TLog is not present. More Info                                  |
|                                                                                              |                                                       |                                        | -                                                                                                    |
|                                                                                              |                                                       |                                        |                                                                                                    |
|                                                                                              |                                                       |                                        |                                                                                                    |
|                                                                                              |                                                       |                                        |                                                                                                    |
|                                                                                              | ✓ Forget Heuristics                                   |                                        | Specifies whether the transaction manager automatically                                                                        |
|                                                                                              | m rorget neuristics                                   |                                        | performs an XA Resource forget operation for heuristic                                                                         |

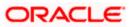

Login in to EM console (http://host:port/em)→SOA dminstration→BPEL
 Properties→MoreConfigpropeties→ Syncmax timeout .Change the SyncmaxtimeOut to 200 secs

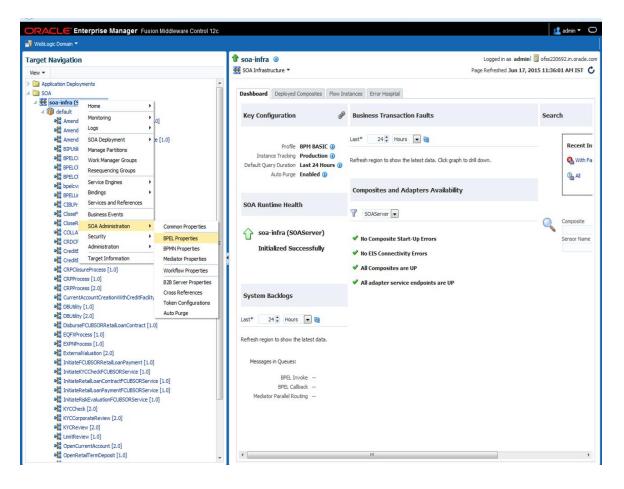

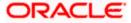

| Contemporation      Contemporation     Contemporation     Contemporation     Contemporation     Contemporation | rol 12c                                               |                                                                                                    |           | 👥 admin 🔻                   |
|----------------------------------------------------------------------------------------------------|-------------------------------------------------------|----------------------------------------------------------------------------------------------------|-----------|-----------------------------|
| hange Center @                                                                                                 | 🕈 soa-infra 🗿                                         |                                                                                                    |           | lmin 🗐 ofss220692.in.orad   |
| Te Changes ▼ Recording ▼                                                                                       | 🗮 SOA Infrastructure 🔻                                | 😤 SOA Infrastructure 👻 Page Refreshed Jun 17, 2015 11:37:36 AM IST                                                                                |           |                             |
|                                                                                                    |                                                       |                                                                                                    |           |                             |
| arget Navigation                                                                                               | System MBean Browser                                  |                                                                                                    |           |                             |
| iew •                                                                                                    |                                                       | Application Defined MBeans: BPELConfig:bpel     Apply Re                                                                                          |           |                             |
|                                                                                                    |                                                       | ins bi Leoningibpei                                                                                                    |           |                             |
| Application Deployments                                                                                        | <ul> <li>Information</li> </ul>                       |                                                                                                    |           |                             |
| SOA ✓ 器 soa-infra (SOAServer)                                                                                  | The changes made on this m<br>from the Change Center. | bean are not managed by the configuration session. The changes will be applied in                                                                 | mediately | . You cannot undo the chang |
| A God default                                                                                                  | -                                                     |                                                                                                    |           |                             |
| 에냅 AmendECUBSORNFRetailLoanContract [1.0]                                                                      | Show MBean Information                                |                                                                                                    |           |                             |
| AmendFCUBSORRetailLoanContract [1.0]                                                                           | Attributes Operations Noti                            | fications                                                                                                    |           |                             |
| Amendrecobsoccetaicoancontract [1.0]                                                                           | Name                                                  | Description                                                                                                    | Access    | Value                       |
| BIPUtility [1.0]                                                                                               | E1 Carges o cameric miconola                          | a separate location from the rest of the instance scope data                                                                                      |           | 100000                      |
| BPELCOLLATProcess [1.0]                                                                                        |                                                       | specify the number of invoke messages that can be kept in the                                                                                     |           |                             |
| BPELCRPClosureProcess [1.0]                                                                                    | 22 Maximumbhumbar Officialist                         | in-memory cache, once the engine hits this limit, it would push the<br>essagesIr message to dispatcher in-memory cache, instead it would save the | RW        | 100000                      |
| BPELCRPProcess [1.0]                                                                                           | 22 MaximumivumberOfinvokem                            | message in the db and these saved messages can be recovered using                                                                                 | RW        | 100000                      |
| bpelcynprocess [1.0]                                                                                           |                                                       | recovery job, you can use value -1 to disable                                                                                                    |           |                             |
| BPELLimitReview [1.0]                                                                                          | 23 MaxRecoverAttempt                                  | This value specifies the maximum number of times an invoke or callback                                                                            | RW        | 2                           |
| G CIBLProcess [1.0]                                                                                            | 23 Maxiecover Attempt                                 | or activity will be recovered                                                                                                    | R.VV      | 2                           |
| CloseFCUBSORRetailLoanContract [1.0]                                                                           | = 24 MinBPELWait                                      | The minimum time duration for BPEL to do a real wait that involves a<br>dehvdration                                                               | RW        | 2                           |
| CloseRetailLoanContractFCUBSORService [1.0]                                                                    | 25 objectName                                         | The MBean's unique JMX name                                                                                                    | R         | oracle.as.soainfra.config:  |
| COLLATProcess [1.0]                                                                                            | 26 OneWayDeliveryPolicy                               | Changes whether the one-way invocation messages are delivered                                                                                     | RW        | asvnc.persist               |
| CRDCProcess [1.0]                                                                                              | 26 OnewayDeliveryPolicy                               | flag to enable or disable coherence cache for bpel service engine. use                                                                            | RW        | async.persist               |
| CreditBureauBPEL [1.0]                                                                                         | 27 QualityOfService                                   | Tag to enable or disable concrete cache for oper service engine. Use<br>CacheEnabled for enabling coherence.                                      | RW        | DirectWrite                 |
| CreditBureauHandler [1.0]                                                                                      |                                                       | flag to enable or disable coherence cache for boal service engine when                                                                            |           | (* ·                        |
| CRPClosureProcess [1.0]                                                                                        | 28 QualityOfServiceAuditStore                         | PolicyUse[ auditStorePolicy is set to async                                                                                                    | RW        | false                       |
| CRPProcess [1.0]                                                                                               | 29 QualityOfServiceOneWayDe                           | liveryDoli flag to enable or disable coherence cache for bpel service engine when                                                                 | RW        | false                       |
| CRPProcess [2.0]                                                                                               |                                                       | onewayDeliveryPolicy is set to async                                                                                                    |           |                             |
| CurrentAccountCreationWithCreditFacility [1.0]                                                                 | 30 ReadOnly                                           | If true, it indicates that this MBean is a read only MBean.                                                                                       | R         | false                       |
| DBUtility [1.0]                                                                                                | 31 RecoveryConfig                                     | Recovery Configuration                                                                                                    | RW        | javax.management.openr      |
| BUtility [2.0]                                                                                                 | 32 RecurringMaxMessageRaise                           |                                                                                                    | RW        | 50                          |
| DisburseFCUBSORRetailLoanContract [1.0]                                                                        | 33 RestartNeeded                                      | Indicates whether a restart is needed.                                                                                                    | R         | false                       |
| EQFXProcess [1.0]                                                                                              | 34 SpecCompliance                                     | Sets how the implementation is compliant to the spec                                                                                              | RW        | suggest                     |
| EXPNProcess [1.0]                                                                                              | 35 StartupMaxMessageRaiseSiz                          | Number of messages to recover during startup recovery                                                                                             | RW        | 50                          |
| ExternalValuation [2.0]                                                                                        | 36 StatsLastN                                         | The size of the "most recently processed" request list                                                                                            | RW        | -1                          |
| Page InitiateFCUBSORRetailLoanPayment [1.0]                                                                    | 37 SyncMaxWaitTime                                    | The maximum time a request/response operation will take before it                                                                                 | RW        | 45                          |
| Ⅰ InitiateKYCCheckFCUBSORService [1.0]                                                                         |                                                       | times out. The default value is <u>45 seconds</u>                                                                                                 |           |                             |
| ห                                                                                                    | 38 SystemMBean                                        | If true, it indicates that this MBean is a System MBean.                                                                                          | R         | false                       |
| InitiateRetailLoanPaymentFCUBSORService [1.0]                                                                  | 39 ValidateXML                                        | If set to "true" the engine will apply schema validation for incoming and<br>outgoing xml documents. The default value "false".                   | RW        | false                       |
| P                                                                                                    | 40 Version                                            | version of the config file                                                                                                    | R         | 11.1.0                      |
| How KYCCheck [2.0]                                                                                             | 41 Visible                                            | If true, it indicates that this MBean is visible to current user.                                                                                 | R         | true                        |
| KYCCorporateReview [2.0]                                                                                       | <                                                     | III                                                                                                    |           |                             |

# 1.3 Integrating Oracle FLEXCUBE IS and Scheduler

Before deploying the Oracle FLEXCUBE IS EAR file, you need to carry out the following tasks.

### 1.3.1 Running Backend Scripts

You need to compile certain tables pertaining to Scheduler in the schema to which the Application points. The version of Quartz to be used is Latest Qualified Version.

Follow the steps given below:

- 1. Download Quartz Latest Qualified Version.gz file from the following URL: http://www.quartz-scheduler.org/download/download-catalog.html
- 1. Extract the gz file.
- 2. Open the folder 'Quartz-Latest Qualified Version \docs\dbTables' folder and run 'tables\_oracle.sql' (this is specific to Oracle Database) in the schema.

For details on latest version of the software qualified with Oracle FLEXCUBE, refer to the release certificate.

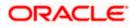

## 1.4 Integrating Oracle FLEXCUBE IS and BIP Reports

You can integrate Oracle FLEXCUBE IS and BIP reports. The details are available in the chapter 'BIP Web Service Reports'.

### 1.4.1 Deploying Application Through Application Server's Admin Console

#### Deployment from Weblogic Administration Console

You can find the details pertaining to the deployment of Application using Weblogic Administration Console in the chapter 'Deploying Oracle FLEXCUBE Application on Weblogic'.

## 1.5 Integrating Oracle FLEXCUBE IS and MBean

In order to integrate Oracle FLEXCUBE IS and MBean, you need to follow the below steps before deploying the Oracle FLEXCUBE IS EAR file created with MBean as a Plugin.

#### 1.5.1 Startup Script Modification

By default, the TopLink used in MBean uses Oracle xml parser internally. However, Weblogic Server has to use JAXPlatform.

To change the system property, follow the steps given below:

- 1. Go to the Weblogic domain home folder.
  - c) Based on the operating system used, open 'startWeblogic.cmd' or 'startWeblogic.sh' from the folder 'bin'.
  - d) Search for 'WLS\_REDIRECT\_LOG'. After '%JAVA\_OPTIONS%' add the following code under 'if' and 'else' conditions.

"-Dtoplink.xml.platform=oracle.toplink.platform.xml.jaxp.JAXPPlatform"

Now, the details will look like this:

```
if "%WLS_REDIRECT_LOG%"=="" (
    echo Starting WLS with line:
    echo %JAVA_HOME%\bin\java %JAVA_VM% %MEM_ARGS% -
Dweblogic.Name=%SERVER_NAME% -
Djava.security.policy=%WL_HOME%\server\lib\weblogic.policy
%JAVA_OPTIONS% %PROXY_SETTINGS% %SERVER_CLASS%
    %JAVA_HOME%\bin\java %JAVA_VM% %MEM_ARGS% -
Dweblogic.Name=%SERVER_NAME% -
Djava.security.policy=%WL_HOME%\server\lib\weblogic.policy
%JAVA_OPTIONS% -
Dtoplink.xml.platform=oracle.toplink.platform.xml.jaxp.JAXPPlatform
%PROXY_SETTINGS% %SERVER_CLASS%
```

) else (

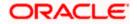

```
echo Redirecting output from WLS window to %WLS_REDIRECT_LOG%
  %JAVA_HOME%\bin\java %JAVA_VM% %MEM_ARGS% -
Dweblogic.Name=%SERVER_NAME% -
Djava.security.policy=%WL_HOME%\server\lib\weblogic.policy
%JAVA_OPTIONS% -
Dtoplink.xml.platform=oracle.toplink.platform.xml.jaxp.JAXPPlatform
%PROXY_SETTINGS% %SERVER_CLASS% >"%WLS_REDIRECT_LOG%" 2>&1
)
```

e) Restart the Weblogic server.

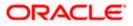

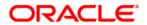

Setting up Plug - Ins [May] [2017] Version 12.4.0.0.0

Oracle Financial Services Software Limited Oracle Park Off Western Express Highway Goregaon (East) Mumbai, Maharashtra 400 063 India

Worldwide Inquiries: Phone: +91 22 6718 3000 Fax:+91 22 6718 3001 www.oracle.com/financialservices/

Copyright © [2007], [2017], Oracle and/or its affiliates. All rights reserved.

Oracle and Java are registered trademarks of Oracle and/or its affiliates. Other names may be trademarks of their respective owners.

U.S. GOVERNMENT END USERS: Oracle programs, including any operating system, integrated software, any programs installed on the hardware, and/or documentation, delivered to U.S. Government end users are "commercial computer software" pursuant to the applicable Federal Acquisition Regulation and agency-specific supplemental regulations. As such, use, duplication, disclosure, modification, and adaptation of the programs, including any operating system, integrated software, any programs installed on the hardware, and/or documentation, shall be subject to license terms and license restrictions applicable to the programs. No other rights are granted to the U.S. Government.

This software or hardware is developed for general use in a variety of information management applications. It is not developed or intended for use in any inherently dangerous applications, including applications that may create a risk of personal injury. If you use this software or hardware in dangerous applications, then you shall be responsible to take all appropriate failsafe, backup, redundancy, and other measures to ensure its safe use. Oracle Corporation and its affiliates disclaim any liability for any damages caused by use of this software or hardware in dangerous applications.

This software and related documentation are provided under a license agreement containing restrictions on use and disclosure and are protected by intellectual property laws. Except as expressly permitted in your license agreement or allowed by law, you may not use, copy, reproduce, translate, broadcast, modify, license, transmit, distribute, exhibit, perform, publish or display any part, in any form, or by any means. Reverse engineering, disassembly, or decompilation of this software, unless required by law for interoperability, is prohibited.

The information contained herein is subject to change without notice and is not warranted to be error-free. If you find any errors, please report them to us in writing.

This software or hardware and documentation may provide access to or information on content, products and services from third parties. Oracle Corporation and its affiliates are not responsible for and expressly disclaim all warranties of any kind with respect to third-party content, products, and services. Oracle Corporation and its affiliates will not be responsible for any loss, costs, or damages incurred due to your access to or use of third-party content, products, or services.